UNIVERSIDADE DE LISBOA FACULDADE DE BELAS-ARTES

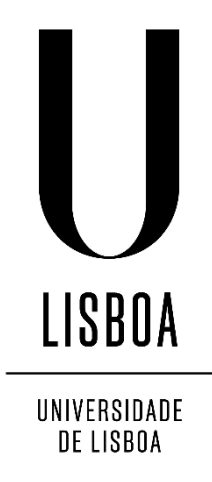

# **SELFMAPPING O mapa colaborativo como medium de visualização espácio-temporal**

Teresa Capucho Correia de Freitas

Dissertação

Mestrado em Design de Comunicação e Novos Media

2015

UNIVERSIDADE DE LISBOA FACULDADE DE BELAS-ARTES

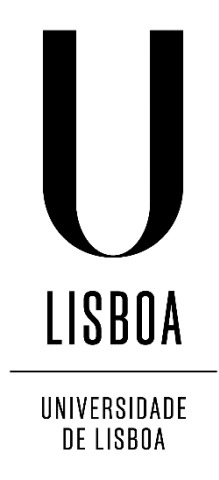

# **SELFMAPPING**

# **O mapa colaborativo como medium de visualização espácio-temporal**

Teresa Capucho Correia de Freitas

Dissertação orientada pelo Prof. Doutor Emílio Távora Vilar

Mestrado em Design de Comunicação e Novos Media

2015

### **RESUMO**

Esta dissertação tem o seu enfoque na relação entre mapas e visualização de dados espáciotemporais. Integra duas componentes: enquadramento teórico e ensaio (prático) de aplicação. O trabalho começa por questionar o papel do mapa no mundo contemporâneo digital, em particular a sua vertente de visualização, e culmina na proposta de um mapa de pontos interativo que visualiza dados das redes sociais Instagram e Twitter.

Os dados de informação geográfica são hoje em dia também produzidos por pessoas comuns, de forma voluntária ou involuntária. A Web 2.0 está no coração desta mudança, e os média sociais constituem, por excelência, uma das ferramentas que mais produz conteúdo georreferenciado, ao permitir que os utilizadores partilhem a sua localização e referenciem espacialmente as suas publicações. Por sua vez, também o mapeamento amador e a neogeografia têm beneficiado do aparecimento de vários novos dispositivos que possibilitam a criação de mapas digitais, interativos, adaptáveis e facilmente partilháveis na Web.

O estudo realizado adota uma abordagem descritiva às diversas vertentes do mapa e à sua evolução enquanto suporte de visualização de dados georreferenciados, realçando a ideia de mapa colaborativo como temática emergente e de investigação futura obrigatória. Analisa-se ainda exemplos de referência, procurando tendências e diferentes perspetivas na visualização de dados dos média sociais no seu contexto espacial, com o intuito de apoiar a conceptualização, desenvolvimento e avaliação do projeto prático.

O projeto final mostra como o conhecimento e perceção de lugar são atualmente redefinidos por via da contribuição dos indivíduos; mostra também como essa ação produz novas fontes de informação, obrigando ao desenvolvimento de novos métodos e abordagens que permitam uma exploração cabal dos conteúdos e dos modos de visualização do mapa contemporâneo.

**PALAVRAS-CHAVE**: "Mapa"; "Visualização"; "Neogeografia"; "Mapeamento colaborativo"; "Web 2.0"; "Média sociais".

## **ABSTRACT**

#### **SELFMAPPING**

#### THE MAP AS A COLLABORATIVE MEDIUM FOR SPATIO-TEMPORAL VISUALIZATION

This dissertation focuses on the relationship between maps and spatio-temporal data visualization. It is divided into two components: theoretical framework and practical approach. The study begins by questioning the role of the map in today's digital society and particularly its role in visualization, and finishes with the conceptualization and development of an interactive dot map that visualizes data from Instagram and Twitter.

Nowadays, geographic information is no longer produced just by experts, but also by ordinary people that are able to participate in data creation and exchange. The Web 2.0 lies in the heart of this change, where social media represent a significant tool for producing geotagged content, allowing its users to share their location and to spatially reference their publications. Furthermore, amateur mapmaking and neogeography have benefited from the emergence of several new devices that enable the creation of digital maps that are interactive, adaptable and easily shared on the Web.

This study adopts a descriptive approach calling upon the diverse aspects of the map and its evolution as a medium for visualizing geotagged data, highlighting collaborative mapping as an emerging subject area that is of mandatory future research. Relevant projects are also analyzed in order to identify trends and different approaches for visualizing social media data in its spatial context, intended to support the project's conceptualization, development and evaluation.

The created map demonstrates how spatial knowledge and perception of place are now redefined by the contributions of individuals; it also shows how that activity produces new sources of geographic information, forcing the development of new techniques and approaches that allow an adequate exploration of content and visualization methods of the contemporary map.

KEY-WORDS**:** "Map"; "Visualization"; "Neogeography"; "Collaborative mapping"; "Web 2.0"; "Social media".

## **AGRADECIMENTOS**

Ao Professor Emílio Vilar, pelo apoio e paciência, firmeza e confiança.

À minha família, e em especial aos meus pais, pela constante motivação. À Beatriz, pelo sentimento de companhia ao longo deste ano. Ao Ricardo, por tudo.

# **ÍNDICE**

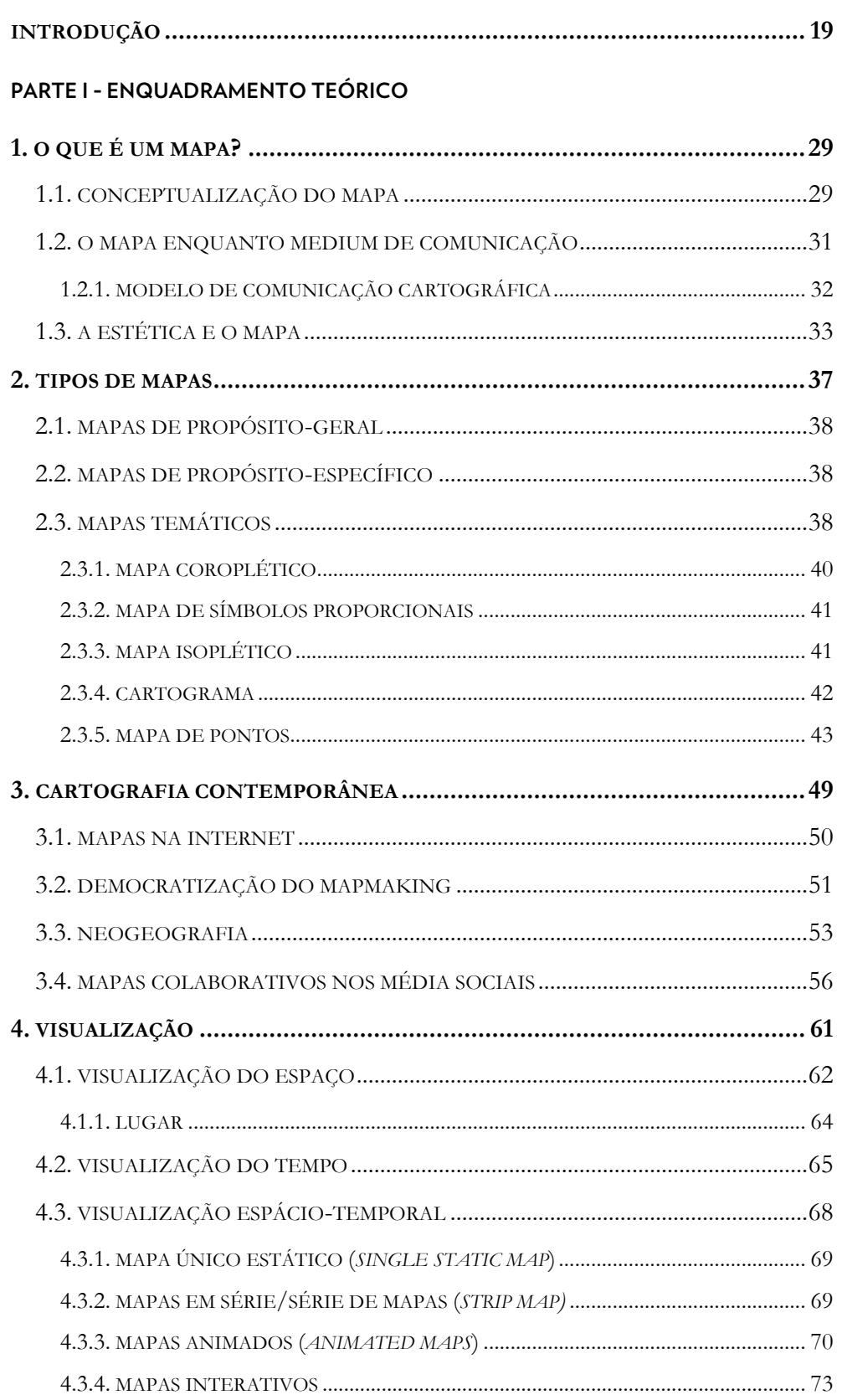

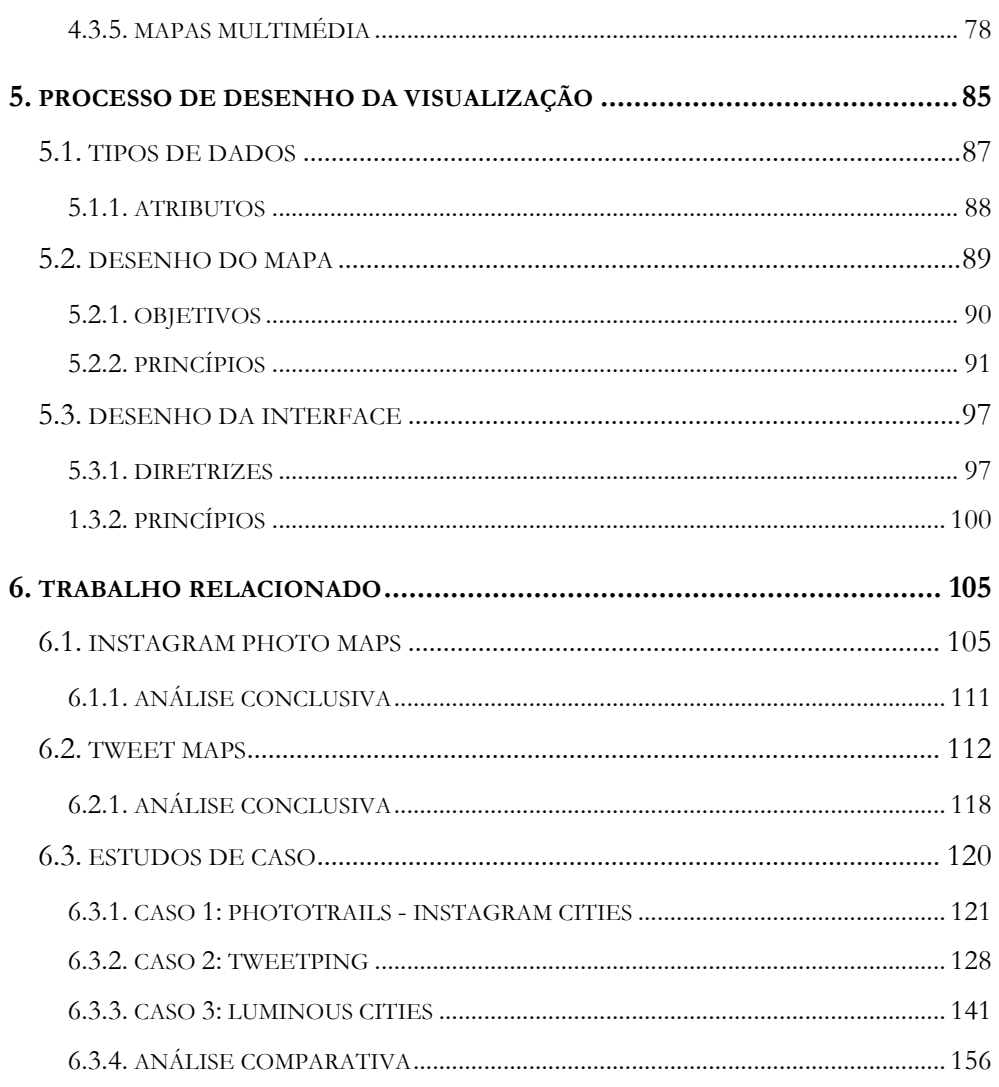

# PARTE II - ENSAIO DE APLICAÇÃO

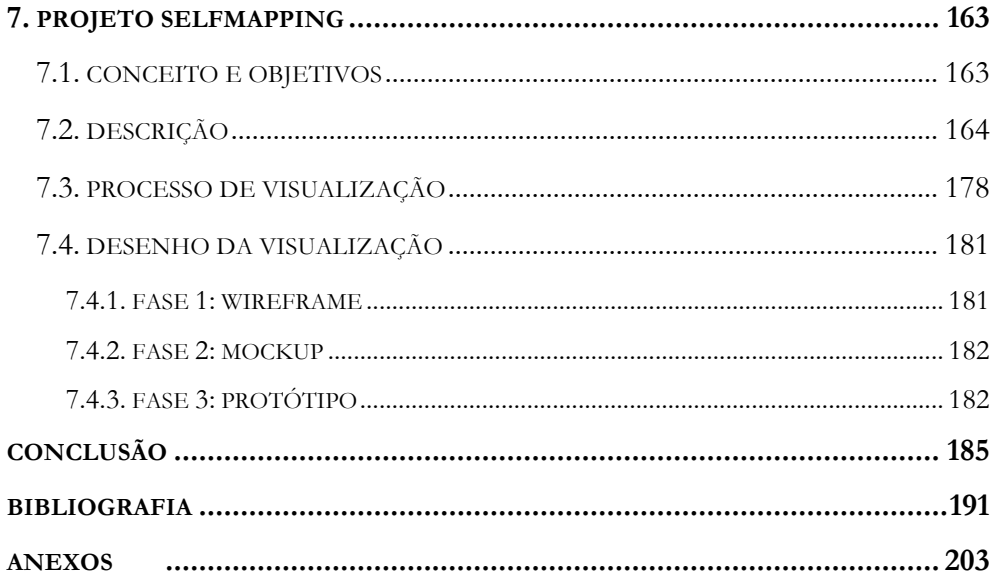

# **ÍNDICE DE FIGURAS**

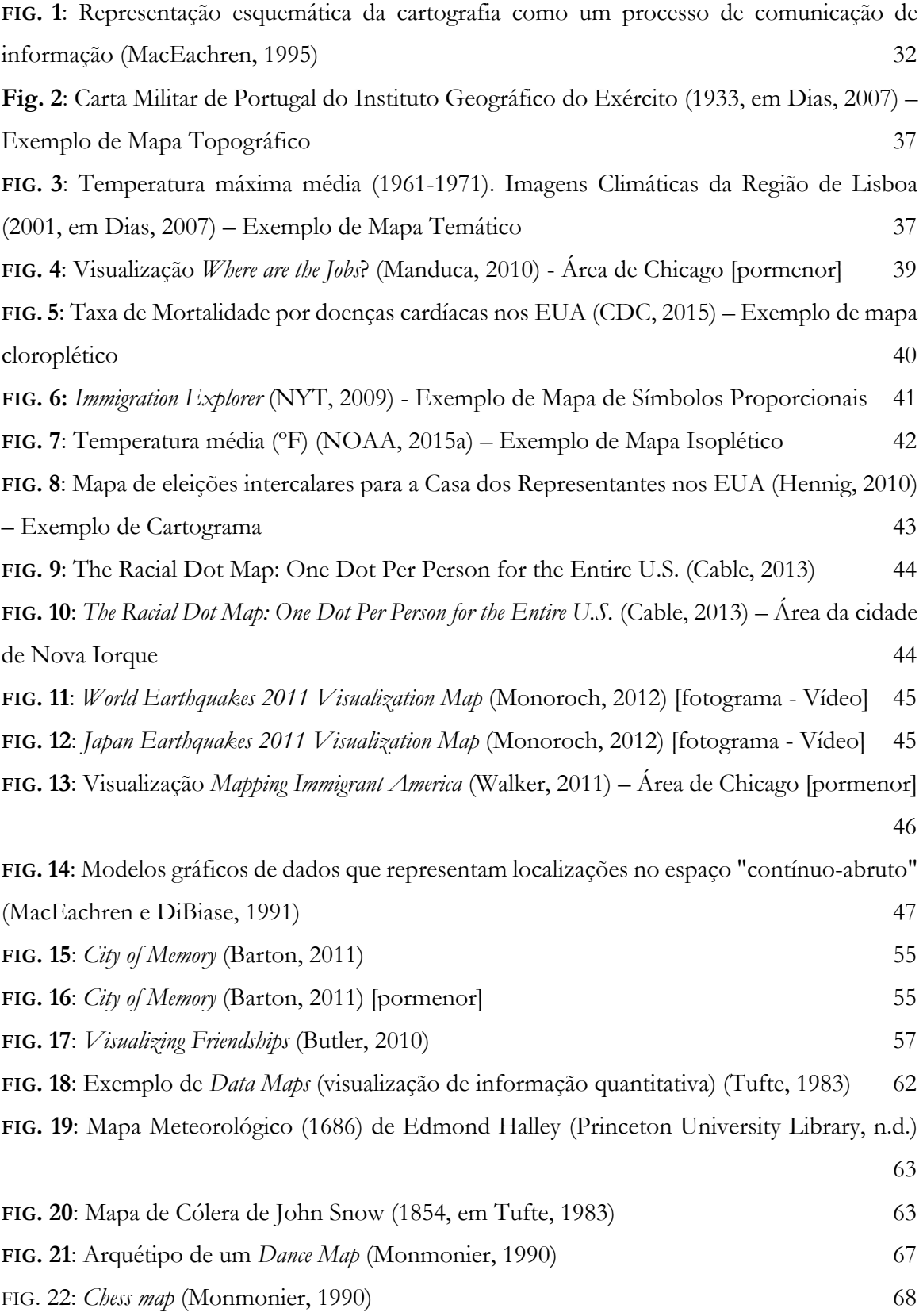

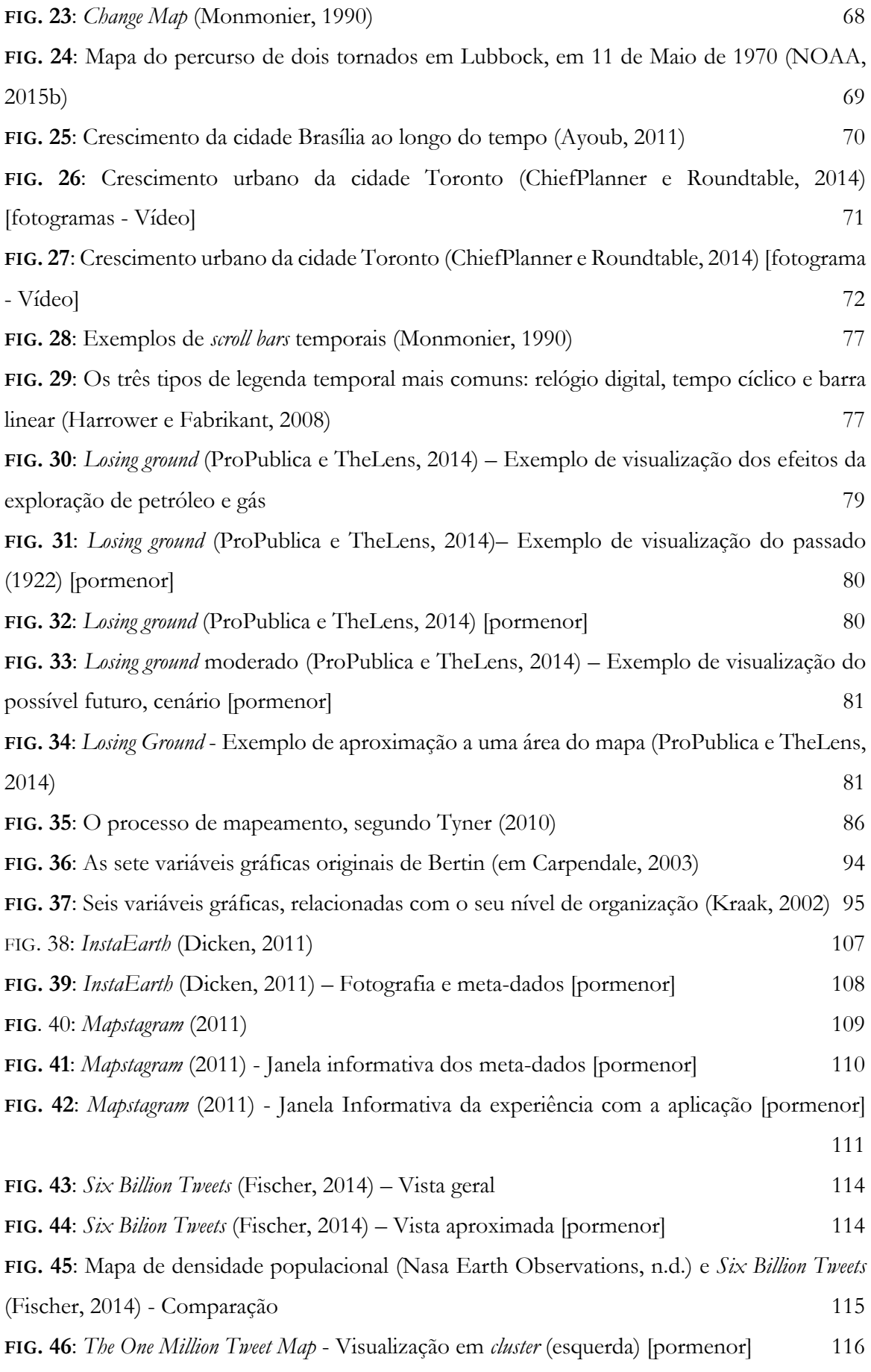

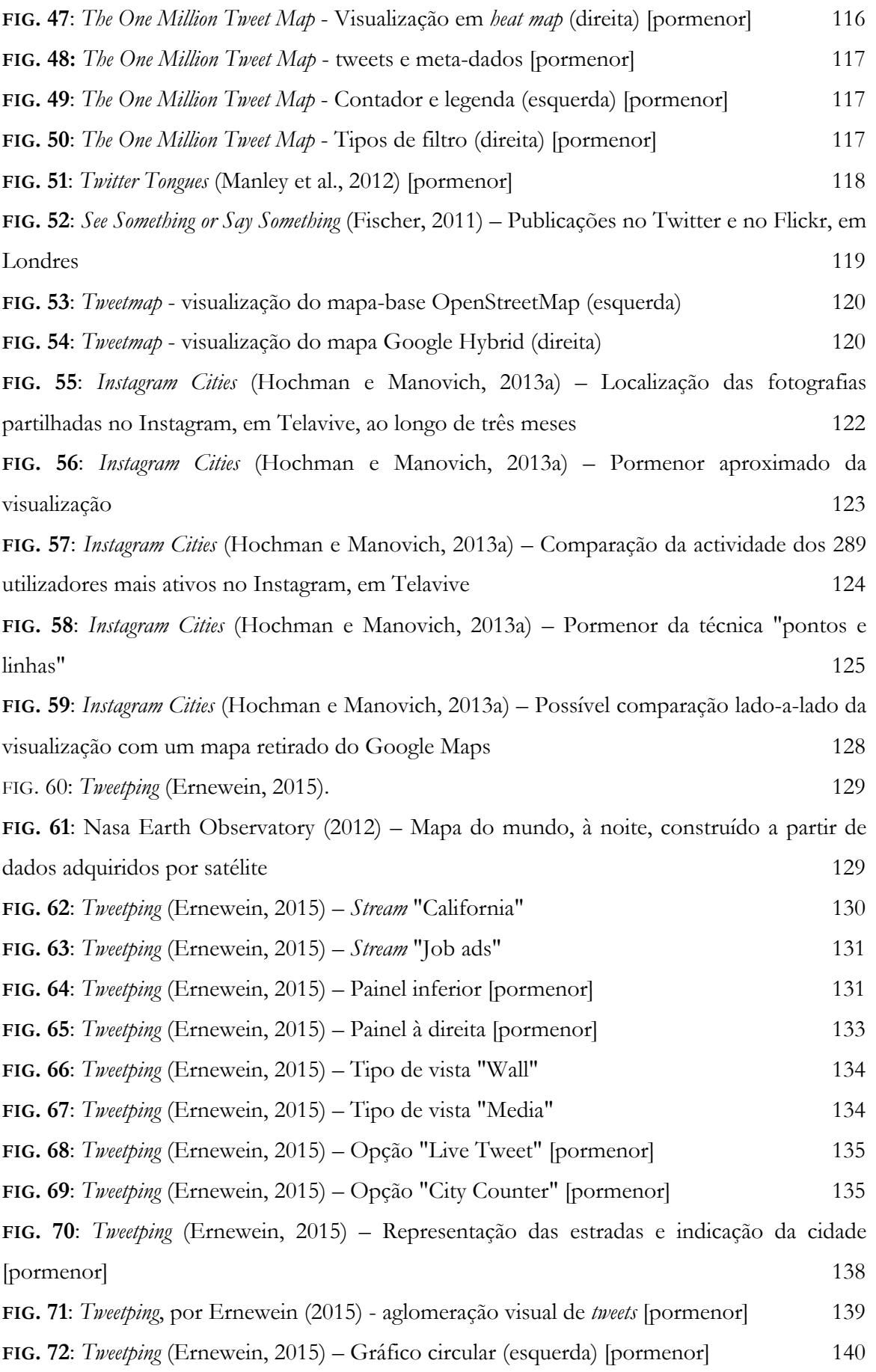

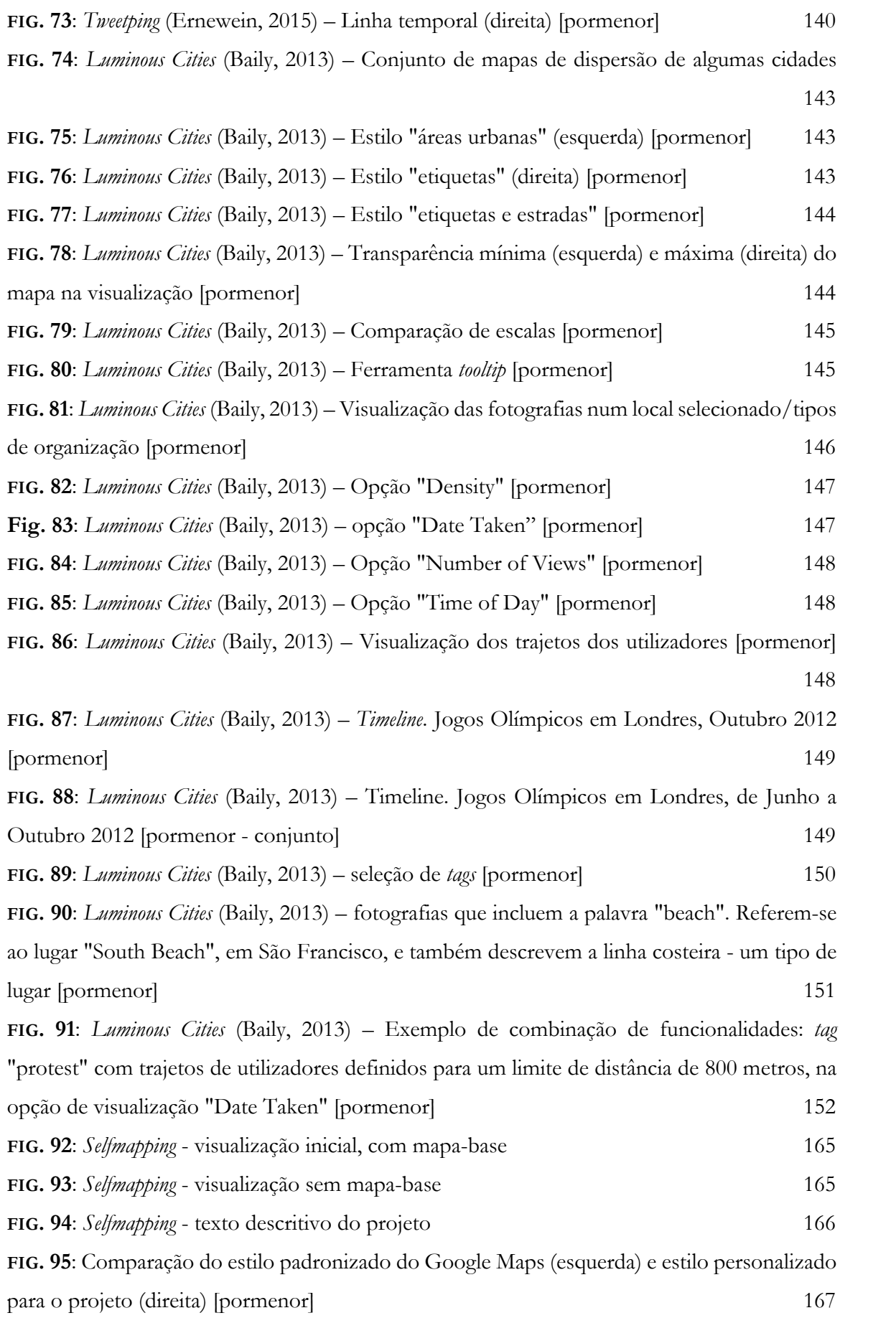

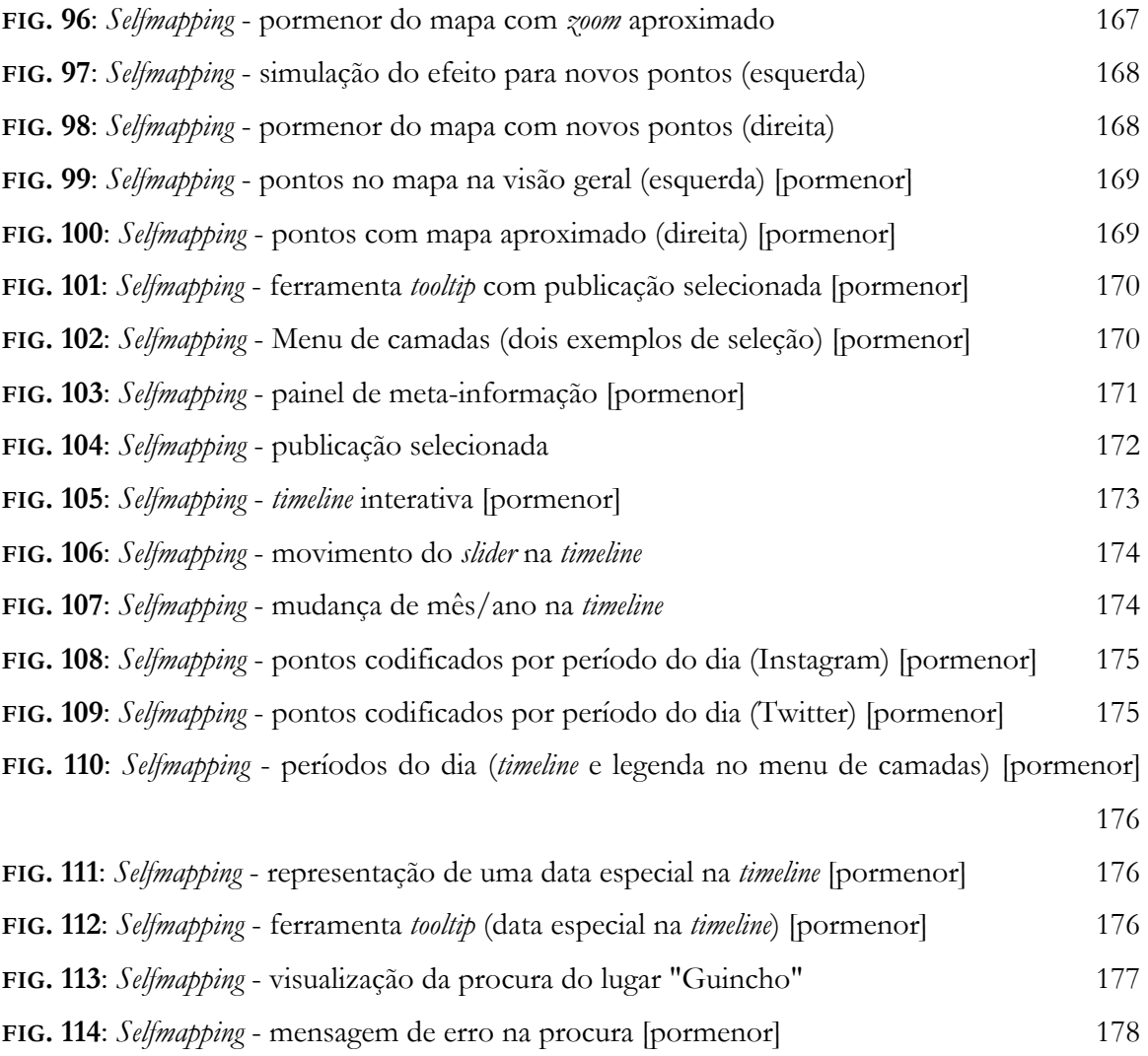

# **ÍNDICE DE TABELAS**

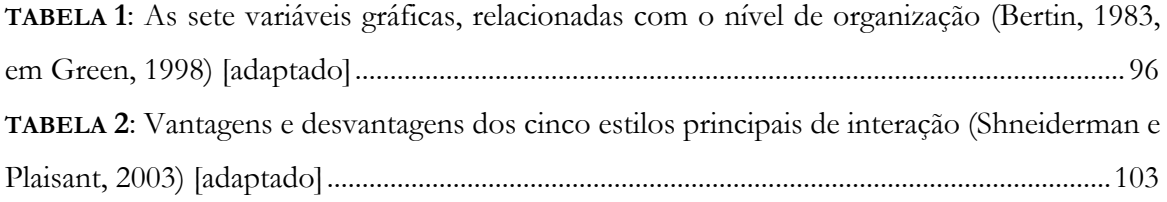

## **INTRODUÇÃO**

Em 1989, o crítico de cartografia J.B. Harley desafiou a academia a repensar a forma como os mapas eram feitos, interpretados e reconhecidos. Harley pretendeu demonstrar que os factos cartográficos apenas eram factos dentro de uma perspetiva cultural específica - os mapas, tal como a arte, não eram uma "janela transparente para o mundo", mas sim uma "forma humana e particular de olhar para ele" (Harley, 1989). Desta forma, Harley procurava identificar as forças sociais que estruturavam a cartografia e localizar a presença do poder - e os seus efeitos - em todo o conhecimento cartográfico.

À época, Harley não podia prever como a localização das pessoas comuns se tornaria um aspeto central do nosso dia-a-dia. Numa era definida pela conectividade, o conceito de *location awareness* tornou-se denominador comum nas aplicações e websites de média sociais que formam a base do mundo centrado na web. De facto, a localização tornou-se uma componente particularmente importante em algumas plataformas de média sociais (e.g. Twitter) e na experiência que proporcionam, ao permitirem que o utilizador partilhe, de forma imediata, a sua localização com os outros, descubra utilizadores que estejam por perto, e receba notícias/atualizações de acordo com o seu contexto geográfico.

O advento da Web 2.0 e dos média sociais resultou num aumento crescente de conteúdo gerado pelos utilizadores (*user-generated content*), nomeadamente de informação georreferenciada. As contribuições pessoais dos utilizadores surgem de diferentes formas (fotografias, vídeos, texto) e expressam a sua criatividade, ideias e opiniões. Por estarem associados a um par de coordenadas geográficas, os dados georreferenciados dos média sociais podem ser facilmente recolhidos e mapeados através de plataformas como o Google Maps e OpenStreetMap.

O aumento de dados gerados por utilizadores, numa combinação de contribuições voluntárias e involuntárias de um conjunto heterogéneo de indivíduos, começa a revelar um movimento potencialmente substituto do Estado e das instituições oficiais como principais referências na recolha e disseminação de dados geográficos. Ligado a esta mudança surge o conceito de neogeografia e a democratização do *mapmaking*. De acordo com Andrew Turner (2006), o significado de neogeografia relaciona-se com a combinação de elementos de um conjunto de ferramentas existentes e acessíveis que as pessoas usam para criar os seus próprios mapas. O *mapmaking* amador não é uma atividade recente - qualquer indivíduo com lápis e papel pode fazer um mapa -, o que se revela inovador são os desenvolvimentos da cartografia por efeito da web: as ferramentas de mapeamento colaborativo permitem que qualquer pessoa com uma ligação à Internet possa editar e publicar o seu próprio mapa com maior rigor, eventualmente combinando-o com dados de outras fontes ou mapas de outros utilizadores.

A mudança na natureza dos mapas e na sua utilização é estimulada pela combinação de novas fontes de informação georreferenciada e pelo desenvolvimento de novas tecnologias que a permitem visualizar. Deste modo, um tema-chave no coração desta mudança é o conceito de "visualização". Na verdade, todos os mapas podem ser considerados um determinado tipo de visualização, mas foi apenas a partir do século XVII que a combinação de cartografia e estatística se concretizou. Os mapas passaram a ser considerados como um *medium* adequado para a visualização de dados georreferenciados e não só como um *medium* para a representação científica do espaço.

Adicionalmente, importa também relevar a componente temporal nos mapas e nos dados georreferenciados. O tempo, na cartografia, é muitas vezes abordado apenas como forma de identificar e caracterizar o período em que um mapa foi criado. No entanto, algumas abordagens consideram as possibilidades que esta variável fornece aos dados e evidenciam o mapa como forma de visualizar mudanças numa dada localização ao longo do tempo. Da mesma forma, os dados partilhados nos média sociais não só estão acompanhados de uma morada espacial como têm também associado um carimbo temporal, permitindo a exposição de tendências e padrões temporais na partilha de conteúdo. Mapa, no contexto deste trabalho, é, assim, assumido como forma de visualização espacial e temporal.

No momento atual em que é consensual o enorme crescimento da World Wide Web, particularmente nas suas vertentes sociais e na presença cada vez maior de informação georreferenciada, considera-se este estudo pertinente na tentativa de contribuir para a melhor compreensão deste fenómeno e de apresentar um ensaio de aplicação representativa das oportunidades que o fenómeno comporta para o desenvolvimento de mapas digitais.

A partir do enquadramento descrito, a presente dissertação procura responder às seguintes questões de investigação:

**1.** Quais os métodos mais adequados para uma visualização de dados espáciotemporais, tendo o mapa como *medium* de visualização?

**2.** De que forma os média sociais ou, mais precisamente, os utilizadores enquanto voluntários na produção e representação do conhecimento e perceção de lugar, estão a mudar a forma como - coletivamente - mapeamos o mundo?

Para responder a estas questões, a investigação opta por distinguir duas componentes: uma teórica, de apoio e enquadramento contextual, e uma prática baseada no desenvolvimento de um projeto que visualiza conteúdo gerado por utilizadores nos média sociais no seu contexto espacial e temporal.

Em termos metodológicos, a primeira parte do trabalho, de cariz essencialmente descritivo, assenta inicialmente em pesquisa documental e revisão bibliográfica, passando depois pela análise crítica de aplicações - *Instagram Photo Maps*, *Tweet Maps*, *Phototrails* - e estudo de casos com visualizações de referência *- Instagram Cities, Tweetping* e *Luminous Cities*. Nesta fase procurase compreender o mapa enquanto conceito e *medium*, explorando também os elementos da cartografia contemporânea relevantes ao desenvolvimento da componente prática; a área da visualização é abordada na perspetiva do mapa enquanto suporte de dados espácio-temporais. Nos estudos de caso analisam-se os processos de desenho dos mapas e da sua visualização, referenciando e selecionando os parâmetros funcionais que visam operacionalizar a proposta projetual.

Na componente prática, é proposto um mapa-web interativo como visualização do cruzamento de dados espácio-temporais obtidos a partir das redes sociais Instagram e Twitter. O projeto conjuga diferentes média (mapa, texto, fotografias) e uma *timeline* que permite visualizar os dados ao longo do tempo, evidenciando a dinâmica do espaço. Através do conteúdo partilhado nos média sociais, o mapa ganha um carácter colaborativo, visualizando o espaço a partir do ponto de vista dos utilizadores.

A opção por um estudo de natureza teórico-prática permite, no que respeita especificamente à temática escolhida, uma visão privilegiada sobre a relação do mapa com a visualização de dados espácio-temporais e contribui para uma nova abordagem à visualização de dados georreferenciados existentes nos média sociais. A utilização de um mapa de pontos interativo, que combina elementos multimédia e uma *timeline*, possibilita ao utilizador uma experiência rica e imersiva que tem em conta as diferentes dimensões dos dados. A visualização visa representar o "lugar" de um modo dinâmico - como é na realidade - evidenciando para isso a natureza temporal dos dados. Neste projeto transparece uma nova perceção e conhecimento de lugar, protagonizada por aqueles que o habitam e partilham de forma colaborativa.

### **ESTRUTURA DA DISSERTAÇÃO**

Esta dissertação é dividida em duas partes e sete capítulos. A primeira parte, que integra o enquadramento teórico, inclui os primeiros seis capítulos. A segunda parte, com apenas um capítulo, diz respeito à componente prática do projeto.

O primeiro capítulo - **<sup>O</sup> QUE É UM MAPA?** -, procura definir o mapa e apresenta uma breve contextualização histórica da sua conceptualização, a partir do momento que deixa de ser compreendido como uma "história espacial" e passa a ser considerado como uma representação espacial do mundo. Nesta fase define-se o mapa enquanto *medium* de representação de informação geográfica e de comunicação. O último ponto do capítulo - **<sup>A</sup> ESTÉTICA E O MAPA** -, aponta para a função da estética nos mapas, descrita através das diferentes atitudes assumidas pelo Homem ao confrontar-se com objetos.

No segundo capítulo - **TIPOS DE MAPAS** -, abordam-se as diferentes categorias de mapas, com enfoque no mapa temático e nos seus propósitos (armazenar, visualizar e comunicar). A categoria dos mapas temáticos é dividida entre os cinco tipos mais utilizados (coroplético, símbolos proporcionais, isoplético, cartograma e mapa de pontos). O mapa de pontos é aprofundado pela sua relevância com o projeto desenvolvido no ensaio prático, evidenciando as suas vantagens na visualização de dados e padrões espaciais.

O terceiro capítulo - **CARTOGRAFIA CONTEMPORÂNEA** - apresenta algumas das mudanças de paradigma na Cartografia a partir do século XX. São descritas as diferentes fases da influência dos computadores na cartografia e identificam-se os três momentos principais na evolução da Internet como *medium* para a cartografia. A democratização do *mapmaking*, a neogeografia e mapas colaborativos nos média sociais são temas aprofundados neste capítulo, assumindo-se como particularmente importantes para a conceptualização do projeto final.

O quarto capítulo - **VISUALIZAÇÃO** -, debruça-se sobre a área da visualização e a sua relação com mapas. Divide-se em três pontos: a visualização do espaço; a visualização do tempo; as principais abordagens para a visualização espácio-temporal, onde o mapa é utilizado como suporte para a visualização. Analisam-se de acordo com as suas componentes: o mapa único estático (*single static map*); mapa em série ou série de mapas (*strip map*); mapa animado; mapa interativo; mapa multimédia.

No quinto capítulo - **PROCESSO DE DESENHO DE VISUALIZAÇÃO** - aborda-se o processo de desenho da visualização. Definem-se a tipologia dos dados e a qualidade dos seus atributos, os

princípios e objetivos no desenho de um mapa e os fundamentos no desenho uma interface. Os princípios no desenho do mapa incluem os objetivos a atingir, a simbologia adequada para a representação dos dados e a sua organização percetual. O desenho da interface revela, a partir de diretrizes, os principais aspetos e objetivos a ter em conta na construção de uma aplicação*web*.

O sexto capítulo diz respeito ao trabalho relacionado e está dividido em três partes: *Instagram Photo Maps*, *Tweet Maps* e estudos de caso. As aplicações-*web* e visualizações foram selecionadas, estudadas e analisadas de acordo com a sua relevância com o tema abordado na dissertação, focando a temática da visualização de dados georreferenciados partilhados nos média sociais. Os *Instagram Photo Maps* e *Tweet Maps* são descritos e avaliados através de exemplos que representam as maiores tendências neste tipo de aplicações; os estudos de caso são descritos e caracterizados através de uma análise individual e comparativa, considerando o tipo de dados e a representação gráfica e dinâmica (animação/interatividade) existente. Esta análise é dedicada e tem por principal objetivo a procura de bases, conceitos e parâmetros úteis e pertinentes ao desenvolvimento da componente prática no capítulo seguinte.

O sétimo capítulo da dissertação apresenta o projeto desenvolvido a partir das temáticas exploradas no enquadramento teórico e prático. Descrevem-se o conceito e objetivos do projeto, demonstrando-se a experiência do utilizador com a aplicação através do desenho elaborado para esse efeito. O projeto foi desenvolvido em três fases (*wireframe*, *mockup* e protótipo) que também são descritas de acordo com o seu propósito. A fase de protótipo clarifica e descreve as ferramentas e tecnologia utilizadas para a sua concretização.

A concluir a dissertação é apresentada uma reflexão conclusiva sobre o trabalho desenvolvido, onde se apresentam respostas às questões de investigação, as limitações do projeto e um conjunto de pistas para investigação futura.

# PARTE I - ENQUADRAMENTO TEÓRICO

### **DEFINIÇÃO DE CARTOGRAFIA**

Do que sabemos, o termo "cartografia" foi cunhado como um neologismo português pelo 2º Visconde de Santarém em 1839, numa carta que escrevia ao investigador e diplomata brasileiro Adolfo de Varnhagen - "cartographia: invento esta palavra já que ahi se tem inventado tantas" redigida no contexto de uma polémica em torno da veracidade do conjunto de relações geográficas atribuídas a Amerigo Vespucci, navegador e cartógrafo italiano (Oliveira, 2007).

Em 1973, a cartografia foi definida pela Associação Internacional de Cartografia  $(ICA)^1$  como "the art, science and technology of making maps, together with their study as scientific documents and works of art" (Tyner, 2010, p.3). Menno-Jan Kraak e Ferjan Ormeling (2010) definem a cartografia como "making accessible spatial data, emphasizing its visualization and enabling interaction with it, aimed at dealing with geospatial issues" (p. 41).

O significado desta disciplina mudou fundamentalmente a partir da década de 1960, quando se tornou objeto de investigação académica e científica. Nos anos anteriores, a cartografia era geralmente definida como a "produção de mapas" (Kraak e Ormeling, 2010), vista apenas como uma ferramenta e uma habilidade. A mudança no significado do termo deveu-se ao facto do domínio ter sido colocado no campo da comunicação e, mais tarde, à chegada do computador e da Internet (ibid.), indo para além da própria produção dos mapas e refletindo na forma como são utilizados e compreendidos.

 $\overline{a}$ 

<sup>1</sup> A Associação Internacional de Cartografia tem como missão promover as disciplinas e profissões da Cartografia e da Ciência da Informação Geográfica, num contexto internacional.

### **1. O QUE É UM MAPA?**

Os mapas são, na sua natureza, representações espaciais. Mostram posições no espaço e são, assim, apropriados para retratar características da superfície da terra, ou as relações espaciais entre essas características. Textos, tabelas e até gráficos não possuem o componente espacial que permite aos utilizadores ver e compreender padrões de distribuição (Tyner, 2010).

Em Kraak e Ormeling (2010), podemos ler que um mapa é "a conventional image, mostly on a plane, of concrete or abstract phenomena which can be located in space" (p. 41). Esta definição indica que também é possível representar e mapear fenómenos que não são fisicamente tangíveis, como preferências políticas ou fronteiras territoriais e/ou linguísticas, uma vez que podem ser localizáveis no espaço.

Neste trabalho, adotamos a definição de "mapa" dada pela ICA (2003), que o define como

"A symbolised representation of geographical reality, representing selected features or characteristics, resulting from the creative effort of its author's execution of choices, and is designed for use when spatial relationships are of primary relevance."

No mundo contemporâneo, os mapas tradicionais servem um número de diferentes funções: desde a representação da rede de estradas de uma área, a distribuição espacial de uma variável específica de interesse, ou a delineação de fronteiras entre territórios. Os mapas mostram a localização das coisas no mundo de forma esquemática e numa escala reduzida, permitindo a que as pessoas compreendam onde se encontram em relação a outros objetos (Thrower, 2008). São, assim, uma ferramenta necessária para a compreensão de fenómenos espaciais e de distribuições e relações previamente desconhecidas ou pouco compreendidas.

#### **1.1. CONCEPTUALIZAÇÃO DO MAPA**

Em *The Condition of Postmodernity* (1989), David Harvey refere que a grande mudança na forma como os mapas eram conceptualizados ocorreu no Renascimento, através da aplicação do pensamento e tecnologias do Iluminismo na cartografia, reconstruindo a noção de espaço e tempo no mundo Ocidental. Previamente, os mapas eram compreendidos como histórias espaciais e não como representações científicas do mundo baseadas no levantamento de dados

(Ingold, 2000). As áreas que eram desconhecidas ficavam fora do mapa e eram normalmente preenchidas com elementos de cosmologia e figuras mitológicas. Um sistema único e universal de medição e representação do mundo substituiu as estruturas fragmentadas da cartografia medieval. Este sistema baseava-se no perspetivismo e no pensamento Cartesiano, sustentado com noções de objetividade, funcionalidade e ordenação (Harvey, 1989).

Nos séculos que se seguiram, a ciência da cartografia foi redefinida, através do aperfeiçoamento da recolha de dados e das técnicas de mapeamento, bem como do desenvolvimento de um conjunto de princípios estabelecidos no desenho de mapas. Um dos principais intervenientes neste campo foi o cartógrafo americano Arthur Robinson (1915-2005). A cartografia, antes de Robinson, era menos rigorosa e menos preocupada com o utilizador do mapa (Crampton, 2001). O trabalho de Robinson chamou a atenção para a necessidade de uma abordagem visual na cartografia, fundada numa visão da disciplina que se preocupava fundamentalmente com a sua comunicação. O trabalho de Robinson delineou muitos dos fatores estéticos que podiam ser significantes no desenho de um mapa eficiente (Dodge et al., 2011). Através de Robinson, os criadores de mapas começaram a prestar atenção a detalhes relativos à funcionalidade dos mapas, como por exemplo a compreensão de um mapa por parte de uma criança ou a forma como as pessoas aprendem e se lembram do mesmo (Crampton, 2001).

Assim, a investigação cartográfica passou a ser enquadrada à volta do objetivo de uma comunicação eficiente, onde os mapas capturam e representam a informação de forma a que o leitor de um mapa possa, de forma fácil e intuitiva, analisar e interpretá-lo.

Enquanto os investigadores cartográficos anglo-americanos procuravam examinar as propriedades comunicacionais dos mapas, de uma perspetiva funcional e pragmática, a academia francesa examinava a utilidade da semiologia – o estudo de signos e símbolos – para o desenho de um mapa. Esse estudo foi baseado, em grande parte, no trabalho influente de Jacques Bertin e a sua obra *Sémiologie graphique* (1967). Bertin estabeleceu o que entendeu serem as propriedades-chave dos sistemas gráficos e um conjunto de regras para a sua apresentação, fundamentados numa análise semiológica da apresentação de informação na forma gráfica.

No final dos anos 1980, Harley (1989) argumentou que, longe de representarem "a verdade do mundo", os mapas são, na verdade, construções sociais que apresentam versões subjetivas da realidade. Inspirando-se nas ideias de Foucault e Derrida, Harley argumentou que os mapas são o produto da sociedade que os cria: independentemente do quanto pretendam representar "a verdade", capturam inerentemente os interesses de quem os produz. Deste ponto de vista,

31

os mapas são produtos de poder e exercem poder, e em qualquer teoria ou história cartográfica é necessário ter em conta o contexto histórico e social no qual o mapeamento foi realizado.

Jeremy Crampton (2001) notou que as novas teorias na cartografia – mapas como modelos de comunicação, sistemas de signos ou construções sociais - estavam enraizadas em formas representacionais de pensar, embora fizessem avançar as ideias conceptuais para compreender e questionar os mapas. Na mudança do milénio, um pequeno número de teóricos começou a repensar os mapas de uma perspetiva pós-representacional. Nesta perspetiva, as questões aplicadas à cartografia mudam de "o que os mapas representam e significam", para se focarem na forma "como os mapas funcionam" e os "efeitos que têm no mundo" (Dodge et al., 2011).

Com o aparecimento do computador no século XX, a Cartografia passou por uma das suas maiores revoluções. A natureza dos mapas e a sua utilização na ciência e na sociedade encontram-se no meio de uma grande mudança. Esta mudança é estimulada pela combinação das novas necessidades científicas e sociais por informação georreferenciada e com o desenvolvimento rápido das tecnologias que permitem transmitir informação de forma inovadora (MacEachren e Kraak, 2011). Pela sua relevância para este trabalho, esta mudança será discutida de forma mais aprofundada no capítulo **3, CARTOGRAFIA CONTEMPORÂNEA**.

#### **1.2. O MAPA ENQUANTO MEDIUM DE COMUNICAÇÃO**

"How do I say what to whom and is it effective?" *(*Koeman, 1971, em Tyner, 2010, p.15)

Os mapas tradicionais são representações geoespaciais que podem influenciar a conceção, por parte dos utilizadores, do espaço que os rodeia. Não são, no entanto, uma imagem espelhada do mundo ou de partes do mesmo – a noção do mapa enquanto objeto mimético é um mito (Withers, 2012).

O mapa é uma representação gráfica que, pela sua natureza, é seletiva e simbólica, ou seja, generalizada. Não mostra toda a informação existente, pois apenas deve mostrar a informação que é relevante para o tema ou tópico que explora e representa (Tyner, 2010).

A partir da segunda metade do século XX, a comunicação era vista como a funcionalidade principal da cartografia e o mapa o veículo para essa comunicação. Considerava-se a atividade cartográfica como um processo para comunicar informação espacial através de *inputs*, transmissão e receção de informação (MacEachren, 1995).

De acordo com Crampton (2001), os cartógrafos como Arthur Robinson começavam a ver o mapa como uma ferramenta de comunicação e, assim, desenvolveram um modelo específico para a comunicação do mapa, o Modelo de Comunicação do Mapa (MCM).

Robinson encontrava-se no início de uma revolução cuja mudança, como acontece na maior parte das revoluções, incluía tecnologia, o crescimento de dados disponíveis e fatores filosóficos e sociais (Tyner, 2010). Para Robinson, esta revolução baseava-se na introdução de uma abordagem científica à cartografia, que focaria o design de um mapa na sua utilização, escrevendo que "function provides the basis for the design" (Robinson, 1952, p.13). Assim, as preocupações tradicionais com a estética dos mapas eram atenuadas em favor de uma preocupação funcional.

#### **1.2.1. MODELO DE COMUNICAÇÃO CARTOGRÁFICA**

A cartografia enquanto processo ou modelo de comunicação tem sido representada esquematicamente por vários autores e, embora os detalhes possam variar, os modelos partilham uma estrutura básica (MacEachren, 1995) (**FIG. 1**). De forma resumida, começa-se pela (1) fonte de informação escolhida pelo cartógrafo ou criador do mapa, que (2) determina o que vai representar (e como o vai fazer), (3) o mapa em si, e (4) o utilizador, que lê o mapa e desenvolve a sua compreensão e interpretação, ao relacionar a informação apresentada com o seu conhecimento prévio (ibid.).

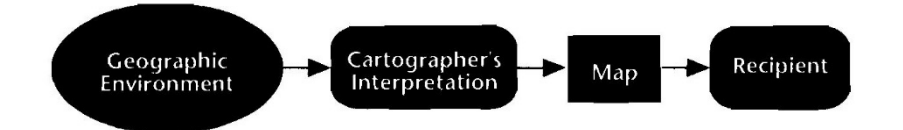

**FIG. 1**: Representação esquemática da cartografia como um processo de comunicação de informação (MacEachren, 1995)

Os princípios do Modelo de Comunicação do Mapa (MCM) mostram uma clara separação entre o cartógrafo e o utilizador. O mapa é um intermediário entre os dois e comunica a informação ao utilizador a partir do cartógrafo. Existe ainda um quarto princípio, repetidamente enfatizado por Robinson, que afirma que é necessário conhecer os parâmetros cognitivos das capacidades do utilizador em compreender, aprender e lembrar a informação comunicada pelo mapa (Robinson, 1952).

Com os Modelos de Comunicação do Mapa, os objetivos da cartografia estabelecem-se na

produção de um mapa único, otimizado, que apresenta a informação de forma clara e que é baseado em fatores conhecidos da utilização de mapas (Crampton, 2001).

Os diferentes modelos de comunicação apresentados modificaram a ideologia da cartografia académica de duas formas: estenderam a matéria estudada para abranger a utilidade do design dos mapas, e unificaram as correntes propostas por Robinson num processo único e comum a todos os mapas, qualquer que fosse a sua escala e propósito (Edney, 2005).

"The goal in 1950 was simply to make a map; in 1975, in theory, a map maker makes the map created by a cartographer who is supposed to be sensitive to the capabilities of his envisaged map reader. (...) In communication the psychology of the map reader should set upper and lower bounds on the cartographer's freedom of design." (Robinson et al., 1977, p.6)

De acordo com Andrews (1988), os Modelos de Comunicação Cartográfica fomentaram o desenvolvimento de uma estrutura filosófica e conceptual na cartografia, sendo responsáveis por mudanças drásticas na metodologia e investigação na cartografia e na utilidade e desenho dos mapas.

No entanto, tal como MacEachren enfatizou (1995), "cartography is about representation" (p.1), e embora alguns mapas sirvam primeiramente como veículos para comunicar mensagens específicas, não devemos limitar a investigação cartográfica a mapas que – apenas – nos comunicam mensagens definidas, i.e., não devemos deixar de considerar os mapas como representações espaciais. A exploração de mapas como representações espaciais é o que fortifica a ligação entre a cartografia e uma variedade de campos cognitivos que se debruçam sobre esse tópico (ibid.). Esta visão da cartografia não descarta a importância de uma análise orientada para a comunicação, apenas a coloca num contexto mais amplo.

### **1.3. A ESTÉTICA E O MAPA**

A cartografia tem atributos científicos e artísticos. Alguns mapas são eficientes na sua representação de objetos espaciais, mas pouco precisos cientificamente, enquanto outros podem ter uma mensagem importante que é oculta pela pobreza da representação visual (Thrower, 2008).

Harley (1989) argumenta que o valor retórico do mapa, além da sua função formal, pode ser entendido como uma narrativa do contexto cultural e social onde é construído. Neste sentido, um mapa pode adquirir novas funções, como, por exemplo, tornar-se um objeto histórico.

Para alguns historiadores, os mapas são objetos gráficos onde a iconografia revela introspeções sobre a autoridade social, a patronagem política, as redes de influência e o poder do tribunal numa dada área, numa dada altura no tempo (Withers, 2012). Para outros, os mapas são ferramentas poderosas para compreender relações entre o espaço e o tempo. Outros ainda, procuram perspetivas de territórios imaginados, ocupados ou contestados. Sendo cruciais para os geógrafos, os mapas não são de menor relevância para académicos de literatura, interessados em diferentes tipos de escrita (ibid.). Como, porquê e para quem os mapas são criados varia de caso a caso.

Em *Aesthetic Function, Norm and Value as Social Facts,* Jan Mukařovský mostra como a função estética ocupa uma posição importante na vida dos indivíduos e da sociedade como um todo (Mukařovský, 1970).

Para definir a função da estética, o autor refere as diferentes atitudes assumidas pelo Homem ao confrontar-se com o mundo: a sua maneira de observar e interagir com a realidade. Divide estas atitudes em prática, teórica, religiosa e estética.

A atitude prática está relacionada com o trabalho e pode mudar de acordo com perspetivas individuais. Por exemplo, para um carpinteiro, uma floresta tem a função prática de fornecer madeira, mas para um guarda-florestal é um ambiente natural, que tem que ser protegido**.** 

A atitude teórica relaciona-se com o pensamento científico. É a atitude que, ao nos confrontarmos com objetos desconhecidos, leva a que tentemos categorizá-los, compreendêlos e explicar a sua existência.

A atitude estética, por sua vez, está relacionada com tudo que é percetível aos sentidos; a pessoa observa e contempla a realidade sem modificá-la e sem qualquer intenção particular.

As funções de um objeto, tendo em conta todas estas atitudes, são mutáveis e podem mudar à medida que o espaço e tempo também mudam. No contexto de um mapa, é possível pensar sobre a função assumida pelo utilizador, ou seja, a sua utilização.

Quando a função estética está presente, mas não é a intenção principal, dizemos que como resultado temos um objeto estético; por outro lado, quando a função estética é a intenção principal, resulta num objeto artístico. No caso do mapa, podemos assumir que quando um mapa é construído com o propósito principal de comunicar informação geográfica, embora comportando características formais estéticas, será um objeto estético e não artístico. Quando

a sua função estética se sobrepõe ao propósito de representação geográfica, tornar-se-á então um objeto artístico ou decorativo.

Karssen (1980) define três componentes principais para formar a base de avaliação estética de um mapa: harmonia, composição e clareza. A harmonia relaciona-se com a proporção entre os diferentes elementos de um mapa. A composição é o elemento que tem em conta o arranjo dos elementos no espaço existente, refletindo também no aspeto de contraste (ênfase que é dado a cada um). A clareza lida com a facilidade de reconhecimento e de identificação direta dos elementos. Tyner (2010) acrescenta aos componentes de Karssen os elementos de ordem, balanço (equilíbrio), contraste e unidade.

Para Robinson, as preocupações estéticas na cartografia estavam definidas de forma restrita em termos normativos: a arte tinha um propósito e o propósito era aumentar a eficiência comunicativa do mapa (Robinson, 1952). Robinson apontava para os limites existentes ao abordar os mapas de um ponto de vista meramente artístico. Considerava que grande parte dos mapas que eram desenhados de forma a ter um impacto estético acabavam por não ser funcionais. Assim, argumentava que tratar os mapas como um objeto artístico poderia levar a decisões "arbitrárias e caprichosas".

O aspeto visual dos mapas reflete a época na qual a imagem foi produzida (Dodge et al., 2011). Embora os mapas tenham exibido algumas características visuais semelhantes ao longo do tempo, o aspeto geral dos mapas foi evoluindo. Num primeiro nível, esta variação estética ilustra as mudanças tecnológicas que foram influenciando a criação e desenho de um mapa até aos dias de hoje.
## **2. TIPOS DE MAPAS**

A divisão mais tradicional entre categorias de mapas resume-se a mapas topográficos (**FIG. 2**) ou temáticos (**FIG. 3**) (Kraak e Ormeling, 2010). De acordo com estes mesmos autores, a diferenciação entre os mapas existe de forma menos relevante no ambiente digital. Tanto mapas topográficos como temáticos consistem em camadas. Num mapa topográfico, por exemplo, podemos ter a combinação de camadas separadas de estradas e de caminhos de ferros - cada uma destas camadas pode constituir um mapa temático em si.

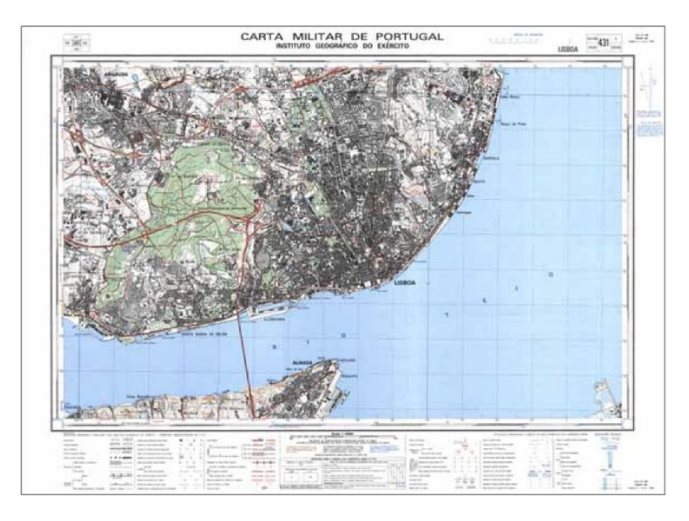

**Fig. 2**: Carta Militar de Portugal do Instituto Geográfico do Exército (1933, em Dias, 2007) – Exemplo de Mapa Topográfico

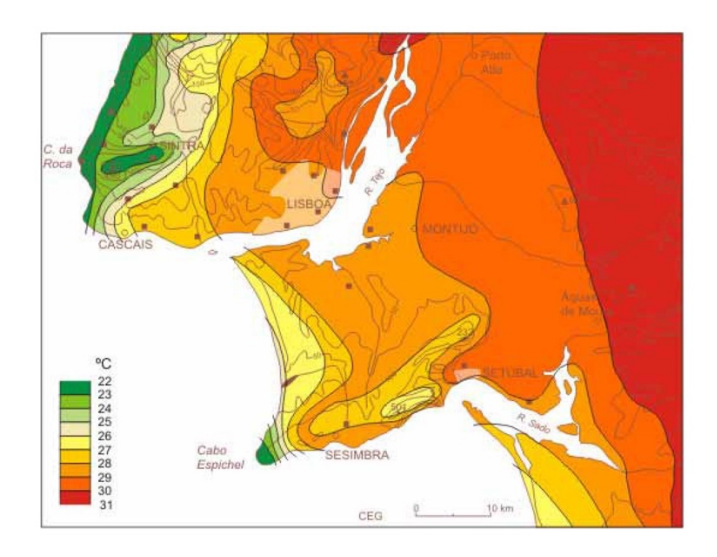

**FIG. 3**: Temperatura máxima média (1961-1971). Imagens Climáticas da Região de Lisboa (2001, em Dias, 2007) – Exemplo de Mapa Temático

Tyner (2010) estende a divisão dos mapas a três categorias: mapas de propósito-geral (*generalpurpose*), mapas de propósito-específico (*special-purpose*) e mapas temáticos (*thematic*).

## **2.1. MAPAS DE PROPÓSITO-GERAL**

Os mapas de propósito-geral, também chamados de mapas de referência, não valorizam uma funcionalidade ou característica sob outra. Mostram uma variedade de fenómenos geográficos no mesmo nível de importância (fronteiras políticas, linhas de transportes, rios, etc.) e apresentam uma vista geral de uma área. São normalmente utilizados para referência, planeamento e localização. Estes mapas incluem os mapas topográficos, os mapas estaduais e regionais, atlas, etc., que fornecem uma visão geral da superfície da Terra ou de áreas específicas.

#### **2.2. MAPAS DE PROPÓSITO-ESPECÍFICO**

Os mapas de propósito-específico são criados para um tipo específico de utilizador, com um propósito particular. Os mapas geológicos são incluídos nesta categoria. Muitos destes mapas são feitos numa escala maior que o normal (mostram uma área pequena com muito detalhe), e o utilizador a quem se destinam está normalmente familiarizado com a área e assunto. Os mapas de navegação, que incluem todos os mapas criados para encontrar o melhor percurso, como cartas aeronáuticas, náuticas e mapas de estradas, também são normalmente incluídos nesta categoria.

#### **2.3. MAPAS TEMÁTICOS**

De forma geral, os mapas temáticos apresentam uma única distribuição espacial ou relação de um fenómeno em particular. Qualquer outra informação apresentada serve como contexto ou enquadramento para ajudar a localizar a distribuição que está a ser mapeada. Assim, de forma a ilustrar esta distribuição, todos os mapas temáticos necessitam, como base, de informação tipográfica. Geralmente, representa-se o mapa tipográfico numa versão "diluída", com pouca opacidade e poucos detalhes, que se considera facilitar a visualização dos dados mais relevantes (Kraak e Ormeling, 2010).

O propósito dos mapas temáticos passa por poderem ser feitos para representar praticamente qualquer fenómeno, visível ou invisível (Tyner, 2010). Podem mostrar características reais da terra, como rios, montanhas e estradas; ou características conceptuais, como a grelha da terra ou as fronteiras políticas; bem como ideias e crenças, como uma preferência de local e ideologias políticas. No entanto, o mapeamento não está só limitado à representação da terra ou do céu. Outros fenómenos podem e têm sido mapeados, como, por exemplo, o cérebro humano. Os princípios e métodos da cartografia contêm uma universalidade que os faz serem aplicáveis a diferentes mapeamentos (Thrower, 2008).

Com o avanço das tecnologias de informação e comunicação, têm sido desenvolvidos muitos tipos de representações espaciais e ferramentas de navegação, para além dos mapas tradicionais. Dada a sua capacidade de mostrar relações espaciais, os mapas temáticos são normalmente utilizados como ferramentas analíticas e exploratórias.

Alguns padrões geográficos só são reconhecíveis quando são apresentados na forma de um mapa. Assim, os mapas são muitas vezes feitos como auxílio para identificar ou correlacionar padrões de distribuição, ou seja, visualizar dados espaciais (Tyner, 2010). Na visualização *Where are the Jobs* (2010), de Robert Manduca, um ponto corresponde a um sector de emprego nos Estados Unidos (manufatura e logística; serviços profissionais; saúde, educação e governo; venda a retalho, hotelaria e outros serviços), de acordo com os dados dos censos relativos ao emprego no país, no ano 2010 (**Fig. 4**). Nesta visualização, os sectores são codificados por cor, permitindo percecionar como as diversas indústrias exibem padrões espaciais diferentes algumas aglomeram-se nas baixas das cidades, enquanto outros espalham-se pelas cidades e subúrbios.

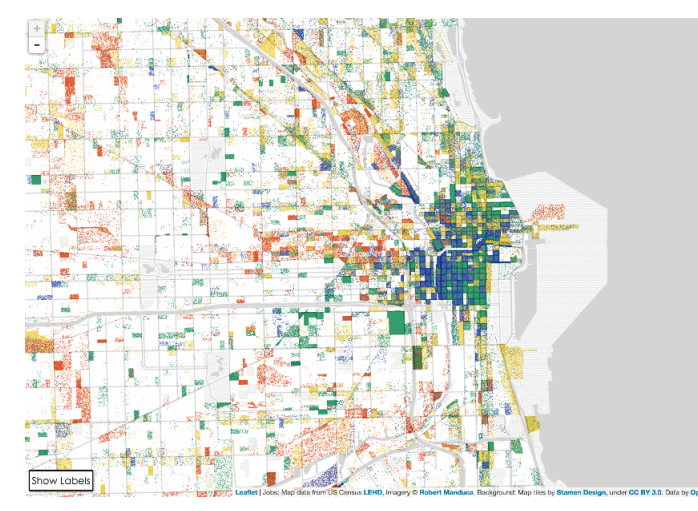

**FIG. 4**: Visualização *Where are the Jobs*? (Manduca, 2010) - Área de Chicago [pormenor]

Os mapas temáticos podem ser qualitativos ou quantitativos. Os mapas qualitativos representam dados descritivos (nominais) como a localização de características específicas num mapa-base. Os mapas quantitativos representam dados que podem ser quantificados (numéricos) e visualizados através de um mecanismo visual para indicar a quantidade relativa ao atributo dos dados representados.

Em *Maps and Mapping*, Hickin (1997) fornece uma explicação para os diferentes tipos de mapas temáticos. Pela sua relevância na componente prática desta dissertação, o mapa de pontos é aqui descrito com mais pormenor do que os restantes.

#### **2.3.1. MAPA COROPLÉTICO**

O mapa coroplético consiste em colorir áreas geográficas para representar taxas ou densidades. Como exemplo de mapa coroplético, a **FIGURA 5** representa os estados americanos com a maior taxa de mortalidade com uma cor mais escura. De forma geral, as diferenças no valor da cor (e.g. vermelho/azul) são utilizadas para indicar diferenças qualitativas, enquanto as diferenças na saturação ou luminosidade são utilizadas para indicar diferenças quantitativas.

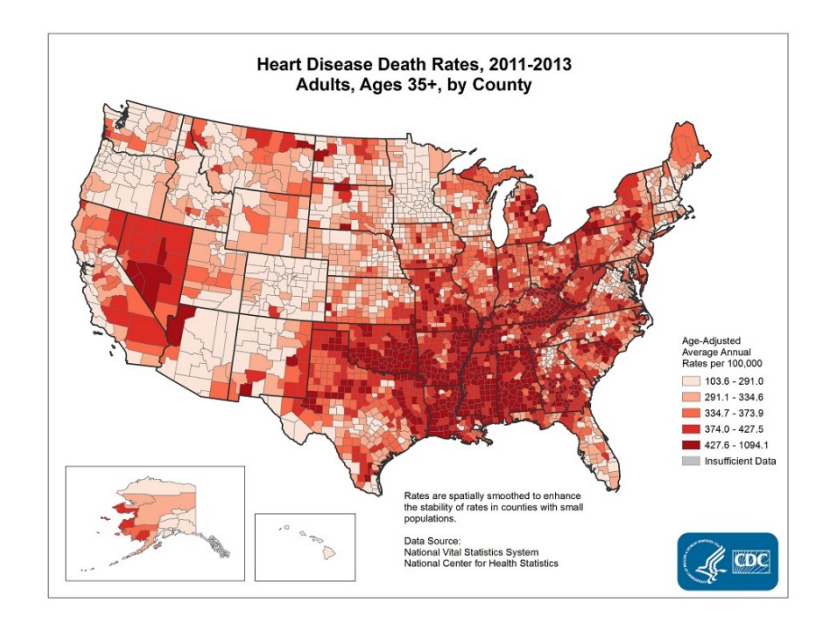

**FIG. 5**: Taxa de Mortalidade por doenças cardíacas nos EUA (CDC, 2015) – Exemplo de mapa cloroplético

## **2.3.2. MAPA DE SÍMBOLOS PROPORCIONAIS**

O mapa de símbolos proporcionais utiliza símbolos de diferentes tamanhos para representar os valores numéricos de um atributo. O tamanho do símbolo é proporcional ao valor do atributo que simboliza. São normalmente utilizados para ilustrar informação quantitativa, como terramotos de diferentes magnitudes ou consumo de óleo por estado. A diferença na cor do símbolo também pode ser utilizada para representar diferenças qualitativas nos dados. No caso da **FIGURA 6**, o mapa usa a combinação de duas variáveis (cor e tamanho) para comunicar dois atributos sobre a imigração durante os anos 1970 para cada condado dos EUA. A cor é utilizada como variável visual qualitativa e comunica o maior grupo de estrangeiros para cada condado (e.g. vermelho - América Latina), enquanto o tamanho é utilizado como variável quantitativa para comunicar a população de estrangeiros.

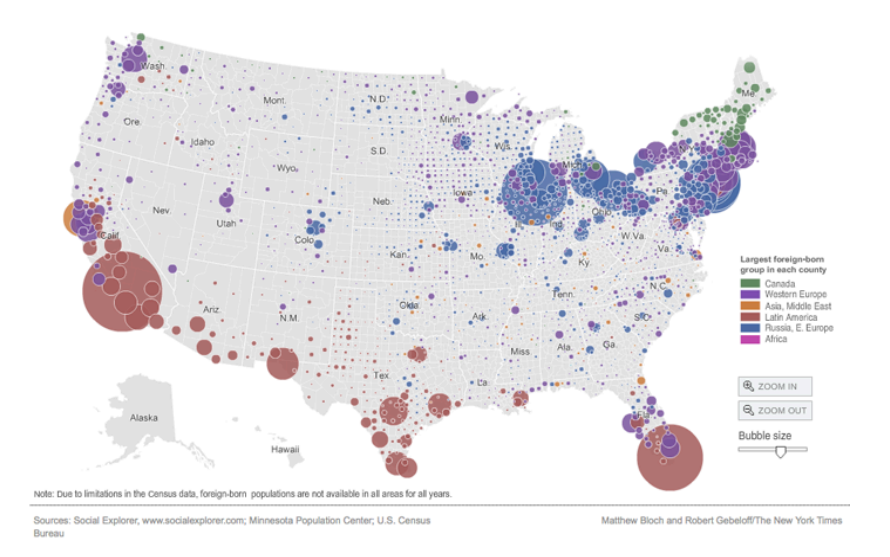

**FIG. 6:** *Immigration Explorer* (NYT, 2009) - Exemplo de Mapa de Símbolos Proporcionais

## **2.3.3. MAPA ISOPLÉTICO**

Os mapas isopléticos, ou de linhas, representam informação contínua e regular, como precipitação ou altitude. Os dados são visualizados através de linhas que ligam pontos de igual valor numérico. Cada área delimitada por linhas representa uma região com o mesmo valor (**FIG. 7**). Os mapas isopléticos diferem dos mapas coropléticos no sentido em que os dados não são agrupados a uma região pré-definida como um estado ou país.

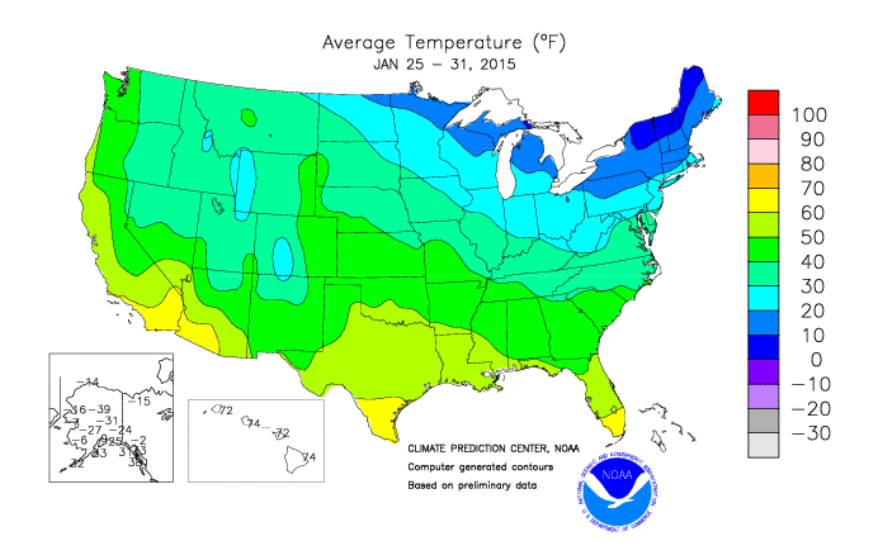

**FIG. 7**: Temperatura média (ºF) (NOAA, 2015a) – Exemplo de Mapa Isoplético

### **2.3.4. CARTOGRAMA**

Num cartograma, a geometria espacial de cada área mapeada é distorcida para representar um atributo e não o território (e.g. população, consumo, desemprego). Estes mapas distorcem as fronteiras reais do mapa-base para que as distâncias ou áreas das divisões estatísticas sejam proporcionais aos valores representados. A **FIGURA 8** mostra um cartograma do resultado das eleições intercalares para a Casa dos Representantes nos Estados Unidos da América, onde a cor vermelha representa o partido republicano, a cor azul o partido democrata e a cor verde outros partidos públicos. Cada pessoa no mapa tem o mesmo espaço, refletindo o número de pessoas representadas por cada membro do congresso. Para visualizar as mudanças das eleições anteriores, foram utilizadas tonalidades diferentes das cores vermelha e azul.

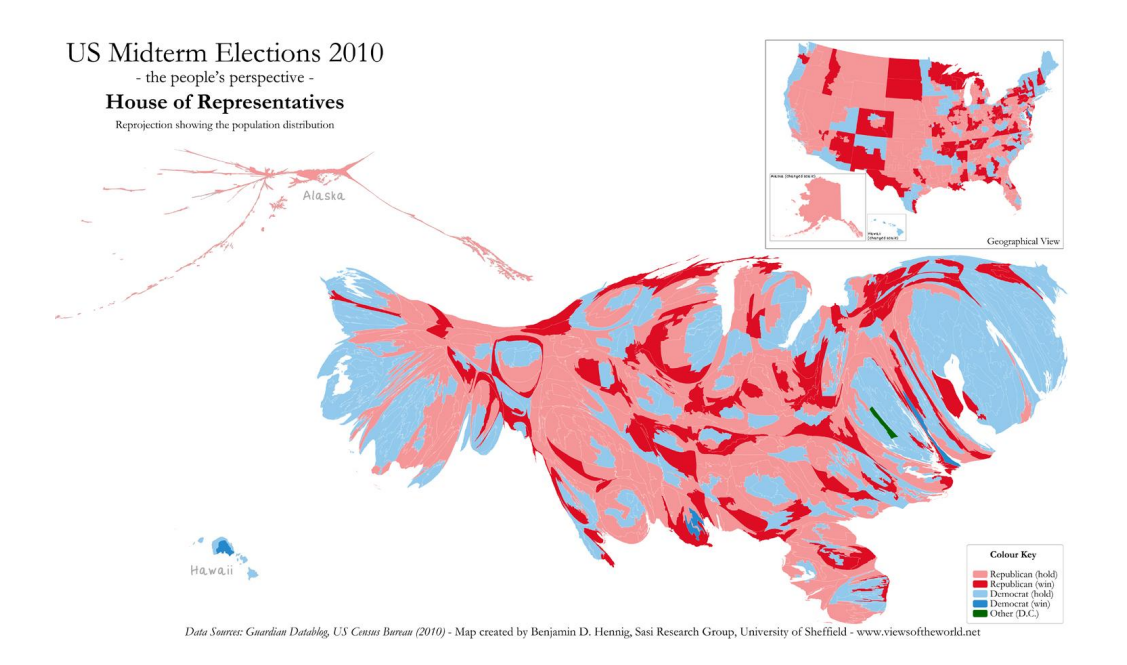

**FIG. 8**: Mapa de eleições intercalares para a Casa dos Representantes nos EUA (Hennig, 2010) – Exemplo de Cartograma

# **2.3.5. MAPA DE PONTOS**

Os mapas de pontos (*dot maps*), ou mapas de densidade de pontos (*dot density maps*), representam a distribuição geográfica de fenómenos, através da utilização de símbolos idênticos (e.g. círculos) no processo de criação da visualização.

Existem dois tipos de mapas de pontos: um-para-um (*one-to-one*) e um-para-muitos (*one-to-many*). No primeiro tipo, cada ponto no mapa corresponde a uma única incidência do fenómeno mapeado. Os mapas dos censos representam um dos possíveis exemplos onde reconhecemos padrões geográficos de forma fácil e rápida, através da utilização de um mapa de pontos *one-toone* como *medium* de visualização. *The Racial Dot Map: One Dot Per Person for the Entire U.S.*, criado por Dustin Cable, mostra um mapa dos censos nos Estados Unidos da América (em 2010), que localiza onde vivem caucasianos, afro-americanos, hispânicos, asiáticos e outras raças no país **(FIG. 9)**. Cada ponto representa uma pessoa, cuja raça é codificada por uma cor. Este tipo de mapa mostra-nos padrões geográficos claros, respondendo a perguntas como "Que áreas da cidade 'X' estão mais segregadas?" ou "Onde existe mais diversidade de raças?". Na **FIGURA 10**, podemos verificar facilmente, por exemplo, como a população asiática se estende na área à volta da Chinatown, na baixa de Manhattan (Nova Iorque).

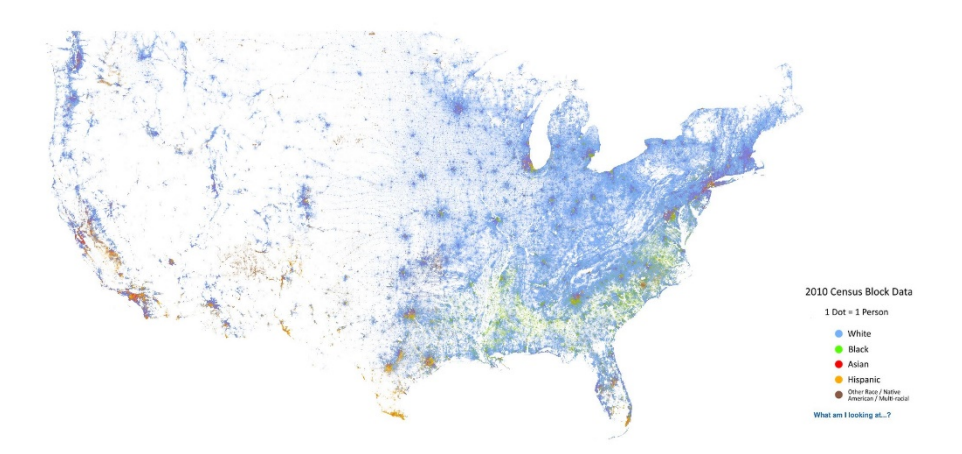

**FIG. 9**: The Racial Dot Map: One Dot Per Person for the Entire U.S. (Cable, 2013)

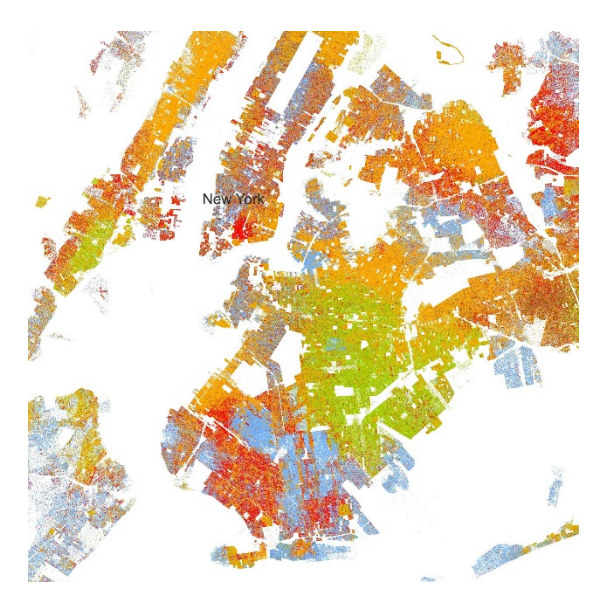

**FIG. 10**: *The Racial Dot Map: One Dot Per Person for the Entire U.S.* (Cable, 2013) – Área da cidade de Nova Iorque

Os mapas de pontos também podem ser criados em forma de animação, como podemos constatar na visualização *World Earthquakes 2011 Visualization Map*, que mostra, em formato vídeo, os terramotos ocorridos em todo o mundo durante o ano 2011 (**FIG. 11**). Cada terramoto é projetado sobre um mapa como um ponto amarelo, rodeado por um círculo vermelho de tamanho variável, que representam respetivamente o epicentro e a magnitude de cada terramoto. O terramoto mais impressionante desse ano ocorreu em Tóquio, a 11 de Março. Ao vermos a animação, podemos não só compreender a violência do terramoto, mas também visualizar as réplicas que o seguiram durante meses. Foi ainda criada uma segunda animação que se foca exclusivamente na área do Japão durante o ano 2011 (**FIG. 12**).

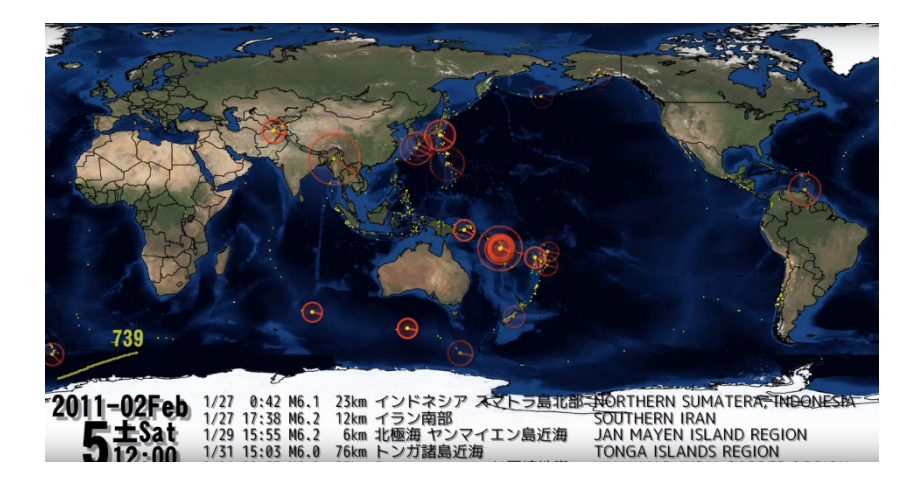

**FIG. 11**: *World Earthquakes 2011 Visualization Map* (Monoroch, 2012) [fotograma - Vídeo]

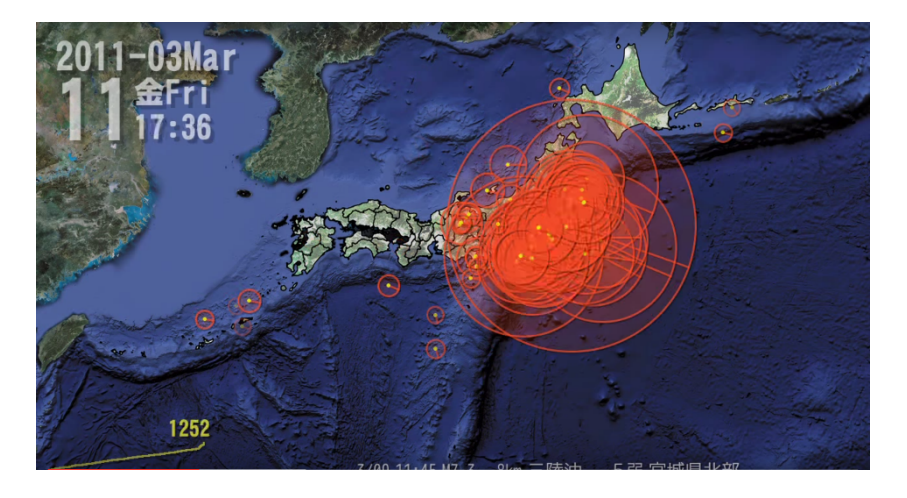

**FIG. 12**: *Japan Earthquakes 2011 Visualization Map* (Monoroch, 2012) [fotograma - Vídeo]

Embora os mapas de densidade de pontos *one-to-one* sejam prática comum, o termo "mapas de densidade de pontos" refere-se mais tipicamente aos mapas de pontos *one-to-many* (Roth, 2009). Nos mapas de pontos *one-to-many*, cada ponto representa um número pré-determinado de incidências do fenómeno mapeado, chamado valor do ponto (*dot value*). Os mapas *one-to-many* simbolizam uma variável aglomerada sobre um mapa-base. A utilização destes mapas, ao contrário do mapa de pontos *one-to-one*, é necessária quando os dados já se encontram aglomerados ou quando existem demasiadas incidências de pontos no mapa para criar uma representação legível, sendo necessário que o cartógrafo ou criador do mapa crie ele próprio o conjunto de dados. Podemos tomar como exemplo a visualização *Mapping Immigrant America*  (2011), de Kyle Walker, onde cada ponto representa aproximadamente 20 imigrantes **(FIG. 13)**. Neste caso, os pontos são colocados de forma aleatória dentro de áreas de uma extensão indefinida de acordo com o recenseamento demográfico. A cor de cada ponto representa a origem do imigrante (e.g. cor vermelha = México).

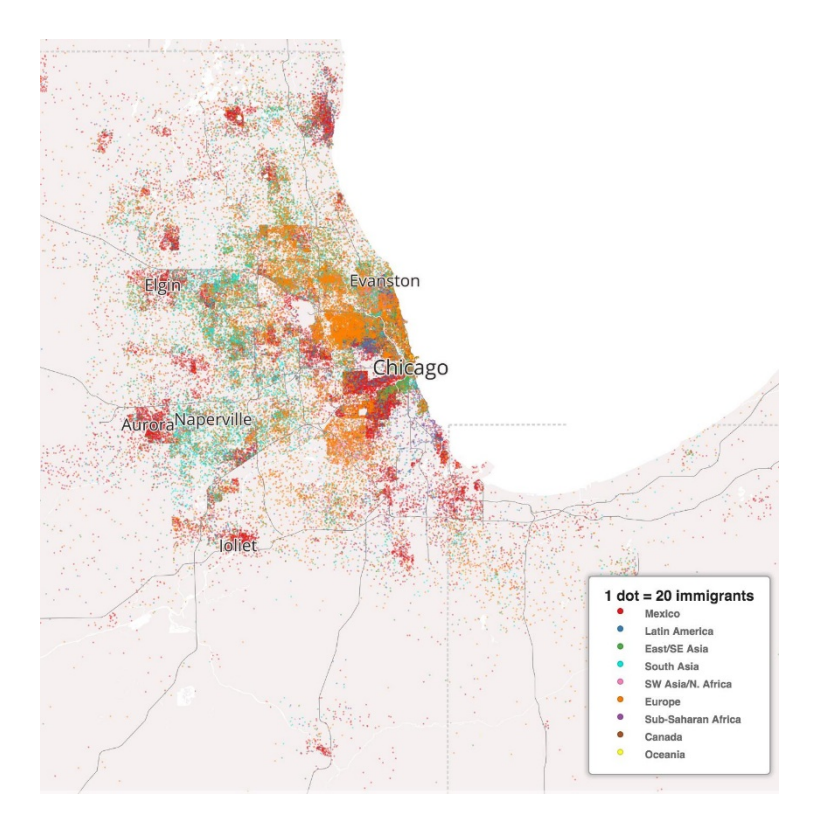

**FIG. 13**: Visualização *Mapping Immigrant America* (Walker, 2011) – Área de Chicago [pormenor]

MacEachren e Dibiase (1991) desenvolveram uma tipologia de dados aglomerados, baseada em duas características dos fenómenos mapeados: (1) se o fenómeno ocorre em localizações singulares no espaço ou se existe de forma constante em toda a extensão do mapa; e (2) se o fenómeno varia abruptamente no espaço ou se varia de forma regular. A **FIGURA 14** fornece um guia para determinar a técnica apropriada de mapeamento temático para representar dados quantitativos, consoante as características do fenómeno mapeado. Segundo os autores, apenas os dados correspondentes a fenómenos que existem no espaço de forma singular e que variam de forma regular devem ser mapeados através de pontos. Em teoria, mudanças constantes e abruptas devem ser mapeadas com um mapa coroplético (ibid.).

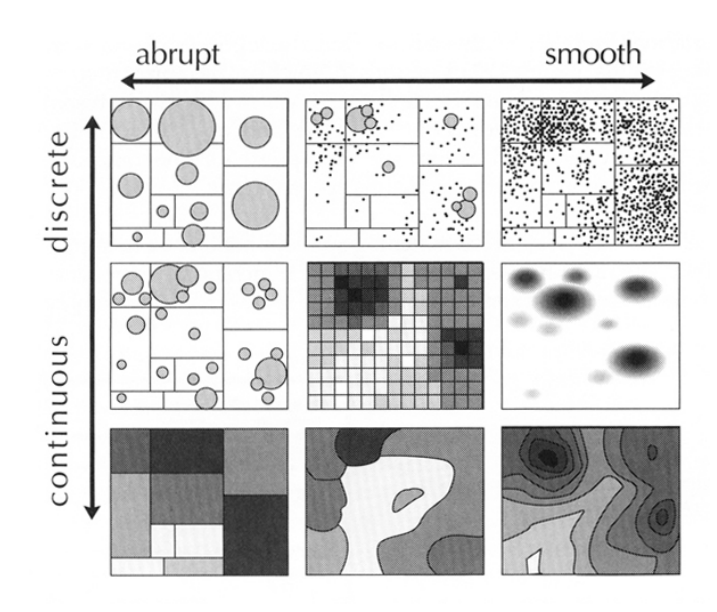

**FIG. 14**: Modelos gráficos de dados que representam localizações no espaço "contínuoabruto" (MacEachren e DiBiase, 1991)

Existem quatro considerações importantes no desenho de mapas de pontos que têm um impacto na precisão, clareza e eficácia da imagem: (1) unidades de aglomeração, caso existam; (2) tamanho do ponto; (3) valor do ponto; (4) posicionamento do ponto. O tamanho, forma, e distribuição dos pontos influenciam o padrão que surge no mapa.

Embora a versatilidade e a natureza acessível dos mapas de pontos seja apelativa, estes mapas são pouco eficazes quando queremos obter os valores dos dados do mapa. Poucos utilizadores terão o tempo ou interesse em contar centenas (ou milhares) de pontos, de forma a saber o número preciso de incidências do fenómeno mapeado. Facilmente perceberão que algumas regiões do mapa têm mais incidências que outras, mas não de uma forma precisa. De modo a solucionar este problema, é possível adicionar informação numérica na área do mapa, ou incluir um elemento exterior na página (e.g. tabela) que acompanhe o mapa.

Os mapas de pontos são particularmente úteis para compreender a distribuição global dos fenómenos mapeados e comparar densidades relativas nas diferentes zonas de um mapa. Os mapas de pontos são fáceis de compreender e interpretar e não requerem um grande esforço cognitivo por parte do utilizador.

# **SÍNTESE CONCLUSIVA**

Segundo Tyner (2010), qualquer que seja o tópico tratado, um mapa temático é geralmente realizado para pelo menos um dos seguintes propósitos gerais: (1) fornecer informação sobre o que (e possivelmente o quanto) está presente em lugares diferentes – i.e., armazenamento de dados; (2) mapear as características de um fenómeno geográfico para revelar a sua ordem ou organização espaciais - ou seja, visualização; ou (3) apresentar descobertas e novos conhecimentos a uma audiência, i.e., comunicação. Assim, os mapas temáticos têm como propósitos mais relevantes armazenar, visualizar e comunicar. O objetivo principal de um mapa temático é dar ênfase a um assunto particular: o seu sucesso é medido pela clareza, a sua direccionalidade, precisão e impacto do padrão particular a ser comunicado ao leitor do mapa.

A cartografia temática tem exercido uma influência substancial no desenvolvimento e disseminação de informação espacial. É importante notar como as mudanças na tecnologia e conhecimento sempre influenciaram mudanças na cartografia ao longo dos séculos, desde a máquina de impressão até ao computador e a Internet. O próximo ponto tem o seu enfoque na cartografia contemporânea incluindo o papel da World Wide Web (WWW)<sup>2</sup>, o crescente aumento de dados espaciais e a democratização do *mapmaking<sup>3</sup>*

 $\overline{a}$ 

<sup>2</sup> A World Wide Web é um espaço de informação onde documentos e outros recursos em hipermédia são interligados e acessíveis via Internet.

<sup>3</sup> Mapmaking é um termo genérico que se refere à criação de mapas a partir de qualquer método, seja este manual ou computacional, sem atenção especial ao seu propósito ou escala.

## **3. CARTOGRAFIA CONTEMPORÂNEA**

 $\overline{a}$ 

Nos últimos anos, o mapa como *medium* de comunicação tem sido enriquecido pela existência de uma grande quantidade de novos dados e ferramentas digitais. As suas qualidades visuais também têm vindo a ser aperfeiçoadas ao longo do tempo, devido ao desenvolvimento de novos estudos, técnicas e processos que facilitam o desenho eficiente de um mapa.

Embora hoje em dia se consiga frequentemente ir ao encontro de mapas de uma forma rotineira, no computador, telemóvel ou outros aparelhos com GPS, os mapas nem sempre foram algo ubíquo e tão práticos ou fáceis de ler (Withers, 2012).

O surgimento do computador e a sua disponibilização foi um dos momentos mais relevantes na área da cartografia. Inicialmente, o computador era utilizado para automatizar tarefas existentes de mapeamento como o cálculo de projeções. Gradualmente, os cartógrafos começaram a aperceber-se do potencial para a análise, inerente aos dados digitais, que os computadores ofereciam (Withers, 2012).

A era da influência dos computadores na cartografia pode ser dividida em três fases:

No início, os computadores *mainframe4* eram utilizados como mecanismos analíticos para a resolução de problemas através de uma abordagem algorítmica. A cartografia assistida pelo computador (*computer-assisted cartography*) e o mapeamento desenvolveram-se rapidamente graças a esta tecnologia (Green e King, 1999)

Na segunda fase, os computadores *workstations*<sup>5</sup> , mais pequenos, e o computador pessoal (PC), tornaram-se sistemas que permitiam a interação pessoal com os processos computacionais e tinham a capacidade de produzir efeitos que eram anteriormente realizados através de trabalho intenso, ou mesmo impossíveis de realizar (Green e King, 1999)

<sup>4</sup> Computador com performance elevada, utilizado para propósitos de computação em grande-escala, capaz de lidar e processar com grandes quantidades de dados de forma rápida.

<sup>5</sup> Computador criado para aplicações técnicas e científicas que tem, geralmente, maior capacidade de processamento do que um computador pessoal.

A terceira fase estabelece-se pela conexão destes sistemas a uma rede, a Internet, que permite a computação distribuída e um modelo de interação cliente/servidor (Peterson, 2003). Neste ambiente, uma das principais ferramentas de interação tornou-se o *browser* e a interação humano-computador manteve-se baseada na Interface Gráfica do Utilizador (GUI). Embora a Internet exista desde 1969, foi apenas nos meados de 1990, com a difusão da WWW, que se tornou um *medium* extremamente relevante para a cartografia. Numa questão de anos, milhões de mapas passavam a ser disponibilizados aos utilizadores (ibid.). A cartografia tornou-se livre da sua dependência de um *medium* físico para a troca de informação geográfica (Peterson, 2007).

Sugere-se ainda uma quarta fase, que surge com o aparecimento da computação móvel e as aplicações com base em contexto e localização. Graças à sua ubiquidade e facilidade de transporte, os dispositivos móveis e as suas aplicações estão a mudar a maneira como as pessoas utilizam a tecnologia e, por sua vez, a desenvolver a forma como as pessoas utilizam mapas. Uma aplicação potencial desta tecnologia são os Serviços Baseados em Localização (LBS), nos quais a localização do utilizador do mapa é identificada.

## **3.1. MAPAS NA INTERNET**

A adoção da Internet como *medium* de comunicação foi particularmente rápida desde o aparecimento da WWW no início dos anos 1990 (Peterson, 2003). Neste processo, os meios dominantes da distribuição de mapas alteraram-se. A Internet mudou fundamentalmente a forma como a informação espacial é comunicada e tem vindo a redefinir a forma como os mapas são utilizados (ibid.).

Grande parte dos mapas estáticos que estão disponíveis *online* são digitalizações ou reproduções de mapas em papel, guardados num formato de imagem. Outras formas de mapas estáticos podem ser desenhadas para visualização num computador, sendo normalmente mais legíveis que os mapas digitalizados. No entanto, os mapas estáticos tiram pouco partido das funcionalidades que a Internet e os computadores nos fornecem.

Muitos dos novos mapas disponíveis na Internet são, tipicamente, mais dinâmicos (Peterson, 2003). São atualizados frequentemente, incorporam algum tipo de interação, ou apresentam uma série de mapas que podem ser vistos como uma animação. A combinação dos mapas com a internet é um desenvolvimento importante porque não só melhora a sua distribuição, como também torna possível uma forma de mapeamento mais interativa.

Peterson (2003) identifica três eras principais na evolução da Internet que influenciaram o seu desenvolvimento como um *medium* para a cartografia. Na primeira fase, a distribuição dos mapas via Internet era uma novidade com nenhum propósito específico para além de demonstrar que os mapas podiam ser fácil e rapidamente distribuídos desta forma. Numa segunda fase, a *web* emergiu como principal meio de fornecimento para certos tipos de mapas, particularmente mapas interativos de ruas. Na terceira fase, e na qual nos encontramos, várias formas de *input* no mapa fornecidas pelo utilizador através do computador e dispositivos móveis, incluindo o mapeamento em comunidade, estão a ser desenvolvidas (ibid.).

No mundo do mapeamento contemporâneo, o utilizador do mapa pode tornar-se o criador do mapa. Com a ajuda de ferramentas simples introduzidas por várias empresas na Internet, as pessoas comuns começam agora a experimentar com a cartografia, desenhando em cima de mapas digitais e combinando-os com texto, imagem, som e vídeo. No processo, estas pessoas estão a reformular o mundo do *mapmaking* e a tornar a Web um *medium* onde os mapas desempenham um papel central na forma como a informação é encontrada e organizada.

# **3.2. DEMOCRATIZAÇÃO DO MAPMAKING**

 $\overline{a}$ 

Com o acesso livre à informação via a Internet e uma seleção de novas ferramentas digitais disponíveis, o *mapmaking* tornou-se acessível a qualquer um com acesso à Internet. Através do computador, a cartografia tem sido acompanhada pela Ciência da Informação Geográfica, disciplina que estuda e utiliza os Sistemas de Informação Geográfica (SIG)<sup>6</sup> como uma ferramenta, não só para criar mapas mas também para analisar dados espaciais (Thrower, 2008). Estes dados podem incluir informação dos censos, estradas, rios, dados geológicos, ocupação de terra, etc., e podem ser colocados sobre um mapa-base, de forma individual ou coletiva, separados por camadas.

Para além dos SIG, outras tecnologias como o Google Maps trouxeram opções gratuitas de pesquisa e visualização de mapas e imagens de satélite. Tornou-se possível, por exemplo,

<sup>6</sup> A definição de SIG dada pelo Serviço Geológico dos Estados Unidos (USGS) é a de "a computer system capable of capturing, storing, analyzing, and displaying geographically referenced information; that is, data identified according to location"

colocar duas moradas num programa de mapeamento e obter, de forma imediata, direções precisas entre a partida e destino.

No entanto, e mais relevante para este trabalho, serviços como o Google Maps e OpenStreetMap  $(OSM)^7$  trouxeram ferramentas de mapeamento de informação geográfica com uma utilização fácil e gratuita, cada vez mais acessíveis para as pessoas comuns.

O momento em que qualquer pessoa pode criar um mapa no computador torna-se uma das maiores mudanças na cartografia. Ao afastarem-se do campo académico e científico e ao entrarem no espaço de todos, os mapas estimulam novas formas de encontrar sentido nas comunidades e sociedades em que vivemos.

Através de mapas, temos a oportunidade de encontrar ligações entre as coisas, espaços e conceitos. "Maps reveal what connects us and what divides us" (Harrington, 2005, p. 14) – os mapas convencionais registam detalhes de "onde" as pessoas vivem, os mapas contemporâneos revelam *"*como" as pessoas vivem.

Vários tipos de mapas com abordagens diferentes surgem com o estudo sobre a cartografia contemporânea. Alguns exemplos incluem os cartogramas ou mapas anamórficos (onde uma área é substituída por uma variável temática alternativa e a forma do espaço ou geometria do mapa sofre alteração ou muda de escala para expressar essa variável); infográficos (informação conceptual mapeada visualmente e não espacialmente); geopictoriais (altamente figurativos, mostram edifícios, animais, etc., sendo mais utilizados em mapas para turismo); e os mapas relacionados com a neogeografia, que se refere à recente tendência de tornar disponíveis os dados colecionados pelas pessoas (e.g. numa viagem) na *web*. Pela sua relação próxima com o trabalho desenvolvido na componente prática, o conceito de Neogeografia vai ser desenvolvido de forma mais aprofundada no subcapítulo seguinte.

Enquanto "cartografias subversivas"8 (Perkins e Seemann, 2008), todos os mapas incluídos nestas categorias apresentam pontos de vista alternativos a uma ordem estabelecida.

 $\overline{a}$ 

<sup>7</sup> OSM - Um projeto colaborativo para criar um mapa do mundo editável e grátis.

<sup>8</sup> Os autores identificam ser subversivo como ter um desejo de confrontar, abalar e/ou derrubar os princípios de práticas e ordens estabelecidas. As cartografias subversivas oferecem representações alternativas às normas políticas e sociais existentes.

"Maps are no longer cast as mirrors of reality, instead they are increasingly conceived as diverse ways of thinking, perceiving and representing space and place which express values, world-views and emotions." (ibid.)

Esta descentralização tem o potencial de despertar a consciência da importância de vários tipos de mapas para um maior número de pessoas. Com o aumento de mapas gerados pelos utilizadores e, consequentemente, da utilização de mapas, um maior segmento da sociedade ganha uma maior apreciação sobre a localização e relações espaciais. Contudo, vários mapas produzidos atualmente são extremamente variáveis em termos da sua qualidade estética. Um utilizador pode conseguir criar um mapa através de *software* simples e acessível, mas não é garantido que crie um mapa funcional, eficiente e estético.

#### **3.3. NEOGEOGRAFIA**

"The point of neogeography is to have fun with mapping and possibly do something useful in the meantime." (Turner, 2006, p. 52)

Tal como a transformação do texto em papel para o hipertexto na web, os mapas evoluíram do pergaminho para visualizações dinâmicas de informação geográfica (Turner, 2006).

Enquanto os SIG se mantêm programas dispendiosos, normalmente restritos à utilização de profissionais especialmente formados, outras ferramentas de mapeamento surgiram para demonstrar as possibilidades da navegação a um maior número de pessoas, abrindo a porta para um maior interesse no mapeamento *online* (Turner, 2006).

Na sua essência, a neogeografia consiste nas pessoas utilizarem e criarem os seus próprios mapas, nos seus próprios termos e de acordo com uma combinação singular de elementos de um conjunto de ferramentas existentes. É também um domínio que se caracteriza pela partilha de informação de localização com amigos e desconhecidos, ajudando a formar contexto e a transmiti-lo através de conhecimento do lugar (Turner, 2006*).* 

A cartografia com base na comunidade está a experienciar um aumento significativo por todo o mundo, ao relacionar as pessoas umas com as outras e com o espaço em que se encontram. Anteriormente, o computador era apenas uma ferramenta de apoio tecnológico para o trabalho de um indivíduo – agora, os computadores permitem ligar indivíduos e comunidades inteiras, fornecendo-lhes uma forma para comunicar (Goodchild, 2009). O surgimento dos dispositivos móveis, que a maior parte de nós transporta ao longo do dia, facilitou esta ligação e fornece uma maior contextualização, nomeadamente geográfica, da informação que enviamos uns para os outros.

Central às mudanças referidas e à explosão dos dados espaciais disponíveis, encontra-se o conceito Web 2.0., um termo adaptado pela O'Reilly Media em 2004, para resumir o crescimento dos serviços a partir das comunidades-web que se focam nas tecnologias de *social networking, blogging, Wikis, RSS/XML feeds,* etc.. Na última década, temos assistido a um aumento de conteúdo *web* criado por utilizadores, através das redes sociais como o Facebook, Youtube, Flickr, Twitter e Instagram. Este crescimento assenta na nossa capacidade de comunicar e partilhar dados e informação através de ferramentas simples e de livre-acesso.

O acesso facilitado a bases de dados, a disponibilização de ferramentas de mapeamento e a existência de suportes que permitem a interatividade homem-computador, tornaram possível não só encontrar mapas adequados aos nossos interesses na Internet, mas também criar novos mapas e modificar os existentes para ir ao encontro de necessidades ou desejos individuais. Em vez de usarem mapas produzidos por outros, as novas possibilidades exploratórias e interativas permitem que os indivíduos usem a cartografia eles mesmos (Wood, 2003). Os novos média oferecem assim uma ligação entre a nossa cognição espacial instintiva, através da visão e interação com uma nova geração de visualizações cartográficas, e os recursos potencialmente infinitos da internet (ibid.).

O mapeamento colaborativo no contexto de novos processos cartográficos é muitas vezes abordado através da utilização de voluntários para a produção e representação de conhecimento geoespacial. Alguns artistas contemporâneos desenvolveram diferentes tipos de projetos colaborativos cartográficos e performances de mapeamento (Caquard, 2014). Grande parte destes projetos foram desenhados de forma a permitir que comunidades locais e grupos marginalizados possam expressar as suas próprias perspetivas do seu território através de processos alternativos cartográficos (ibid.). Jake Barton é um dos exemplos de artistas que exploram o potencial participativo destes processos, ao colecionar e mapear memórias pessoais da cidade de Nova Iorque.

O projeto *City of Memory*<sup>9</sup> (FIGS. 15 E 16) de Jake Barton (2001) consiste num mapa narrativo onde os utilizadores criam uma memória coletiva *online* ao submeterem as suas histórias da cidade de Nova Iorque. Os utilizadores podem ligar histórias através de temas, de forma a criar "bairros" de narrativas que podem ser exploradas por outros. É assim possível ler, ouvir e ver

 $\overline{a}$ 

<sup>9</sup> Projeto *City of Memory* disponível em: http://www.cityofmemory.org/

as histórias que outros contribuíram para o projeto. Esta interação promove mais histórias e mais interação com o mapa, levando a uma nova compreensão da cidade. O projeto pretende assim conectar Nova-iorquinos e visitantes através de uma narrativa coletiva, criando uma rede de memórias que descrevem a vida na cidade através do seu componente geográfico.

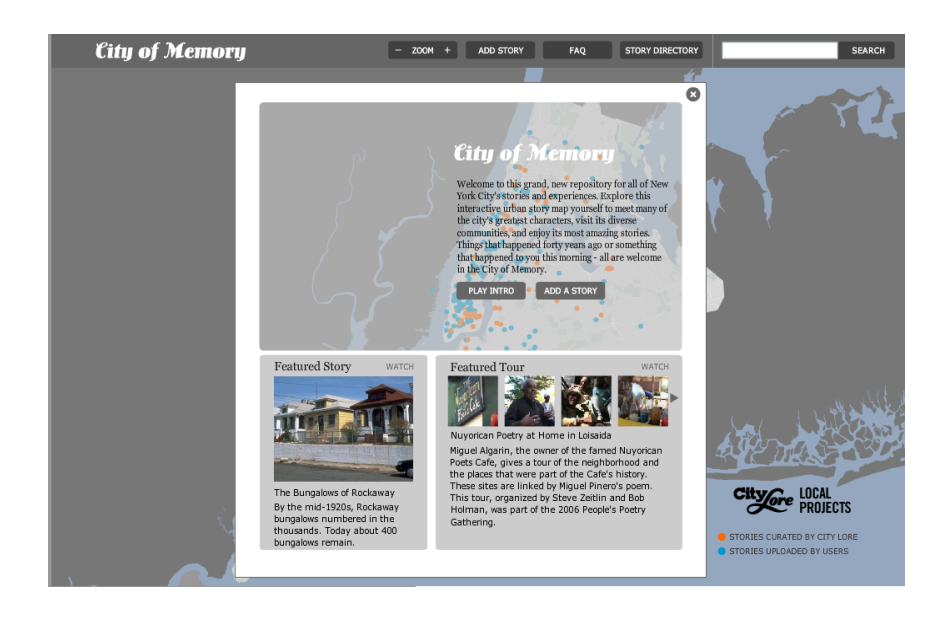

**FIG. 15**: *City of Memory* (Barton, 2011)

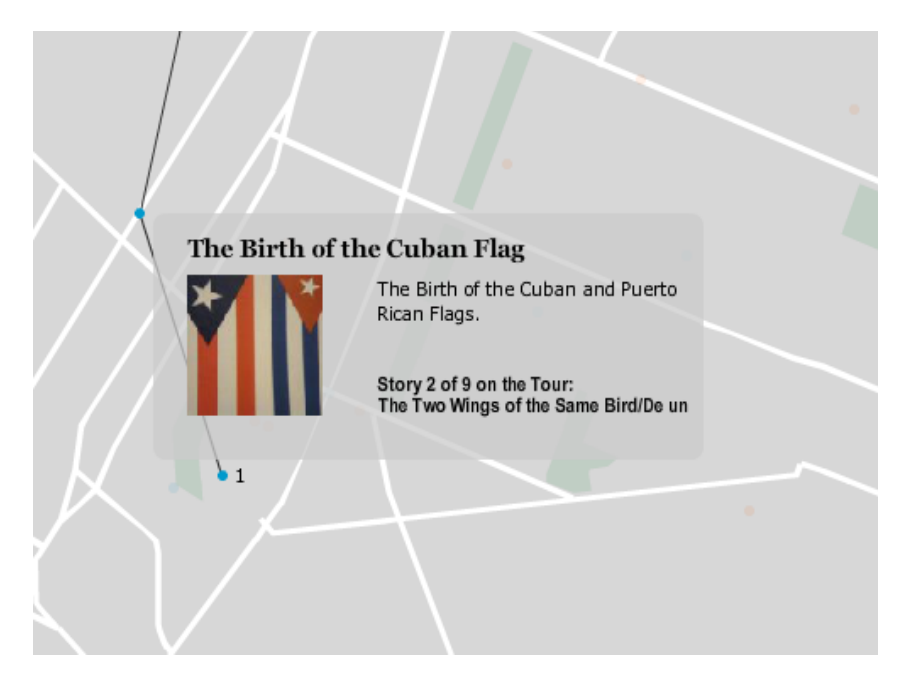

**FIG. 16**: *City of Memory* (Barton, 2011) [pormenor]

Com o advento dos média sociais e o seu componente geográfico, cada vez mais cidadãos contribuem amplamente para a produção coletiva de conhecimento espacial (Caquard, 2014). No subcapítulo seguinte, identifica-se o potencial participativo dos média sociais, relacionado com a recente tendência cartográfica de mapear o conteúdo partilhado nas plataformas

existentes, bem como algumas das suas implicações mais relevantes na sociedade.

## **3.4. MAPAS COLABORATIVOS NOS MÉDIA SOCIAIS**

Com o advento da Web 2.0 e o desenvolvimento das tecnologias computacionais, os média sociais, enquanto aplicações para a interação social com base na internet, permitem às pessoas criar e trocar conteúdos gerados por elas próprias.

Em 2008, Lev Manovich enfatiza como o termo "média sociais" é, de facto, muitas vezes acompanhado pelo termo "Web 2.0". Manovich apresenta dois temas importantes discutidos no contexto da Web 2.0. Em primeiro lugar, a partir dos anos 2000, verificou-se uma mudança gradual por parte da maioria dos utilizadores no acesso a conteúdo produzido por outros utilizadores (não profissionais) na internet. Em segundo lugar, a web tornou-se um *medium* de comunicação. A comunicação entre utilizadores, incluindo discussões à volta do conteúdo gerado pelos próprios, ocorre de várias formas para além do *e-mail*: publicações (*posts*), comentários, críticas (*reviews*), classificações (*ratings*), símbolos (*tokens*), votos, *links*, fotografias, vídeos, etc. (Manovich, 2008).

Um ano depois, Manovich enfatiza como vivemos numa explosão crescente de dados que geramos, capturamos, analisamos, visualizamos e armazenamos (2009). Manovich refere o termo "user-generated content", ou conteúdo gerado por utilizadores, como a componente que cresce mais rapidamente no universo - em permanente expansão - da informação. Nas últimas décadas, o mundo digital proporcionou um aumento rápido na quantidade de agentes e os média que criam, nomeadamente considerando a mais recente plataforma de produção e consumo: os dispositivos móveis (Manovich, 2008).

O aumento de conteúdo digital disponível fez com que empresas da Web 2.0 criassem plataformas desenhadas para o hospedar: o Facebook, Blogger, Youtube, e outros sites de média sociais tornam o conteúdo disponível mundialmente no momento em que são partilhados. Consequentemente, os detalhes da "vida diária" de milhares de milhões de pessoas que criam e partilham tornaram-se públicos. O que antes era efémero, transitório, não mapeável e invisível tornou-se permanente, mapeável e visível (Manovich, 2008).

As plataformas de média sociais permitem, tipicamente, que os utilizadores possam partilhar a localização das suas atividades diárias, nomeadamente graças à difusão dos dispositivos móveis e serviços *location-based* (baseados na localização). Este aspeto fortifica o papel dos média sociais na compreensão do comportamento humano e dinâmica social em espaços geográficos.

Acompanhando esta tendência, mapas que visualizam um grande conjunto de dados de média sociais geolocalizados estão a tornar-se cada vez mais comuns (MacEachren et al., 2011). Vários mapas *web* existentes focam-se nas tarefas de recolher, localizar e visualizar os dados obtidos dos média sociais.

Em 2010, Paul Butler, um estagiário na empresa Facebook, disponibilizou um mapa de amizades da rede social (**FIG. 17**), que representava uma amostra de dez milhões de pares de amigos, ligados através de linhas claras num fundo escuro que mostra um mapa do mundo. As partes do mundo com maior concentração de indivíduos registados no Facebook (situados principalmente no mundo ocidental) aparecem na forma de uma mancha clara, enquanto o resto do mundo (incluindo a Rússia, China, Médio Oriente e grande parte da África) permanece na escuridão.

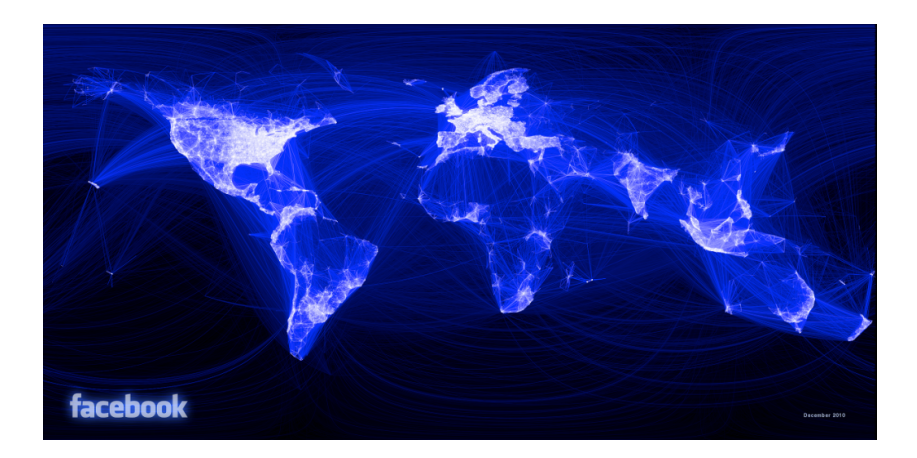

**FIG. 17**: *Visualizing Friendships* (Butler, 2010)

Com o desenvolvimento das tecnologias de localização, os média sociais estão a tornar-se cada vez mais geográficos (MacEachren et al., 2011). A partir dos dados gerados, a informação geográfica é criada em forma de texto e num par de coordenadas. A primeira existe no perfil do utilizador e pode mostrar onde este vive, bem como informação colocada pelo próprio num *post,* que pode conter nomes geográficos ou outros conteúdos relacionados com a sua localização. A segunda tem-se tornado cada vez mais popular com os avanços da tecnologia de georreferenciação. Os utilizadores não só prestam informação geográfica através do computador, como também o fazem através dos seus dispositivos móveis e câmaras fotográficas digitais.

As contribuições pessoais dos utilizadores para o conhecimento coletivo através das aplicações de média sociais ficam assim "etiquetadas" com coordenadas geográficas. Como resultado, os dados georreferenciados podem ser facilmente obtidos e mapeados através de plataformas de mapeamento *online* como o Google Maps e OpenStreetMap, entre outras.

A cartografia resultante deste conhecimento coletivo consiste em camadas geográficas e informação pessoal e contribui para a "reconfiguração" de lugares e comunidades, pois cada vez mais indivíduos produzem conteúdo e conhecimento espacial. Este contributo pode ser voluntário ou involuntário (Fischer, 2012), pelo registo de locais e atividades através de dispositivos móveis (e.g. smartphones) e dispositivos externos (e.g. satélites). Empresas como a Google têm estimulado a participação de voluntários nos seus projetos: com a aplicação Google Map Maker, por exemplo, qualquer indivíduo registado pode contribuir de forma voluntária para o aperfeiçoamento e atualização do serviço Google Maps.

Caquard (2014) enfatiza como as novas capacidades cartográficas - que surgem a partir dos média sociais - estão a ser utilizadas para desenvolver novas ferramentas, aplicadas a diferentes áreas de mapeamento colaborativo, como o apoio a processos de tomada de decisões em situações de crise. Um exemplo é o papel-chave que a plataforma de mapeamento colaborativo Ushahidi<sup>10</sup> teve na altura do terramoto em Port-au-Prince, no Haiti, em Janeiro de 2010. O criador do *Ushahidi Haiti Crisis Map*, Patrick Meier, encontrou uma dúzia de Haitianos que publicavam em tempo-real no Twitter, descrevendo as cenas de devastação pouco depois do terramoto (Meier, 2012). Meier começou por mapear os *tweets* mais urgentes (que tinham informação geográfica) com a ajuda de alguns amigos, mas pouco tempo depois a enorme quantidade de informação a ser relatada nos média sociais e *mainstream* justificou um envolvimento maior por parte de uma centena de estudantes que foram treinados a monitorizar os média para conteúdo relevante e mapeável. O *Ushahidi Haiti Crisis Map* tornouse um mapa em tempo-real com 2,000 relatos pessoais adicionados durante o projeto, permitindo salvar vidas todos os dias (ibid.).

Numa visão geral, uma das promessas mais significativas do mapeamento na Web 2.0 encontra-se no que os mapas nos podem dizer das atividades locais em diferentes localizações

 $\overline{a}$ 

<sup>10</sup> Ushahidi (https://www.ushahidi.com/) é um projeto *open source* que permite que os utilizadores recolham e partilhem informação sobre situações de crise, enviada a partir de dispositivos móveis.

geográficas, despercebidas pelos meios de comunicação social, e sobre a vida a um nível local (Goodchild, 2007).

O conteúdo geográfico, produzido coletivamente através dos média sociais, é expresso pelos indivíduos que têm acesso à tecnologia e conhecimentos suficientes para a utilizar. Neste sentido, os novos mapas pouco diferem dos mapas europeus dos séculos passados descritos por Harley (1988), ao contribuírem para a reprodução e legitimação dos valores culturais e políticos de uma sociedade (ibid.). A maior diferença encontra-se no facto de, durante séculos, os valores terem sido definidos pelo estado ou governo - enquanto que na era dos média sociais, os valores refletem os interesses de um conjunto heterogéneo de indivíduos.

## SÍNTESE CONCLUSIVA

A cartografia contemporânea define-se em grande parte pela quantidade de dados espaciais que são produzidos nos dias de hoje, nomeadamente através do conteúdo gerado pelos utilizadores nas plataformas de média sociais. Não menos relevante, a oportunidade e possibilidade dos utilizadores poderem criar e alterar mapas de acordo com os seus interesses e o que pretendem visualizar surge como uma das maiores tendências da cartografia na era Web 2.0: o momento em que qualquer pessoa com acesso à internet pode criar um mapa.

Os mapas e a cartografia têm um papel essencial ao permitirem que as pessoas possam compreender novas relações espaciais que surgem a partir dos dados partilhados. Assim, os mapas podem ser entendidos como ferramentas para ordenar informação através do seu contexto espacial. De acordo com Gartner (2013), os mapas são uma interface perfeita entre o utilizador e o fenómeno "big data", respondendo a questões relacionadas com a localização, comportamento espacial ou a simples consciencialização do espaço.

No capítulo seguinte, a área da visualização e a sua relação com a cartografia é explorada de forma a compreender e descrever as diferentes abordagens à visualização de dados espáciotemporais, recorrendo ao mapa como *medium* de visualização.

# **4. VISUALIZAÇÃO**

A área reconhecida hoje como visualização emergiu nos anos 1980, acompanhada pelo desenvolvimento de programas de computação gráfica, com a primeira conferência anual IEEE sobre Visualização em 1990 (Kaufman, 1990). Edward Tufte (1942- ) publicou, em 1983, *The Visual Display of Quantitative Information* onde previa esta disciplina formal, tornandose um dos académicos mais influentes no campo do design e visualização de informação. O seu trabalho examina a história dos gráficos estatísticos e fornece uma teoria prática para a apresentação de informação em gráficos, tabelas, mapas, etc..

Buttenfield e Mackaness (1991) fornecem uma definição clara e detalhada de visualização que adotaremos neste estudo:

"Visualization is the process of representing information synoptically for the purpose of recognizing, communicating and interpreting patterns and structure. Its domain encompasses the computational, cognitive, and mechanical aspects of generating, organizing, manipulating and comprehending such representations. Representations may be rendered symbolically, graphically, or iconically and are most often differentiated from other forms of expression (textual, verbal, or formulaic) by virtue of their synoptic format and with qualities traditionally described by the term 'Gestalt'" (p. 432)

Atualmente, a visualização tem um vasto número de aplicações: investigação científica, bibliotecas digitais, prospeção de dados, análise de dados financeiros, mapeamento criminal, etc. (Bederson e Shneiderman, 2003). Não será por isso surpreendente que na contracapa do livro *Visual Complexity: Mapping Patterns of Information* de Manuel Lima (2011) a editora Princeton Architectural Press chame a atenção o facto de "Our ability to generate information now far exceeds our capacity to understand it".

A visualização de dados pode ser classificada, de forma geral, em visualização científica e visualização de informação (Nagel, 2006). Estas duas categorias provêm de culturas diferentes (ciência e design) e o seu desenvolvimento corresponde a áreas diferentes da tecnologia de computação gráfica (Manovich, 2010).

Assim, a visualização científica lida com dados (de natureza física) recolhidos das ciências físicas e naturais, muitas vezes simulando como certos fenómenos funcionam. Um exemplo de visualização científica na área da Geologia é a criação de um modelo 3D de um vulcão.

A visualização de informação, por outro lado, lida com dados que vêm tipicamente das ciências sociais e não têm uma dependência física, sendo assim dados abstratos. Os mapas com base temática podem ser considerados um tipo de visualização de informação, por oposição aos mapas topográficos, que pretendem representar os dados e características físicas (geográficas) do mundo real.

# **4.1. VISUALIZAÇÃO DO ESPAÇO**

A visualização do espaço físico sempre foi dominada por mapas. No entanto, até ao século XVII, cinco mil anos depois das primeiras representações geográficas em forma de mapa surgirem, a combinação de competências cartográficas e estatística ainda não tinha sido concretizada (Tufte, 1983).

Tufte refere-se a esta combinação como *data maps* (**FIG. 18**), que permitem analisar um grande volume de dados numa só imagem, num espaço relativamente pequeno, tendo milhões de *bits* de informação numa única página. Os dados podem ser compreendidos de várias formas em vários níveis diferentes de análise - desde a contemplação geral de padrões à deteção mais pormenorizada de detalhes em áreas pequenas (Tufte, 1983). Estes mapas encorajam o utilizador a avaliar as relações possíveis entre variáveis.

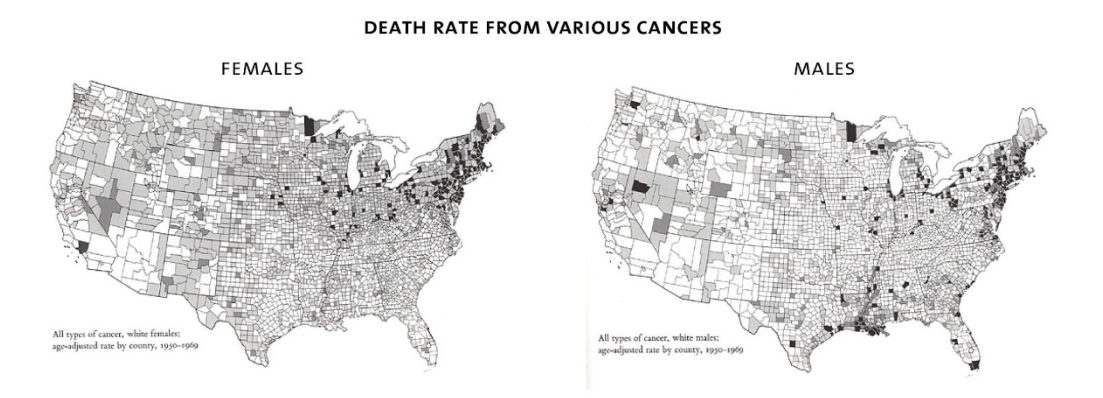

**FIG. 18**: Exemplo de *Data Maps* (visualização de informação quantitativa) (Tufte, 1983)

Um dos primeiros *data maps* que surgiu foi o gráfico de Edmond Halley, em 1686, que mostrava ventos alísios e monções num mapa do mundo (**FIG. 19**). Outro exemplo da utilização do mapa para traçar e identificar padrões gráficos é o conhecido mapa de pontos de John Snow (**FIG. 20**), que mapeou a localização das mortes de cólera em Londres no ano 1854, de forma a compreender a origem do surto da doença. Através deste exemplo, Tufte demonstra a relação crucial entre a apresentação e compreensão, ao considerar dois eventos onde certos factos estavam prontamente disponíveis mas o seu significado não era claro.

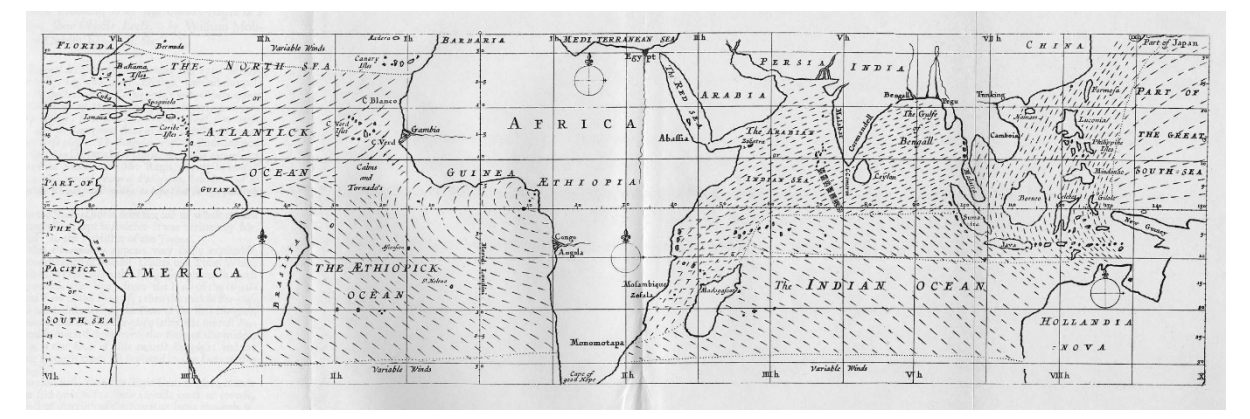

**FIG. 19**: Mapa Meteorológico (1686) de Edmond Halley (Princeton University Library, n.d.)

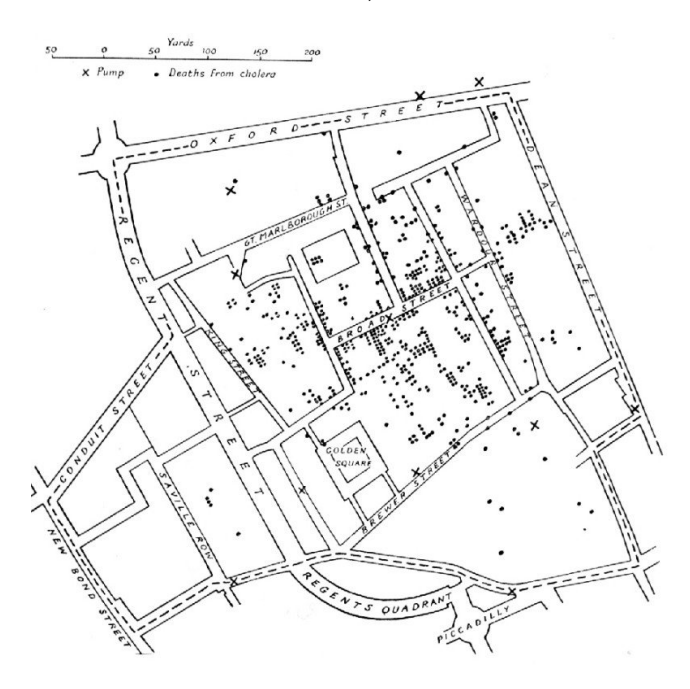

**FIG. 20**: Mapa de Cólera de John Snow (1854, em Tufte, 1983)

MacEachren e Kraak (1997) escrevem que a natureza dos mapas e a sua utilização na ciência e na sociedade está no meio de uma mudança marcante – uma mudança que é estimulada pela combinação entre as novas necessidades científicas e sociais de informação georreferenciada e as atuais tecnologias que fornecem essa informação de forma inovadora. Uma questão chave nesta mudança é o conceito de "visualização". Os autores afirmam que, a um primeiro nível, todos os tipos de mapeamento podem ser considerados um tipo de visualização, no sentido

de "tornar visível".

Nos anos mais recentes, foram desenvolvidos um conjunto de métodos para a visualização eficiente e compreensível dos espaços de informação. As histórias que os números nos contam muitas vezes incluem localização – onde as coisas estão ou onde aconteceram. Quando representamos informação quantitativa num mapa, combinamos representações de dados físicos e abstratos. A cartografia lida precisamente com a tarefa de apresentar de forma eficiente grandes quantidades de dados georreferenciados com diferentes dimensões, nomeadamente em mapas temáticos.

Assim, quando trabalhamos com informação multivariada georreferenciada, é importante que a visualizemos ao lado da informação abstrata, para que possamos compreender as tendências ou padrões de localização presentes nos dados (Fuchs e Schumann, 2004).

## **4.1.1. LUGAR**

O espaço pode ser definido enquanto localização exata (latitude e longitude) e enquanto lugar (localização por referência). Para a conceptualização de "lugar", descrevem-se seis dimensões baseadas nas propostas de Tuan (1977), Harvey (1996) e Massey (1994):

- **1.** O lugar tem uma localização, i.e., um lugar está algures na superfície da terra. Este lugar pode ser exato, como as coordenadas geográficas de uma faculdade, ou descrito em forma de referência, como "Baixa de Lisboa".
- **2.** O lugar tem significado. O "sentimento de lugar" é algo com que as pessoas têm uma relação pessoal, sendo assim um significado subjetivo e emocional. Por exemplo, "a minha faculdade" tem um significado específico para a própria pessoa - pode ser um lugar de inspiração, enquanto que, para outros, pode ser um lugar de ansiedade.
- **3.** O lugar é heterogéneo. Ao ter um significado subjetivo e individual, o lugar não é uma identidade singular.
- **4.** O lugar é dinâmico (ao longo do tempo), i.e., está em constante mudança pode significar algo diferente no presente e no futuro. Um parque da cidade no verão tem um significado diferente do que tem no inverno.
- **5.** O lugar tem fronteiras indefinidas. É muitas vezes impossível de identificar a localização exata de um lugar enquanto referência (qual o seu centro e a medida a que se estende).
- **6.** O lugar é construído socialmente, i.e., o lugar é construído pela sociedade e os seus membros individuais.

## **4.2. VISUALIZAÇÃO DO TEMPO**

O tempo é geralmente visualizado através de duas primitivas temporais - ponto temporal (*time point*) ou intervalo de tempo (*time interval*) (Aigner et al., 2007). O ponto temporal é um instante no tempo, podendo responder a questões como, por exemplo, se dois eventos aconteceram ao mesmo tempo ou se um evento aconteceu antes do outro. De forma semelhante, os intervalos de tempo têm uma duração e são úteis para responder a questões como se, por exemplo, os eventos começaram/acabaram ao mesmo tempo ou se houve sobreposição de eventos. Um intervalo temporal pode ser especificado através de dois pontos temporais ou por um ponto e uma duração (ibid.)

Um objetivo na visualização do tempo, independentemente da escolha da primitiva, é comparar dados em diferentes alturas do tempo e poder observar as mudanças. Existem alguns fatores a considerar no desenho da visualização, de forma alcançar este objetivo. Estes fatores incluem o tipo de dados (se são reais/físicos ou abstratos), se o tempo é representado de forma linear ou não-linear, ou se é necessária interação (Aigner et al., 2007). Existem várias técnicas de visualização de dados temporais e algumas podem ser vistas de forma interativa no *website* Timeviz<sup>11</sup>, criado por Aigner e Torninski.

## **MAPAS TEMPORAIS**

 $\overline{a}$ 

Em *Rethinking the Power of Maps* (2010), Denis Wood aponta para o facto de a maior parte de nós ter a ideia de que os mapas pouco têm a ver com tempo – são vistos como um retrato "no" tempo, mas não "do" tempo –; podem indicar a data de publicação e talvez o período de tempo a que correspondem os dados recolhidos, mas pouco mais.

Na verdade, um mapa codifica o tempo, tal como codifica o espaço. Em paralelo à codificação do espaço, Wood refere dois códigos na codificação do tempo: um código de período (*tense*),

<sup>11</sup> Conjunto de visualizações Timeviz disponível em: http://survey.timeviz.net/

que se relaciona com a topologia temporal; e um código de duração (*duration*), relativo à escala temporal.

O período mostra a direção temporal que o mapa aponta, i.e., a direção da sua referência no tempo. Diz respeito ao passado, presente ou futuro-relativo, que estão relacionados com a própria posição temporal do mapa. Wood dá um exemplo para cada uma destas direções: temos mapas do tempo passado, *past-tense*, (e.g. Leste asiático no tempo da Dinastia Qing), mapas do tempo presente, *present-tense,* (e.g. Mapa de Transportes da Carolina do Norte 1986- 1987) e mapas do tempo futuro, *future-tense* (do tempo para amanhã, ou uma simulação das consequências do aquecimento global).

O código de duração de um mapa opera no aspeto escalar do tempo. Tal como uma escala espacial constitui uma relação entre o espaço do mapa e o espaço do mundo real, a escala temporal constitui uma relação entre o tempo do mapa e o tempo do mundo, i.e., o mapa incorpora um dado intervalo no tempo real (Wood, 2010). Podemos dar como exemplo um mapa animado que mostra, num só minuto, a densidade do trânsito num certo lugar durante um dia inteiro - o mapa tem assim uma escala temporal, onde um minuto equivale a 24 horas.

Os dados espaciais têm três componentes, identificados por Sinton (1978) e descritos por Kraak e MacEachren (1994): localização, atributo e tempo. Estes redundam em três questões básicas: "Onde?", "O quê?" e "Quando?". Langran (1992) identifica três formas de tempo: hora/tempo mundial (o momento em que a ocorrência acontece); tempo da base de dados (o momento quando a ocorrência é registada na base de dados); tempo de exibição (o momento que a ocorrência é visualizada a partir da base de dados).

Neste contexto, torna-se imperativo encontrar uma definição que permita enquadrar também os mapas temporais. Nesse sentido, com base na definição de mapa proposta pela ICA<sup>12</sup>, já apresentada anteriormente, Kraak e MacEachren (1994) propõem uma redefinição de mapa adequada aos mapas temporais:

"A representation or abstraction of changes in geographical reality: a tool (that is visual, digital or tactile) for presenting geographical information whose locational and/or attribute components change over time." (p. 4)

Os autores distinguem entre dois tipos de mapas que lidam com informação contida em dados

 $\overline{a}$ 

<sup>12</sup> "A representation or abstraction of geographical reality: a tool for presenting geographical information in a way that is visual, digital or tactile'".

espaciais. Os mapas não-temporais apresentam o tempo de forma implícita, mas não fornecem qualquer informação sobre a mudança de um elemento ou mais elementos representados ao longo do tempo. Os mapas temporais são os que retratam de forma explícita os aspetos temporais dos dados.

Muehrcke (1978) apresenta uma classificação de mapas temporais que depende do seu conteúdo:

- Mapas que mostram mudanças qualitativas (o que mudou);
- Mapas que representam mudanças quantitativas (em quanto mudou);
- Mapas que retratam mudanças compostas (*composite*) (o processo da mudança);
- Mapas que mostram proporções espaço-tempo.

Monmonier (1990) fornece uma classificação de mapas temporais estáticos, baseada no seu método de significação. As categorias propostas são *dance maps*, *chess maps* e *change maps*.

Os *dance maps* (**FIG. 21**) cobrem um período de tempo marcado por vários eventos, cada um descrito por símbolos que descrevem a transição de um lugar para outro. Os *chess maps*, (**FIG. 22**), incluem um mapa separado que apresenta uma imagem única para um momento instantâneo ou período de tempo. São assim uma justaposição de duas ou mais visualizações do espaço geográfico, para que o utilizador possa comparar os padrões espaciais em alturas diferentes. Por fim, os *change maps* (**FIG. 23**) referem-se a um único mapa no qual os símbolos variam em valor, tamanho, ou outra variável visual adequada, para representar a direção, velocidade ou quantidade absoluta de mudança (Monmonier, 1990).

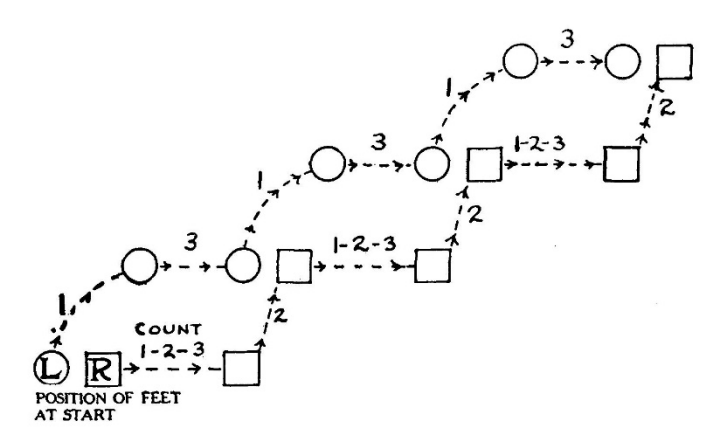

**FIG. 21**: Arquétipo de um *Dance Map* (Monmonier, 1990)

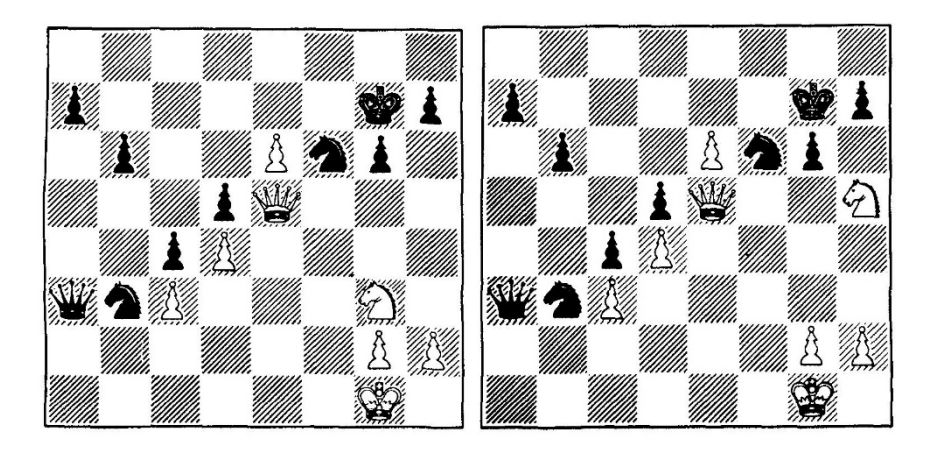

FIG. 22: *Chess map* (Monmonier, 1990)

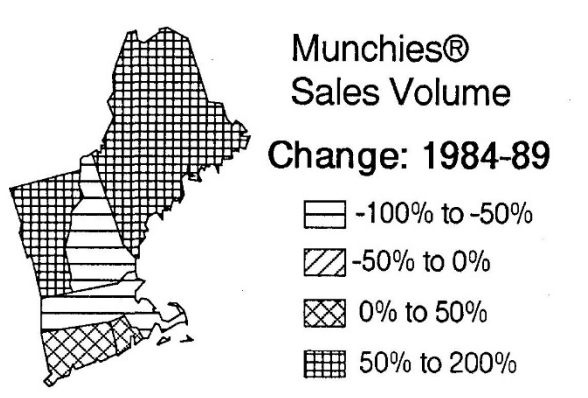

**FIG. 23**: *Change Map* (Monmonier, 1990)

### **4.3. VISUALIZAÇÃO ESPÁCIO-TEMPORAL**

De forma a retratar eventos/episódios ou fenómenos espaciais ao longo do tempo, os criadores de mapas podem usar outras técnicas para além das representações estáticas tradicionais. Koussoulakou e Kraak (1992) referem três categorias nos mapas temporais: *single static map, strip map* e *animated map*.

O tempo é intrínseco a uma visualização dinâmica. De acordo com DiBiase et al. (1992), o mapeamento dinâmico oferece pelo menos três modos de expressão cartográfica que não estão disponíveis em visualizações estáticas: animação – a ilusão de movimento criada numa sequência de imagens estáticas; sonificação – representação dos dados com som; interatividade – a capacitação do espectador em mudar a visualização de dados.

Este tópico considera alguns dos principais métodos de representação de informação espáciotemporal em mapas.

## **4.3.1. MAPA ÚNICO ESTÁTICO (SINGLE STATIC MAP)**

O *single static map,* ou mapa único estático, utiliza variáveis gráficas e símbolos para representar mudanças, mapeando um episódio. As variáveis como a cor, orientação e tamanho são aplicadas para retratar determinados fenómenos, como por exemplo o percurso de um tornado que vai aumentando de força durante a sua passagem num determinado local (**FIG. 24**).

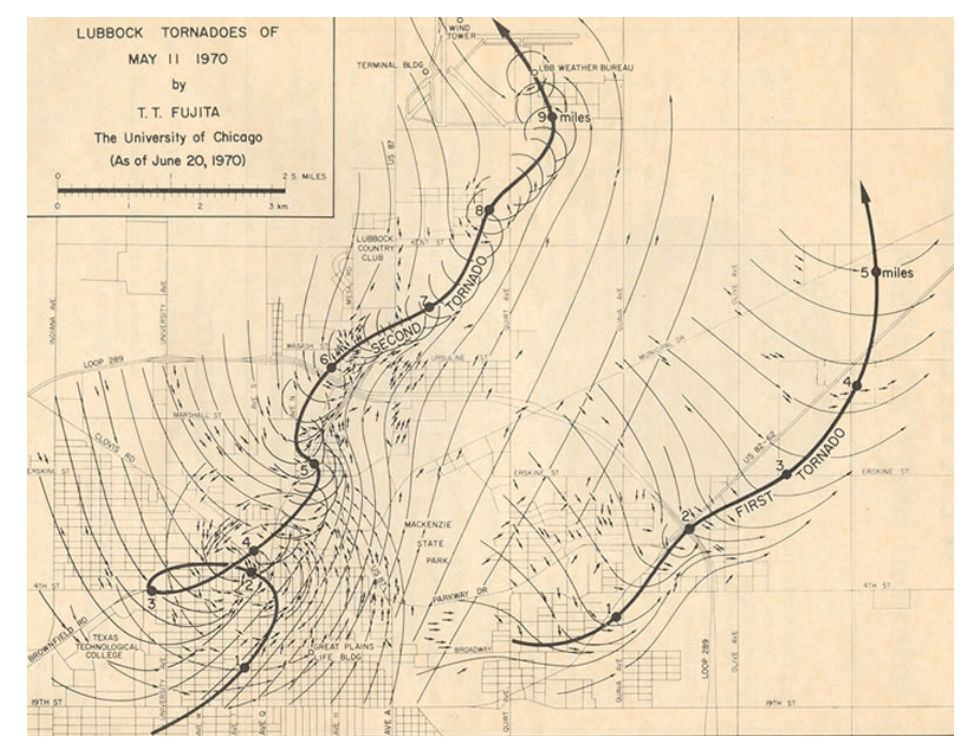

**FIG. 24**: Mapa do percurso de dois tornados em Lubbock, em 11 de Maio de 1970 (NOAA, 2015b)

É necessária uma utilização adequada das variáveis gráficas para demonstrar, de forma clara, a mudança no tempo e no espaço num único mapa estático. No entanto, mudanças mais complexas podem ser difíceis de representar pois o método de visualização é limitado pela sua bidimensionalidade e característica estática. Este método é também confrontado com problemas de sobreposição, que podem levar à oclusão de objetos.

## **4.3.2. MAPAS EM SÉRIE/SÉRIE DE MAPAS (STRIP MAP)**

*Strip map,* ou mapa em tira, retrata um episódio ao ordenar os diferentes "estados" de um mapa de forma cronológica, em estilo de tira de banda desenhada (*comic strip style*). Estes também são designados como "mapas em série" ou "série de mapas". A série total dos mapas representa um evento, enquanto cada mapa único e estático representa um só 'estado' do mapa nesse

evento. As variações do tempo são retratadas através das diferenças visuais entre os mapas individuais – a ordem temporal é representada pela ordem na qual os mapas são apresentados ao utilizador.

O número de mapas individuais deve ser limitado uma vez que se considera difícil seguir uma longa série de mapas, e o seu tamanho deve também ser tido em conta de forma a não perder legibilidade.

Vários exemplos do método *strip-map* podem ser encontrados nas visualizações de crescimento de áreas urbanas e cidades ao longo do tempo, em diferentes partes do mundo. A **FIGURA 25** mostra parte do conjunto<sup>13</sup> de mapas individuais criados para uma visualização em série do crescimento da cidade Brasília ao longo do tempo.

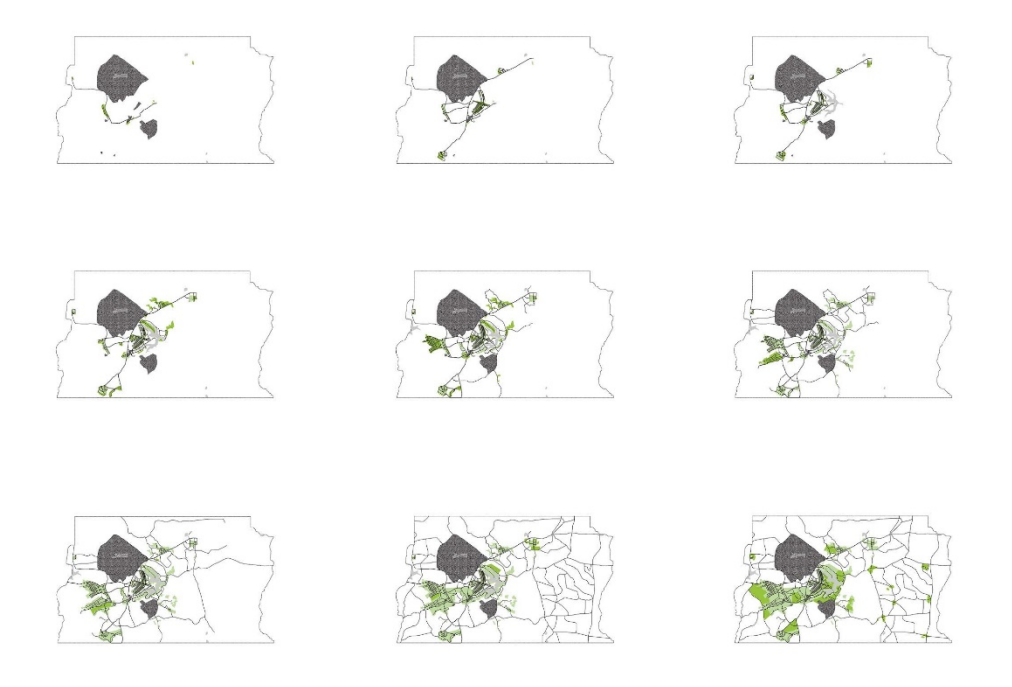

**FIG. 25**: Crescimento da cidade Brasília ao longo do tempo (Ayoub, 2011)

## **4.3.3. MAPAS ANIMADOS (ANIMATED MAPS)**

 $\overline{a}$ 

A funcionalidade dos mapas animados é semelhante à dos *strip-maps*. O mapa animado representa um episódio através de uma sequência cronológica de mapas estáticos ou de um

<sup>13</sup> O conjunto de mapas pode ser visto na íntegra em: http://www.6under60.com/brasilia-city-growthovertime/

mapa que muda de forma dinâmica. No entanto, as variações introduzidas pelo componente temporal são apresentadas num só mapa que pode ser visualizado, por exemplo, num vídeo.

Assim, as variações no tempo são deduzidas pelas mudanças na imagem do mapa ao longo do tempo. O mapa animado mostra uma mudança na posição e/ou nos atributos de um ponto de vista fixo. Um dos exemplos mais conhecidos deste tipo de mapas é a animação que mostra as mudanças nas condições meteorológicas da atmosfera, mas também existem vários exemplos de vídeos de crescimento de áreas urbanas ou mudanças na delimitação de territórios ao longo dos anos. A **FIGURA 26** mostra *frames*<sup>14</sup> de um mapa animado que visualiza o crescimento urbano da cidade Toronto de 1900 a 2002, em forma de vídeo<sup>15</sup>. Uma *frame* neste vídeo pode ser adaptado a um mapa estático único (**FIG. 27**), onde a variável gráfica cor representa um período temporal (e.g. 1902 - 1915).

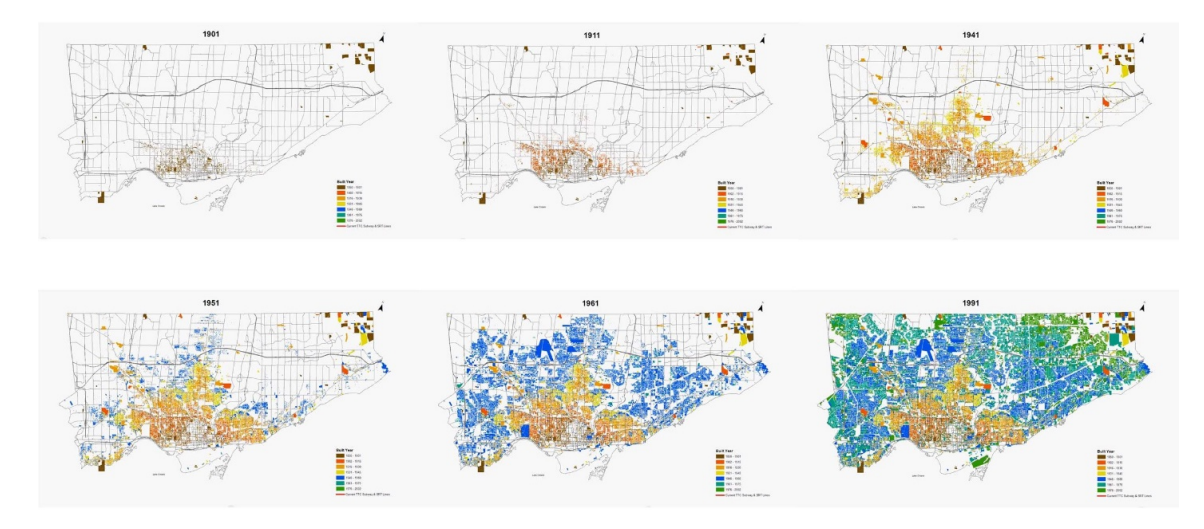

**FIG. 26**: Crescimento urbano da cidade Toronto (ChiefPlanner e Roundtable, 2014) [fotogramas - Vídeo]

 $\overline{a}$ 

<sup>14</sup> Denomina-se por frame, ou fotograma, cada uma das imagens estáticas que compõem um filme.

<sup>15</sup> O vídeo (mapa animado) está disponível para visualização em:

https://www.youtube.com/watch?v=Lxezmvng6WE

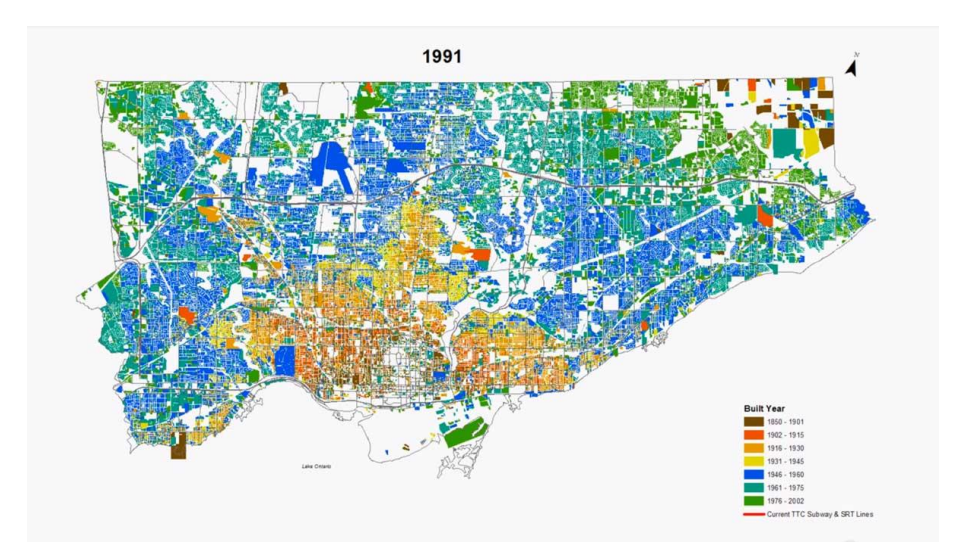

**FIG. 27**: Crescimento urbano da cidade Toronto (ChiefPlanner e Roundtable, 2014) [fotograma - Vídeo]

DiBiase et al. (1992) propõem três variáveis para o mapeamento temporal animado: a duração, a ordem, e o ritmo de mudança. Outras três variáveis foram propostas e adicionadas por MacEachren (1995): data da visualização, frequência e sincronização.

Kraak e MacEachren (1994) fornecem uma definição das seis variáveis:

- **Duração** é o período de tempo durante o qual nada na visualização se altera, sendo assim o período de tempo entre dois estados diferentes identificáveis. A duração pode ser aplicada a *frames* individuais de uma animação. A "cena" é a sequência de *frames* sem mudança de uns para os outros.
- **Ordem** indica a sequência de *frames* ou cenas. O tempo é inerentemente ordenado.
- **Ritmo de mudança** consiste na diferença da magnitude da mudança/unidade de tempo para cada sequência de *frames* ou cenas. A mudança pode ser na localização ou nos atributos – estes podem mudar em ritmos diferentes e o ritmo de mudança pode ser constante ou variável.
- **Data da visualização/exibição** é o tempo no qual a visualização é iniciada. Esta pode estar ligada a uma data cronológica para definir uma localização temporal. Num mapa estático, a data de visualização pode mostrar que uma característica ou elemento está ou não numa localização num ponto particular no tempo, por exemplo.
- **Frequência** é o número de estados identificáveis por unidade de tempo, também chamada de textura temporal. A frequência refere-se ao número de vezes que um estado se repete na série.
• **Sincronização** refere-se à correspondência temporal de duas ou mais séries temporais. Pode aplicar-se na combinação e sincronização de datas cronológicas de dois ou mais conjuntos de dados.

Koussoulakou e Kraak (1992) salientam que, ao lidarmos com mapas animados, devemos entender que existem limitações tecnológicas. Basicamente, um mapa animado é uma sequência de imagens únicas cuja apresentação depende da *frame-rate<sup>16</sup>* da visualização. No entanto, a introdução de variáveis dinâmicas permite alguma flexibilidade. A introdução de uma GUI (tornando o mapa interativo) tem assim um papel importante na visualização de dados espácio-temporais, permitindo que o utilizador defina, por exemplo, a velocidade da animação, a duração de cada *frame* e/ou a ordem das *frames*.

## **4.3.4. MAPAS INTERATIVOS**

 $\overline{a}$ 

O advento de um *medium* digital e interativo teve um impacto profundo na forma como os mapas - e conceitos geográficos de espaço e lugar - são percebidos e compreendidos. Para muitos, os mapas interativos são inescapáveis: estão nos nossos carros, nos nossos telemóveis e nos espaços públicos.

A interatividade constitui um diálogo entre o utilizador e o programa de computador. Tipicamente, os métodos de interação (*input*) do utilizador com o programa são os periféricos, como o rato ou o teclado. Através de ações como o *mouse-click, drag and drop, roll-over* e *key stroke*, o utilizador pode interferir no fluxo do programa e manipular a visualização no ecrã. Assim, o sistema deve fornecer um conjunto adequado de ferramentas interativas, que devem ser intuitivas para que o utilizador não necessite de ajuda ou de formação para as utilizar.

Os mapas interativos são cada vez mais "exigidos" pelos utilizadores (Ditz e Gartner, 2011). A interatividade oferece a vantagem de permitir uma estrutura ligada na apresentação dos dados, onde o acesso e exploração de um ou mais elementos relacionados com mapa é possível. Permite também a possibilidade de apoiar novas formas de transmissão de informação, comunicada pelo mapa. A aplicação destas características num ambiente digital, onde a

<sup>16</sup> *Frame-rate*: a frequência que um dispositivo processa e exibe imagens consecutivas (ou frames) por unidade de tempo. Esta é normalmente expressa em fotogramas por segundo (FPS).

atualização dos dados é possível, é vista por muitos como uma mudança de paradigma na cartografia (ibid.). A perspetiva desta mudança de paradigma é baseada na mudança do papel dos utilizadores de mapas, que se tornaram utilizadores ativos ao controlarem as ações do sistema.

## **4.3.4.1 TÉCNICAS DE INTERAÇÃO**

Neste ponto são descritas algumas das principais técnicas de interação disponíveis para aplicação em sistemas de visualização de informação para uma exploração eficiente dos dados, nomeadamente em mapas. Estas técnicas permitem que o utilizador interaja com a visualização e a altere, de forma dinâmica, de acordo com os objetivos da exploração.

Em *The Eyes Have It: A task by Data Type Taxonomy for Information Visualizations* (1996), Ben Shneiderman apresenta uma taxonomia de tarefa-por-tipo, organizada pelos problemas que os utilizadores tentam resolver. No caso dos mapas, por exemplo, os utilizadores tentam compreender o que se encontra perto de um lugar ou tentam "navegar" por caminhos.

As tarefas são ações que os utilizadores pretendem realizar. As setes tarefas propostas por Shneiderman são: *overview, zoom, filter, details-on-demand, relate, history* e *extract.* É também importante aprofundar a técnica de interação da "legenda temporal" para a visualização de dados espácio-temporais, evidenciada por Monmonier (1990).

### **OVERVIEW**

Em primeiro lugar, o utilizador deve obter uma visão geral (*overview*) da visualização dos dados (Shneiderman, 1996). Estratégias de *overview* incluem vistas gerais de cada tipo de dados, bem como uma visão adjacente que mostre a coleção inteira de informação.

A técnica *overview* fornece um contexto geral para compreender o conjunto de dados. Os elementos mais importantes e as suas relações são tornados mais evidentes e outras características significantes podem ser selecionadas para uma análise mais aprofundada (Craft e Cairns, 2005).

### **ZOOM**

A técnica de *zoom* é utilizada num grande número de aplicações (Keim, 2002). Os utilizadores têm, tipicamente, interesse numa porção individual da coleção, e precisam de ferramentas que possibilitem controlar o foco da atenção (Shneiderman, 1996).

Ao lidarmos com grandes conjuntos de dados, é importante apresentarmos os dados de forma comprimida para fornecer uma vista geral dos mesmos, mas também fornecer uma vista que varia consoante o nível de *zoom*. Naturalmente, a técnica de *zoom* não só significa que é possível ver os objetos dos dados numa escala maior, mas também que a representação dos dados se modifica automaticamente para apresentar mais detalhes em níveis maiores de zoom. Os objetos podem ser, por exemplo, representados como *pixels* únicos num nível de zoom baixo, como ícones num nível de zoom médio, e como objetos rotulados numa área com zoom aumentado.

### **FILTER**

Ao explorarmos conjuntos de dados, é importante que os possamos separar em segmentos para que nos foquemos nos subconjuntos existentes. Segundo Keim (2002), este tipo de exploração pode ser realizado de duas formas: através de *browsing,* que permite uma seleção direta do subconjunto desejado, ou por uma especificação das propriedades do subconjunto desejado, chamada de *querying.* 

Shneiderman (1996) afirma que as consultas dinâmicas (*queries*) aplicadas aos itens na coleção de dados, consistem numa das ideias-chave da visualização de informação. Ao permitirmos que os utilizadores controlem o conteúdo da visualização, estes podem rapidamente concentrar-se nos itens de seu interesse e eliminar os restantes itens indesejados. A combinação de *widgets*<sup>17</sup> para o controlo da interface e uma atualização rápida da visualização permitem atingir este objetivo.

### **DETAILS-ON-DEMAND**

 $\overline{a}$ 

A técnica *details-on-demand* permite selecionar interativamente uma parte dos dados para serem visualizadas com mais detalhe e apresentarem mais informação. Estes detalhes apenas são apresentados quando o utilizador realiza a ação.

A técnica *details-on-demand* está ligada à técnica *overview*, pois permite visualizar informação adicional sem ser necessária uma alteração de vista. Torna-se útil para relacionar a informação detalhada com o resto do conjunto de dados ou para certas tarefas, como identificar um elemento específico dos dados ou relacionar atributos entre um ou mais pontos dos dados.

<sup>17</sup> Um *widget* é um elemento da interface gráfica do utilizador (GUI) que mostra informação ou fornece uma forma específica para um utilizador interagir com o sistema operativo e aplicações. Os widgets incluem ícones, menus, botões, caixas de seleção, etc.

Uma ação simples, como *mouse-over* ou uma seleção, permite que esta informação seja revelada sem alterar o contexto representacional no qual o objeto selecionado está situado (Craft e Cairns, 2005).

# **RELATE**

*Relate* permite visualizar as relações entre os dados. A seleção de um item particular pode revelar, através de mudanças na representação da visualização, itens que estão relacionados por semelhança (Craft e Cairns, 2005). Esta técnica torna-se particularmente importante quando é necessário fazer comparações entre as características dos diferentes objetos dos dados.

# **HISTORY**

A técnica *history* grava o histórico de ações do utilizador com a interface, de forma a permitir anular uma ação anterior ou reproduzir a sequência de ações realizadas.

A exploração da informação é um processo com muitos passos e, por essa razão, é importante guardar o histórico de ações e permitir que os utilizadores refaçam os seus passos (Shneiderman, 1996).

### **EXTRACT**

*Extract* permite extrair um item ou conjunto de itens e gravá-los num formato de ficheiro que facilite outros tipos de utilização como enviar por *e-mail*, impressão, inserção em programas estatísticos ou de visualização, etc. (Shneiderman, 1996).

A informação e conhecimento que os utilizadores descobrem ao utilizar ferramentas de visualização de informação pode ser importante para diferentes tarefas ou projetos em desenvolvimento dos próprios utilizadores. Desta forma, os utilizadores devem poder extrair descobertas importantes para a utilização em outros sistemas computacionais (Craft e Cairns, 2005). A técnica *extract* pode também permitir uma forma de guardar trabalho, evitando a necessidade de repetir manipulações de dados para projetos futuros (ibid.).

# **LEGENDA TEMPORAL INTERATIVA**

Os mapas dinâmicos são utilizados principalmente para representar a mudança e processos geográficos. Enquanto os mapas estáticos apresentam toda a sua informação simultaneamente, os mapas dinâmicos apresentam informação ao longo do tempo. Tal como os mapas estáticos têm uma escala espacial, os mapas dinâmicos temporais têm uma escala temporal. A passagem do tempo numa escala temporal é tipicamente visualizada ao lado da animação do mapa através de uma legenda temporal.

A computação gráfica pode evidenciar o tempo e permitir a sua manipulação com uma de duas estratégias. A primeira estratégia recorre a um gráfico animado, sem interação por parte do utilizador, que fornece uma sequência de vistas do mapa, ordenada temporalmente.

A segunda estratégia, mais relevante para este estudo, consiste num sistema gráfico interativo, que permite que o utilizador manipule o tempo livremente. O exemplo mais comum é a *scroll bar* temporal (**FIG. 28**), permitindo que o utilizador se "movimente" entre períodos de tempo (Monmonier, 1990). Uma *scroll bar* temporal discreta aborda o tempo em anos ou décadas. Por outro lado, uma *scroll bar* contínua pode fornecer uma escala gráfica e referenciar o tempo de forma mais precisa, por exemplo, em dias, horas, minutos ou até segundos (ibid.).

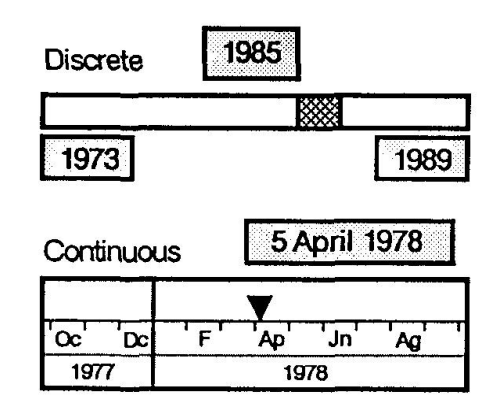

**FIG. 28**: Exemplos de *scroll bars* temporais (Monmonier, 1990)

A **FIGURA 29** mostra três tipos diferentes de legendas temporais: o relógio digital, o tempo cíclico (ou roda do tempo) e a barra linear. A vantagem destas legendas encontra-se no facto de conseguirem comunicar rapidamente o momento corrente e a relação desse momento com o conjunto total de dados (Harrower e Fabrikant, 2008). Ao tornar uma legenda temporal interativa, o utilizador pode manipular diretamente a reprodução da passagem do tempo e o ritmo da animação, podendo até "saltar" para um momento específico na animação e no tempo.

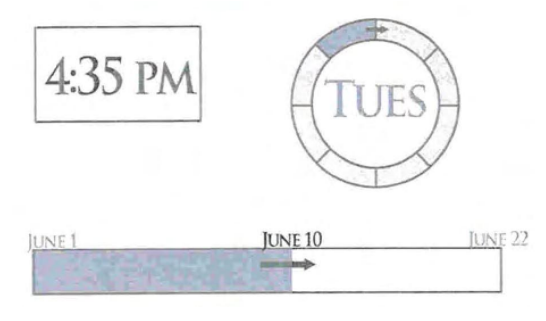

**FIG. 29**: Os três tipos de legenda temporal mais comuns: relógio digital, tempo cíclico e barra linear (Harrower e Fabrikant, 2008)

A conceção, realização e utilização da interatividade com mapas resultou num número de mudanças fundamentais na cartografia (Ditz e Gartner, 2011). De forma a cumprir o objetivo geral da cartografia e transmitir eficientemente informação espacial, os criadores de mapas devem lidar com novas formas de atingir este objetivo através de novos métodos, tecnologias e ferramentas permitidas pelos novos media. Assim, é importante considerar as várias técnicas de interação existentes, nomeadamente as que foram descritas acima, de forma a melhorar a compreensão dos mapas e da informação que apresentam.

# **4.3.5. MAPAS MULTIMÉDIA**

O mapa multimédia é visto por Peterson (2007) como o resultado da procura de um método mais adequado para representar os fenómenos espaciais, e tem como propósito principal a reprodução do mundo de uma forma mais realista que aquela possível em papel.

O significado de multimédia inclui os conceitos de "multimédia interativa" e "hipermédia", que se referem à combinação de média com uma estrutura interativa de ligações (Cartwright, Peterson, 2007). Multimédia é assim a interação com múltiplas formas de média (imagem, texto, som, etc.), permitidas pelo computador. O computador é, ao mesmo tempo, a ferramenta e o *medium* da multimédia.

Considerando que a função principal da cartografia é a representação do ambiente espacial, esta deve explorar o potencial e as possibilidades oferecidas pelos diferentes média. Assim, a cartografia multimédia evoluiu de forma a apresentar informação geográfica de uma forma intuitiva - as pessoas querem "entrar" dentro do mapa, espacialmente e conceptualmente (Cartwright, Peterson, 2007).

As representações cartográficas visualizadas em computadores podem ser caracterizadas por elementos multimédia acústicos, visuais e interativos. Estes elementos ajudam a tornar os ambientes cartográficos mais concisos, vívidos e intuitivos (Cartwright, Peterson, 2007). Assim, também a comunicação cartográfica é melhorada, nomeadamente para pessoas nãoespecializadas e para os leitores ocasionais de mapas.

A aplicação *Losing Ground*<sup>18</sup> (2014) é um exemplo de mapa multimédia, produzido pela ProPublica e The Lens, que mostra uma visualização interativa da zona costeira do estado Louisiana nos últimos 80 anos (**FIGS. 30**, **31**, **32**, **33** e **34**). O projeto mostra a erosão da costa através de mapas, fotografias de satélite, texto, uma *timeline* e entrevistas em formato áudio dos residentes (conjugando assim vários tipos de média). Através desta conjugação, o projeto torna visíveis os efeitos de barragens, canais, mudanças climáticas e explorações de gás e óleo na paisagem costeira. O utilizador pode filtrar e manipular a visualização consoante estes elementos e visualizar o passado, o presente e os possíveis futuros (moderado ou severo).

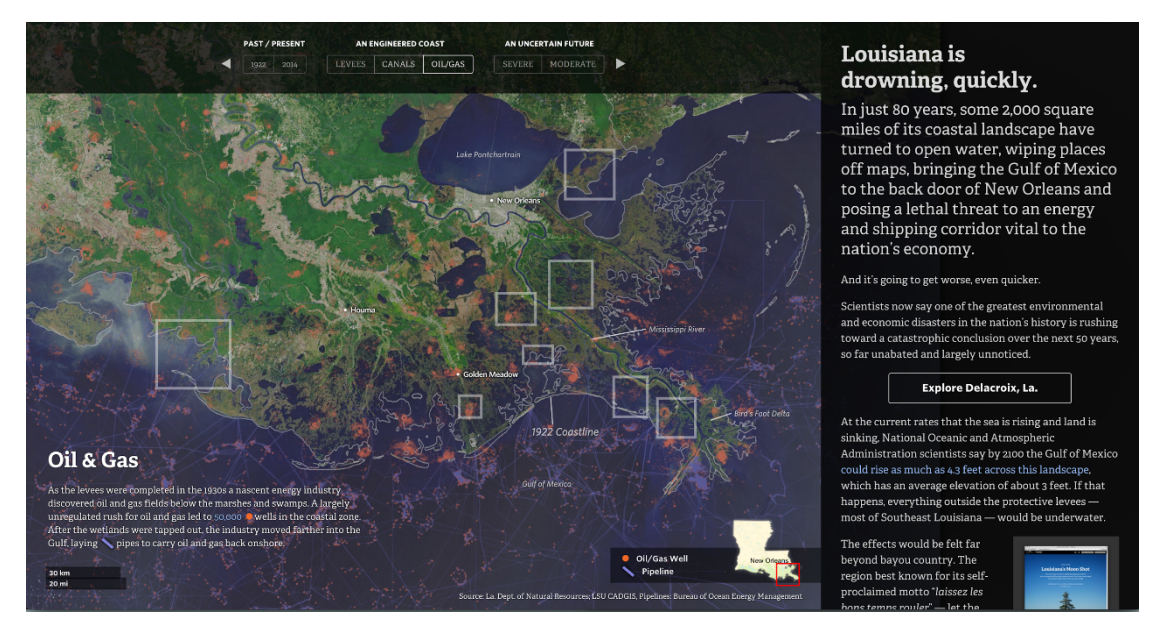

**FIG. 30**: *Losing ground* (ProPublica e TheLens, 2014) – Exemplo de visualização dos efeitos da exploração de petróleo e gás

 $\overline{a}$ 

<sup>18</sup> O projeto *Losing Ground* pode ser visto em http://projects.propublica.org/louisiana/

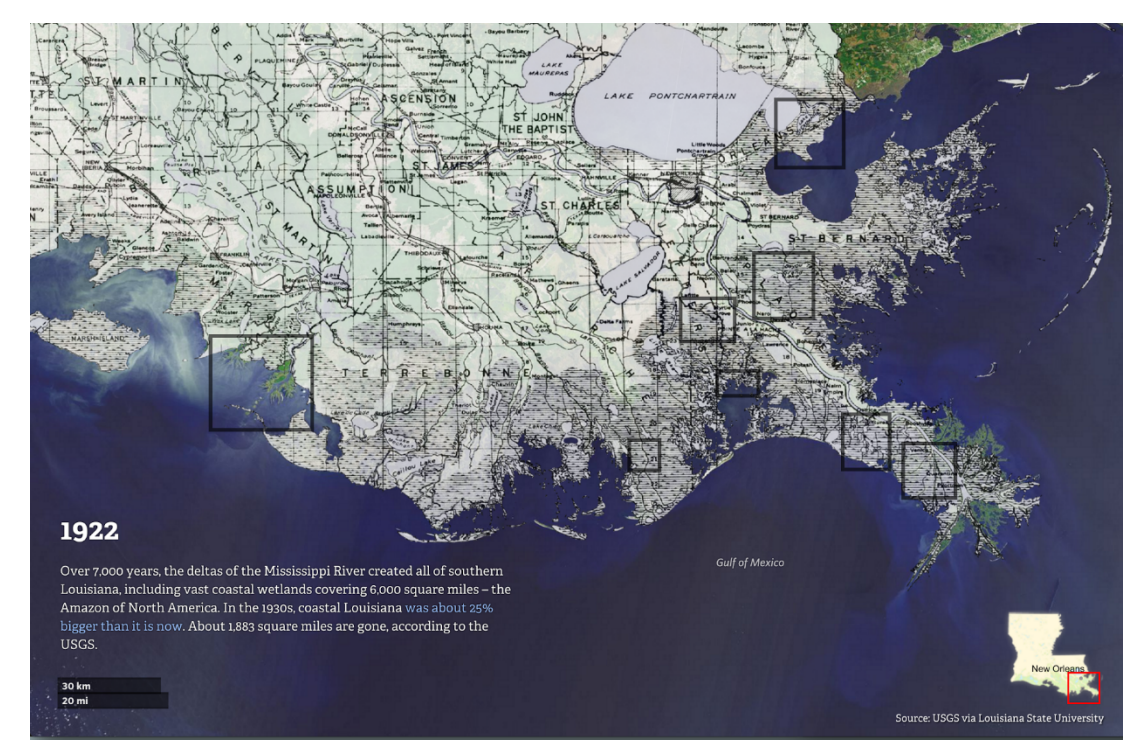

**FIG. 31**: *Losing ground* (ProPublica e TheLens, 2014)– Exemplo de visualização do passado (1922) [pormenor]

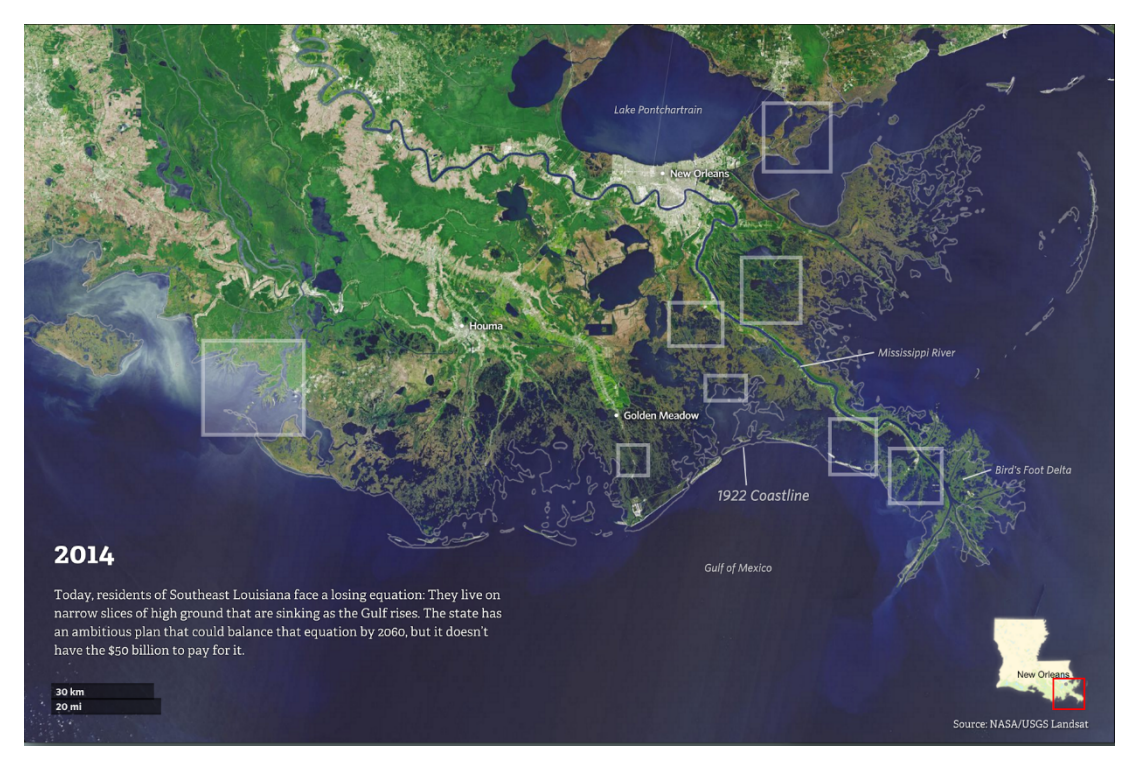

**FIG. 32**: *Losing ground* (ProPublica e TheLens, 2014) [pormenor]

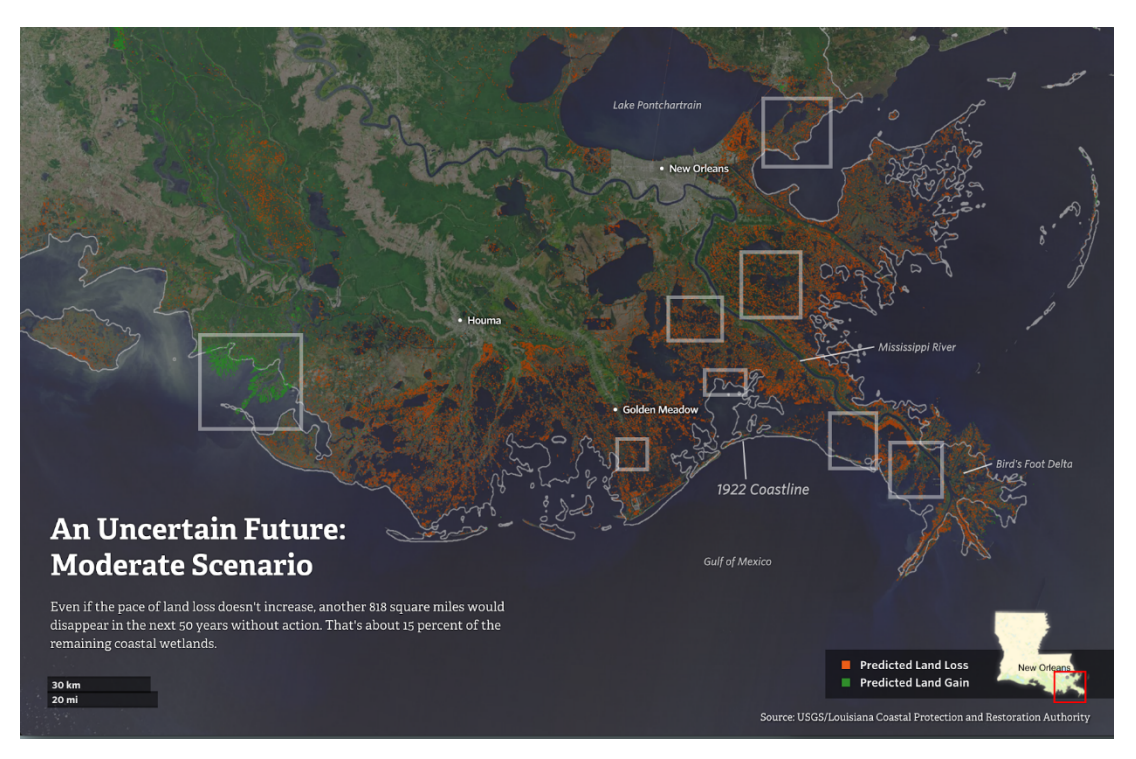

**FIG. 33**: *Losing ground* moderado (ProPublica e TheLens, 2014) – Exemplo de visualização do possível futuro, cenário [pormenor]

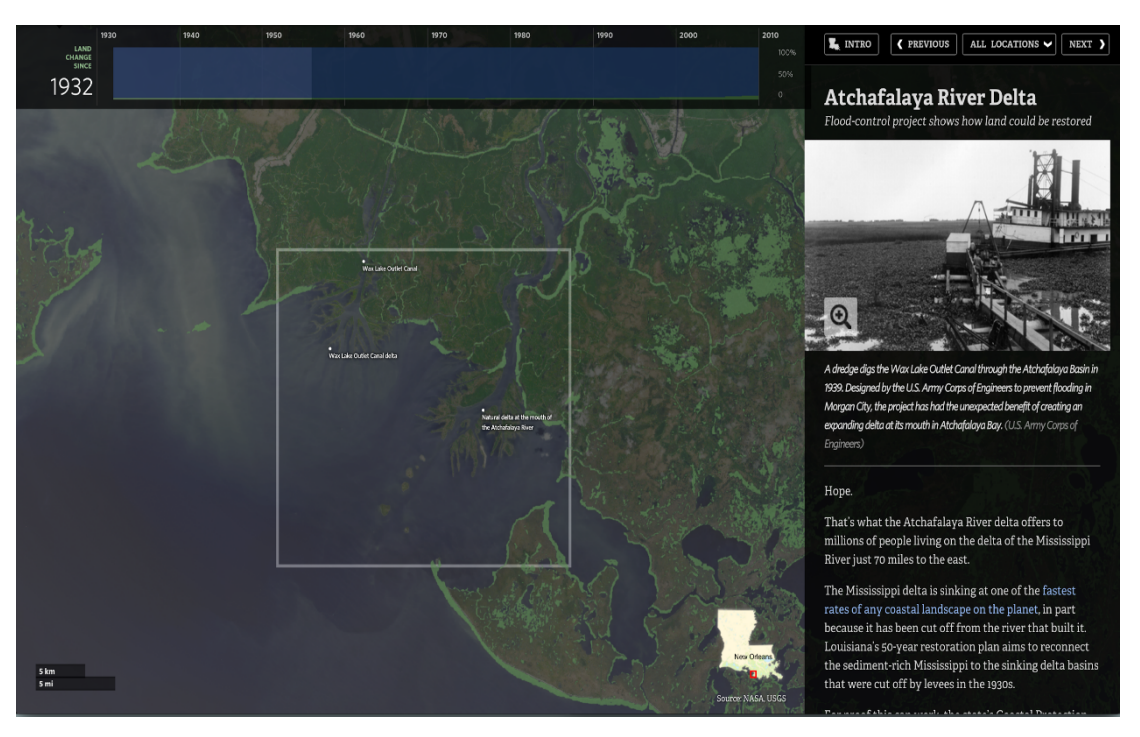

**FIG. 34**: *Losing Ground* - Exemplo de aproximação a uma área do mapa (ProPublica e TheLens, 2014)

Para além do mapa, os elementos multimédia fornecem uma maior profundidade ao tema e à forma de comunicação, através de camadas de informação imersiva que o utilizador pode explorar. Desta forma, *Losing Ground* proporciona ferramentas que permitem que os

utilizadores vejam e "sintam" o que está a acontecer, compreendendo e assimilando a mensagem que se pretende transmitir.

# **4.3.5.1. ELEMENTOS NOS MAPAS MULTIMÉDIA**

Miller (2007) refere-se ao desenho de um mapa multimédia como um processo complexo, pois é necessário considerar o design do mapa em conjunto com o design dos média integrados. Uma visualização eficiente deste objeto requer decisões sobre a seleção dos objetos, um dado nível de generalização, organização e arranjo do conteúdo, bem como as escolhas de simbolização, escala e formato do mapa (Miller, 2007).

Ao adicionar outros média e ferramentas para a interação, devemos ter em conta outros requisitos, enunciados por Miller:

- **1.** Escolha de informação;
- **2.** Coerência da informação nos média diferentes;
- **3.** Arranjo de conteúdo;
- **4.** Mecanismo de acesso aos elementos multimédia;
- **5.** Fornecimento de funções dinâmicas e interativas.

O autor diferencia três elementos primários num mapa multimédia: uma Interface Gráfica do Utilizador; os conteúdos multimédia; e as ligações entre os objetos e as estruturas de organização.

# **A INTERFACE GRÁFICA DO UTILIZADOR (GUI)**

A Interface Gráfica do Utilizador constitui um componente importante para o sucesso de visualização de um mapa multimédia, pois permite interação e navegação pelo conteúdo (Miller, 2007). Ao selecionar imagens e ícones gráficos (e.g. botões) no ecrã, o utilizador opera o *input* no programa, que devolve um *output* diferente, consoante a seleção.

O objeto-mapa e os objetos marginália são diferenciados como dois dos principais componentes da GUI. O objeto-mapa controla a própria visualização do mapa e o seu comportamento no que respeita à interação com o utilizador. Os objetos marginália constituem os objetos que não fazem parte do mapa, como as ferramentas de acesso, navegação e interação. Estes dois elementos são normalmente separados na visualização por uma janela ou áreas distintas (Miller, 2007).

# **CONTEÚDOS MULTIMÉDIA E LIGAÇÕES**

Miller (2007) refere-se aos conteúdos multimédia como todos os objetos presentes na visualização de um mapa multimédia: mapas, fotografias, texto, vídeo e som.

De acordo com o seu papel na visualização, quatro tipos de objetos de conteúdo são distinguidos:

- **Objetos espaciais diretos** são os objetos, normalmente mapas, que servem como ferramentas de localização e apresentam fenómenos espaciais
- **Objetos de informação** referem-se ao conteúdo multimédia que fornece explicações e interpretações dos objetos do mapa. Assume-se que todos os objetos de informação têm uma referência espacial
- **Objetos funcionais** são os objetos visuais que incluem os objetos marginália e outros objetos da interface multimédia
- **Objetos estéticos**, são aqueles que têm como função exclusiva tornar o mapa um objeto mais "apelativo"

Para acedermos aos elementos multimédia do mapa utilizamos "hotspots", que são objetos simbólicos organizados espacialmente no mapa. Neste contexto, Miller (2007) propõe que os elementos multimédia não devem ser utilizados com a intenção de comentar o conteúdo do mapa e que o mapa deve servir como uma plataforma de visualização para os elementos. Acrescenta ainda que os elementos multimédia são desenhados para fornecer explicações e interpretações ao conteúdo do mapa.

Num mapa multimédia, as relações entre os objetos simbólicos (e.g. uma cruz como símbolo de uma igreja) e objetos de informação (e.g. texto sobre a história da igreja) são especificados como ligações entre objetos.

A estrutura de organização define o arranjo no qual os objetos de informação são apresentados durante o acesso ao conteúdo. O arranjo segue uma estrutura temporal ou temática e deve conduzir o utilizador pelo sistema de uma forma lógica (Miller, 2007).

A WWW é uma plataforma ideal para a combinação de elementos multimédia com mapas, permitindo ligar o mapa com outros tipos de informação que podem ajudar na interpretação dos dados visualizados. Assim, um dos principais objetivos de combinar elementos multimédia como texto, imagens e animações com um mapa é obter uma melhor compreensão do fenómeno mapeado enquanto um todo.

# **SÍNTESE CONCLUSIVA**

As aplicações interativas, nomeadamente mapas digitais, desempenham um papel importante na era dos multimédia. Os mapas contemporâneos devem oferecer interatividade de forma a corresponder às expectativas dos utilizadores. A interatividade permite uma estrutura ligada da apresentação dos dados, onde o acesso e a exploração de um elemento mais detalhado dos dados no mapa são possíveis (Ditz e Gartner, 2011), facilitando a compreensão do mapa e da sua mensagem.

A multimédia, por sua vez, pode ser considerada uma ferramenta significativa para a representação de dados espaciais em mapas. Um mapa multimédia permite uma maior diversidade de média utilizados, de forma melhorar o potencial da comunicação de informação espacial, e um ambiente interativo e dinâmico onde o utilizador pode explorar, manipular e transformar esta informação espacial. A multimédia pode, assim, ajudar na interpretação e descodificação de um mapa.

Depois de descrever os métodos mais utilizados para a visualização de dados espáciotemporais em mapas, considera-se importante estudar o processo de desenho da visualização, aprofundado no capítulo seguinte. Este processo tem em conta o tipo de dados a visualizar, a qualidade dos seus atributos, a simbologia apropriada para os representar e os princípios a seguir no desenho de uma interface.

# **5. PROCESSO DE DESENHO DA VISUALIZAÇÃO**

O propósito e tema do mapa devem ser definidos antes de qualquer conceptualização sobre o seu desenho, bem como as características da audiência que pretende atingir (e.g. qual a idade e escolaridade médias, quão familiarizada está com mapas, com a sua temática, etc.).

Por um lado, o design de mapas topográficos é baseado maioritariamente em convenções, que podemos datar até ao século XIX (Kraak e Ormeling, 2010). Representa-se a água a azul, florestas a verde, estradas principais a vermelho, etc. O desenho de mapas temáticos, por sua vez, é baseado num conjunto de princípios cartográficos. O processo de visualização é guiado pela pergunta "How do I say what to whom and is it effective?" (Kraak e Brown, 2003, p.14).

"What" refere-se aos dados espaciais e às suas características – por exemplo, se são de natureza qualitativa ou quantitativa. "Whom" refere-se à audiência do mapa e o seu propósito – um mapa para cientistas requere uma abordagem diferente de um mapa, no mesmo tópico, para crianças. "How" refere-se às próprias regras de design.

O mapa (resultado do "How") é lido pelo utilizador, que extrai uma certa quantidade de informação do mapa representado. É ainda importante salientar que a informação que o criador do mapa pretende representar e aquela que é lida e compreendida pelo utilizador nem sempre correspondem.

Segundo Tyner (2010), criar um mapa pode ser comparado a escrever um ensaio, uma tese, ou um livro. As fases caiem em quatro categorias: planeamento, análise, apresentação e produção/reprodução (**FIG. 35**).

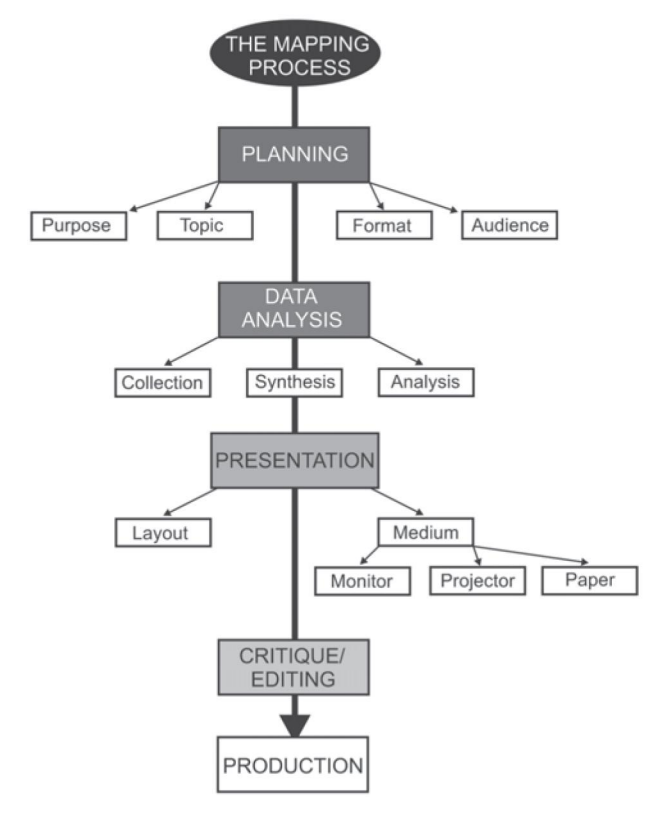

**FIG. 35**: O processo de mapeamento, segundo Tyner (2010)

Na fase de planeamento, o cartógrafo deve ter uma ideia clara do propósito e tópico do mapa, onde vai ser apresentado e para quem é desenhado. Estas ideias governam o tipo de dados recolhidos. A análise implica a recolha, observação e síntese dos dados. Estes podem ser recolhidos no *in situ*, retirados de outros mapas, de fontes estatísticas, imagens ou online.

Para a apresentação do mapa, elementos como o título, legenda, escala, orientação, texto e ilustrações são organizados num *layout*. Nesta fase, o criador do mapa deve saber onde e como o mapa vai ser visualizado ou produzido – num computador, impresso em papel ou na Internet.

Depois do mapa ser criado, é necessário criticar e editar o mapa. O criador deve questionar-se sobre a existência de erros factuais ou erros de gramática, bem como a coerência e eficiência entre símbolos, cores e linhas utilizados. Por fim, o mapa é publicado: pode ser impresso (fazendo ou não cópias múltiplas para a sua distribuição) ou colocado na *web*.

Este capítulo divide-se em três partes: tipos de dados, desenho do mapa e desenho da interface. A primeira parte pretende compreender as diferentes características dos dados e a sua organização. Os princípios de desenho do mapa consideram os aspetos de representação gráfica do mapa, de acordo com os objetivos da sua visualização e a identificação da simbologia

adequada aos diferentes tipos de informação que se pretende apresentar. O ponto **DESENHO DA INTERFACE** descreve alguns princípios-base a seguir para a criação de uma interface eficiente e fácil de utilizar.

#### **5.1. TIPOS DE DADOS**

O processo de comunicação cartográfica começa pelos dados recolhidos (Kraak e Ormeling, 2010). Em *Cartography: Visualization of Spatial Data* (2010), os autores afirmam que o primeiro processo de análise de dados é encontrar um denominador comum para todos os dados. Quando produzimos um mapa, é necessário estudarmos esta informação, para conhecermos as suas características e podermos definir o propósito e objetivos que o mapa pretende atingir.

Os dados inserem-se normalmente em um de dois grupos: numéricos ou categóricos (quantitativos ou qualitativos) (Campbell e Campbell, 2008). Os dados numéricos têm significado enquanto medida (e.g. altura de uma pessoa) ou representam uma contagem (e.g. número de pessoas com 1,70m). Assim, os dados numéricos podem ser divididos em dois tipos: discretos e contínuos: os dados discretos representam itens que podem ser contados, em casos finitos ou infinitos, e os dados contínuos constituem medidas. Por sua vez, os dados categóricos descrevem características como o género de uma pessoa, o estado civil, a sua terra natal, etc. Em estatística, os dados categóricos podem assumir valores numéricos (como "1" para homem e "2" para mulher), mas esses números não têm significado matemático.

Shneiderman (1996) identifica sete tipos de dados, sendo estes: unidimensionais, bidimensionais, tridimensionais, temporais, multidimensionais, em árvore e em rede.

Os dados **unidimensionais** incluem tipos de dados lineares como documentos textuais, o código-fonte de um programa e listas alfabéticas de nomes organizadas de forma sequencial. Cada item do conjunto de dados é uma linha de texto que contém uma cadeia de caracteres. Outros atributos podem referir-se à data da última atualização ou ao nome do autor.

Os dados **bidimensionais** consistem em dados de planos ou mapas, incluindo mapas geográficos, plantas (traçado) ou *layouts* de jornais. Cada item abrange uma parte da área total.

Os dados **tridimensionais** estão relacionados com objetos do mundo real, como moléculas, o corpo humano ou edifícios, que têm itens com volume e, potencialmente, uma relação complexa com outros itens.

Os dados **temporais** referem-se a um tipo de dados onde os itens têm uma data de início e fim, podendo existir sobreposição entre eles.

Os dados **multidimensionais** têm itens com 'n' atributos que se tornam pontos num espaço com 'n' dimensões.

Os dados em **árvore** consistem em hierarquias ou estruturas que são coleções de itens, onde cada item tem uma ligação com outro item superior (para além do item-raiz). Os itens e as ligações entre itens superiores e inferiores (*parent*/*child*) podem ter vários atributos.

Por fim, os dados em **rede** são utilizados quando as relações entre os itens não podem ser visualizadas adequadamente com uma estrutura em árvore, tornando-se útil ter itens ligados a um número arbitrário de outros itens.

Bertin (1997) sugere que há duas formas de abordagem aos dados: uma referente aos seus valores (*data values*) e outra referente à sua estrutura (*data structures*). Colin Ware, em *Information Visualization: Perception for Design* (2012), apresenta uma ideia semelhante que divide os dados em entidades e relações. As entidades são os objetos que pretendemos visualizar e as relações definem as estruturas e os padrões que relacionam as entidades entre si.

### **5.1.1. ATRIBUTOS**

É também essencial que se estabeleça a natureza e qualidade dos atributos da informação (Kraak e Ormeling, 2010). Estes atributos podem ser características visíveis (e.g. árvores de folha caduca) ou invisíveis (e.g. temperatura).

Ware (2012) afirma que uma forma de considerar a qualidade dos dados é através da taxonomia das escalas numéricas definidas pelo estatístico Stevens (1946). De acordo com Stevens, existem quatro níveis de medida: escalas nominais, ordinais, intervalares e proporcionais. Os dados qualitativos são medidos numa escala nominal e os dados quantitativos são medidos nas escalas restantes (Kraak e Ormeling, 2010). Kraak e Ormeling (2010) também distinguem estas escalas e fornecem exemplos para as compreendermos.

Numa escala **nominal** os valores de atributo são diferentes na sua natureza, sem que um aspeto seja mais importante que outro (e.g. línguas diferentes). Ware (2012) dá o exemplo da fruta, que pode ser classificada em maçãs, laranjas, bananas, etc., mas onde não faz sentido existir uma sequência hierárquica.

Numa escala **ordinal**, os valores são diferentes entre si, mas existe uma única maneira de os ordenar, pois alguns são mais importantes/intensos que outros (e.g. quente, morno, frio). Assim, a ordem é importante, mas a diferença entre valores não. Quando se pede a alguém que classifique um grupo de coisas por ordem de preferência (e.g. filmes), estamos a pedir que crie uma escala ordinal (Ware, 2012).

Na escala **intervalar**, os valores de atributo são diferentes, podem ser ordenados e a distância entre as medidas individuais pode ser determinada. A hora de partida e a hora de chegada de um avião pode ser definida numa escala intervalar (Ware, 2012).

Por fim, numa escala **proporcional**, os valores são diferentes e podem ser ordenados. As distâncias entre as medidas individuais podem ser determinadas e podem ser relacionadas umas com as outras. Aqui, podemos fazer afirmações como "O objeto A é duas vezes maior que o objeto B". A utilização de uma escala proporcional implica o valor zero ser utilizado como referência (Ware, 2012).

## **5.2. DESENHO DO MAPA**

Sendo a clareza um objetivo principal no campo da comunicação (Tyner, 2010), a experiência do utilizador e a sua familiaridade com o mapa são fatores importantes para a atingir. A comunicação da informação num mapa relaciona-se não só com a seleção e simbolização da informação do ambiente geográfico, mas também com o processo de reconhecimento e tradução realizados pelo utilizador.

Olhando para além da tecnologia, existem princípios no desenho de mapas que permanecem sólidos, independentemente do método de produção. Estes princípios são a base de "bons" mapas, sejam eles produzidos com caneta e tinta ou criados na Internet (Tyner, 2010). É também importante relembrar que a criação de mapas vai para além do aspeto visual da página. Os mapas têm um impacto na sociedade e por isso devemos ter em conta o propósito do mapa, a audiência-alvo e também onde e como o mapa poderá ser utilizado (ibid.).

Existem, essencialmente, quatro opções para a visualização gráfica de dados em mapas (Comenetz, 2004). Estes podem ser visualizados através de:

- **1.** Uma técnica de visualização no mapa principal (os dados sobrepõem-se ao mapa).
- **2.** Uma variável visual no próprio mapa.
- **3.** Uma animação ou outra técnica computacional.
- **4.** Um mapa separado, que é muitas vezes um mapa mais pequeno dentro do mapa principal (*inset map*).

## **5.2.1. OBJETIVOS**

Em *Príncipes of Map Design* (2010), Tyner enfatiza como, no desenho de qualquer coisa, sejam mapas ou edifícios, existem certos objetivos a atingir: clareza, ordem, balanço, contraste, unidade e harmonia.

A **clareza** relaciona-se com a compreensão e examinação do propósito do mapa, enfatizando os pontos mais importantes e eliminando aqueles que em nada contribuem para a mensagem que o mapa pretende transmitir.

A **ordem**, por outro lado, estende-se à lógica encontrada no mapa. Sendo o mapa um objeto de natureza sinóptica (resumida) e não sequencial, os criadores dos mapas não devem assumir que os leitores vão olhar primeiro para o título e depois para a legenda. Assim, não deve existir confusão ou desordem visual, tentando que todos os elementos sejam colocados de forma lógica dentro do mapa.

O **balanço** dos elementos é caracterizado pelo peso visual que cada um transporta. Este peso deve ser distribuído uniformemente a partir do centro ótico da página. Tyner (2010) identifica este ponto como o que está ligeiramente acima do centro real, para que o mapa não aparente estar deslocado mais para um lado do que para o outro.

De forma geral, o peso visual depende da localização, tamanho, cor, forma e direção dos elementos (Tyner, 2010). Existe ainda uma relação forte entre o espaço branco e o balanço de um mapa. Uma certa quantidade de espaço branco é necessária para que o mapa não ocupe a página de forma excessiva, ocupando apenas a área suficiente para que a informação representada no mapa seja legível e deixando espaço para os restantes elementos.

Grande parte da clareza de um mapa relaciona-se com o **contraste** existente entre os elementos. A autora define contraste como a diferença entre o claro e o escuro, o espesso e o fino, o pesado e o leve. Um mapa que seja desenhado com apenas uma espessura de traço, um só tamanho e um só tipo de letra, por exemplo, é normalmente aborrecido de se olhar e, muitas vezes, difícil de ler.

A **unidade** ou coesão diz respeito às relações entre os elementos do mapa. O tipo de letra, por exemplo, não deve ser escolhido de forma isolada – este deve ser adequado ao tópico, legível sobre qualquer cor e tons de fundo e não deve entrar em conflito com os símbolos escolhidos.

A **harmonia** considera a proporção estética entre os elementos do mapa como um todo. Todos os elementos devem funcionar entre si, de forma a complementarem-se e não o oposto. Embora possa não ser um problema para um mapa destinado a analisar um problema geográfico, pode resultar na diferença entre a aceitação ou rejeição do mapa e da sua mensagem (Tyner, 2010).

## **5.2.2. PRINCÍPIOS**

De acordo com Robinson et al. (1995), os princípios mais importantes no design cartográfico são a legibilidade, o contraste visual, a perceção figura-fundo e a estrutura hierárquica.

### **LEGIBILIDADE**

Os símbolos gráficos são utilizados para retratar objetos reais. A primeira regra surge de forma a assegurar que estes símbolos são fáceis e rápidos de ler e compreender. O tamanho é um fator importante da legibilidade – se criamos um símbolo, este não tem função se for demasiado pequeno para ser visto ou demasiado grande que se sobreponha a outros com o mesmo nível de importância.

## **CONTRASTE VISUAL**

Criar símbolos grandes não os torna, por si só, legíveis. O contraste do objeto com o seu fundo e com os símbolos restantes determina a sua legibilidade. O contraste é um elemento gráfico importante, que muitas vezes define a clareza de um mapa.

## **PERCEÇÃO FIGURA-FUNDO**

A perceção figura-fundo é um aspeto importante da perceção humana. A separação do campo visual em figura e fundo é automática e não é uma operação consciente, sendo assim uma consideração fundamental a ter no desenho gráfico de uma visualização com base num mapa. O contraste aumenta o papel comunicacional da visualização e cria uma hierarquia no

conteúdo, assumindo que toda a informação representada não é de igual importância. Esta define-se através da organização figura-fundo ou de hierarquia visual.

## **ESTRUTURA HIERÁRQUICA**

Devido à complexidade do ambiente real, os mapas eficientes requerem algum tipo de estruturação da informação, pois nem todos os elementos são de igual importância. Esta hierarquia é guiada pelo propósito do mapa e pela sua função (Tyner, 2010). Por exemplo, as classes de estradas variam em importância num mapa geral de referência (Robinson et al., 1995), e.g. autoestrada *versus* estrada urbana.

Se dermos a todos os elementos um peso igual na visualização, o mapa torna-se difícil de ler pois perde contraste. É possível estabelecer uma hierarquia visual através da variação de tamanhos, cores e espessuras.

## **5.2.2.1. REDUÇÃO E ESPAÇO**

De acordo com Manovich (2010), a prática da visualização de informação apoia-se, desde a segunda metade do século XVIII até aos dias de hoje, em dois princípios-chave: redução e espaço. O princípio de redução consiste na utilização de primitivas gráficas como pontos, linhas retas, curvas e formas geométricas simples para representar objetos e relações entre eles - independentemente de serem pessoas, relações sociais, preços de ações, rendimentos de nações, estatísticas de desemprego, etc. (ibid.). Através da utilização de primitivas gráficas, a visualização de informação é capaz de revelar padrões e estruturas nos dados que estas primitivas representam.

Por sua vez, o princípio de espaço consiste na utilização de variáveis espaciais como posição, tamanho, forma, curvatura de linhas e movimento, para representar as diferenças principais nos dados, revelando os padrões e relações mais significantes. Manovich (2010) refere que a visualização de informação privilegia as dimensões espaciais sobre outras dimensões visuais, afirmando que "we map the properties of our data that we are most interested in into topology and geometry. Other less important properties of the objects are represented through different visual dimensions - tones, shading patterns, colors, or transparency of the graphical elements" (ibid.).

Manovich (2010) acredita assim que a maioria da prática de visualização de informação segue o mesmo princípio - reservar o arranjo espacial (*layout*) para as dimensões mais importantes

dos dados, utilizando as outras variáveis visuais para as dimensões restantes. No entanto, este *layout* pode não considerar o arranjo fixo e real dos objetos físicos (como acontece na visualização científica), podendo utilizar arranjos espaciais arbitrários dos elementos para representar a relação entre os objetos.

#### **5.2.2.2. SIMBOLOGIA**

Os dados que vão ser visualizados e colocados no mapa referem-se a objetos ou fenómenos existentes. O ponto, a linha e a área são utilizados para representar a realidade e são designados como os elementos gráficos básicos (Kraak e Ormeling, 2010).

Em *Considering Visual Variables as a Basis for Information Visualization* (2003), Carpendale acrescenta que, para além destes três elementos, quando nos referimos a uma visualização computacional devemos também considerar a superfície e o volume.

O ponto, em teoria, não tem tamanho (Carpendale, 2003). Simbolicamente representa uma localização sem dimensão matemática, i.e., o conceito de uma localização (x, y, z), independentemente do tamanho ou forma que apresenta. A linha tem comprimento, mas não largura (ibid.) e pode representar, simbolicamente, uma fronteira, uma ligação, uma separação, etc. A área tem comprimento, largura e opera num espaço bidimensional (ibid.). Esta pode alterar-se em posição, cor, valor, ou textura, mas não pode alterar-se em tamanho, forma ou orientação sem que a própria área mude também de significado.

A superfície é semelhante à área pois também tem comprimento e largura, mas existe num espaço tridimensional. Pode representar ligações, separações de volumes e limites de volumes (Carpendale, 2003).

O volume tem comprimento, largura e profundidade – o seu tamanho é o seu significado (Carpendale, 2003). Existe num espaço tridimensional e pode alterar-se em função da posição, cor, valor ou textura, sem que o seu significado seja alterado.

Em *Semiology of graphics: diagrams, networks, maps* (1983), Bertin refere um conjunto de variáveis gráficas fundamentais para a construção da simbologia em mapas estáticos. São sete variáveis visuais (**FIG. 36**), sendo estas a (1) posição no plano (localização x e y); (2) tamanho dos símbolos (em comprimento, área ou repetição); (3) forma dos símbolos (contorno exterior); (4) valor ou luminosidade da cor (de claro a escuro); (5) tonalidade da cor (em qualquer valor); (6)

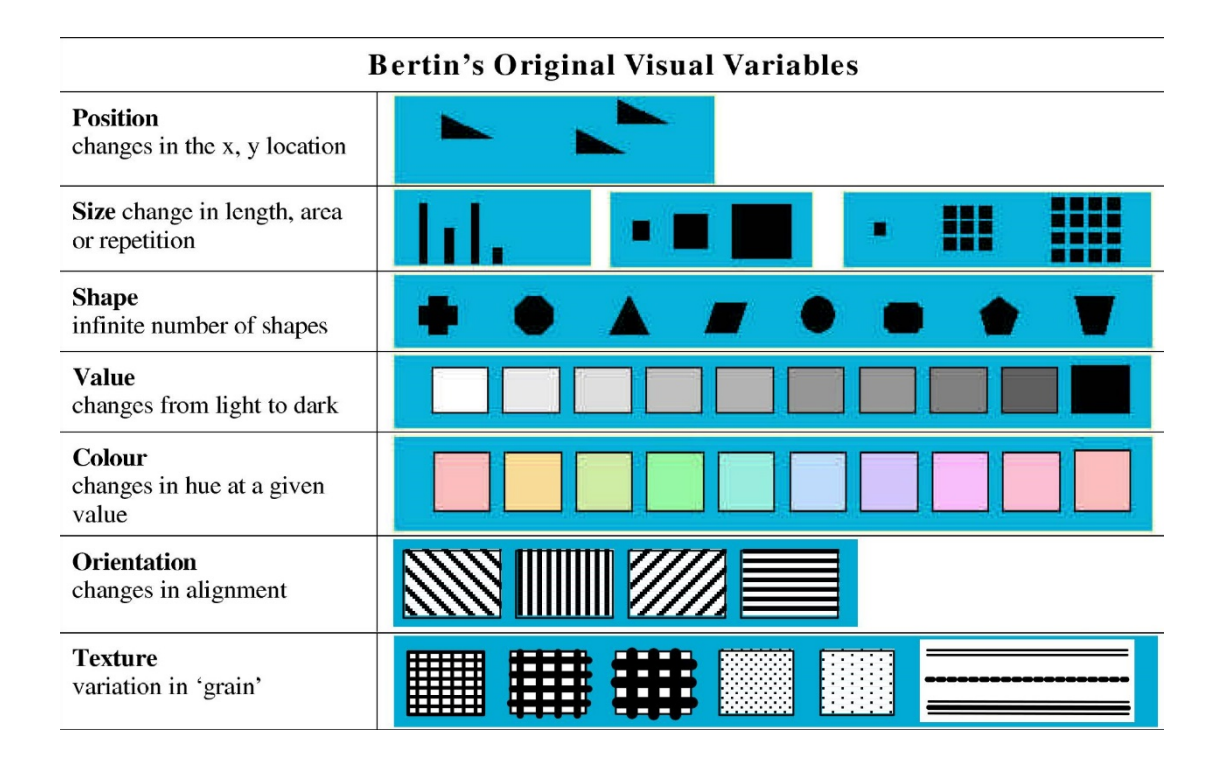

orientação (mudanças no alinhamento); e (7) a textura ou variação em grão.

**FIG. 36**: As sete variáveis gráficas originais de Bertin (em Carpendale, 2003)

Embora Bertin tenha afirmado que os princípios que dizem respeito a variáveis visuais não são aplicáveis a uma vista dinâmica, é possível verificar que alguns autores afirmam o contrário (Kraak e MacEachren, 1994). Bertin argumentou que "Although movement introduces only one additional variable, it is an overwhelming one; it so dominates perception that it severely limits attention which can be given to the meaning of the other variables"(1983, p.42), mas DiBiase et al. (1992) entenderam que o fator "tempo", que proporciona movimento à visualização, não se sobrepõe às variáveis gráficas, fornecendo-lhes um novo poder e significado.

O conjunto das variáveis visuais foi estendido por Morrison (1974) para incluir dois elementos adicionais, utilizados no design cartográfico. O primeiro é a saturação da cor, que determina a pureza da cor e é medida como um valor percentual. A saturação define a gama desde a cor pura (100%) a cinzento (0%) num nível de luminosidade constante. De um ponto de vista percetual, a saturação influencia o grau de pureza ou de vividez de uma cor/imagem. O segundo elemento relaciona-se com a composição, que descreve o *layout* dos símbolos gráficos no espaço do mapa. Esta variável varia de regular (i.e., símbolos que são alinhados perfeitamente numa estrutura em grelha) a irregular (i.e., símbolos que são colocados aleatoriamente ou que se aglomeram em conjuntos).

As possibilidades oferecidas pela *web* estenderam as variáveis da cartografia tradicional propostas por Bertin, e abrem as portas para diferentes aplicações de outras variáveis gráficas como o desfoco, o foco, a transparência, a sombra, etc. (Kraak e Ormeling, 2010).

## **5.2.2.3. ORGANIZAÇÃO PERCETUAL**

Cada elemento visual tem propriedades específicas relacionadas com a perceção humana, e estas devem respeitar a natureza da informação a ser representada. Estes elementos, de acordo com as suas propriedades percetuais, têm diferentes níveis de organização: associativos, seletivos, ordenados e quantitativos. A **FIGURA 37** e a **TABELA 1** mostram o tipo de representação que cada variável gráfica deve assumir, de acordo com o seu nível de organização.

| point | line                                                                                                    | area |             | associative         | selective | ordered              | quantitative |
|-------|----------------------------------------------------------------------------------------------------|------|-------------|---------------------|-----------|----------------------|--------------|
|       |                                                                                                    |      | size        |                     |           | $\ddot{\phantom{0}}$ |              |
|       |                                                                                                    |      | value       |                     |           | $\ddot{\cdot}$       |              |
|       | $\begin{picture}(20,10) \put(0,0){\vector(1,0){10}} \put(15,0){\vector(1,0){10}} \put(15,0){\vector(1,0){10}} \put(15,0){\vector(1,0){10}} \put(15,0){\vector(1,0){10}} \put(15,0){\vector(1,0){10}} \put(15,0){\vector(1,0){10}} \put(15,0){\vector(1,0){10}} \put(15,0){\vector(1,0){10}} \put(15,0){\vector(1,0){10}} \put(15,0){\vector(1,0){10}} \put(15,0){\vector(1$ |      | texture     |                     | $\odot$   | C                    |              |
|       |                                                                                                    |      | colour      | $\ddot{\bm{\cdot}}$ | ۲         |                      |              |
|       | ammanglanggan<br>Simonglanggan                                                                                                    |      | orientation | $_{\mathbb{C}}$     |           |                      |              |
|       |                                                                                                    |      | shape       | C                   |           |                      |              |

**FIG. 37**: Seis variáveis gráficas, relacionadas com o seu nível de organização (Kraak, 2002)

|                   | Associativa | Selectiva | Ordenada | Quantitativa |
|-------------------|-------------|-----------|----------|--------------|
| Posição no Plano  | x           | x         | x        | x            |
| Tamanho           |             | x         | x        | x            |
| Valor da cor      |             | x         | x        |              |
| Textura           | x           | x         | x        |              |
| Tonalidade da cor | x           | x         |          |              |
| Orientação        | x           | x         |          |              |
| Forma             | x           |           |          |              |

**TABELA 1**: As sete variáveis gráficas de Bertin, relacionadas com o nível de organização (Green, 1998) [adaptado]

Marc Green, em *Toward a Perceptual Science of Multidimensional Data Visualization: Bertin and Beyond*  (1998), apresenta uma explicação para cada um dos quatro níveis de organização, segundo Bertin.

# **ORGANIZAÇÃO ASSOCIATIVA**

A perceção associativa encontra-se no nível mais baixo de organização (Green, 1998) e agrupa todos os elementos de uma variável, independentemente das diferenças no valor de cada um. Assim, as variações nas dimensões visuais são compreendidas como tendo a mesma importância, permitindo que o utilizador percecione todos os símbolos do mapa com a mesma variação num só grupo. Como nenhuma variação domina a outra, as variáveis visuais associativas permitem que o utilizador foque a sua atenção noutras variáveis visuais. Bertin considera que a posição, a forma, orientação, tonalidade da cor e textura são variáveis associativas. Por outro lado, o tamanho e a cor são consideradas variáveis dissociativas – a sua variação domina a perceção visual, fazendo com que o utilizador foque a sua atenção nesta e não nas outras variáveis.

## **ORGANIZAÇÃO SELETIVA**

O segundo nível de organização é a perceção seletiva. Com uma variável visual seletiva, o olho humano é capaz de focar individualmente (de forma seletiva) nas variações de uma variável. A "forma" é a única variável que Bertin considera que não pode ser utilizada para este tipo de organização.

## **ORGANIZAÇÃO ORDENADA**

As perceções associativas e seletivas apenas fornecem uma classificação na escala nominal (ibid.). Bertin sugere que algumas variáveis permitem uma organização "ordenada", pois são

percecionadas como tendo uma classificação. O utilizador pode inferir o valor de uma variável como tendo uma quantidade maior ou menor que outra. Bertin considera que a posição, luminosidade, tamanho e textura são variáveis ordenadas, excluindo a forma, a cor e a orientação.

# **ORGANIZAÇÃO QUANTITATIVA**

A perceção quantitativa permite a estimação de valores numéricos a partir de variações nas variáveis visuais quantitativas. Assim, é possível relacionar de forma direta a proporção das variáveis visuais com a proporção dos valores dos dados. Os dados ordenados apenas permitem uma magnitude relativa das quantidades representadas, as variáveis quantitativas permitem uma perceção das proporções (Green, 1998, p.10).

## SÍNTESE CONCLUSIVA

Para qualquer conjunto de dados, existem várias representações cartográficas. Estas representações podem variar de acordo com a audiência, formato, propósito, simbologia, manipulação e categorização de dados, *software* utilizado e o sentido estético do criador do mapa. Assim, é importante a apreciação do design como um processo de toma de decisões que terá um impacto significativo na visualização e transmissão da informação desejada (Tyner, 2010).

Tendo em conta os elementos e aspetos importantes a considerar na representação gráfica do mapa e dos dados, o desenho da interface de uma visualização é abordado no ponto seguinte, como um conjunto de diretrizes e princípios-base como forma de orientação e guia para o desenho de uma interface eficiente e de fácil utilização.

# **5.3. DESENHO DA INTERFACE**

Em *Designing the User Interface* (2003), Ben Shneiderman e Catherine Plaisant apresentam uma base de orientação para o desenho da interface na forma de diretrizes específicas e práticas (*guidelines*) e princípios (*middle-level principles*).

## **5.3.1. DIRETRIZES**

No capítulo *Guidelines*, os autores enunciam algumas diretrizes para a navegação, organização e visualização na interface.

# **NAVEGAÇÃO**

Por considerarem que a navegação na interface pode ser uma tarefa difícil para muitos utilizadores, um conjunto de regras é estabelecido:

- Padronizar sequências de tarefas, permitindo que os utilizadores executem tarefas na mesma sequência e forma em condições semelhantes;
- Assegurar que os *links* integrados (*embed links*) são descritivos. Quando se usam links integrados, o texto do *link* deve descrever corretamente o seu destino;
- Utilizar títulos (*headings*) únicos e descritivos. Devem-se utilizar títulos que são únicos e distintos uns dos outros, estando relacionados com o conteúdo que descrevem.
- Utilizar caixas de seleção (*check boxes*) para escolhas binárias. Devem-se fornecer um controlo de seleção para os utilizadores fazerem a escolha entre dois estados distinguíveis, como "ligado" e "desligado";
- Desenvolver páginas que podem ser impressas corretamente, caso seja considerado útil a impressão de uma ou mais páginas por parte do utilizador;
- Utilizar imagens em miniatura (*thumbnails*) para pré-visualizar imagens maiores.

## **ORGANIZAÇÃO**

Relativamente à organização da visualização, Shneiderman e Plaisant adaptam de Smith e Mosier (1986) cinco objetivos principais como parte das diretrizes para a visualização de dados:

- **1.** Consistência na visualização dos dados. Durante o processo de desenho da visualização, a terminologia, abreviações, formatos, cores, capitalização, etc., devem estar uniformizados.
- **2.** Assimilação de informação eficiente por parte do utilizador. O formato da visualização deve ser familiar ao utilizador e deve estar relacionado com as tarefas existentes de manipulação com os dados.
- **3.** Não deve ser exigido aos utilizadores que se recordem de toda informação de um ecrã para outro. As tarefas devem estar organizadas para que a ligação entre elementos se realize de forma fácil e intuitiva.
- **4.** Compatibilidade entre a entrada e visualização dos dados. O formato da informação representada deve estar ligado ao formato da entrada dos dados.
- **5.** Flexibilidade para o controlo do utilizador na visualização dos dados. Os utilizadores devem ser capazes de obter a informação necessária da visualização numa forma conveniente, realizando algumas tarefas de interação.

O conjunto de objetivos é descrito como um ponto de partida. Cada projeto deve expandir os seus padrões e práticas de acordo com o propósito definido. Os autores incluem outras diretrizes mais genéricas que devem ser levadas em conta, entre elas:

- Consistência nas convenções gráficas;
- Utilização de formatos consistentes em todos os componentes (cabeçalhos, colunas, menus, etc.);
- Apresentação de dados úteis para alcançar o objetivo da utilização;
- Apresentação da informação de forma gráfica quando apropriado, como o tamanho de formas e a posição dos marcadores;
- Apresentação de valores digitais apenas quando o conhecimento de valores numéricos é necessário e/ou útil;
- Desenho da visualização em alta-resolução.

Para além dos aspetos da navegação e organização da visualização, são descritas um conjunto de diretrizes como possíveis técnicas para atrair a atenção do utilizador, nomeadamente: intensidade; sinalização (e.g. sublinhar um item); tamanho (até quatro tamanhos diferentes, quanto maior o tamanho mais atenção atrai); escolha de tipografia (usar até três tipos de letra); cor (utilizar até quatro cores convencionais e reservar cores adicionais para ações secundárias); áudio (tons "suaves" para feedback positivo e regular, tons "duros" para condições raras).

# **ENTRADA DE DADOS**

A entrada de dados (*data-entry*) diz respeito à visualização de novos dados através da manipulação das ferramentas existentes para o seu controlo, como por exemplo um menu de camadas (*layers*) que define que dados são apresentados na visualização. Relativamente a este aspeto, são referidos outros cinco objetivos, adaptados de Smith e Mosier (1986):

- **1.** Consistência nas operações de entrada de dados. Devem ser utilizadas sequências de ação semelhantes nas ferramentas existentes para a apresentação de dados.
- **2.** Número mínimo de ações de *input* pelo utilizador, o que facilita a sua operação.
- **3.** Ter em conta a memória do utilizador. Os utilizadores não devem ter a necessidade de relembrar listas inteiras ou outros elementos complexos.
- **4.** Compatibilidade da entrada de novos dados com a visualização.
- **5.** Flexibilidade no controlo do utilizador na entrada dos dados. O modo de entrada dos dados deve ser adaptado ao tipo de utilizador a que a visualização se destina (utilizadores comuns ou experientes).

É de referir, novamente, que estas diretrizes são um ponto de partida para a eficiência na experiência do utilizador com a interface, mas devem ser adaptadas ao objetivo, tema e utilizador-alvo de cada visualização.

#### **1.3.2. PRINCÍPIOS**

Enquanto as diretrizes constituem um conjunto de regras mais focadas, os princípios tendem a ser aplicáveis de forma mais ampla. Os princípios referidos por Shneiderman e Plaisant consistem na determinação do nível de competência dos utilizadores, na identificação das tarefas a incluir na interface, no estilo de interação, em oito regras-de-ouro no desenho de interface, na prevenção de erros e na integração de automação (preservando o controlo humano). O aspeto de automação não é aprofundado neste estudo, pois é relativo a sistemas mais complexos de interfaces não relacionados com a investigação realizada.

## **UTILIZADORES**

Relativamente à determinação do nível de competência dos utilizadores, é necessário "conhecer" o utilizador a que a visualização se destina. Qualquer desenho de interface deve começar com uma compreensão dos utilizadores a que se destinam, como o intervalo de idades, competências físicas e cognitivas, educação, contexto étnico e cultural, motivação, objetivos, etc. (Shneiderman e Plaisant, 2003). Outras variáveis que caracterizam os utilizadores incluem a sua localização (e.g. rural *versus* urbana), perfil económico e atitude/comportamento na utilização de tecnologia. No entanto, o processo de conhecimento dos utilizadores é interminável porque existe muito a saber e o tipo de utilizadores está constantemente a mudar. Por essa razão, os autores fornecem uma separação genérica entre utilizadores principiantes (*novice or first-time users*), utilizadores intermitentes informados (*knowledgeable intermittent users*) e utilizadores frequentes especialistas (*expert frequent users*):

• Com utilizadores verdadeiramente principiantes, também chamados de iniciantes (*novices*) - assume-se que têm um conhecimento escasso sobre as noções de "tarefa" e "interface". No entanto, outro tipo de utilizadores principiantes, definidos como *first-time users* ou utilizadores de "primeira vez", estão familiarizados com tarefas, mas têm pouco conhecimento relativamente à interface (e.g., um viajante em negócios que utiliza o sistema de navegação GPS de um carro alugado). É possível superar as suas limitações através de instruções e caixas de diálogo.

- Os utilizadores intermitentes informados referem-se aos indivíduos que têm conhecimentos, mas que utilizam uma variedade de sistemas e *software* de forma intermitente. Este tipo de utilizadores tem conhecimentos estáveis sobre noções de tarefa e de interface, mas podem ter dificuldade em reter a estrutura dos menus ou a localização de certas funcionalidades. Este "peso" na memória pode ser atenuado através de uma estrutura ordenada nos menus e elementos, bem como uma terminologia consistente. Estas características também poderão ajudar iniciantes e alguns especialistas.
- Os utilizadores frequentes especialistas estão altamente familiarizados com interfaces e procuram realizar a operação de forma rápida. Assim, procuram tempos de resposta rápidos, *feedback* breve e não-distrativo e atalhos para realizar ações através de menus, seleções, etc.

As características destas três classes de utilizadores devem ser aperfeiçoadas para cada ambiente. Quando duas ou três classes têm de ser tidas em conta num único sistema, a estratégia-base é um sistema com diferentes camadas. Estas camadas podem ser separadas pela densidade de informação que o sistema fornece. Assim, o utilizador pode controlar a quantidade de dados e informação que é visualizada, de acordo com a sua experiência e interesses.

# **TAREFAS**

A identificação das tarefas a incluir na interface deve ser determinada antes do seu desenho prosseguir (Shneiderman e Plaisant, 2003). As tarefas devem ser implementadas de acordo com o objetivo e propósito da visualização, definido pelos autores. Uma possível estratégia consiste em observar e entrevistar utilizadores a partir da criação de protótipos desenhados para testes de utilização e experiência com a interface. As tarefas mais frequentes devem ser simples e fáceis de realizar.

## **ESTILOS DE INTERAÇÃO**

Quando a análise de tarefas estiver concluída, definindo os objetos e funcionalidades existentes, podemos escolher entre alguns estilos de interação, enunciados por Shneiderman e Plaisant (2003): manipulação direta; menu de seleção; formulário; consola de comandos (*command language*); e linguagem natural.

Quando o autor da visualização cria uma representação visual do conjunto de ações, as tarefas do utilizador podem ser simplificadas através da manipulação direta (*direct manipulation*) dos objetos e elementos existentes. A manipulação é normalmente realizada através de cursores que selecionam entre um conjunto visível de elementos. Esta técnica de interação é especialmente atrativa para utilizadores principiantes, fácil de relembrar para utilizadores intermitentes e pode fornecer a rapidez desejada pelos utilizadores mais experientes.

O menu de seleção (*menu selection*) fornece aos utilizadores uma lista de itens, permitindo que escolham o mais apropriado de acordo com os seus interesses, observando o feedback proporcionado pela sua escolha. Se a terminologia e significado dos itens no menu for compreensível e distinta, os utilizadores podem realizar as tarefas com pouca aprendizagem ou memorização, num número mínimo de ações. Este estilo de interação também é apropriado para os três tipos de utilizadores, caso a visualização e mecanismos de seleção sejam de rápida resposta.

O formulário (*form filling*) é útil quando a entrada manual de dados na visualização é necessária, caso a utilização de um menu de seleção resulte numa lista longa de opções, evidenciando complexidade. Neste estilo de interação, os utilizadores devem conhecer e compreender as denominações utilizadas nos campos do formulário e serem capazes de reagir a mensagens de erro. Este estilo de interação é mais apropriado para utilizadores intermitentes ou frequentes.

A consola de comandos (*command language*) é utilizada para utilizadores específicos e experientes. Ao aprenderem a sintaxe utilizada, os utilizadores podem explorar possibilidades mais complexas na visualização. No entanto, as taxas de erro são tipicamente altas e é necessário treino específico para conseguir utilizar a linguagem.

Por fim, a linguagem natural (*natural language*) foca-se na interação entre as linguagens dos computadores e dos humanos. Alguns desafios envolvem a compreensão da linguagem natural (humana) por parte do computador, i.e., permitir que os computadores extraiam significado do *input* da linguagem natural. Esta área tem um sucesso limitado e fornece, tipicamente, pouco contexto, requer um diálogo de clarificação, e é normalmente um processo lento, sendo mais complexa do que as alternativas existentes.

A combinação de estilos de interação pode ser adequada quando as tarefas existentes e os utilizadores são diversos. A **TABELA 2** descreve as vantagens e desvantagens dos cinco estilos principais de interação, segundo os autores.

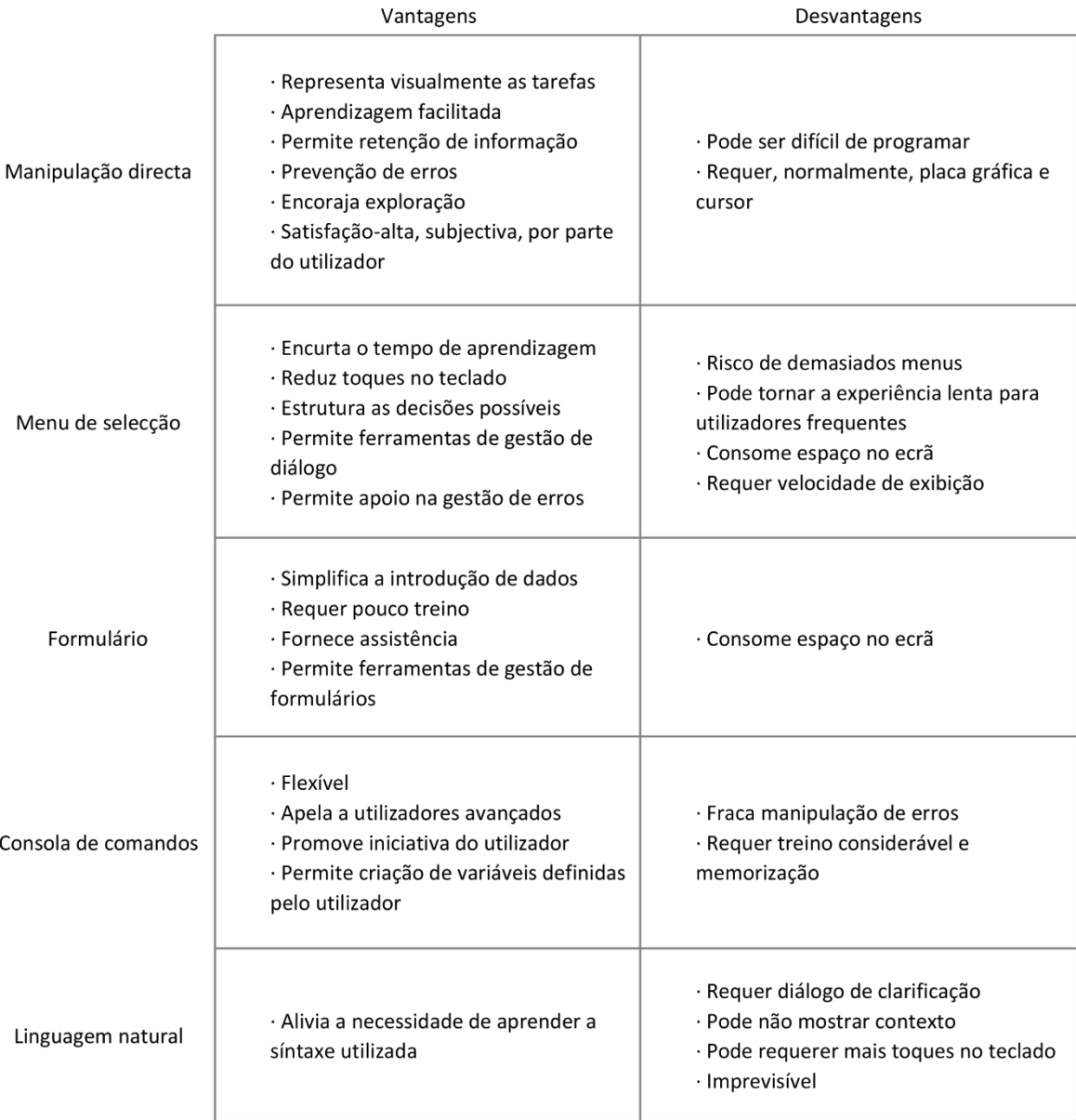

**TABELA 2**: Vantagens e desvantagens dos cinco estilos principais de interação (Shneiderman e Plaisant, 2003) [adaptado]

## **REGRAS-DE-OURO**

As regras de ouro são aplicadas à maioria dos sistemas de interação, estando focadas em oito princípios (Shneiderman e Plaisant, 2003). Estes princípios requerem validação e adaptação para domínios específicos de visualização, mas funcionam como um guia útil para estudantes e designers:

- **1.** *Strive for consistency.*
- **2.** *Cater to universal usability.*
- **3.** *Offer informative feedback.*
- **4.** *Design dialogs to yield closure.*
- **5.** *Prevent errors.*
- **6.** *Permit easy reversal of actions.*
- **7.** *Support internal locus of control.*
- **8.** *Reduce short-term memory load.*

Estes princípios devem ser interpretados, aperfeiçoados e estendidos a cada ambiente. Embora possam ter limitações, constituem um ponto de partida para designers *mobile*, *web* ou *desktop*.

O quinto princípio das regras de ouro, *prevent errors*, é aprofundado pelos autores como sendo um dos mais importantes a considerar no desenho de uma interface. O sistema deve ser desenhado de forma a que os utilizadores não possam cometer erros graves. Se o utilizador comete um erro, a interface deve detetar esse erro e fornecer instruções específicas, simples e construtivas, para a "recuperação" da interface. Por exemplo, se apenas inseriram um códigopostal errado, os utilizadores não devem ter que preencher um formulário inteiro de indicação de morada. Uma forma de reduzir a perda de produtividade graças a erros é melhorar as mensagens de erro fornecidas pela interface.

## **SÍNTESE CONCLUSIVA**

Quando falamos do desenho de um mapa, temos dois significados: o *layout* (ou composição) dos elementos gráficos e o processo de planeamento do mapa (Tyner, 2010). O processo de planeamento começa antes de uma linha ser desenhada e inclui decidir que informação vai ser incluída e quais os tipos de símbolos vão ser utilizados para a representar (ibid.).

O desenho de um mapa como *medium* de visualização pode ser entendido um processo nãolinear, onde as etapas são muitas vezes realizadas simultaneamente. Este capítulo procurou estudar as etapas existentes no processo de desenho do mapa e descrever os elementos que o compõem, procurando enfatizar o aspeto gráfico desses elementos e compreender os princípios mais relevantes a ter em conta na criação de um mapa como *medium* de visualização e a representação mais adequada para os dados que se pretendem visualizar.

O capítulo que se segue aborda visualizações e aplicações de referência, analisando o processo de desenho dos mapas e de visualização. A partir da investigação teórica realizada, descrevemse e analisam-se os elementos existentes dos projetos escolhidos, fornecendo os aspetos mais relevantes a considerar no desenvolvimento da componente prática desta dissertação.

### **6. TRABALHO RELACIONADO**

Este capítulo está dividido em três partes: *Instagram Photo Maps*, *Tweet Maps* e estudos de caso. Os primeiros dois pontos são descritos através de quatro exemplos onde se encontram demonstradas as principais tendências e diferenças em aplicações-web de visualização de dados obtidos a partir dos média sociais, no seu contexto geográfico. Os estudos de caso, por outro lado, constituem exemplos de visualizações de dados espácio-temporais e justificam uma maior análise pela sua relevância conceptual, de acordo com o enquadramento teórico realizado. São assim apresentadas e analisadas diferentes abordagens à visualização de dados provenientes dos média sociais, com o objetivo de abranger casos pertinentes para a conceptualização da actividade projetual.

### **6.1. INSTAGRAM PHOTO MAPS**

A rede social Instagram foi lançada em 2010 e consiste numa aplicação móvel, baseada na localização (*location-based*), que fornece aos utilizadores uma forma de capturar fotografias, aplicar diferentes ferramentas de manipulação (filtros) para transformar a aparência de uma imagem (e.g. ajustar contraste) e partilhá-la instantaneamente com os seus seguidores na aplicação e em outras redes sociais como o Facebook, Twitter, etc.

Para além de aplicação e rede social, o Instagram funciona como uma base de dados digital que armazena conteúdo visual gerado pelos utilizadores. Os meta-dados de cada publicação (fotografia) incluem coordenadas GPS e, por essa razão, as fotografias publicadas podem ser utilizadas como uma fonte alternativa de dados geográficos

Em *Zooming Into an Instagram City: Reading the Local Through Social Media* (2013b), Nadav Hochman e Lev Manovich evidenciam como a interface do Instagram permite ser comparada a ferramentas de documentação planetárias, como o Google Earth ou o Bing Maps (Hochman e Manovich, 2013b). Assim, o Instagram pode ser utilizado como uma ferramenta pessoal de documentação: a Terra vista pelos olhos dos seus utilizadores.

A localização obtida através das coordenadas pode estar visível na interface se o utilizador permitir que a aplicação adicione a informação do local onde o próprio se encontra ao carregar a fotografia. O local também pode ser adicionado através de uma procura, sendo de seguida associado a um mapa pessoal integrado na aplicação. Os utilizadores podem ainda fornecer a informação da localização na forma de texto ou *hashtags*, que funcionam como palavras-chave com o prefixo do símbolo "#" (e.g. #cascais). A *tag* funciona como um marcador textual interativo que fornece informação semântica ao *software* do Instagram, permitindo a ligação de uma imagem a outras que tenham a mesma *hashtag*, criando assim uma "coleção" de imagens relacionadas.

Os *Photo Maps* surgem como um híbrido que combina fotografias e a sua localização com uma interface que mostra um mapa-base, geralmente incorporado através do serviço Google Maps. As aplicações-web existentes permitem explorar as fotografias públicas do Instagram num mapa global, mostrando o local onde foram capturadas.

Existem vários exemplos de aplicações-web que combinam as fotografias do Instagram e um mapa-global. Estas aplicações utilizam as API (*Application Program Interface*) <sup>19</sup> do Instagram e do Google Maps para fornecer uma visualização geográfica do conteúdo (visual) gerado pela partilha de fotografias. Embora existam cada vez mais exemplos de *Photo Maps*, estes tendem a ser muito semelhantes entre si - as funcionalidades e o aspeto visual da interface pouco variam de aplicação para aplicação. Desta forma, são apresentados dois exemplos de *Photo Maps* que mostram variações mais evidentes no seu comportamento: *InstaEarth* e *Mapstagram*.

## **INSTAEARTH**

 $\overline{a}$ 

A aplicação *InstaEarth<sup>20</sup>* (**FIG. 38**) possibilita a navegação e exploração das fotografias do Instagram num mapa do mundo. O utilizador pode organizar a experiência visual através das fotografias mais populares, proximidade da localização atual do próprio, fotografias de amigos, entre outras funcionalidades.

<sup>19</sup> Em computação, uma API é um conjunto de protocolos e ferramentas estabelecidos por um *software*, de forma a que aplicações de terceiros possam utilizar as suas funcionalidades e serviços para diferentes propósitos.

<sup>20</sup> *InstaEarth* disponível em: http://instaearth.me/

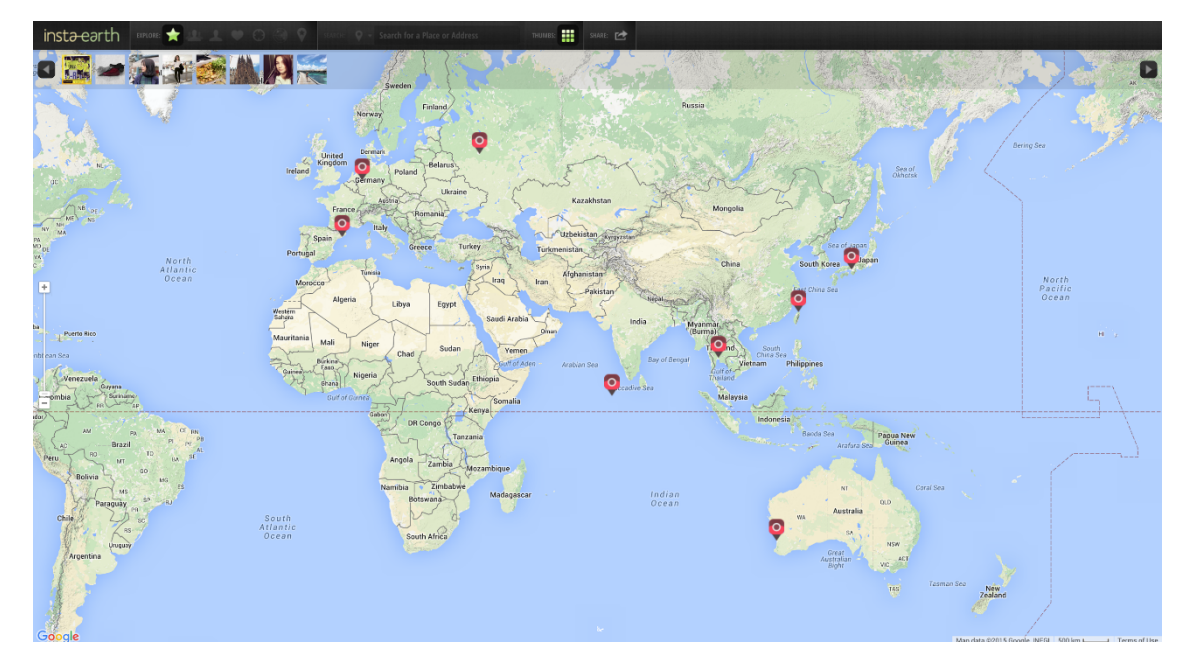

FIG. 38: *InstaEarth* (Dicken, 2011)

Quando iniciamos a aplicação, é-nos apresentada uma vista global do mapa e duas barras no topo da página. A primeira experiência do utilizador com a aplicação mostra as fotografias mais populares (com mais gostos) do Instagram; o modo "Popular" está automaticamente selecionado como método de exploração das imagens. A barra superior contém ícones que permitem mudar o tipo de exploração (popularidade, amigos, etc.) e procurar por um local/morada, por um utilizador ou por uma *hashtag*. Algumas dessas funcionalidades necessitam de autenticação numa conta do Instagram. Na barra inferior encontramos uma prévisualização das imagens (conjunto de miniaturas [*thumbnails*]) cuja localização está representada no mapa. Cada fotografia é representada geograficamente no mapa por um marcador (*map-marker*).

Ao colocar o cursor em cima de uma miniatura, o mapa é deslocado para que o marcador fique posicionado no centro da página. Se o utilizador "clicar" na miniatura ou no marcador, a área à volta é aproximada, apresentando a fotografia com maior dimensão bem como os metadados associados (**FIG. 39**): *username*; carimbo temporal (há quanto tempo o utilizador partilhou a fotografia); coordenadas GPS; *hashtags* inseridas; "filtro" de imagem utilizado; e quantidade de *likes* e comentários, sendo também possível gostar e comentar a fotografia através da aplicação.

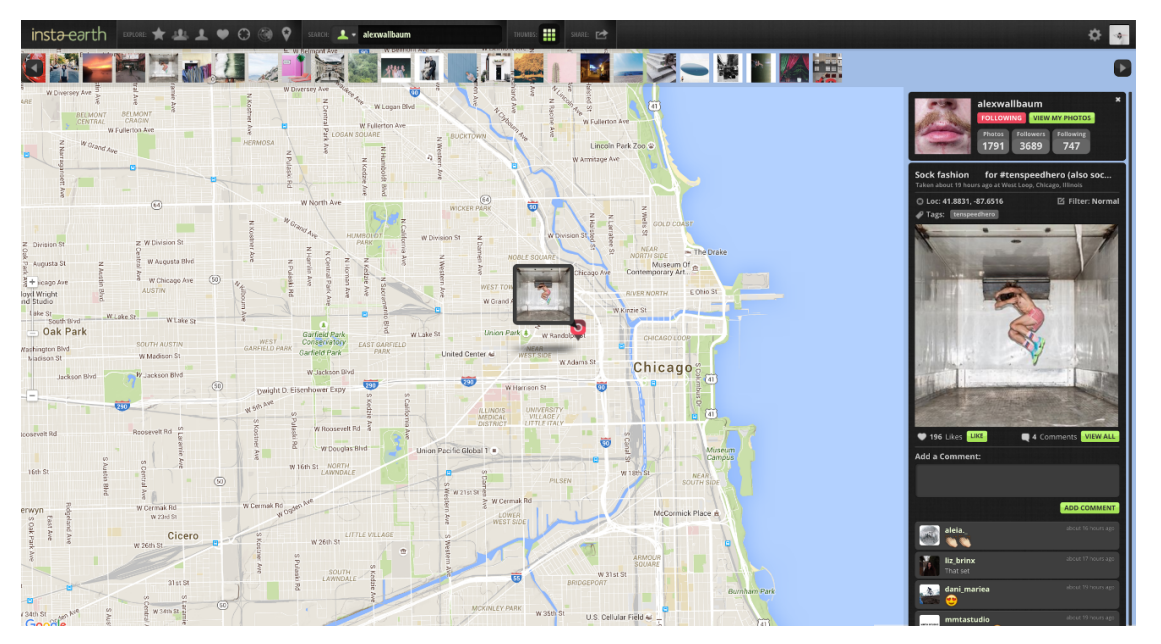

**FIG. 39**: *InstaEarth* (Dicken, 2011) – Fotografia e meta-dados [pormenor]

Todos os modos de exploração seguem a mesma lógica de interação, mudando apenas o conteúdo apresentado. No modo "My feed", o utilizador pode visualizar as fotografias e localização dos utilizadores que segue na aplicação Instagram. Em "My photos", apenas aparecem as fotografias partilhadas pelo próprio utilizador. "Liked" consiste em explorar as últimas fotografias com que o utilizador interagiu através da ação "gosto". No modo de exploração "Nearby" podemos fazer *zoom* em qualquer localização do mapa e ver as fotografias que foram capturadas dentro dessa área. Ao carregar no modo "InView", o utilizador pode selecionar o centro da área que pretende abranger para visualizar fotografias no mapa. O último modo de exploração, "Popular Places", permite localizar os lugares mais fotografados do mundo e ver as últimas fotografias capturadas nesses lugares.

# **MAPSTAGRAM**

 $\overline{a}$ 

A aplicação-web *Mapstagram<sup>21</sup>* permite visualizar em tempo-real, num mapa, algumas fotografias do Instagram (**FIG. 40**). Embora seja possível navegar pelo mapa do mundo, esta aplicação só tem disponíveis algumas cidades dos Estados Unidos. A visualização de fotografias está limitada ao centro de cada cidade num raio de 5 quilómetros, pelo que qualquer fotografia fora desse limite não aparecerá no mapa.

<sup>21</sup>*Mapstagram* disponível em: http://www.mapstagram.com/
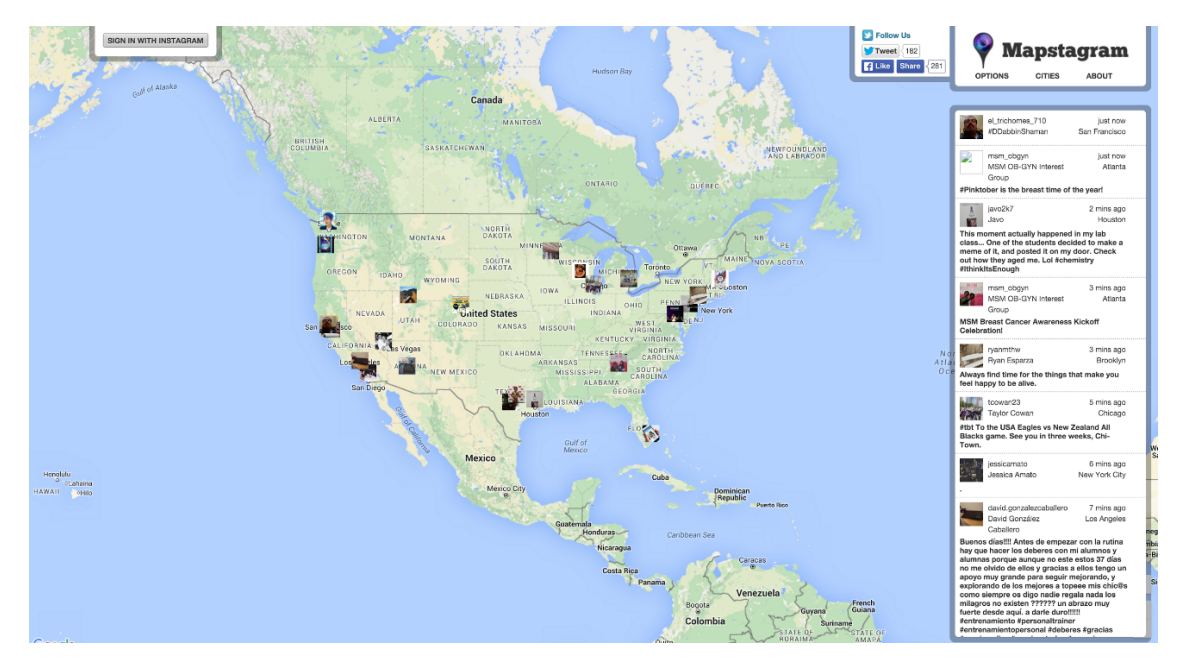

**FIG**. 40: *Mapstagram* (2011)

Existem dois objetos principais nesta aplicação: o objeto-mapa, que ocupa a página inteira, e o objeto-marginália, definido por um painel branco no lado direito da página, colocado sobre o mapa. As fotografias aparecem, ao mesmo tempo, no mapa e no painel. À medida que uma nova fotografia é carregada, os dois elementos são atualizados - o mapa apresenta uma nova miniatura da fotografia na localização onde foi carregada e o painel apresenta a miniatura e os meta-dados (*username*, informação do perfil, *hashtags*, carimbo temporal, nome da cidade, descrição), deslocando as publicações mais antigas para baixo. É possível ver todas as fotografias que apareceram desde o momento em que o utilizador acedeu à página, utilizando o método de *scroll* no painel.

Ao "clicar" na miniatura presente no mapa, a fotografia é apresentada com uma dimensão maior. Se o utilizador carregar numa das fotografias do painel, a informação é exibida numa janela individual que se sobrepõe ao mapa, escurecendo o fundo, e que mostra a fotografia e meta-dados associados numa estrutura visual diferente **(FIG. 41**). Para além da informação presente no painel, podemos ver a fotografia de perfil do utilizador, o número de *likes* e comentários, surgindo também as hipóteses de seguir o utilizador ou gostar da fotografia (sendo assim necessário fazer *login* numa conta do Instagram). É ainda possível partilhar a fotografia selecionada no Twitter, carregando no botão "share".

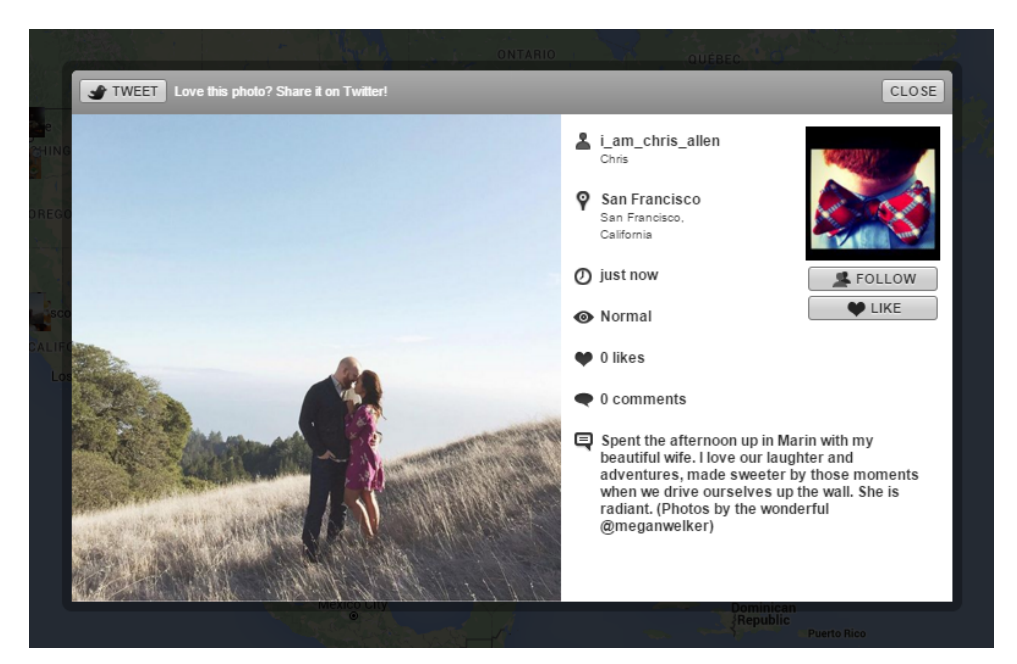

**FIG. 41**: *Mapstagram* (2011) - Janela informativa dos meta-dados [pormenor]

Para além do painel com as fotografias e meta-dados, existe um menu com três secções: "Options", "Cities" e "About". "Options" permite: reproduzir a animação (fotografias carregadas) desde o momento que o utilizador acedeu à página; alterar a velocidade desta reprodução; eliminar, na visualização, as fotografias já apresentadas; e esconder o painel principal com os meta-dados de cada fotografia. "Cities" tem um caráter informativo e mostra a lista das cidades que estão incluídas na visualização. Por fim, a secção "About" descreve resumidamente a aplicação e as suas funcionalidades e indica os seus autores.

O *Mapstagram* tem um tempo máximo de visualização de 10 minutos. Ao fim dos 10 minutos, é apresentada uma janela informativa (**FIG. 42**) onde o utilizador pode aferir a quantidade total de fotografias partilhadas no Instagram durante esse período de tempo e em que cidade(s) foram partilhadas.

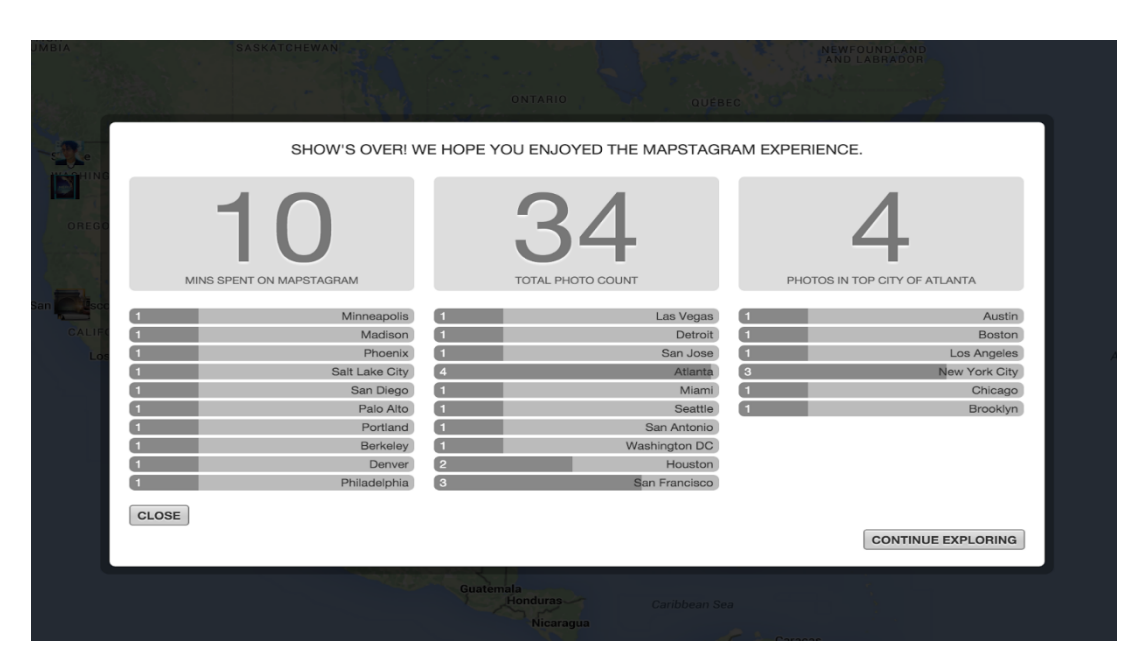

**FIG. 42**: *Mapstagram* (2011) - Janela Informativa da experiência com a aplicação [pormenor]

### **6.1.1. ANÁLISE CONCLUSIVA**

Em todos os *Photo Maps*, inclusive nos exemplos descritos acima, o mapa é um objeto espacial que serve como uma interface de visualização para os elementos multimédia e a sua localização. Na maioria dos casos, nomeadamente nos exemplos que demonstrámos, o mapa não sofre qualquer alteração no seu desenho, i.e., vemos um mapa tal como veríamos no serviço Google Maps, no tipo de vista *roadmap* (modo predefinido, em 2D). A manipulação na Interface Gráfica dos *Photo Maps* permite interação com o mapa através da técnica *zoom*: o utilizador pode aproximar uma área do mapa ao clicar nos controlos representados pelos símbolos gráficos "+" / "-"; utilizar a roda do rato (*scroll wheel*); ou fazer duplo-clique na área do mapa que deseja aumentar.

Os mecanismos utilizados para acesso aos elementos multimédia são extremamente simples e coerentes dentro de cada aplicação. No caso da aplicação-web *InstaEarth*, os ícones existentes constituem ferramentas de navegação e interação, estando separados da visualização do mapa na área superior da página. Os ícones que representam os métodos de exploração (*popular*, *feed*, *likes*, etc.) atuam como um modo de filtrar as imagens que são apresentadas, sendo apenas possível selecionar um método de cada vez. As miniaturas e os marcadores no mapa surgem como *hotspots*, i.e., objetos simbólicos para aceder aos elementos multimédia e de informação (fotografia e meta-dados, em forma de texto).

Na aplicação *InstaEarth*, o fator "tempo" apenas está presente através do carimbo temporal de cada fotografia (e.g. "tirada há 1 hora"), não sendo percetível de outra forma. Se atualizarmos a página, a aplicação mostra-nos novas fotografias, mas não necessariamente as mais recentes, não sendo compreensível o critério temporal utilizado para a apresentação de imagens.

A aplicação *Mapstagram*, em contrapartida, tem como principal característica a visualização em tempo-real do conteúdo partilhado a partir da aplicação Instagram. O factor "tempo" tornase assim o elemento mais relevante e diferenciador desta aplicação. O tempo surge na aplicação através de uma animação: o mapa-base não se altera ao longo do tempo, mas sim a quantidade de conteúdos sobrepostos ao mapa.

Tal como na aplicação *InstaEarth*, o modo de interação *zoom* é possível através da *scroll wheel* e duplo-clique numa área do mapa. O único modo de exploração relaciona-se com a visualização em tempo-real, não sendo possível filtrar por outro tipo, tendo assim um baixo nível de interação.

De forma resumida, um *photo map* permite exibir as fotografias tiradas pelos utilizadores do Instagram no seu contexto geográfico. Esse conceito está inerente a todo o tipo de *photo maps*, mesmo que as funcionalidades existentes possam variar entre aplicações. Visualmente, os *photo maps* acabam por funcionar como *mashups*<sup>22</sup> simples do Google Maps com o Instagram. A existência de ícones e outros elementos gráficos são incluídos, mas as aplicações acabam por ter um carácter mais informativo e exploratório do que estético. Assim, estas aplicações não tiram partido de algumas ferramentas disponíveis para a criação de visualizações de dados geográficos, nomeadamente ferramentas de personalização de mapas criados a partir da API do Google Maps.

#### **6.2. TWEET MAPS**

 $\overline{a}$ 

O Twitter é uma rede social, lançada em 2006, que permite que os utilizadores publiquem mensagens curtas, também chamadas "tweets", de forma pública ou privada. As mensagens são limitadas a 140 caracteres e podem incluir texto, fotografias ou vídeos e informação sobre a localização do utilizador. A rede social Twitter existe como *website* e como aplicação móvel.

<sup>22</sup> Nas aplicações-web, um *mashup* significa utilizar conteúdo de mais do que uma fonte para criar um novo serviço.

Tal como no Instagram, as *hashtags* são um conceito importante no Twitter, e costumam denotar o tópico sobre o qual o utilizador publica. A aplicação utiliza as *hashtags* para criar uma lista de tópicos populares.

A geolocalização de um *tweet* pode ser incorporada na informação da mensagem, se o utilizador assim o entender. O utilizador pode escolher partilhar a sua localização exata (latitude e longitude) ou simplesmente o lugar de onde está a partilhar a imagem (bairro/cidade). No *website* do Twitter, o lugar é colocado a partir de uma lista pré-definida de localizações, quando o utilizador publica a partir de um computador.

A localização exata, por outro lado, é extraída do sistema de geolocalização dos dispositivos móveis. O utilizador pode escolher entre partilhar o local (bairro/cidade) onde se encontra, ou a sua localização exata (coordenadas GPS).

Os *Tweet Maps* surgem como visualizações do conteúdo de natureza espacial) existente no Twitter. Associar uma localização com um *tweet* pode adicionar mais valor a uma análise dos dados e auxiliar na sua interpretação: por exemplo, as *hashtags* mais populares (chamadas *trends*) podem ser compreendidas mais facilmente se estiverem associadas a um país ou região. Representar estas tendências num mapa, em vez de uma lista contínua, fornece um valor adicional aos próprios *tweets*, podendo ser mais fácil interpretá-los no seu contexto geográfico.

A forma mais comum de abordagem aos *Tweet Maps* consiste em visualizar cada *tweet* como um marcador no mapa. Ao contrário dos *Photo Maps*, é possível encontrar uma maior variedade de *Tweet Maps* que diferem entre si, nomeadamente na sua aparência e funcionalidades que apresentam. Assim, foram selecionados dois exemplos de *Tweet Maps* que evidenciam um grande contraste entre si.

## **SIX BILLION TWEETS**

 $\overline{a}$ 

*Six Billion Tweets<sup>23</sup>* é uma visualização criada por Eric Fischer em Dezembro de 2014. A partir da API do Twitter, Fischer colecionou todos todos os *tweets* geolocalizados durante um período de três anos e meio. A API limita o acesso máximo aos dados e, por essa razão, o autor comprimiu e guardou todos os dados recolhidos ao longo do tempo, de forma a criar um repositório de *tweets*. No total, foram reunidos 6,341,973,478 *tweets* públicos geolocalizados.

<sup>23</sup> *Six Billion Tweets* disponível em:

https://api.tiles.mapbox.com/v4/enf.c3a2de35/page.html?access\_token=pk.eyJ1IjoiZW5mIiwiYSI6IkNJek92 bnMifQ.xn2\_Uj9RkYTGRuCGg4DXZQ#10/33.9177/-118.0014

No entanto, apenas 9% desses mais de 6 mil milhões de *tweets* (cerca de 6 milhões) foram representados como pontos num mapa. Esse aspeto deve-se ao facto de o autor ter filtrado e removido os pontos duplicados nas mesmas coordenadas, mapeando apenas um ponto para cada latitude e longitude onde foram publicados *tweets*.

A visualização mostra um mapa-base de cores escuras, onde cada *tweet* é representando por um pixel verde **(FIGS. 43** e **44)**. O único modo de interação com a visualização faz-se a partir da ferramenta *zoom* no mapa. O volume de *tweets* destaca os locais populares, mesmo com um *zoom* aproximado. Os pontos são desenhados como vetores e, por isso, retêm a sua nitidez em qualquer nível de aproximação.

O modo de interação *zoom* permite comparar a atividade no Twitter entre países, cidades, bairros, pontos de interesse (monumentos, estádios, centros comerciais), etc. Não existe qualquer componente temporal ou informativa sobre cada *tweet*.

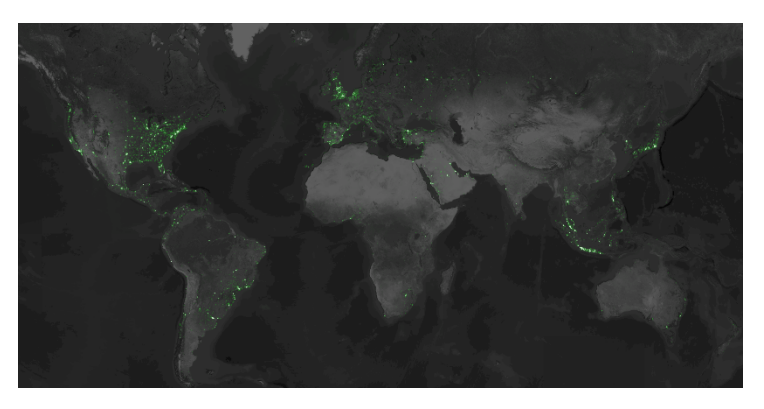

**FIG. 43**: *Six Billion Tweets* (Fischer, 2014) – Vista geral

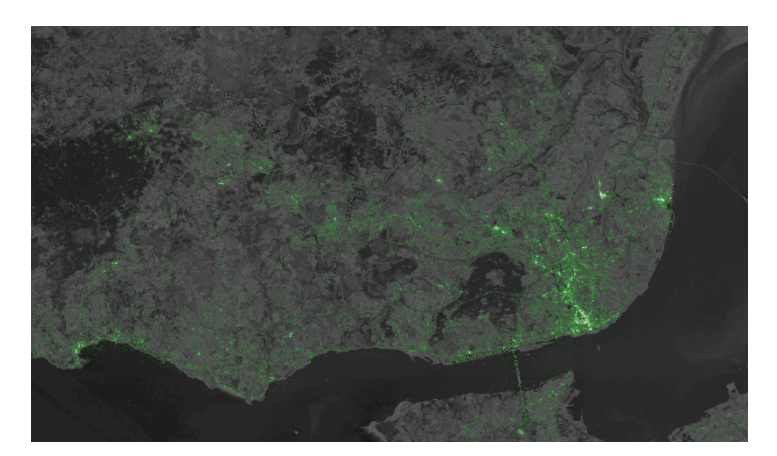

**FIG. 44**: *Six Bilion Tweets* (Fischer, 2014) – Vista aproximada [pormenor]

O mapa pode ainda ser comparado com outros mapas temáticos, relacionando diferentes aspetos. Um exemplo de comparação pode ser realizado com um mapa de densidade populacional (**FIG. 45**). Algumas conclusões são simples de depreender: por exemplo, onde

existe uma maior concentração de pessoas e maior poder económico verifica-se uma densidade maior de *tweets*. Quando olhamos para a Índia ou China (onde o Twitter está banido), o mapa está praticamente "em branco".

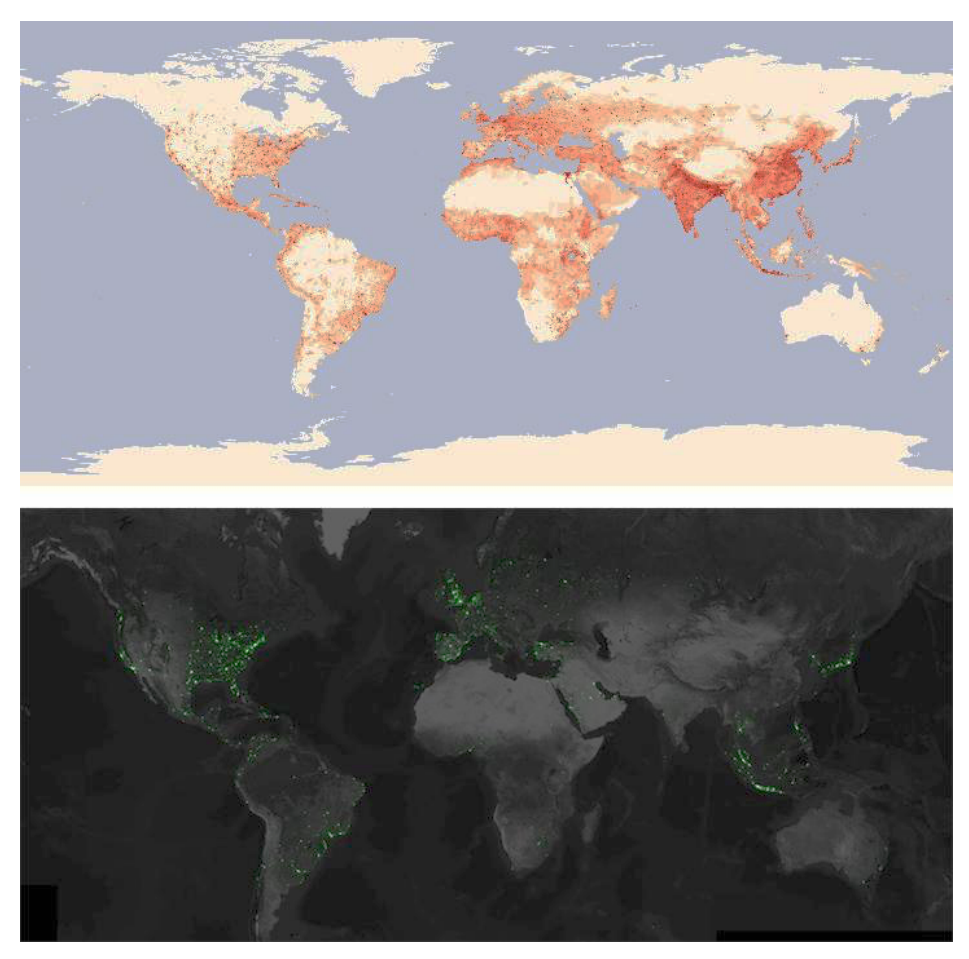

**FIG. 45**: Mapa de densidade populacional (Nasa Earth Observations, n.d.) e *Six Billion Tweets* (Fischer, 2014) - Comparação

Para criar esta aplicação, Fischer utilizou a API da plataforma de mapeametno Mapbox. Mapbox permite que os seus utilizadores integrem o componente espacial em aplicações *online* e/ou móveis, para diferentes propósitos. Os mapas são incorporados a partir da ferramenta de mapeamento colaborativo OpenStreetMap, que permite criar mapas livres e editáveis.

## **THE ONE MILLION TWEET MAP**

 $\overline{a}$ 

A aplicação-web *The One Million Tweet Map24* apresenta, em tempo-real, um milhão de *tweets* publicados: a aplicação começa a mapear os *tweets* criados a partir do momento em que o utilizador entra na página-web, até chegar ao total de um milhão de *tweets*. Existem dois

<sup>24</sup> *The One Million Tweet Map* disponível em: http://onemilliontweetmap.com/

métodos de visualização (**FIGS. 46** e **47**): o primeiro exibe os *tweets* como marcadores aglomerados (*clusters*); o segundo exibe-os num mapa de calor, ou *heat map*<sup>25</sup>.

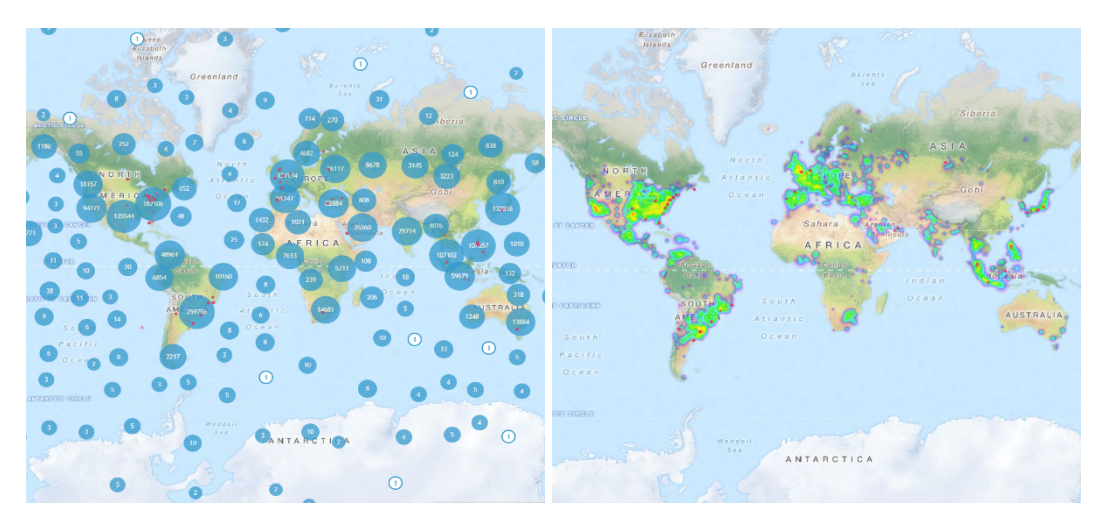

**FIG. 46**: *The One Million Tweet Map* - Visualização em *cluster* (esquerda) [pormenor] **FIG. 47**: *The One Million Tweet Map* - Visualização em *heat map* (direita) [pormenor]

Os *clusters* apresentam um marcador circular que aumenta de tamanho de acordo com a quantidade de *tweets* localizados no mapa. À medida que novos *tweets* são publicados, um marcador vermelho aparece durante momentos na localização respetiva. Com uma maior aproximação ao mapa, o utilizador pode carregar num *cluster* e separá-lo em conjuntos mais pequenos, distribuindo os *tweets* individuais pela área apresentada.

Dentro de uma área aproximada, também é possível selecionar um *cluster* ou *tweets* individuais e obter mais informação sobre as mensagens publicadas (texto, *links*, *username* e data/horas) (**FIG. 48**).

 $\overline{a}$ 

<sup>&</sup>lt;sup>25</sup> Um heat map é uma representação gráfica de dados onde os valores individuais são representados por cores de forma a indicar o nível de actividade e evidenciar, de forma imediata e precisa, as localizações *hotspot* ou de maior concentração, através da utilização de algoritmos.

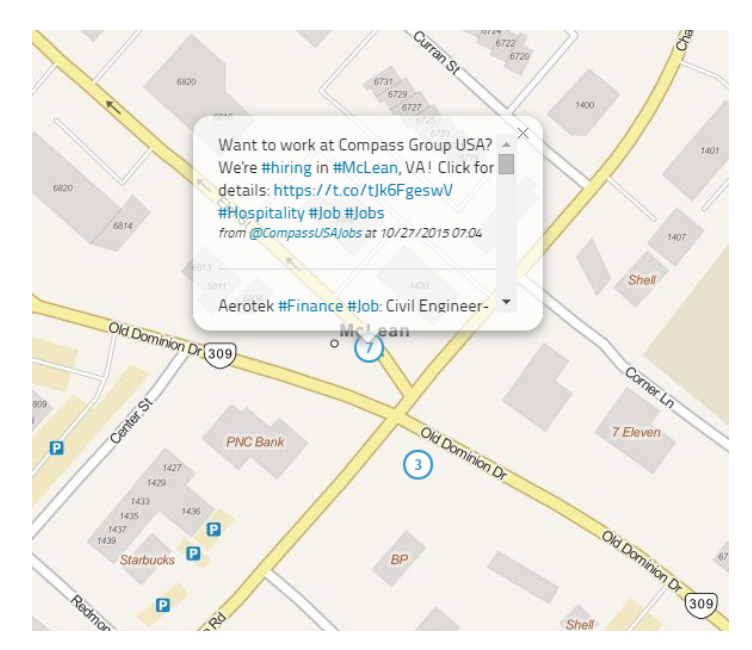

**FIG. 48:** *The One Million Tweet Map* - tweets e meta-dados [pormenor]

Esta aplicação permite outro nível de interação com a visualização de *tweets* no mapa. No lado esquerdo da página, um painel contém informação sobre a quantidade de *tweets* apresentados, a legenda dos elementos (**FIG. 48**) e algumas opções para filtrar os *tweets* apresentados (**FIG. 50**). O utilizador pode especificar uma palavra-chave ou uma *hashtag*, e filtrar os dados apresentados partir dessa informação. Os *tweets* também podem ser filtrados através das *hashtags* mais populares.

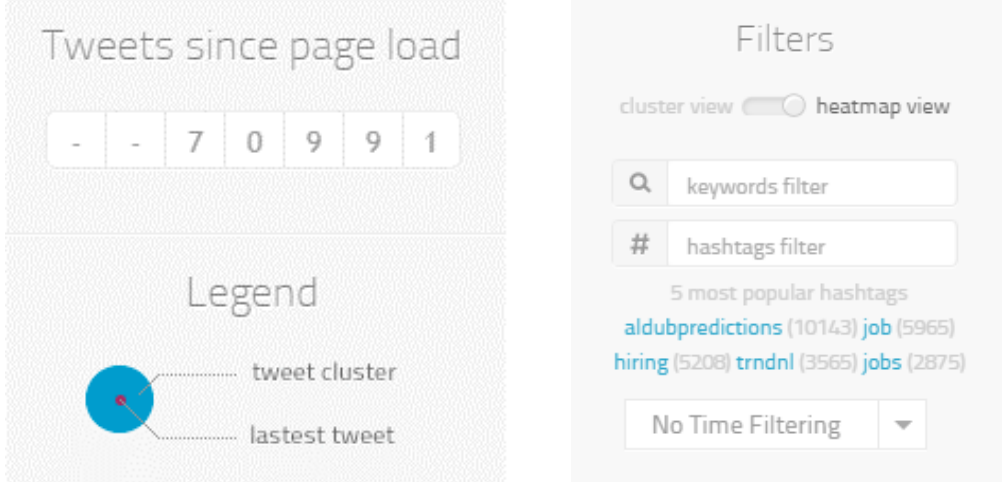

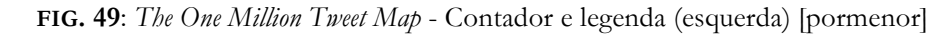

# **FIG. 50**: *The One Million Tweet Map* - Tipos de filtro (direita) [pormenor]

Também é possível filtrar os *tweets* de acordo com diferentes intervalos de tempo (desde os últimos cinco minutos até às últimas seis horas), adicionando assim outro componente temporal à aplicação. Por fim, o utilizador pode reiniciar o mapa para visualizar novos *tweets*.

O painel apresenta as ferramentas de manipulação da visualização através de *widgets* e botões. A visualização é criada a partir de um serviço (Maptimize) para criar mapas *online* e analisar dados geolocalizados.

# **6.2.1. ANÁLISE CONCLUSIVA**

A geolocalização torna-se um tema importante na sociedade contemporânea, nomeadamente no desenvolvimento de *Tweet Maps*, que permitem um número de análises variadas sobre a atividade e o movimento humano no mundo.

Existe uma grande quantidade de aplicações que obtêm e visualizam dados da rede social Twitter no seu contexto geográfico, através de um mapa. A visualização *Twitter Tongues*<sup>26</sup> (FIG. **51**), por exemplo, mostra-nos a distribuição espacial de cerca de 3.3 milhões de *tweets* geolocalizados na cidade de Londres, durante o verão de 2012, codificados por cor consoante a língua detetada através das ferramentas de tradução do Google. Existem dois modos de interação com a visualização. O utilizador pode, tal como em *Six Billion Tweets*, fazer *zoom in*  ou *zoom out* no mapa, mas também manipular a visibilidade das estradas e os nomes das ruas, bairros, etc.

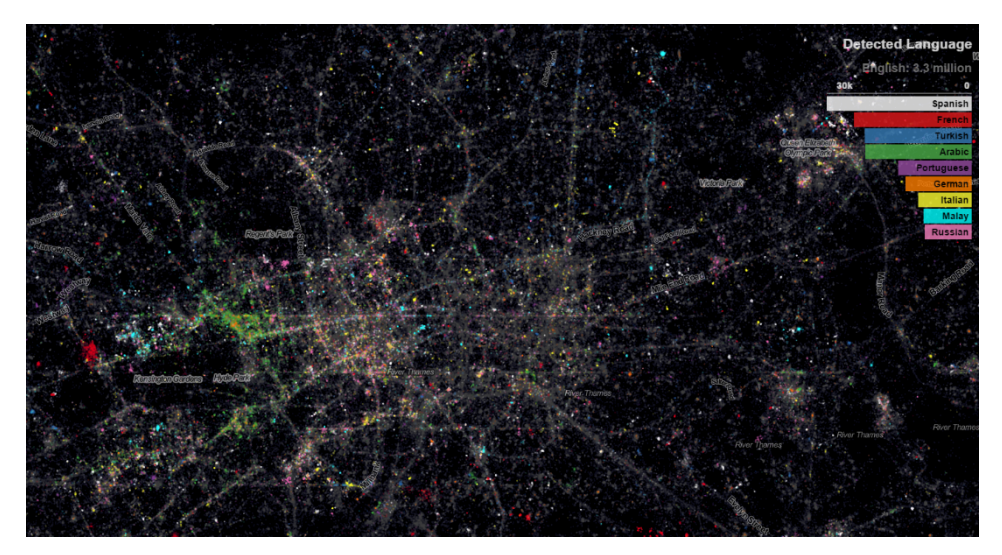

**FIG. 51**: *Twitter Tongues* (Manley et al., 2012) [pormenor]

 $\overline{a}$ 

<sup>26</sup> *Twitter Tongues* disponível em: http://twitter.mappinglondon.co.uk/

Embora este conjunto de visualizações tenha um nível baixo de interação, a manipulação do mapa através da técnica *zoom* tem um grande potencial de exploração por parte do utilizador, seja numa só cidade ou no mundo inteiro. Verifica-se uma maior preocupação estética neste tipo de visualizações, onde existe um maior cuidado na apresentação dos dados e tratamento gráfico do mapa-base.

Existem ainda outras visualizações semelhantes, normalmente estáticas, onde são incluídas duas ou mais redes sociais através de pontos num mapa. Um exemplo é a visualização *See Something or Say Something*<sup>27</sup> (FIG. 52), criada por Eric Fischer (2011), que consiste em imagens sem qualquer tipo de interação, da localização de *tweets* e de fotografias obtidas do Flickr (website de hospedagem e partilha de imagens), em diferentes cidades.

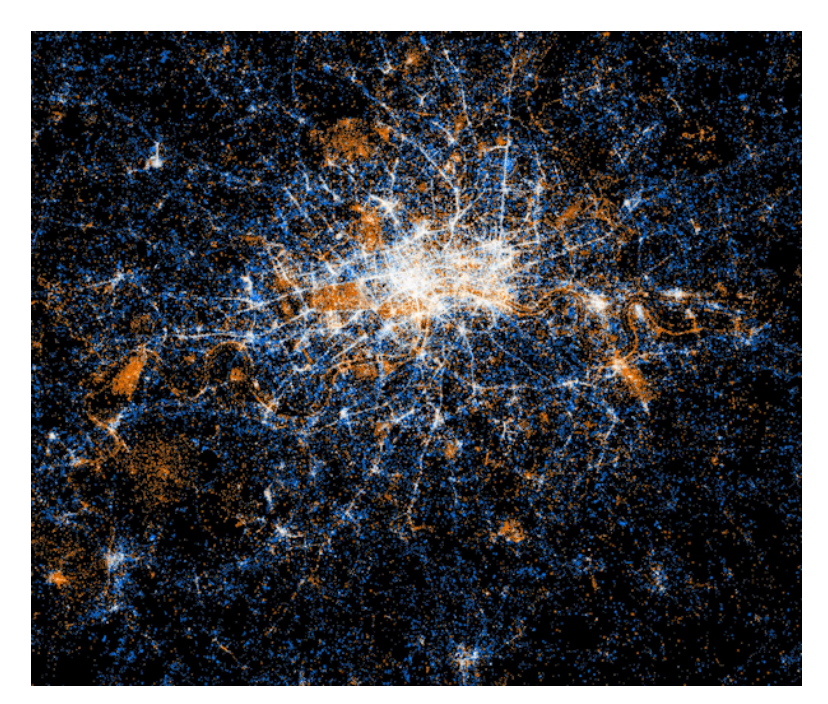

**FIG. 52**: *See Something or Say Something* (Fischer, 2011) – Publicações no Twitter e no Flickr, em Londres

Verifica-se ainda como o componente temporal nos *Tweet Maps* ganha uma maior importância do que aquela nos *Photo Maps*. *The One Million Tweet Map* é um dos exemplos que considera o aspeto temporal dos dados como algo prioritário na aplicação. Também a aplicação *Tweetmap<sup>28</sup>*

 $\overline{a}$ 

<sup>27</sup> *See Something or Say Something* disponível em:

https://www.flickr.com/photos/walkingsf/sets/72157627140310742/

<sup>28</sup> *Tweetmap* disponível em: https://worldmap.harvard.edu/tweetmap/

permite filtrar os *tweets* por período de tempo e alterar o tipo de mapa-base na visualização (**FIGS. 53** e **54**).

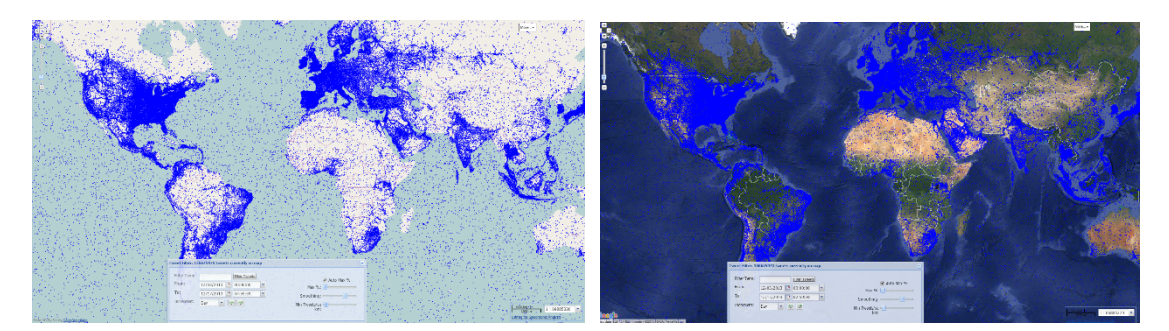

**FIG. 53**: *Tweetmap* - visualização do mapa-base OpenStreetMap (esquerda)

**FIG. 54**: *Tweetmap* - visualização do mapa Google Hybrid (direita)

A partir desta visão geral sobre os *Tweet Maps*, podemos verificar como a maioria visualiza *tweets* como marcadores, nomeadamente pontos, num mapa. Algumas aplicações fornecem dados em tempo-real, outras baseiam-se em visualizações estáticas, sem qualquer componente temporal para além da indicação do período da recolha dos dados. Podemos assim encontrar uma variedade de visualizações mais evidente no caso dos *Tweet Maps*, por oposição aos *Instagram Photo Maps* existentes.

## **6.3. ESTUDOS DE CASO**

Com o objetivo de descrever os aspetos mais pertinentes que apoiam a construção da componente prática, foram selecionados três exemplos para a realização dos estudos de caso: "Phototrails: Instagram Cities", "Tweetping" e "Luminous Cities". Estes exemplos constituem visualizações de dados espácio-temporais e apresentam abordagens e fins distintos entre si.

Em primeiro lugar, cada visualização é descrita de acordo com o seu conceito e funcionalidades. Num segundo momento, as visualizações são analisadas de acordo com a investigação realizada no capítulo anterior. Nesta análise, as visualizações são classificadas em função do processo de visualização desenvolvido: tipo de dados e informação que apresentam; representação gráfica utilizada; e dinâmica existente (interação/animação). Esta classificação conduz a uma interpretação da eficácia de cada visualização e dos seus objetivos, de acordo com a experiência do utilizador.

Por fim, é feita uma análise comparativa entre todos os estudos de caso, com vista a identificar os componentes mais pertinentes de cada um na conceptualização da atividade projetual, apresentada no capítulo seguinte.

#### **6.3.1. CASO 1: PHOTOTRAILS - INSTAGRAM CITIES**

*Phototrails<sup>29</sup>* é um projeto de investigação liderado por Nadav Hochman e Lev Manovich (2013). Este projeto aborda diferentes técnicas de visualização de dados, de forma a explorar padrões visuais, dinâmicas e estruturas, em escala global, das fotografias geradas e partilhadas por utilizadores da aplicação Instagram.

## **6.3.1.1. DESCRIÇÃO**

A proliferação mais recente das técnicas de visualização (que mostram localizações, *check-ins*, rotas e outras informações retiradas dos média sociais) agregam grandes conjuntos de dados numa só representação de uma cidade, país ou do mundo. No entanto, embora as representações tenham como objetivo capturar a dinâmica de um lugar, normalmente ignoram a natureza temporal dos dados (Hochman e Manovich, 2013c).

Hochman e Manovich (2013c) notam ainda como outras visualizações, embora tenham em conta o componente temporal dos dados, não representam os tempos específicos em que os dados surgem, mas sim um todo dos dados agregados ao longo do tempo. Este conjunto de dados produz um mapa de uma cidade, a que os autores chamam "comunidade imaginária" (Hochman e Manovich, 2013c). Por exemplo, uma visualização criada a partir das rotas de milhões de pessoas, durante meses ou anos, pode criar um mapa convincente de uma cidade, enfatizando as ruas mais utilizadas ao longo do tempo. No entanto, esta cidade não existe, pois as rotas individuais que a compõem não coexistiram no tempo. As rotas representadas como um todo não correspondem a uma realidade social do tempo experienciada pelas pessoas.

Hochman e Manovich sugerem que os média sociais podem ser utilizados para ler e compreender os eventos locais de natureza sociocultural (2013b). Para ilustrar esta teoria, utilizam uma amostra de fotografias partilhadas por utilizadores em Telavive, Israel, durante

 $\overline{a}$ 

<sup>29</sup> *Phototrails* disponível em: http://phototrails.net/

um período de três meses. São criadas várias visualizações diferentes, demonstrando como podem levar a novas introspeções culturais, sociais e políticas sobre um lugar particular, durante um período de tempo particular.

Para a recolha de dados, os autores utilizaram a API oficial do Instagram, os dados de latitude e longitude que fornece, bem como os meta-dados da amostra recolhida de fotografias (*username*, localização, comentários, número de *likes*, data e hora, etc.).

As técnicas experimentais utilizadas para visualizar e analisar os dados consistem nas técnicas radial, montagem, *photoplot* e pontos e linhas. Os autores recorrem à técnica "pontos e linhas" para a visualização da localização das fotografias ao longo do tempo, oferecendo uma nova abordagem ao estudo de fotografias geolocalizadas. Por esta razão, a técnica de "pontos e linhas" e as visualizações resultantes serão o foco desta análise.

Ao agregarem todas as fotografias, representadas por pontos, numa só visualização, a imagem de uma cidade emerge (**FIGS. 55** e **56**). Esta única imagem fornece uma ilusão de muitas pessoas agregadas em lugares particulares ao mesmo tempo, mas, na realidade, a maior parte dos utilizadores apenas partilhou um pequeno conjunto de fotografias durante períodos de tempo específicos e diferentes, estando assim distribuídas no tempo e espaço.

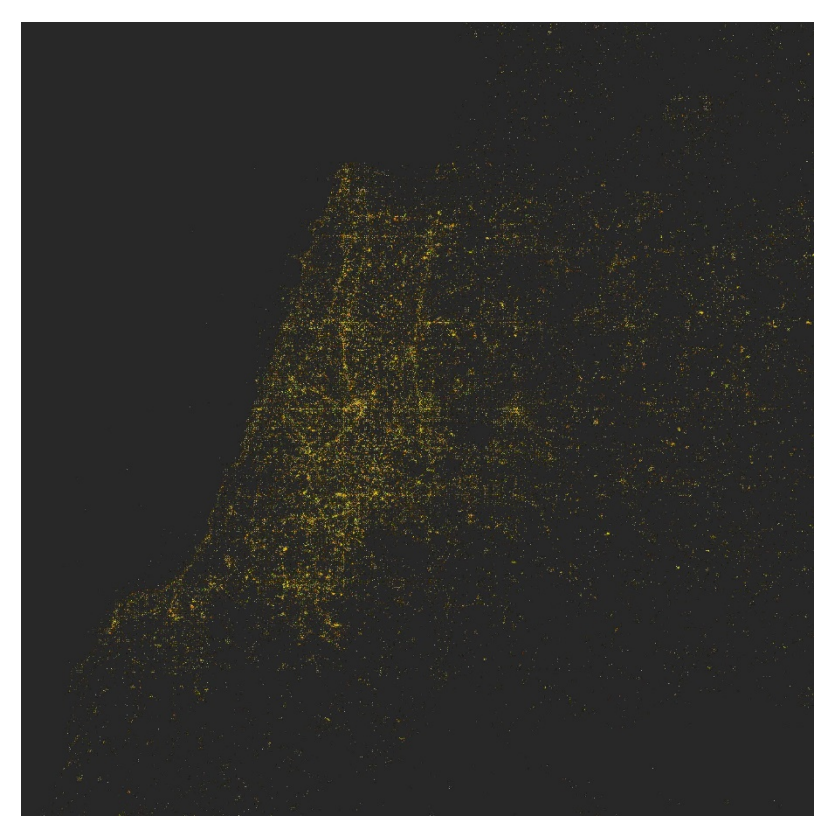

**FIG. 55**: *Instagram Cities* (Hochman e Manovich, 2013a) – Localização das fotografias partilhadas no Instagram, em Telavive, ao longo de três meses

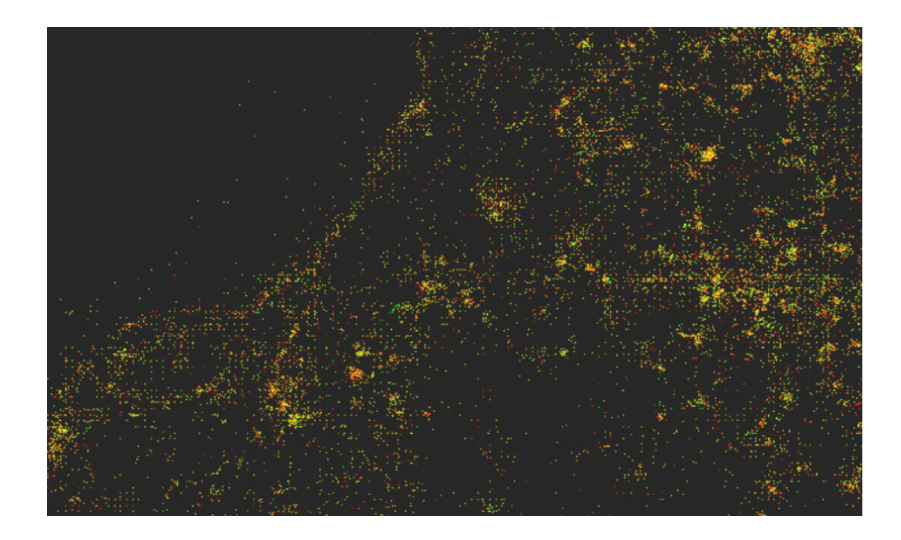

**FIG. 56**: *Instagram Cities* (Hochman e Manovich, 2013a) – Pormenor aproximado da visualização

Foram escolhidos três feriados nacionais, em 2012, para uma análise da visualização dos dados. Ao estudarem os aspetos geográficos, temporais e visuais dos dados, os autores abordam as seguintes questões: "O que podemos aprender com as fotografias do Instagram sobre o carácter sociocultural destes dias?"; "Que tipo de conhecimento podemos extrair da forma como os utilizadores individuais escolhem passar estes dias?"; e "Quais são as relações entre as representações espaciais e temporais dos dados?" (Hochman e Manovich, 2013b).

De forma a evidenciar a componente temporal das fotografias na visualização, é criado um código de cor para cada ponto e linha: verde para o período da manhã, amarelo para o período da tarde e vermelho para o período da noite. O resultado revela centros de concentração na cidade em horas específicas, bem como diferentes tipos de utilizadores.

Através da diferenciação de cores para ilustrar os períodos da manhã, tarde, e noite, é possível identificar relações entre lugares que operam de forma semelhante durante períodos diferentes do dia. Podemos ainda encontrar grupos de lugares matinais, vespertinos ou noturnos.

As visualizações espácio-temporais criadas permitem comparar padrões entre dias, horas e utilizadores específicos. Desta forma, exemplificam como o *status* social e a função de um espaço variam ao longo de épocas "comuns" e excecionais.

Na **FIGURA 57**, vemos um conjunto de visualizações (*plots*) que comparam a atividade dos 289 utilizadores mais ativos no Instagram. Cada visualização mostra a localização de fotografias capturadas em Telavive, durante o período de três meses escolhido. A **FIGURA 58** mostra um detalhe deste conjunto - cada visualização equivale a um utilizador. Uma linha é desenhada

entre dois pontos/fotografias que foram capturadas pelo mesmo utilizador na mesma hora. Ambas as figuras mostram visualizações criadas a partir de dados recolhidos num período de três meses, mostrando padrões de comportamento razoavelmente estáveis (Hochman e Manovich, 2013b).

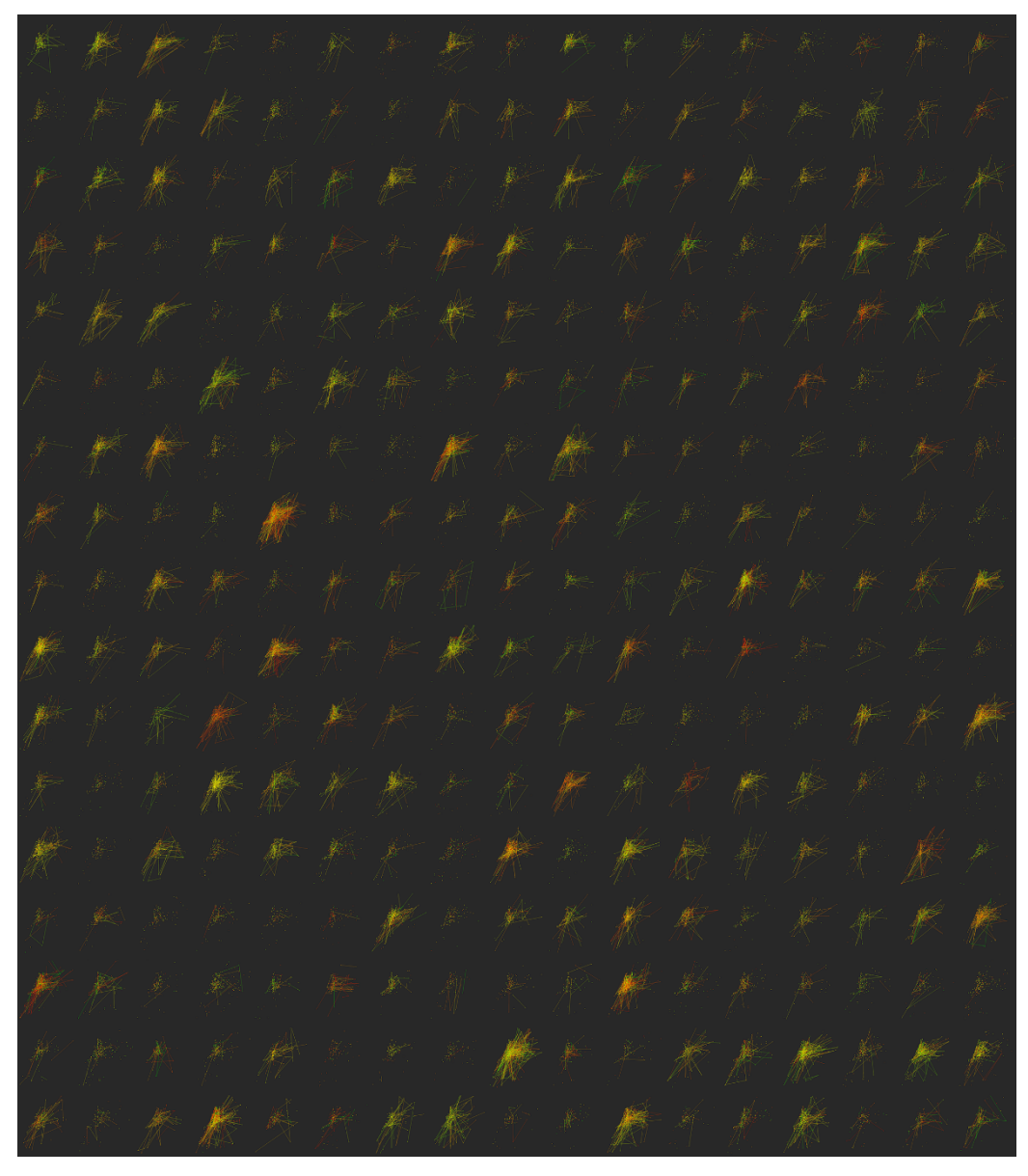

**FIG. 57**: *Instagram Cities* (Hochman e Manovich, 2013a) – Comparação da actividade dos 289 utilizadores mais ativos no Instagram, em Telavive

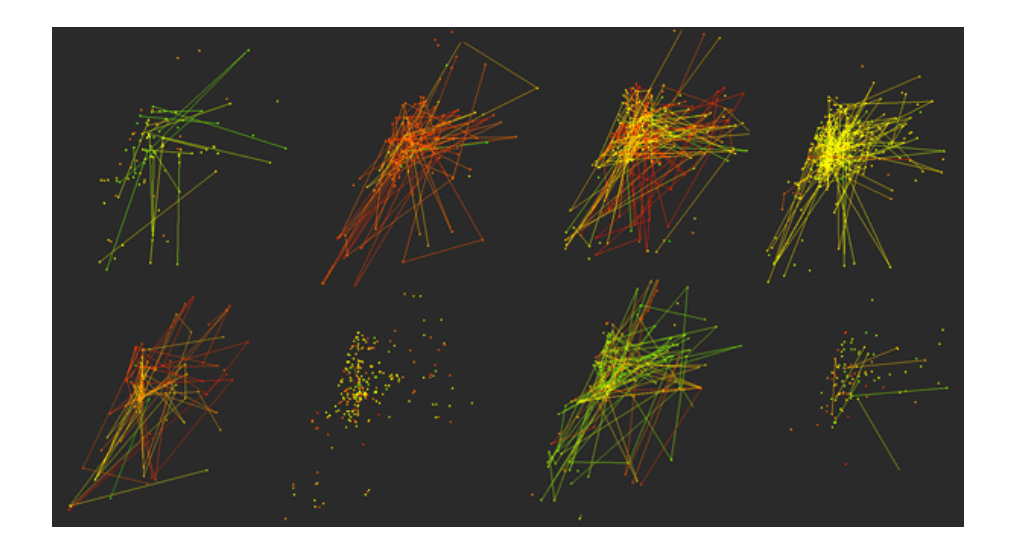

**FIG. 58**: *Instagram Cities* (Hochman e Manovich, 2013a) – Pormenor da técnica "pontos e linhas"

Ao analisarem os utilizadores mais ativos, Hochman e Manovich verificaram que as coordenadas de espaço/tempo dos utilizadores raramente se intersectam. Alguns utilizadores capturam fotografias numa só área, enquanto outros se movimentam pela cidade. Vários utilizadores não partilham mais que uma fotografia por hora, enquanto outros partilham muitas fotografias durante um certo período de tempo.

As relações visualizadas são definidas como "time-based affinities": um conjunto de relações entre espaços ou utilizadores que são restringidas à natureza mutável do tempo. Através das visualizações criadas, podemos verificar como estes conjuntos de relações se alteram em datas específicas, como os feriados analisados (Hochman e Manovich, 2013c).

## **6.3.1.2. ANÁLISE**

*Phototrails* pretende explorar os dados visuais da rede social Instagram, através de técnicas experimentais de visualização de média. Estas técnicas prosseguem a análise de padrões, dinâmicas e estruturas visuais das fotografias partilhadas no Instagram. O projeto surge dentro do campo emergente de *Cultural Analytics*, que analisa e investiga grandes conjuntos de dados culturais, de carácter visual. É explorada uma forma de utilizar a análise computacional e visualizações do conteúdo visual dos média sociais para estudar padrões sociais e culturais.

#### **DADOS**

Na técnica de visualização apresentada ("pontos e linhas"), os dados são submetidos a uma abstração visual (cada dado corresponde a um símbolo, neste caso um ponto) e são obtidos em duas dimensões: espacial (localização) e temporal (período do dia).

Na visualização, os dados espácio-temporais são medidos numa escala nominal. Isto significa que, embora os valores de atributo sejam diferentes na sua natureza (localização e período do dia), não existe uma estrutura hierárquica, i.e., todos os valores têm a mesma importância na visualização. Não existe aglomeração dos dados: cada ponto representado corresponde a uma só fotografia, e não a um conjunto pré-definido.

O aspeto quantitativo dos dados surge na acumulação de pontos individuais em certos locais. Não existe uma organização quantitativa que permita a estimação e proporção dos valores numéricos, mas é possível identificar, facilmente, as áreas da cidade com mais ou menos fotografias.

Na visualização analisada, Hochman e Manovich exploram uma técnica de visualização de dados geolocalizados. No entanto, a única informação geográfica apresentada ao utilizador enuncia a cidade onde as fotografias, referentes aos dados recolhidos, foram capturadas.

Relativamente ao critério temporal na visualização, sabemos que é representado um período no tempo (três meses, em 2012), bem como períodos do dia (manhã, tarde e noite). No entanto, embora saibamos que a visualização diz respeito a um tempo passado (*past-tense*), não é possível discernir que pontos são relativos a que dias, durante os três meses de dados recolhidos.

## **REPRESENTAÇÃO GRÁFICA**

No processo de criação da visualização, Hochman e Manovich recorrem a um mapa de pontos para representar a distribuição geográfica das fotografias, através da utilização de formas idênticas (pontos circulares). Os dados sobrepõem-se ao mapa, que é eliminado da visualização final. Por esta razão, e por não ser acessível, o mapa não é analisado enquanto representação gráfica.

O ponto é um símbolo gráfico utilizado para retratar um objeto, neste caso uma fotografia. O contraste dos pontos com o fundo é evidente, proporcionando legibilidade à visualização: é escolhido um fundo de cor escura para contrastar com os pontos de cores saturadas e claras.

O ponto tem uma forma e tamanho constantes; é organizado de forma associativa para que todos os elementos desta variável gráfica sejam percecionados como tendo a mesma importância, sem sobreposição visual que possa afetar a legibilidade da visualização. Como não existe uma variação que domine outra, a organização associativa permite que o utilizador foque a sua atenção noutras variáveis visuais, e.g. na cor de cada elemento. A cor é utilizada, enquanto variável gráfica, para representar o componente temporal dos dados. Existem três valores de cor, representando cada um um período do dia: verde para o período da manhã, amarelo para o período da tarde e vermelho para o período da noite.

As linhas, por sua vez, são utilizadas como elemento gráfico para fazer uma ligação entre dois pontos/fotografias. A técnica "linhas" é utilizada numa visualização à parte, que pretende comparar o comportamento e atividade entre utilizadores do Instagram, como visto anteriormente.

#### **DINÂMICA**

*Phototrails* consiste num conjunto de visualizações, maioritariamente estáticas, que não incorporam qualquer elemento de animação. Considera-se como base de análise da experiência do utilizador, através de técnicas de interação, a taxonomia de tarefa-por-tipo elaborada por Ben Shneiderman (1996). Nesta taxonomia, são identificados sete tipos de tarefas (*overview*; *zoom*; *filter*; *details-on-demand*; *relate*; *history* e *extract*), definidas no ponto **4.3.4., MAPAS INTERATIVOS**. Na visualização analisada, apenas são suportadas duas tarefas de interação na experiência do utilizador: *overview* e *zoom*.

Na visualização analisada do projeto *Phototrails,* o utilizador obtém, em primeiro lugar, uma visão geral da visualização do conjunto de dados apresentados. A visão geral, ou *overview*, é conseguida através da condensação da informação dos dados, recorrendo a estratégias de representação gráfica. Esta tarefa é efetuada através da codificação dos dados/fotografias em pontos e cores. No entanto, o utilizador apenas compreende a visualização devido ao texto colocado na página, que informa: "locations of photos shared on Instagram in Tel Aviv over a three month period (24 January—26 April 2012). 212,242 photos were shared by 15,773 different users. The points are colored using a green to red gradient (green — morning, yellow — afternoon, red — evening)." (Hochman e Manovich, 2013a).

A tarefa *zoom*, por sua vez, permite uma aproximação da vista da visualização. Em *Phototrails*, a vista aproximada permite ver, com mais detalhe, os pontos existentes e as cores (períodos do dia) respetivas. Através de uma exploração, o utilizador pode obter uma maior compreensão

sobre os períodos do dia onde são capturadas mais fotografias, e as zonas mais fotografadas da cidade representada. O *zoom* é realizado através dos botões representados por "+" / "-" ou com a *scroll wheel* do rato. São ainda incluídos botões de navegação que permitem explorar a visualização para cima, baixo, esquerda e direita. Esta navegação também pode ser realizada através da ação *click and drag*, com o rato. O botão "fechar" (representado por "x" permite retomar a visão geral, em *zoom out*, da visualização.

O mapa-base não é incorporado na visualização analisada e, por essa razão, os lugares apenas podem ser identificados (aproximadamente) por utilizadores que tenham um profundo conhecimento espacial da área representada ou pela comparação da visualização com um mapa da cidade visualizada (**FIG. 59**).

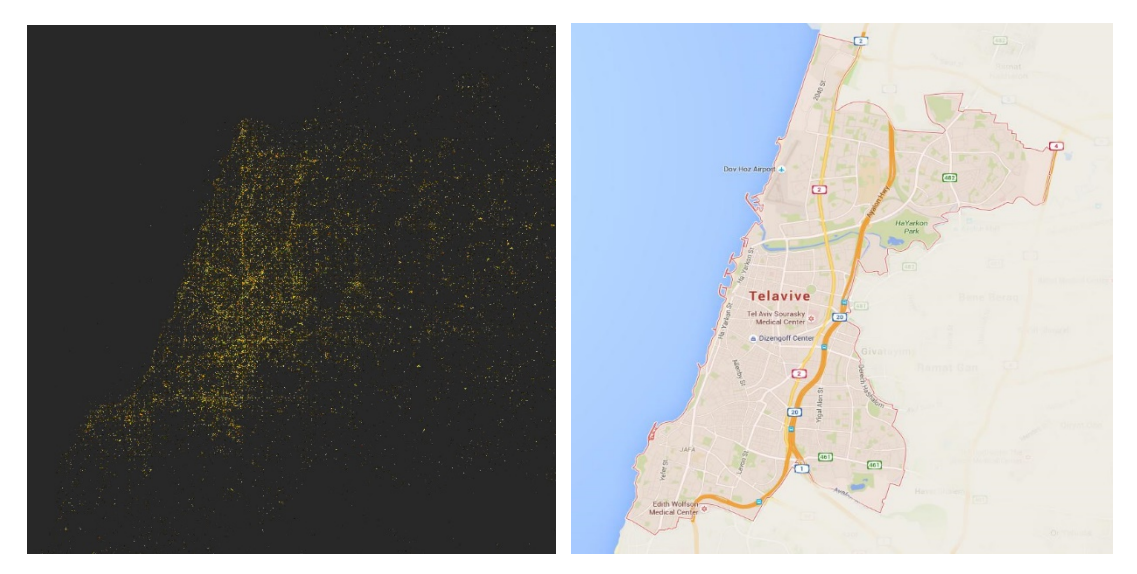

**FIG. 59**: *Instagram Cities* (Hochman e Manovich, 2013a) – Possível comparação lado-alado da visualização com um mapa retirado do Google Maps

## **6.3.2. CASO 2: TWEETPING**

 $\overline{a}$ 

A popularidade do Twitter enquanto fonte de informação tem levado ao desenvolvimento de novas aplicações e novos temas de investigação. A aplicação-web *Tweetping*<sup>30</sup> foi criada em 2012 por Franck Ernewein e continua a ser desenvolvida atualmente.

*Tweetping* enquadra-se na categoria de *Tweet Map* e foca-se principalmente na visualização em tempo-real da publicação de *tweets* no mundo. A aplicação permite visualizar informação que

<sup>30</sup> *Tweetping* disponível em: http://tweetping.net/

se altera rapidamente, ilustrando a velocidade do aparecimento de dados gerados pelos utilizadores do Twitter.

## **6.3.2.1. DESCRIÇÃO**

Na aplicação *Tweetping*, cada *tweet* é visualizado como um pixel de cor clara sobre um mapa de cores escuras. Devido à atividade ininterrupta na rede social, a visualização resulta numa imagem em constante mudança. O mapa em tempo-real torna-se cada vez mais denso e brilhante, à medida que os *tweets* são processados e traçados, assemelhando-se a uma fotografia de satélite noturna (**FIGS. 60** e **61**).

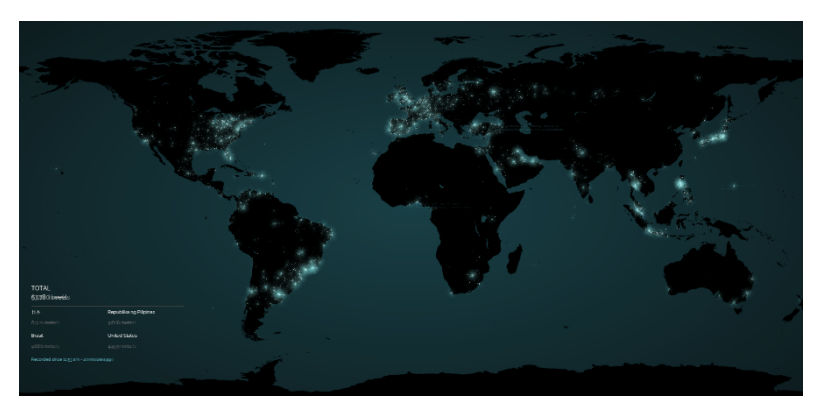

FIG. 60: *Tweetping* (Ernewein, 2015).

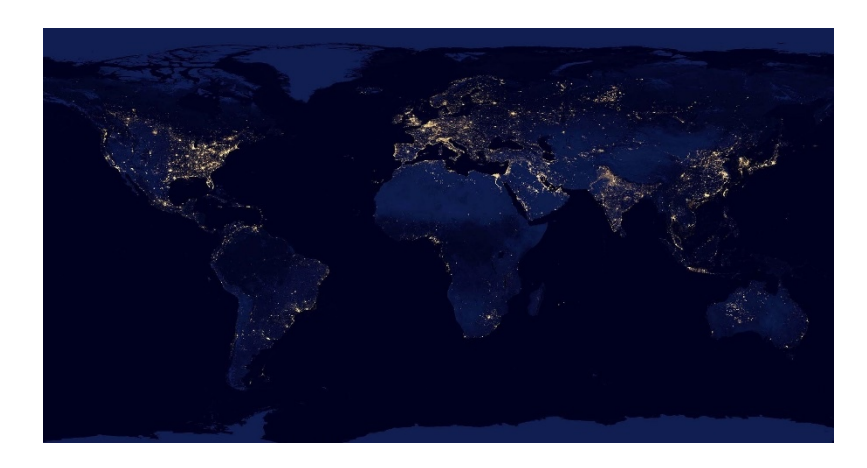

**FIG. 61**: Nasa Earth Observatory (2012) – Mapa do mundo, à noite, construído a partir de dados adquiridos por satélite

A aplicação regista a localização de origem do tweet, a mensagem escrita, o utilizador, as *hashtags* inseridas, entre outros meta-dados obtidos a partir da API do Twitter.

A visualização *Tweetping* apresenta, no canto inferior esquerdo, alguma informação de forma simplificada: o número total de *tweets* desde o momento que o utilizador iniciou a aplicação; os

quatros países com o maior número de *tweets* desde esse momento; a indicação temporal do momento que a aplicação foi iniciada.

Para além da visualização inicial, no modo "Live Demo", o utilizador pode escolher entre alguns canais (*streams*) pertencentes a um tema específico. De momento, os canais disponíveis visualizam: o estado da Califórnia; referências (*hashtags* ou menções) à marca Coca-cola; referências à cadeia Starbucks; anúncios de oferta de emprego e *tweets* referentes ao torneio mundial de rugby (2015). Estas visualizações não são em tempo-real, mas sim uma animação dos *tweets* registados desde um período temporal anterior ao momento que o utilizador iniciou a aplicação (e.g. últimos dez minutos).

Ao selecionar um dos canais disponíveis, uma nova visualização é apresentada (**FIGS. 62** e **63**) com dois painéis de informação, para além da visualização dos *tweets* no mapa: o primeiro painel, no espaço inferior da página, apresenta mais informação sobre as *hashtags* e o componente temporal dos *tweets*, na forma de gráficos comuns; o segundo painel, no lado direito da página, apresenta os *tweets* visualizados no mapa e as fotografias que foram partilhadas.

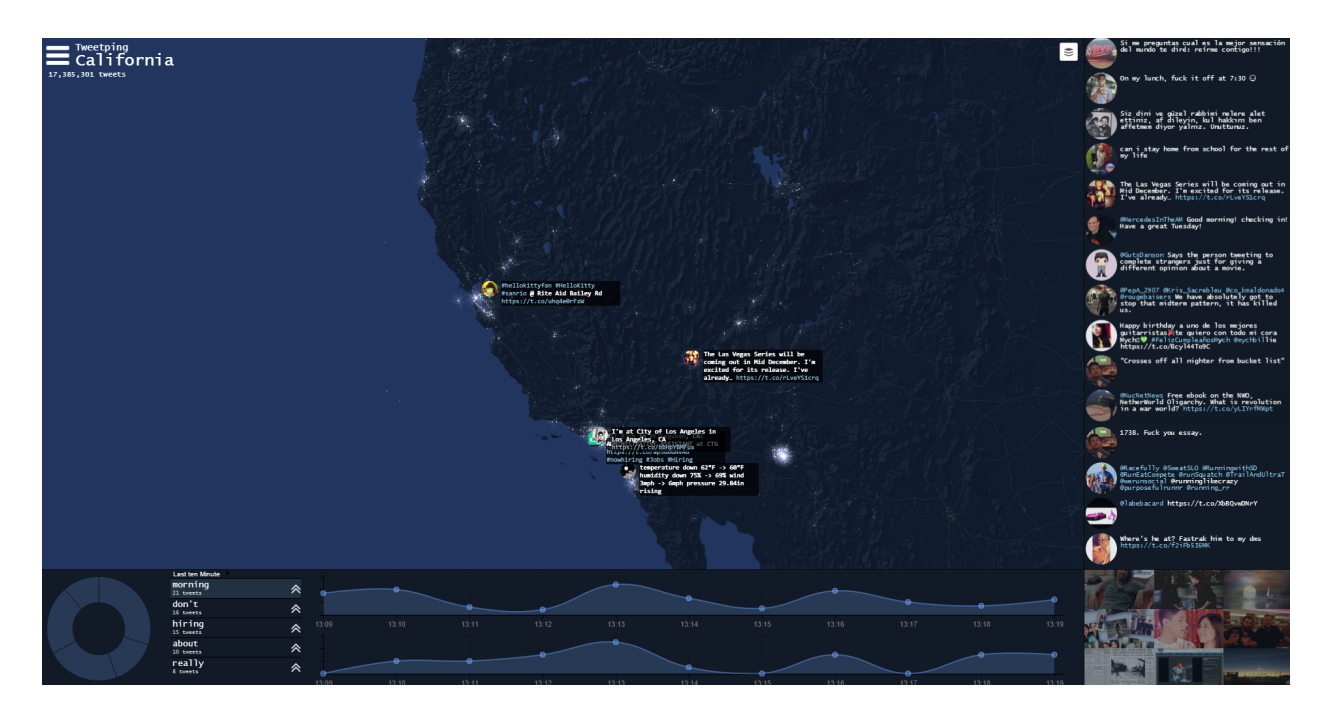

**FIG. 62**: *Tweetping* (Ernewein, 2015) *– Stream* "California"

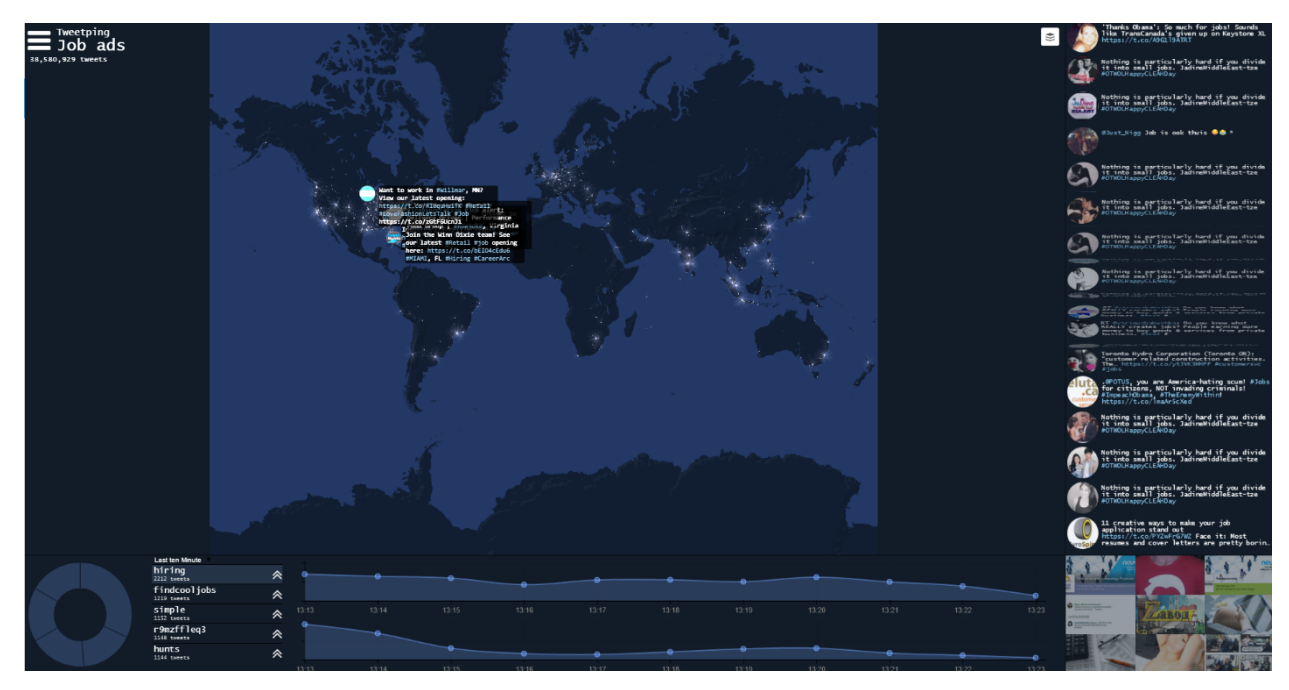

**FIG. 63**: *Tweetping* (Ernewein, 2015) *– Stream* "Job ads"

Cada canal apresenta o mesmo conjunto de painéis (*dashboard*)*.* Este tipo de vista permite uma maior compreensão dos dados relativos ao tema escolhido, de forma a visualizar como os utilizadores reagem a uma marca ou a um evento durante um determinado período de tempo.

Assumindo uma ordem linear, da esquerda para a direita, o primeiro elemento do painel inferior (**FIG. 64**) é um gráfico circular que apresenta as cinco palavras mais utilizadas nos últimos dez minutos. O utilizador pode identificar as palavras e o número de *tweets* que as referenciam ao colocar o cursor em cima de cada secção do gráfico.

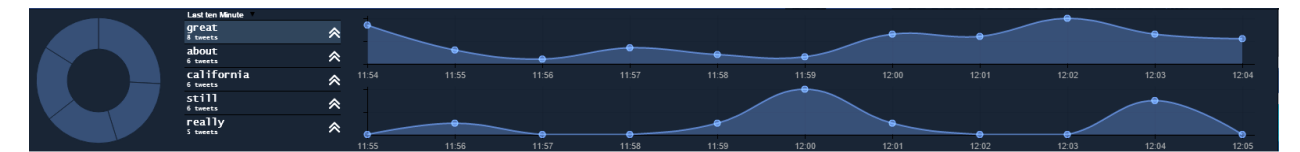

**FIG. 64**: *Tweetping* (Ernewein, 2015) *–* Painel inferior [pormenor]

À direita do gráfico circular, um menu *dropdown* permite filtrar o componente temporal dos *tweets* e visualizar a atividade nos últimos dez minutos, na última hora, nas últimas vinte e quatro horas, na última semana, no último mês ou último ano. No entanto, esta opção parece estar desativada, pois não se verifica nenhuma alteração na visualização ao selecionar um período diferente do que "últimos dez minutos". Por baixo dessa opção, é incluída uma lista que apresenta, novamente, as palavras mais referenciadas.

De seguida, são apresentadas duas linhas temporais desde os dez minutos prévios até ao momento que o utilizador iniciou a aplicação. A linha superior corresponde ao número de

*tweets* ao longo de cada minuto, sendo possível carregar em cada minuto e obter informação sobre a quantidade de *tweets* publicados nesse mesmo minuto, no canal correspondente. A linha inferior, por sua vez, está relacionada com a lista de palavras que se encontra à esquerda. Ao selecionar uma palavra, a linha temporal representa o número de vezes que essa palavra foi incluída num *tweet*, em cada minuto.

O painel à direita (**FIG. 65**) está dividido em duas secções. A secção em cima, que ocupa a área maior do painel, apresenta os *tweets* visualizados que são apresentados através da fotografia de perfil do utilizador e a mensagem escrita. Cada *tweet* está ligado ao *website* da rede social. Os *tweets* mais recentes substituem os antigos de uma forma aleatória, i.e., uma nova mensagem pode substituir, por exemplo, o que se encontra na décima terceira posição na lista.

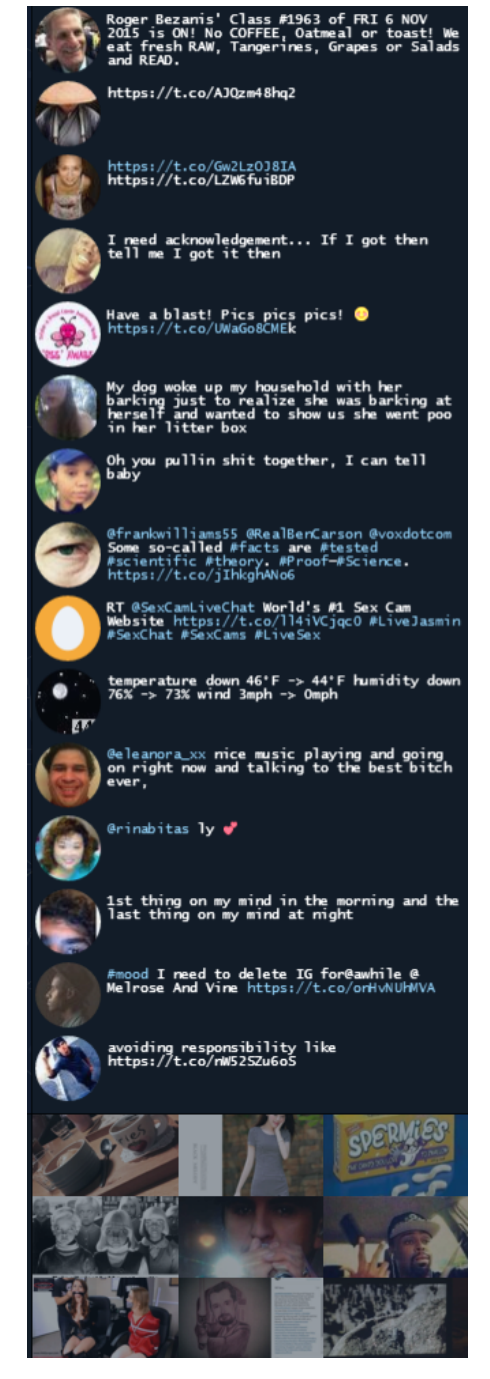

**FIG. 65**: *Tweetping* (Ernewein, 2015) – Painel à direita [pormenor]

Por último, a segunda secção do painel à direita apresenta uma grelha de imagens partilhadas. Estas imagens também se alteram consoante o momento em que foram partilhadas - as mais recentes vão substituindo as mais antigas, numa posição aleatória da grelha. Podemos selecionar uma fotografia e aceder ao *tweet* correspondente no Twitter.

No canto superior esquerdo da visualização, o utilizador tem acesso a um menu que permite alterar o tipo de vista, dentro do modo "Live Demo". As vistas disponíveis são: "dashboard"; "map"; "wall" e "media". "Dashboard", já descrito anteriormente, consiste no conjunto de

painéis que são apresentados como visualização pré-definida. A vista "map" ocupa o mapa da visualização em todo o espaço da página. "Wall" mostra seis colunas com as mensagens publicadas no Twitter no tempo da visualização, alterando-se ao longo do tempo **(FIG. 66)**. Por fim, "media" apresenta as imagens partilhadas nos *tweets* registados (**FIG. 67**).

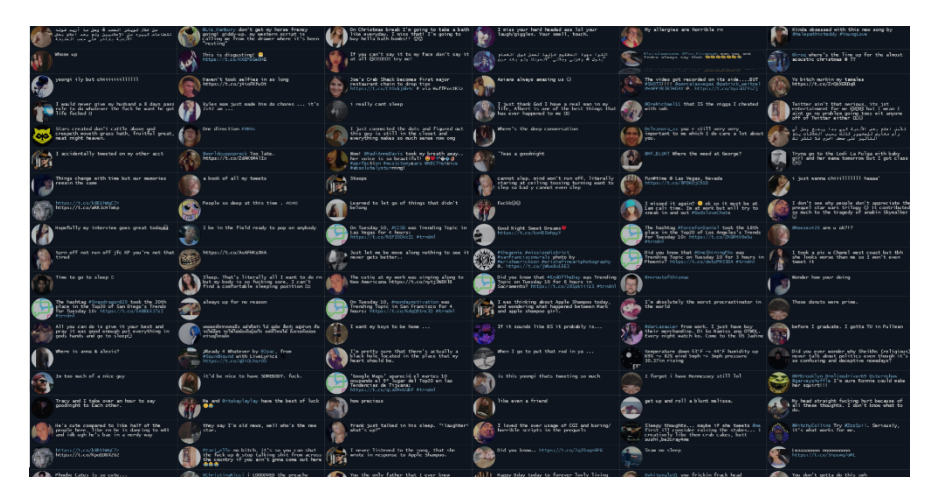

**FIG. 66**: *Tweetping* (Ernewein, 2015) *–* Tipo de vista "Wall"

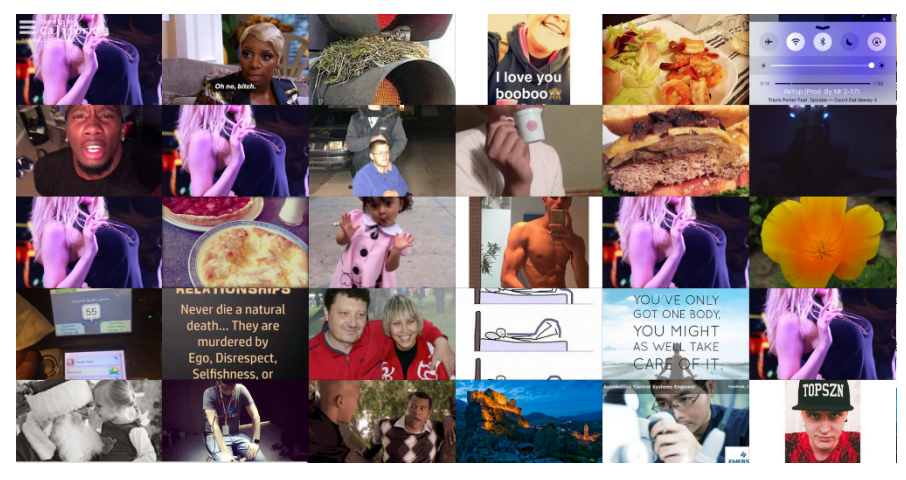

**FIG. 67**: *Tweetping* (Ernewein, 2015) *–* Tipo de vista "Media"

O mapa de *tweets* no modo "Live Demo" permite duas opções de visualização: "Live tweet", "City Counter". Também é possível selecionar as duas opções e visualizá-las em conjunto. Na primeira opção (**FIG. 68**), os *tweets* mais recentes são visualizados através da fotografia do utilizador e mensagem escrita.

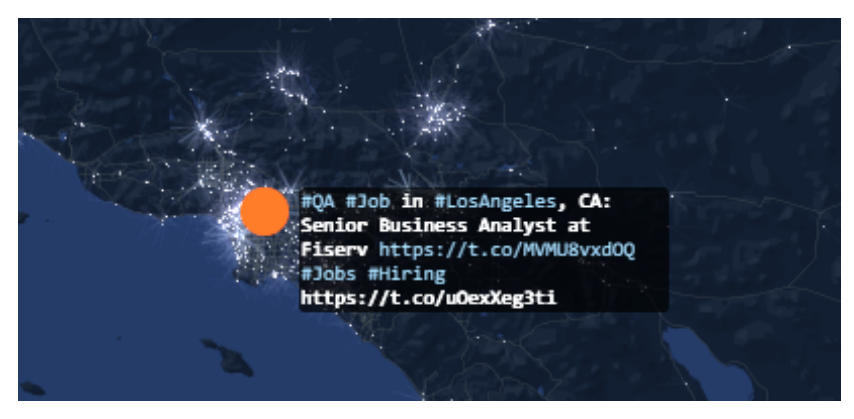

**FIG. 68**: *Tweetping* (Ernewein, 2015) *–* Opção "Live Tweet" [pormenor]

Na segunda opção, "City Counter" (**FIG. 69**), a informação dada refere-se à quantidade de *tweets* publicados em cada cidade desde o início do período de tempo apresentado. O número vai aumentando ao longo do tempo, até ao fim da animação.

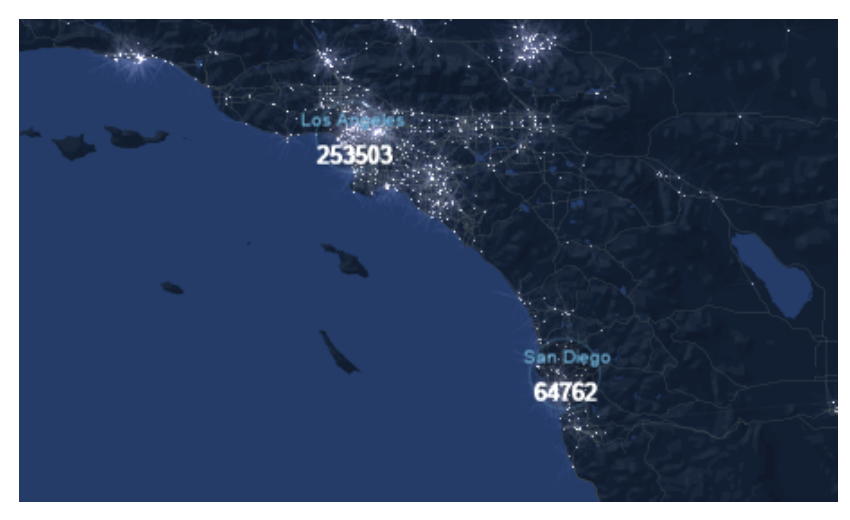

**FIG. 69**: *Tweetping* (Ernewein, 2015) *–* Opção "City Counter" [pormenor]

*Tweetping* permite ainda que marcas e outras empresas adiram a um serviço para filtrar o tipo de *tweets* a serem visualizados no mapa e criar uma visualização específica a um tema, evento ou marca, através de menções, *hashtags* e/ou localização. Um evento, pequeno ou grande, costuma gerar um canal considerável de opiniões, que informam e influenciam a opinião pública. Estas opiniões são muitas vezes expressadas através das redes sociais, nomeadamente no Twitter. Através de aplicações como o *Tweetping*, torna-se fácil compreender a atividade dos utilizadores e as tendências com base na localização, de acordo com os dados analisados.

Semelhante a outros *Tweet Maps* já abordados, *Tweetping* surge como uma visualização do conteúdo referente aos componentes espacial e temporal do Twitter. As redes sociais, como o Twitter, são compostas inteiramente por conteúdo gerado por utilizadores. Ao agregar estes dados e ao analisá-los de forma a descobrir padrões e (novas) tendências, é atribuído um valor real ao conteúdo, sendo a análise de dados dos média sociais um tópico de investigação recorrente.

Goodchild (2007) refere que a maior motivação dos utilizadores para criar conteúdo nas redessociais passa pela ideia de "autopromoção" - a partilha e exposição de informação pessoal com outras pessoas. Java et al. (2007) categorizaram, manualmente, os *tweets* registados num período de dois meses e concluíram que as intenções dos utilizadores estavam próximas da ideia enunciada por Goodchild. De acordo com a investigação de Java et al., a maioria dos *posts* no Twitter estão relacionados com uma atividade social: normalmente o que as pessoas estão a fazer nesse momento ou sobre as suas atividades diárias. Naaman et al. (2010) categorizam estes *tweets* como "Me now" (Eu, agora).

Existem várias categorias de conteúdo do Twitter, enumeradas por Dann (2010): *conversational*, *status*, *physical*, *pass along*, *news*, *phatic* e *spam*. A subcategoria "location" está inserida na categoria "*status"*, que funciona como uma resposta à pergunta "O que estás a fazer agora" (Naaman et al., 2010) e pode indicar referências geográficas ou informação textual fornecida pelo utilizador num *tweet* sobre a sua localização (e.g. "a ir para o Porto"). No entanto, todos os *tweets* (de qualquer categoria) podem ter informação geográfica, fornecida pelo *software*, da localização exata (coordenadas) ou aproximada (bairro/cidade) do utilizador.

*Tweetping* aborda a ideia de lugar, através da localização exata ou aproximada, como principal referente de visualização. Como dito anteriormente, este referente é acompanhado da componente temporal, que permite visualizar em tempo-real os *tweets* publicados ao longo do tempo.

## **6.3.2.2. ANÁLISE**

A rede social Twitter tornou-se um espelho em tempo-real do que está a acontecer no mundo em qualquer momento. Um sem-número de possibilidades surgem quando acedemos à informação contida nos *tweets*: desde monitorização de menções a uma marca ou evento para uma análise demográfica, à utilização da atividade no Twitter como matéria para investigação.

*Tweetping* é dirigido a dois tipos de utilizadores: ao utilizador comum e a um utilizador institucional, onde se incluem as marcas e as empresas. Para o utilizador comum, a experiência com a visualização é maioritariamente visual e informativa sobre a atividade no Twitter com base na localização. Para as empresas - que podem inclusive criar um mapa de *tweets* de acordo

com os seus interesses específicos -, a aplicação permite uma a análise dos dados fornecidos pelos utilizadores que estão, de alguma forma, relacionados com elas.

A aplicação tem dois modos: visualização em tempo-real da atividade no Twitter no mundo e a visualização animada "Live Demo", que inclui alguns canais de informação específica da atividade na rede social (cidades, marcas, eventos).

## **DADOS**

Na visualização em tempo-real de *Tweetping*, os dados são apresentados no momento em que são obtidos, possibilitando a sua monitorização. A recolha dos dados recorre às dimensões espacial e temporal.

Cada novo dado, ou *tweet*, é representado momentaneamente com maior relevância que os dados anteriores, ao ser utilizada uma técnica de efeito na imagem que apresenta um *tweet* como um ponto brilhante no mapa. Desta forma, o utilizador tem maior facilidade em visualizar de forma rápida e compreender o aspeto temporal ("tempo-real") da visualização.

Os dados representados no mapa surgem também enquanto dados numéricos discretos, i.e., dados quantitativos (que podem ser medidos ou quantificados), sendo indicado o número total de *tweets* representados, bem como o número total nos quatro países com mais atividade na rede social, no momento da visualização. Os dados não são sujeitos a um método de aglomeração, sendo representados individualmente enquanto símbolos (pontos) no mapa.

No modo "Live Demo", para além da visualização dos *tweets* no mapa, são incluídos alguns meta-dados: a fotografia de perfil do utilizador, a mensagem correspondente ao *tweet* (em forma de texto, *links* e *hashtags*) e imagens partilhadas. A componente temporal dos dados passa a representar um período de tempo passado, expressado em forma de animação.

## **REPRESENTAÇÃO GRÁFICA**

De forma a representar os dados espácio-temporais, Ernewein recorreu a uma técnica de visualização sobre um mapa-base (os dados sobrepõem-se ao mapa). Esta visualização resulta num mapa de pontos, através da utilização de uma forma idêntica (ponto circular) para a representação abstrata dos dados.

A clareza na visualização é conseguida através da enfatização dos elementos mais importantes e da eliminação daqueles que nada contribuem para a mensagem que pretende transmitir. Tendo como propósito maior a visualização de *tweets* em tempo-real num contexto geográfico global, o mapa é desenhado de forma a contrastar com os dados apresentados de uma forma

simples e direta. São assim utilizadas duas cores escuras, de forma a representar as crostas oceânica e continental e contrastar com a cor clara utilizada para representar os dados.

Na visualização inicial, o mapa está totalmente despido de informação como os nomes de cidades, continentes ou oceanos, representação de estradas ou aspetos do terreno, etc. Por outro lado, nas visualizações "Live Demo", que permitem a utilização da técnica *zoom* no mapa, as estradas principais são representadas graficamente numa outra cor (**FIG. 70**). Caso o utilizador opte por selecionar a camada "City Counter", o nome de algumas cidades e a informação do número de *tweets* também são apresentados no mapa.

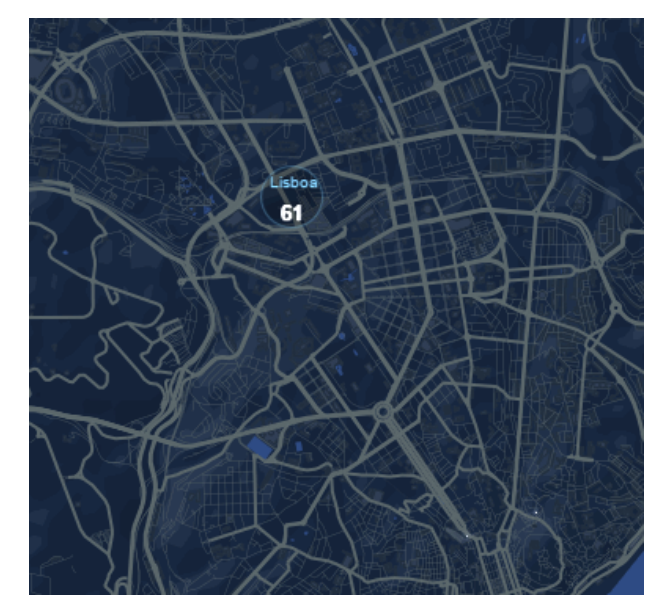

**FIG. 70**: *Tweetping* (Ernewein, 2015) *–* Representação das estradas e indicação da cidade [pormenor]

Nos dois tipos de visualizações, o ponto, que representa um tweet e a sua localização, tem uma forma, cor e tamanho constante. No entanto, um novo *tweet* é representado através de um efeito visual, de duração curta, que o evidencia sobre *tweets* antigos, resultando num ponto "brilhante" no mapa. À medida que o tempo passa, a aglomeração visual de *tweets* num dado local geográfico vai revelando locais com maior brilho, de forma a expressar uma maior atividade de partilha dos utilizadores na rede social, nesses locais (**FIG. 71**).

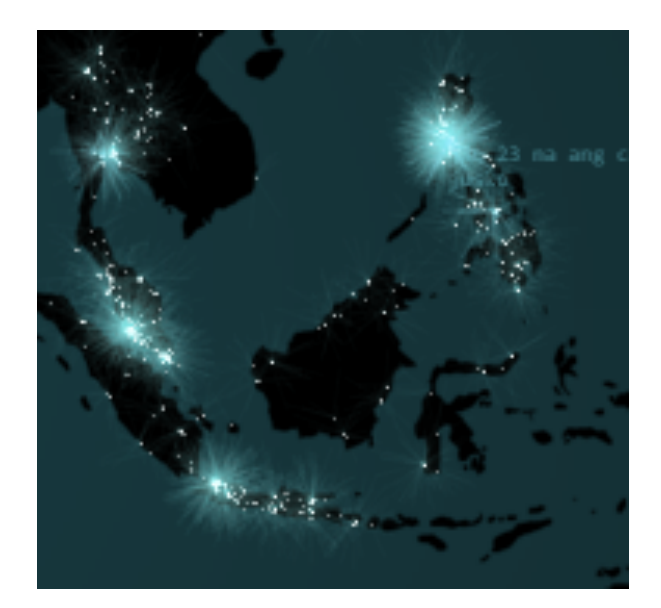

**FIG. 71**: *Tweetping*, por Ernewein (2015) - aglomeração visual de *tweets* [pormenor]

# **DINÂMICA**

Na visualização inicial de *Tweetping* o mapa representado é estático. Os dados que se sobrepõem ao mapa, por sua vez, revelam a dinâmica na visualização. Esta dinâmica é obtida através do efeito utilizado para representar novos dados, ou pontos, que surgem no mapa ao longo do tempo. A visualização obtém um elemento animado em cada novo *tweet* partilhado. Passado um breve momento (aproximadamente um segundo), o ponto torna-se estático, de certa forma incorporando o mapa-base.

Para além deste elemento, o utilizador pode encontrar, no canto inferior esquerdo da visualização, um conjunto de informações em constante mudança. Embora a visualização não permita interação, a dinâmica é obtida através da observação em tempo-real da alteração dos dados quantitativos. Existe ainda um outro componente temporal, que indica a hora de início do registo de *tweets* e o tempo que já passou relativo ao presente (e.g. visualização iniciada há trinta e seis minutos atrás). Esta visualização é maioritariamente informativa e não permite exploração dos dados ou do mapa.

A interação com a visualização, e por sua vez a sua exploração, surge nos canais existentes na opção "Live Demo". Como exemplo, selecionámos o canal "California" para análise da dinâmica deste tipo de visualizações. Esta visualização recorre às tarefas de interação *overview*, *zoom*, *filter* e *details-on-demand,* enunciadas por Shneiderman (1996).

Como *overview*, é apresentada uma visão geral da visualização que permite observar: o mapa aproximado do Estado da Califórnia; os *tweets* (fotografia de perfil do utilizador e mensagem escrita) e fotografias partilhadas; a informação das cinco *hashtags* mais utilizadas; um gráfico

em linha temporal que representa os últimos dez minutos até ao momento que o utilizador iniciou a visualização.

A tarefa *zoom* permite uma aproximação da vista do mapa, neste caso, do Estado da Califórnia; o utilizador pode ver, com mais detalhe, o local exato ou aproximado de cada *tweet* partilhado. Não existem botões que permitam controlar a aproximação e navegação pelo mapa - o utilizador necessita de recorrer aos gestos permitidos pelo periférico utilizado (rato, teclado, *touchpad* ou *touchscreen*).

A opção de filtrar, ou *filter*, é possível através de duas opções: "Live Tweet" e "City Counter". Como referido anteriormente, a camada "Live Tweet" permite visualizar os meta-dados de cada tweet no mapa (fotografia de perfil do utilizador e mensagem) à medida que a partilha de *tweets* nos últimos dez minutos é reproduzida na visualização. A camada "City Counter", por outro lado, apresenta a informação dos nomes das cidades incluídas na visualização e a quantidade de partilhas.

A tarefa *details-on-demand* permite selecionar um item ou grupo de itens de forma a obter mais detalhe. Na visualização, é possível selecionar dois itens e obter mais informação sobre os dados. No gráfico circular, que apresenta as cinco *hashtags* mais utilizadas, é necessário selecionar uma das secções do gráfico para que se possa identificar a *hashtag* que a secção representa (**FIG. 72**). No gráfico de linha temporal, que apresenta cada minuto da visualização, é possível selecionar o item correspondente a um minuto e visualizar a quantidade de *tweets* que foram partilhados nesse período de tempo (**FIG. 73**).

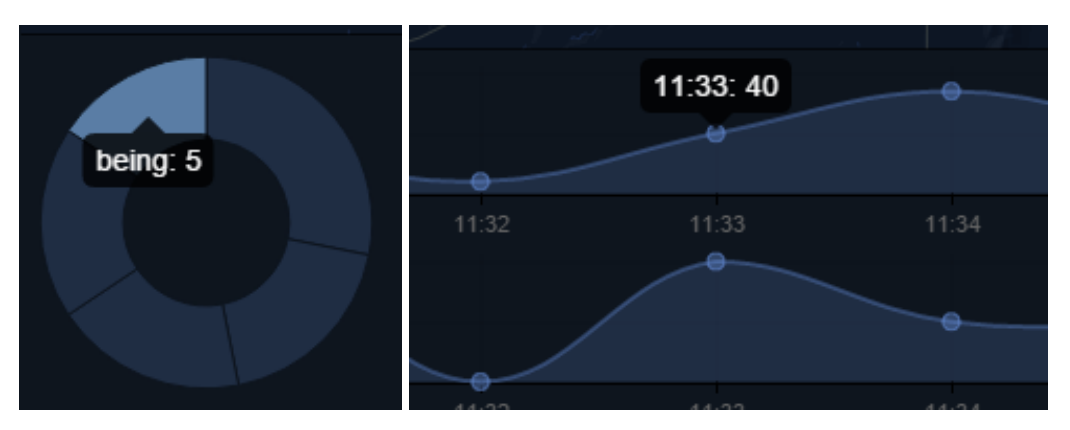

**FIG. 72**: *Tweetping* (Ernewein, 2015) *–* Gráfico circular (esquerda) [pormenor]

**FIG. 73**: *Tweetping* (Ernewein, 2015) *–* Linha temporal (direita) [pormenor]

Embora o mapa não sofra alterações visuais ao longo do tempo, a técnica de animação surge nesta visualização através da reprodução da partilha de *tweets* durante um período de tempo

passado. Esta reprodução acaba por alterar o aspeto visual do mapa, onde os dados estão sobrepostos.

A duração é definida pelo período temporal que o utilizador escolhe visualizar. Neste momento, o único período de tempo funcional na "Live Demo" refere-se aos "últimos dez minutos", relativos ao momento que o utilizador iniciou a aplicação. O ritmo de mudança é visível através do aparecimento dos dados, que simulam uma visualização "em tempo-real" do período temporal passado.

## **6.3.3. CASO 3: LUMINOUS CITIES**

A rede social Flickr consiste numa aplicação *online* de gestão e partilha de fotografias. De acordo com Gavin Baily (2013), o Flickr fornece uma fonte rica de dados sociais, históricos e geográficos, que podem oferecer mapeamentos intrigantes do ambiente urbano. Através de arquivos de fotografias georreferenciadas, partilhadas no Flickr desde 2005, o projeto *Luminous*  Cities<sup>31</sup> explora a forma como mapas interativos podem ser utilizados para examinar vários fenómenos sociais.

*Luminous Cities* foi criado pela equipa TraceMedia, composta por Gavin Baily e Sarah Bagshaw. Esta aplicação está incorporada no projeto TALISMAN, partilhado por dois centros de investigação, na Universidade de Leeds e na University College London.

### **6.3.3.1. DESCRIÇÃO**

 $\overline{a}$ 

As fotografias partilhadas no Flickr estão ligadas a um conjunto de meta-dados que fornecem uma maior descrição do conteúdo incluído na fotografia. Para além da localização, o estudo efetuado em *Luminous Cities* concentrou-se em fatores como a data e hora na qual a fotografia foi capturada, o título da fotografia, as *tags* e dados sobre o utilizador. Estes fatores podem ser utilizados para agregar e filtrar grupos de fotografias, que descrevem diferentes tipos de uma estrutura espacial (Baily, 2013).

O objetivo principal desta aplicação foca-se na exploração da dimensão histórica de dados urbanos, de forma a descobrir como diferentes tipos de eventos e fenómenos são registados -

<sup>31</sup>*Luminous Cities* disponível em: http://www.tracemedia.co.uk/luminous/index.php

ao que Baily chama "um tipo de arqueologia dos dados do Flickr" (Baily, 2013). Assim, *Luminous Cities* explora como as paisagens urbanas são descritas através da acumulação de vestígios deixados pelos média sociais, neste caso pela rede social Flickr.

As fotografias no Flickr podem ser marcadas geograficamente (*geotagged*), de duas formas: através da interface mapa do Flickr, localizando o lugar onde a fotografia foi capturada; ou através da meta-informação relativa à localização das fotografias, capturadas com dispositivos que contêm a tecnologia GPS, como *smartphones* e algumas máquinas digitais.

Os mapas apresentados em *Luminous Cities*, que correspondem a uma seleção de cidades do mundo, permitem que os utilizadores questionem e interpretem a meta-informação presente nas fotografias em diferentes níveis de granularidade (nível de detalhe), desde fotografias individuais a padrões compostos.

A descrição deste projeto implica a sua estruturação em cinco partes, que mostram os diferentes elementos que a aplicação contém: mapas de dispersão (*scatter plots*); métrica (opções) e legenda; trajetos de utilizadores (*user paths*); *timeline*; e *tags*.

# **MAPAS DE DISPERSÃO**

Os mapas das cidades apresentados no projeto foram gerados através da técnica de dispersão (*scatter*) de fotografias georreferenciadas num mapa. Algumas configurações da visualização foram implementadas para modificar a forma como o mapa-base e o conjunto de fotografias (*photo plots*) são apresentados. Estas opções são particularmente úteis ao navegar por uma cidade, facilitando a exploração e interação com os dados.

Os pontos podem ser visualizados por densidade (número de fotografias por pixel), filtrados por data, período do dia, número de visualizações ou por *tags*.

Os mapas gerados mostram estruturas incompletas e parciais, onde as partes mais "brilhantes" representam as localizações fotográficas mais "populares" nas cidades. As formas que surgem pelos pontos refletem algumas características específicas de cada cidade: rede de estradas, pontes, rios, parques e praças públicas, etc. (**FIG. 74**).

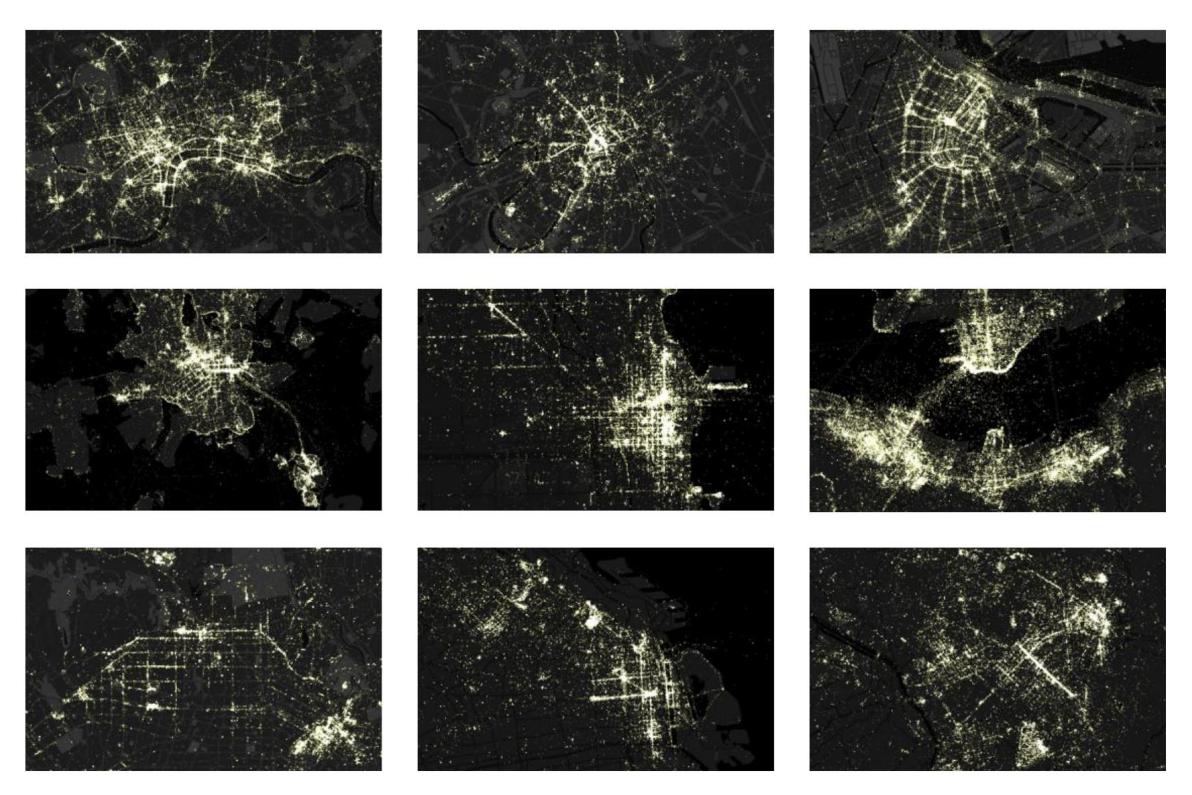

**FIG. 74**: *Luminous Cities* (Baily, 2013) – Conjunto de mapas de dispersão de algumas cidades

A camada do mapa-base foi implementada através do Google Maps. O mapa pré-definido da visualização foi estilizado com um fundo simplificado, de cor escura, que contrasta com os conjuntos de dados e permite visualizar mais facilmente as diferenças na cor dos pontos.

Existem cinco opções que permitem alterar o estilo do mapa-base, incluindo "áreas urbanas" (*urban areas*) (**FIG. 75**), "etiquetas" (*labels*) (**FIG. 76**) e um *layout* de "etiquetas e estradas" (*labels and roads*) (**FIG. 77**), que permite visualizar onde as fotografias estão localizadas em relação ao plano urbano da cidade, podendo assim ver-se a rede de estradas, os nomes das ruas, bairros, etc.

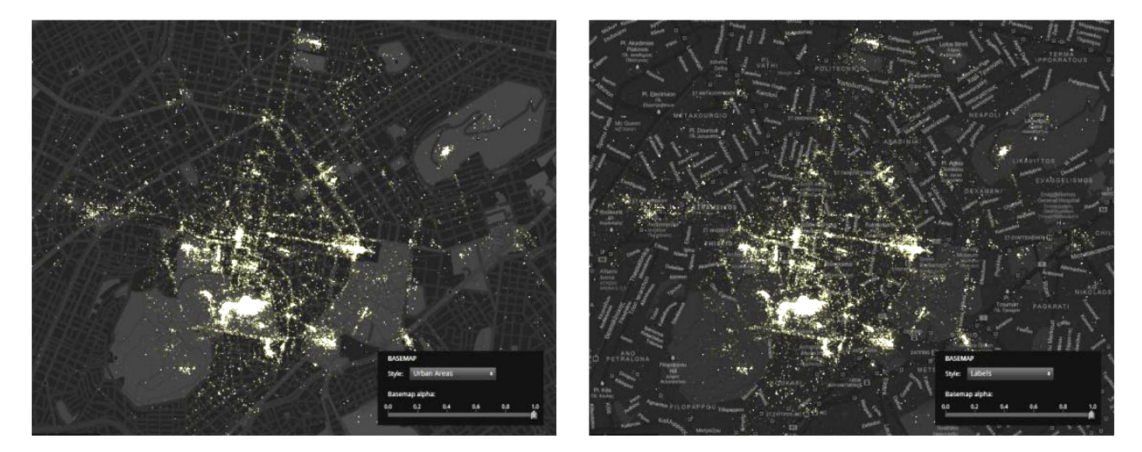

**FIG. 75**: *Luminous Cities* (Baily, 2013) – Estilo "áreas urbanas" (esquerda) [pormenor] **FIG. 76**: *Luminous Cities* (Baily, 2013) – Estilo "etiquetas" (direita) [pormenor]

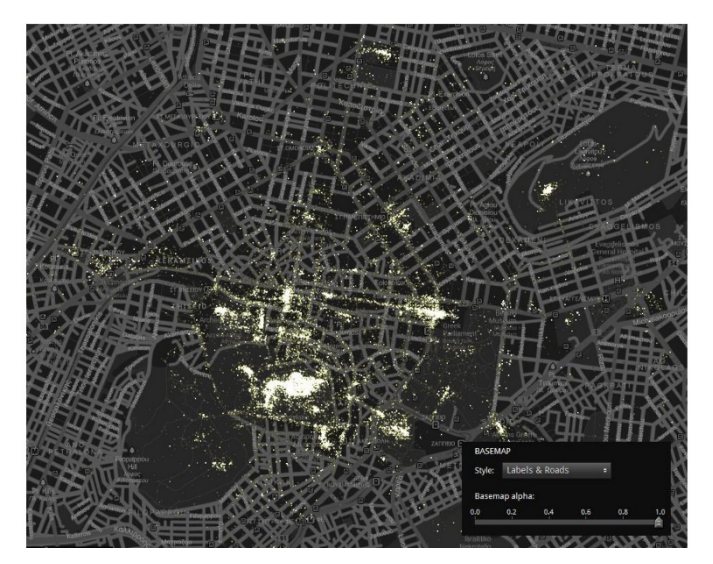

**FIG. 77**: *Luminous Cities* (Baily, 2013) – Estilo "etiquetas e estradas" [pormenor]

O nível de transparência/visibilidade do mapa pode ser alterado até o mapa "desaparecer" da visualização (**FIG. 78**).

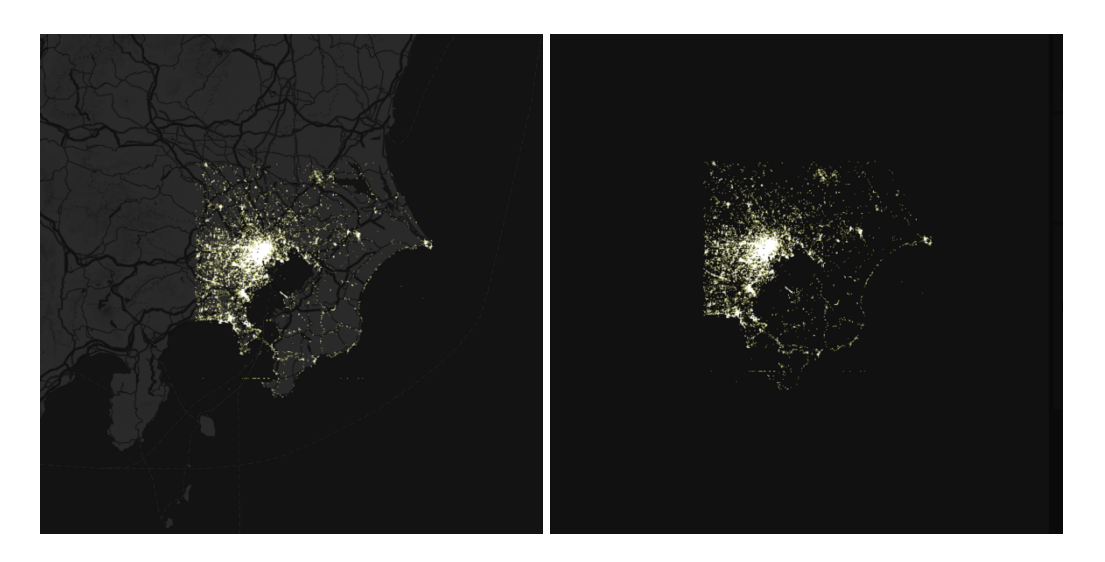

**FIG. 78**: *Luminous Cities* (Baily, 2013) – Transparência mínima (esquerda) e máxima (direita) do mapa na visualização [pormenor]

A escala do conjunto de fotografias pode ser ajustada, de forma a aumentar o tamanho dos pontos (**FIG. 79**). Esta funcionalidade é útil para conjuntos de dados mais escassos e em níveis de *zoom* aproximados, onde os pontos individuais se tornam mais proeminentes.
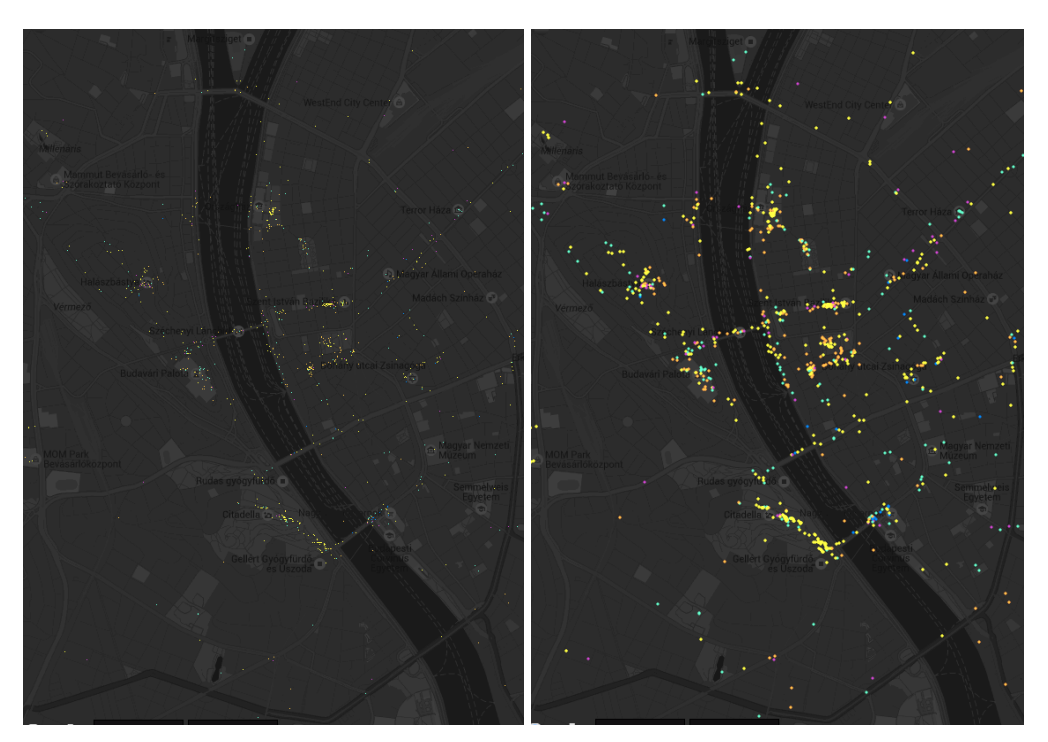

**FIG. 79**: *Luminous Cities* (Baily, 2013) – Comparação de escalas [pormenor]

Para obter mais informação sobre cada ponto, a ferramenta *tooltip*<sup>32</sup> fornece o título da fotografia, as *tags* aplicadas a essa fotografia, e o número de outras fotografias incluídas nesse ponto geográfico (**FIG. 80**). Quando se clica uma localização, miniaturas das fotografias dessa localização são visualizadas no lado direito da página. As fotografias podem ser visualizadas em lista (fotografia, título, visualizações, data e *tags*), grelha e por título (**FIG. 81**).

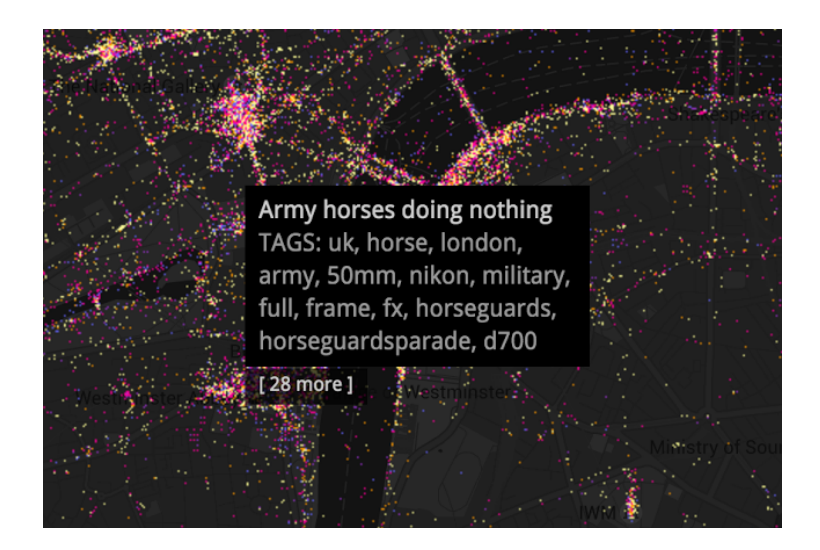

**FIG. 80**: *Luminous Cities* (Baily, 2013) – Ferramenta *tooltip* [pormenor]

 $\overline{a}$ 

<sup>32</sup> A ferramenta tooltip consiste numa pequena caixa *pop-up* que aparece quando o utilizador coloca o cursor do rato por cima de um elemento, apresentando mais informação sobre esse elemento.

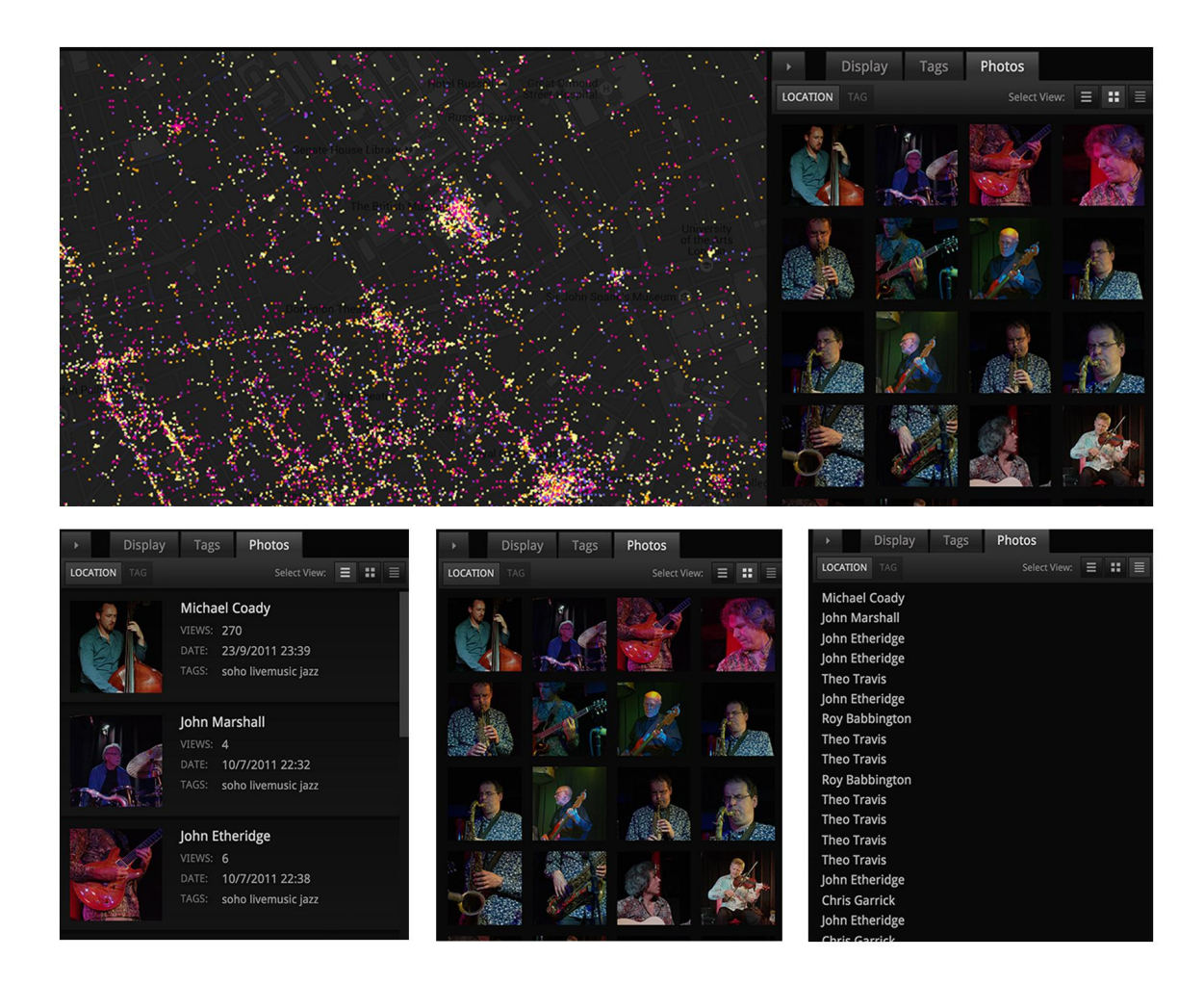

**FIG. 81**: *Luminous Cities* (Baily, 2013) – Visualização das fotografias num local selecionado/tipos de organização [pormenor]

## **OPÇÕES E LEGENDA**

As componentes geográfica e temporal dos dados podem ser exploradas ao selecionar as diferentes opções de visualização do ponto/fotografias. As opções são: "Density"; "Date Taken"; "Number of Views"; e "Time of Day". A legenda permite a alteração dos valores e cores utilizados, com exceção na alternativa "Time of Day".

A opção "Density", permite ver a densidade de fotografias por ponto, codificando o número de fotografias por pixel numa cor. Esta opção indica onde as imagens estão colocadas umas em cima das outras, não sendo visíveis como pontos individuais (**FIG. 82**).

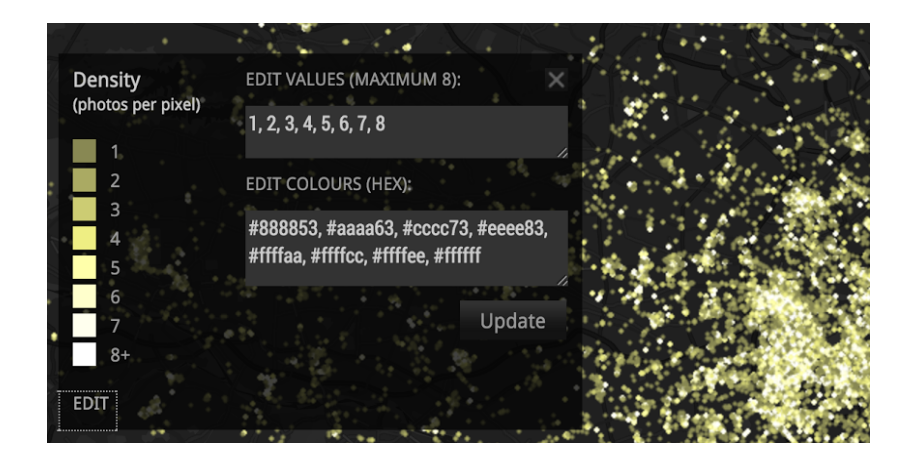

**FIG. 82**: *Luminous Cities* (Baily, 2013) – Opção "Density" [pormenor]

Relativamente à data, a opção "Date Taken" codifica os conjuntos de fotografia por cor de acordo com a sua data, permitindo ver que lugares foram fotografados em tempos semelhantes (**FIG. 83**).

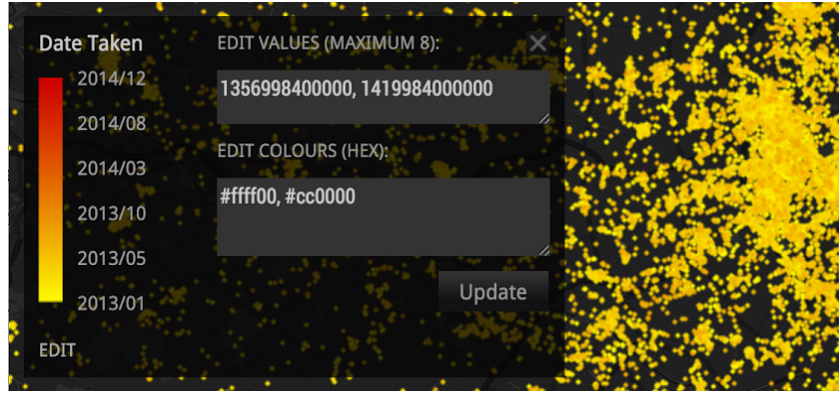

**Fig. 83**: *Luminous Cities* (Baily, 2013) – opção "Date Taken" [pormenor]

"Number of Views" representa o número de visualizações para cada imagem no momento em que os dados foram recolhidos (**FIG. 84**). Este número acaba por estar mais associado com o utilizador em si e a sua rede social, do que propriamente com a localização da fotografia.

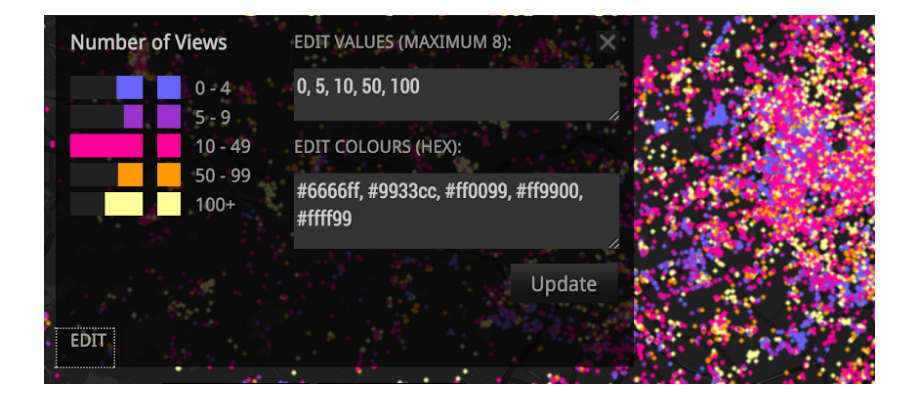

**FIG. 84**: *Luminous Cities* (Baily, 2013) – Opção "Number of Views" [pormenor]

A opção "Time of Day" consiste num carimbo temporal que indica o período do dia no qual cada fotografia foi capturada (**FIG. 85**). Esta opção é representada por cinco cores atribuídas a cinco períodos do dia e noite.

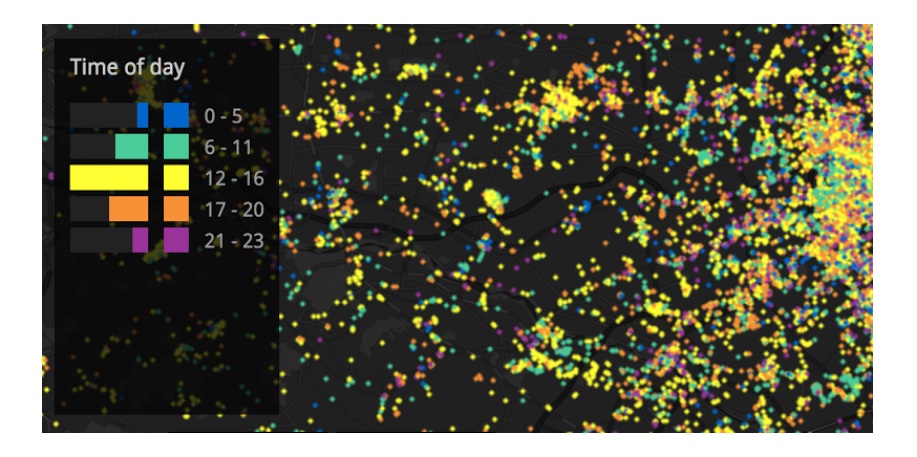

**FIG. 85**: *Luminous Cities* (Baily, 2013) – Opção "Time of Day" [pormenor]

## **TRAJETOS DOS UTILIZADORES**

 $\overline{a}$ 

Em adição ao mapa de dispersão, os trajetos lineares percorridos pelos utilizadores **(FIG. 86)** são apresentados ao considerar-se as sequências de fotografias capturadas num período breve (entre cada fotografia), numa distância limitada (entre 0 a 1000 metros). Nas opções de visualização, a ferramenta *slider<sup>33</sup>* permite que o utilizador modifique o limite da distância, o que torna possível selecionar diferentes escalas do trajeto dos utilizadores.

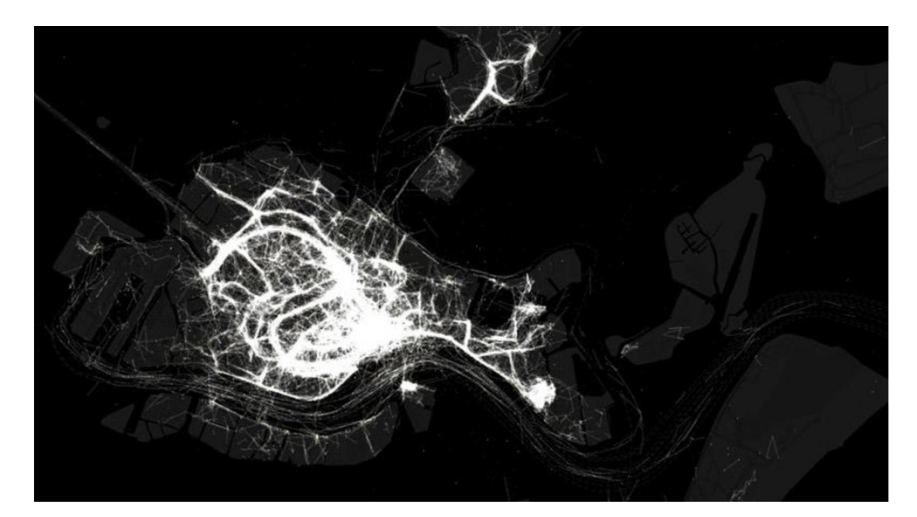

**FIG. 86**: *Luminous Cities* (Baily, 2013) – Visualização dos trajetos dos utilizadores [pormenor]

<sup>33</sup> Um *slider* é um elemento de interface gráfica (i.e., *widget*) que permite ajustar o parâmetro num intervalo de valores pré-definidos quando o utilizador move o marcador.

## **TIMELINE**

A interface da *timeline* permite selecionar um intervalo temporal que pode ser modificado interativamente e reproduzido como uma animação. As datas disponíveis (separadas por mês e ano) variam consoante a cidade analisada.

A sequência animada mostra como as localizações das fotografias constroem estruturas distintas ao longo do tempo. Ao utilizar um intervalo de tempo curto, é possível verificar como partes das cidades se tornam mais visíveis em episódios como manifestações ou eventos desportivos (**FIG. 87**). Um intervalo de tempo maior acaba por revelar mudanças estruturais, em grande-escala, de uma cidade (**FIG. 88**).

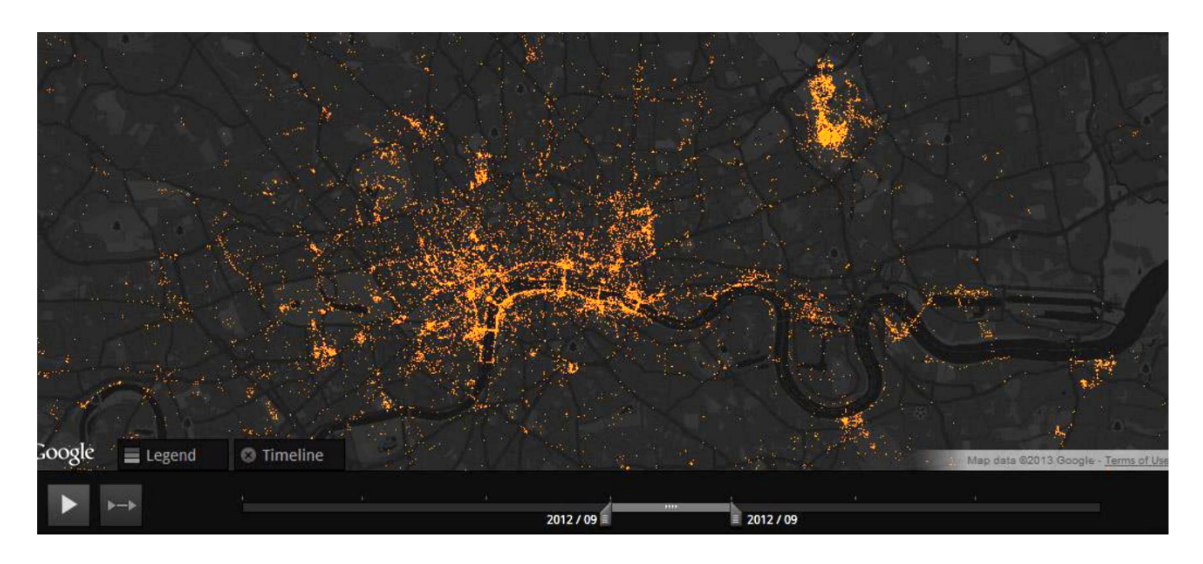

**FIG. 87**: *Luminous Cities* (Baily, 2013) – *Timeline*. Jogos Olímpicos em Londres, Outubro 2012 [pormenor]

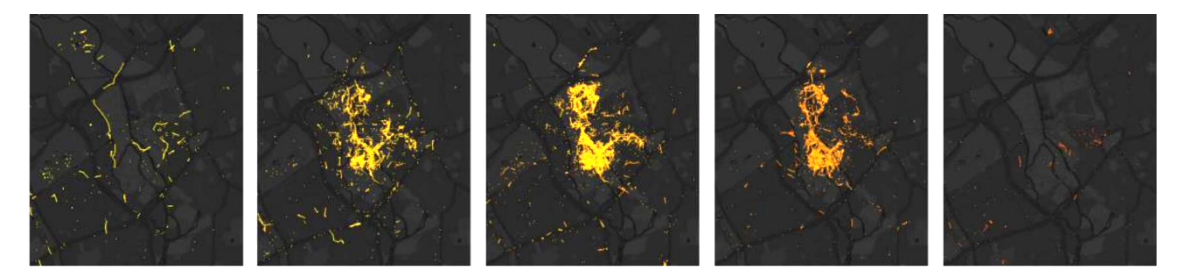

**FIG. 88**: *Luminous Cities* (Baily, 2013) – Timeline. Jogos Olímpicos em Londres, de Junho a Outubro 2012 [pormenor - conjunto]

Como visão geral, a *timeline* mostra como o número de fotografias georreferenciadas no Flickr tem aumentado gradualmente, de ano a ano, desde 2005.

#### **TAGS**

As *tags* associadas a cada fotografia descrevem uma multiplicidade de fenómenos espaciais, tanto nos eventos temporais como nas características permanentes de uma cidade. Quando os dados das fotografias são carregados, a interface apresenta as cem *tags* mais utilizadas, que podem ser organizadas por ordem alfabética ou por frequência.

Ao selecionar uma *tag*, a visualização destaca todos os conjuntos de fotografias associados, e apresenta as imagens relevantes na interface das fotografias. Várias *tags* podem ser selecionadas ao mesmo tempo, permitindo que o utilizador visualize como se relacionam entre si. As cores são automaticamente geradas à medida que cada *tag* é selecionada e adicionada a uma lista que se encontra no lado esquerdo da página (**FIG. 89**). As cores podem ser alteradas ao clicar em cada quadrado de cor.

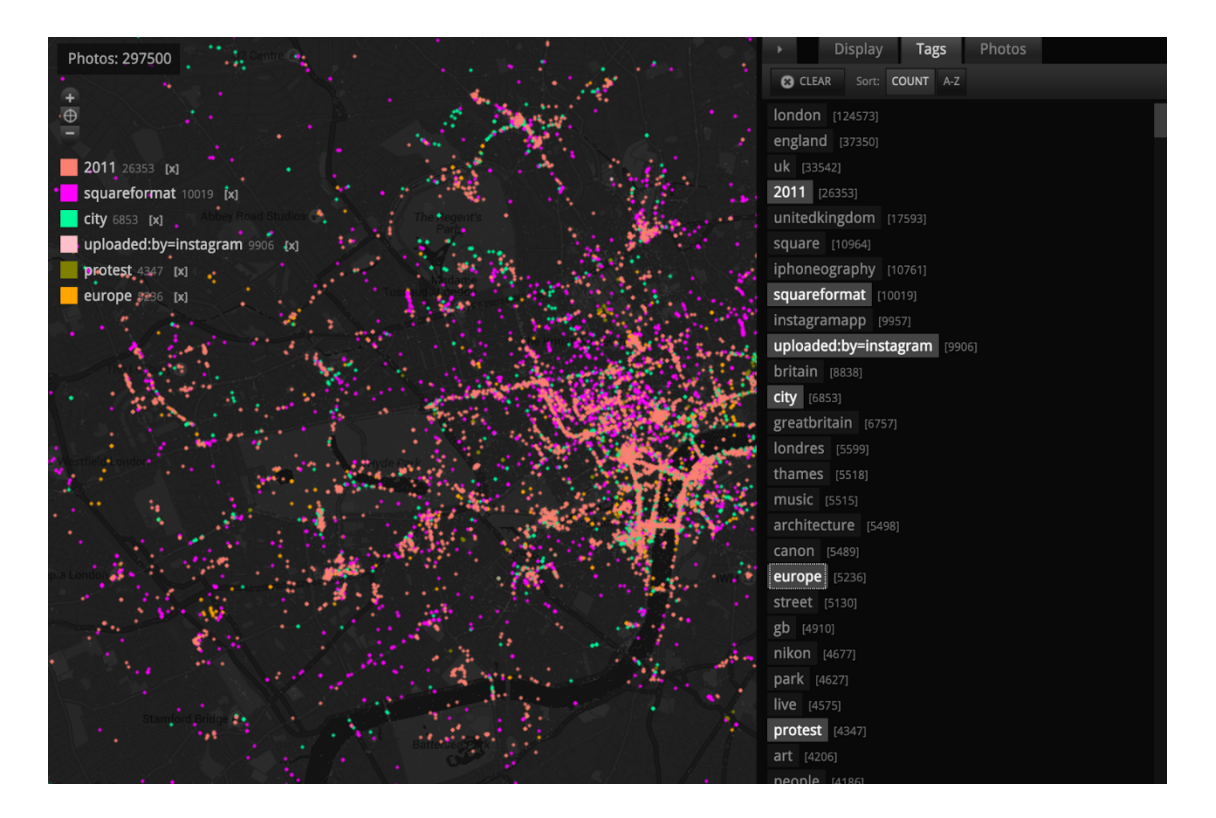

**FIG. 89**: *Luminous Cities* (Baily, 2013) – seleção de *tags* [pormenor]

As *tags* podem ser vistas numa visualização separada, apenas com o mapa-base, ou em conjunto com as opções existentes de visualização dos pontos, enunciadas anteriormente.

As fotografias têm, muitas vezes, um número de *tags* associado. A cor apresentada relativamente às *tags* da fotografia dependerá da sua ordem na lista da interface, i.e., a cor da primeira *tag* da lista sobrepõe-se às restantes. Através da técnica *drag and drop*, o utilizador pode reordenar as *tags* e deslocá-las para uma nova posição da lista.

A lista inclui *tags* que descrevem vários espaços e lugares geográficos e sociais, e outras entidades, em diferentes escalas (**FIG. 90**). Algumas categorias incluem nomes dos locais (e.g. *sanfrancisco*); tipos de lugares (e.g. *beach*); nomes de espaços específicos (e.g. *goldengatebridge*); tipos de eventos sociais (e.g. *protest*); eventos sociais específicos (e.g. *SFmarathon*); descrições emotivas (e.g. *love*); tipos de coisas (e.g. *glass*); descrições históricas (e.g. *victorianlondon*); termos fotográficos (e.g. *longexposure*); e descrições visuais (e.g. *blackandwhite*).

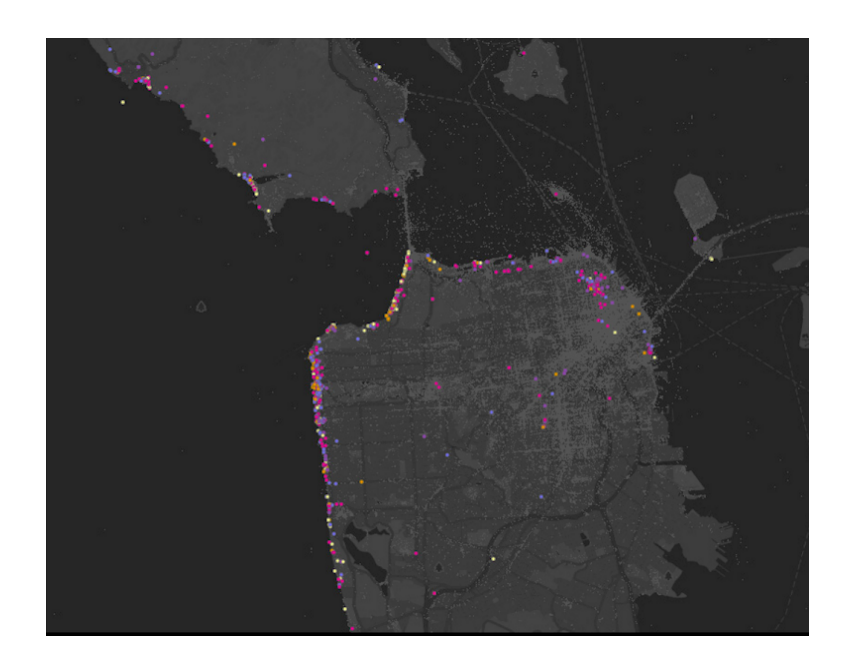

**FIG. 90**: *Luminous Cities* (Baily, 2013) – fotografias que incluem a palavra "beach". Referem-se ao lugar "South Beach", em São Francisco, e também descrevem a linha costeira - um tipo de lugar [pormenor]

É ainda possível combinar funcionalidades da aplicação, como juntar uma seleção de *tags*, métricas (opções de visualização) e trajetos de utilizadores numa visualização do mapa. Como exemplo, entre Julho e Dezembro de 2011, existem 4.347 fotografias marcadas com a *tag*  "protest" em Londres (**FIG. 91**). 297.500 fotografias foram partilhadas no Flickr, neste intervalo de tempo.

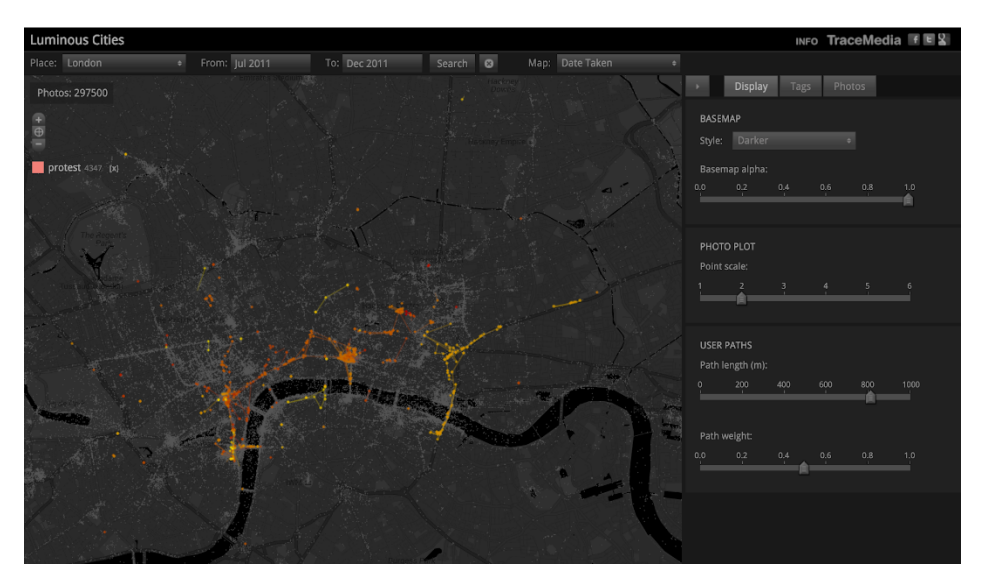

**FIG. 91**: *Luminous Cities* (Baily, 2013) – Exemplo de combinação de funcionalidades: *tag*  "protest" com trajetos de utilizadores definidos para um limite de distância de 800 metros, na opção de visualização "Date Taken" [pormenor]

## **6.3.3.2. ANÁLISE**

Os arquivos de conteúdo gerados pelos utilizadores fornecem uma fonte rica de dados sociais e culturais. Ao filtrar estes dados por *tags* e contexto geográfico, é possível mapear os fenómenos espaciais de uma cidade: o fluxo e refluxo de protestos, festivais e eventos desportivos; respostas a atrações turísticas e culturais; e até os padrões de deambulação de indivíduos. Esta complexidade de estruturas espaciais, descrita pelo conteúdo, pode ser explorada nas visualizações disponíveis no *website* do projeto *Luminous Cities*.

Devido à variação da utilização dos média sociais no mundo, as cidades apresentam diferentes densidades de abrangência e demografia de utilizadores. Para estabelecer comparações, a equipa do projeto *Luminous Cities* selecionou um conjunto de cidades, dentro das categorias "Megacities" (as cidades mais populadas do Mundo, como Beijing, Cairo, Hong Kong e Tóquio), "Europe" (alguns centros urbanos europeus, como Berlim, Paris, Londres e Veneza) e "Americas" (lugares como Buenos Aires, Detroit, Cidade do México e São Francisco). Os maiores contrastes podem ser visualizados dentro da categoria "Megacities", onde é possível verificar como algumas são, quase exclusivamente, populadas através de fotografias tiradas por turistas.

O *website* do projeto apresenta também um conjunto pré-selecionado de mapas criados através de *tags,* para que o utilizador possa explorar a forma como o espaço é marcado nas cidades relacionadas com as categorias referidas anteriormente.

## **DADOS**

O estudo realizado em *Luminous Cities* foca-se no aspeto dos dados relativos a cidades recolhidos da rede social Flickr, através da sua API. Estes dados fornecem uma indicação do número de fotografias e utilizadores para cada cidade desde o momento que o Flickr foi lançado (2004). Embora o intervalo de tempo varie de cidade para cidade, é possível verificar que o primeiro ano a ser visualizado é 2005, podendo ir até ao ano 2014.

Os dados existem nas dimensões espacial e temporal. O utilizador pode escolher o intervalo temporal que a visualização apresenta, onde todos os dados são colocados sobre um mapa para identificar a sua posição geográfica. Os meta-dados apresentados na visualização incluem a localização, título da fotografia, data de captura, *tags* associadas e número de visualizações. São também apresentadas as fotografias correspondentes aos pontos no mapa.

Um ponto representa uma localização geográfica e um número de fotografias, capturadas nessa localização. Este valor numérico é codificado através da variável visual cor. É possível alterar esse valor através da legenda do mapa, bem como número de fotografias a apresentar. Assim, a abstração visual dos dados aglomera um valor numérico definido para cada símbolo (ponto) representado.

Em algumas alternativas de visualização disponíveis, a variável cor também é utilizada para representar o componente temporal dos dados.

O tempo existe na visualização de duas formas: de forma estática, utilizando uma variável gráfica para o representar na própria apresentação dos dados; e de forma dinâmica, através de uma *timeline* interativa que permite manipular a visualização temporal ou reproduzir a visualização em forma de animação (o mapa mantém-se estático, mas a representação dos dados em série simula o aparecimento de fotografias em "tempo-real").

O número máximo de fotografias visualizadas na aplicação é um milhão.

## **REPRESENTAÇÃO GRÁFICA**

As visualizações em *Luminous Cities* resultam, todas elas, em mapas de distribuição de pontos (um-para-muitos), onde o ponto é utilizado para retratar um ou mais dados, neste caso fotografias. O tamanho de cada ponto pode ser alterado pelo utilizador, numa escala de um a seis pixels.

Embora o mapa-base possa ser alterado de acordo com a informação apresentada (e.g. visualizar a rede de estradas e nomes dos locais), todos os mapas são estilizados com a mesma cor escura, de forma a contrastar com os dados apresentados, codificados por cor. O contraste aumenta o papel comunicativo da visualização e cria uma hierarquia no conteúdo.

Deste modo, a variável visual cor, associada ao aspeto qualitativo e quantitativo dos dados, é um elemento extremamente relevante em todas as visualizações. A cor e os tons são utilizados para diferenciar elementos (e.g. diferentes *tags*) e valores (e.g. número de fotografias representadas por um ponto). O utilizador pode ainda escolher o valor das cores apresentadas nas visualizações.

Assim, podemos identificar cinco variáveis visuais em Luminous Cities, propostas por Bertin (1983): posição; tamanho; forma; valor da cor; e tonalidade da cor.

## **DINÂMICA**

*Luminous Cities* apresenta quatro secções de interação com a aplicação. São incluídas quatro das tarefas descritas por Shneiderman (1996): *overview*, *zoom*, *filter* e *details-on-demand*. É também incluída uma legenda temporal interativa e uma *timeline* que permite exibir a componente de animação temporal na visualização.

Como *overview*, a visualização apresenta, para além do título e painéis de interação, a área no mapa que abrange a cidade escolhida. A área apresenta uma condensação da informação dos dados na forma de pontos. O utilizador pode realizar a ação *zoom* no mapa para explorar e navegar pela cidade selecionada.

A tarefa *filter* surge de várias formas na aplicação. Por baixo do título da visualização, o utilizador encontra uma barra superior que define a procura por cidade e intervalo temporal, bem como um menu de opções de visualização dos dados/pontos.

O utilizador pode procurar cidades, separadas pelas três categorias: "Megacities", "European" e "Americas". De seguida, duas caixas (de:/até:) permitem selecionar o intervalo temporal, selecionando o mês e ano (e.g. de Janeiro 2013 até Dezembro 2014). Um botão de procura atualiza a visualização de acordo com os critérios selecionados pelo utilizador.

Ainda na barra superior, o menu "Map" mostra diferentes opções de visualização dos pontos: por densidade, data, número de visualizações, período do dia e *tags*. Ao "clicar" numa opção, a visualização atualiza e modifica a codificação por cor dos dados.

A possibilidade de selecionar as *tags* apresentadas no mapa é outra forma de filtrar o conteúdo. O utilizador pode escolher entre uma ou mais *tags* da lista das *tags* mais utilizadas e alterar a codificação por cor de cada uma.

A tarefa *details-on-demand* está presente através da ferramenta *tooltip*. Ao colocar o cursor sobre um ponto, o utilizador tem acesso à informação contida nesse ponto: o título da fotografia, *tags* utilizadas e número de fotografias tiradas nessa localização.

O painel à direita da página tem três interfaces: visualização, *tags* e fotografias.

A interface de visualização (*display*) permite controlar o estilo do mapa-base e, através de ferramentas *sliders*, a transparência do mapa, o tamanho do ponto (de 1 a 6 pixels), a distância máxima percorrida pelos utilizadores e a espessura da linha que liga os pontos.

A interface *tags* apresenta as cem *tags* mais associadas às fotografias representadas no mapa. Estas podem ser reordenadas por frequência (número de fotografias associadas a cada *tag*) e por ordem alfabética.

Por fim, a interface de fotografias apresenta as imagens associadas aos pontos representados no mapa. O utilizador pode escolher entre três tipos de vista: em lista (título, fotografia, visualizações e data/hora), em grelha ou lista dos títulos.

Na barra inferior, no rodapé da página, dois botões apresentam, respetivamente, uma legenda interativa (cores e valores) e uma *timeline*. A legenda é interativa pois permite que o utilizador altere as cores e valores correspondentes aos pontos na visualização. A *timeline*, por sua vez, tem duas opções que a expandem como componente interativa e como componente de animação.

A componente interativa da *timeline* permite, de acordo com o intervalo temporal selecionado na barra superior, que o utilizador clique e arraste a linha temporal, manipulando, a um ritmo controlado pelo próprio, a visualização dos dados.

A componente de animação, por outro lado, reproduz o aparecimento de dados ao longo do tempo, sem controlo manual. O utilizador clica no botão "play" para visualizar esta reprodução. O tempo da animação dependerá do intervalo temporal escolhido - num intervalo de um ano, cada segundo corresponde aproximadamente a um mês, enquanto num intervalo de dois anos, um segundo corresponde aproximadamente a dois meses.

## **6.3.4. ANÁLISE COMPARATIVA**

A análise comparativa a seguir apresentada confronta criticamente e sintetiza os três projetos descritos, com o intuito de procurar identificar os seus elementos e princípios mais relevantes, de acordo com os dados utilizados, a sua representação gráfica e a dinâmica existente.

Os três exemplos selecionados visualizam dados obtidos a partir dos média sociais. Cada exemplo tem o seu enfoque numa rede social específica: Instagram, Twitter e Flickr. O Instagram e o Flickr são aplicações de conteúdo inerentemente visual, enquanto o Twitter está ligado, principalmente. a um componente textual.

Uma nova tendência nas comunidades académica e científica, bem como no mundo empresarial, remete para a extração e interpretação do conteúdo gerado por utilizadores nos média sociais. De natureza académica, *Phototrails - Instagram Cities* e *Luminous Cities* são dois projetos de investigação que pretendem compreender e explorar novas formas e técnicas de visualização para a análise de dados. *Tweetping*, por sua vez, foi criado inicialmente como uma visualização que "ilustra" em tempo-real o conteúdo gerado pelos média sociais (neste caso do Twitter), numa escala global. Atualmente, *Tweetping* é também um serviço que permite o envolvimento de marcas e empresas para a análise de dados de interesse sociológico e comercial.

#### **DADOS**

Os casos analisados consideram duas dimensões dos dados como principais componentes de visualização: dados espaciais e dados temporais.

A componente espacial é tratada de forma semelhante nos três exemplos, ao localizar os dados (pontos) num mapa. No caso de *Phototrails - Instagram Cities*, na técnica "pontos e linhas", o mapa é retirado da visualização final (apresentada no website do projeto), pois o seu objetivo é evidenciar o padrão visual criado pelos utilizadores e a partilha de fotografias em diferentes períodos do dia, na cidade de Tel Avive.

Em *Tweetping*, o mapa e a componente de localização existem de duas formas distintas. Por um lado, a visualização inicial apresenta um mapa do mundo estático, possibilitando a visualização do aparecimento de dados num contexto global. Por outro, a opção "Live Demo" inclui a visualização interativa do mapa do Estado da Califórnia e das cidades correspondentes.

*Luminous Cities* apresenta um conjunto maior de cidades, visualizadas independentemente. No total, são visualizados dados georreferenciados de 57 cidades.

A componente temporal, por outro lado, existe sob a forma de pontos temporais e intervalos de tempo. Como referido no subcapítulo **4.2**., um ponto temporal pode ser considerado um instante no tempo, enquanto um intervalo de tempo é uma primitiva de extensão, que pode ser especificada por dois pontos temporais ou por um ponto temporal e uma duração (Aigner et al. 2007).

No primeiro caso - *Phototrails* - a componente temporal é representada por três intervalos de tempo, correspondentes a três períodos do dia (manhã, tarde e noite). Os dados, ou fotografias, são assim organizados por intervalos de tempo e localização.

Em *Tweetping*, a componente temporal, tal como a espacial, é tratada de duas formas. Na visualização inicial, o ponto temporal é visto em tempo-real, ou seja, corresponde a um instante no tempo, registado na sua localização geográfica. No entanto, ao longo do tempo, a visualização torna-se um conjunto de pontos temporais desde o momento que o utilizador iniciou a aplicação, i.e., a visualização torna-se num intervalo temporal entre o momento de início da visualização e o tempo-presente. Nas visualizações disponíveis em "Live Demo", o intervalo temporal apresentado corresponde a 10 minutos de visualização, anteriores ao momento de ligação.

Por fim, *Luminous Cities* representa um intervalo de tempo controlado pelo utilizador. Cada cidade permite um intervalo de tempo definido pelo mês e ano, dependendo da existência de dados recolhidos. A componente temporal do ponto pode ser visualizada através da codificação por cores, relativas à data em que as fotografias foram capturadas ou ao período do dia. Por outro lado, a *timeline* permite a apresentação gradual dos dados ao longo do tempo. O utilizador pode visualizar o componente temporal de forma interativa ou em forma de animação, que reproduz o aparecimento dos dados no período selecionado.

#### **REPRESENTAÇÃO GRÁFICA**

Em todos os casos analisados, os dados correspondem a pontos num mapa (visível ou não). No caso de *Phototrails* e *Tweetping*, o mapa de pontos criados é de um-para-um (i.e., um ponto representa um dado). Em *Luminous Cities*, um ponto pode corresponder a dois ou mais dados, sendo assim um mapa de distribuição de pontos um-para-muitos.

Em *Tweetping* e *Luminous Cities* o mapa foi estilizado de forma a contrastar com os dados. Ambos apresentam um mapa de cor escura e pontos de cores claras e "brilhantes" que representam a componente espacial dos dados.

Em *Tweetping*, o mapa da visualização inicial apresenta um mapa despido de informação, mostrando apenas as formas e contornos da crosta continental, onde o fundo assume o espaço da crosta oceânica. No modo "Live Demo", o mapa mostra outras informações como estradas e nomes de algumas cidades, ainda que simplificado.

*Luminous Cities* também apresenta um mapa simplificado, mas permite a variação de estilo na visualização, com opções que permitem visualizar os nomes dos bairros, cidades e ruas e/ou a rede de estradas.

A componente temporal também é visualizada através da variável gráfica cor em *Phototrails* e *Luminous Cities*. Na visualização *Phototrails*, cada período do dia é codificado por uma cor. Os pontos representados podem ser verdes (manhã), amarelos (tarde) e vermelhos (noite). Os períodos do dia também são codificados por cor no caso de *Luminous Cities*, mas os valores podem ser alterados pelo utilizador. Para além dos períodos do dia, a visualização *Luminous Cities* permite visualizar por cor a data em que as fotografias foram capturadas, no período temporal selecionado pelo utilizador.

Relativamente à representação gráfica, verifica-se como as visualizações analisadas seguem os princípios-base de representação gráfica numa visualização (descritos no subcapítulo **5.2**), onde as variáveis gráficas utilizadas correspondem aos tipos de dados representados. Assim, há uma necessidade de adaptar a simbologia de forma adequada, de acordo com a informação e tipologia dos dados utilizados, para que não haja uma contradição na transmissão de informação que possa confundir o utilizador.

## **DINÂMICA**

O tempo e o lugar existem de forma estática e/ou dinâmica nas visualizações apresentadas. No primeiro caso, *Phototrails*, apresenta uma representação estática do tempo, utilizando apenas a variável cor para o representar. O lugar não é visualizado de forma implícita, pelo que a navegação possibilitada pela tarefa *zoom* apenas permite explorar os pontos representados na visualização, de forma mais espaçada.

*Tweetping* tem uma representação dinâmica do tempo nos dois modos de visualização, enquanto o lugar é representado de forma estática e dinâmica, de acordo com o modo selecionado. A

visualização inicial representa a componente temporal mais evidente (aparecimento de dados em tempo-real) de forma dinâmica. No entanto, o tempo passado (pontos já registados e sobrepostos ao mapa) torna-se estático na visualização. O mesmo acontece no modo "Live Demo".

Por outro lado, o lugar, na visualização inicial, é estático, apresentando um mapa que não permite qualquer tipo de interação. No modo "Live Demo", o lugar tem uma representação dinâmica através da tarefa *zoom*, permitindo aproximar e explorar o mapa apresentado.

No último caso, *Luminous Cities*, o tempo existe de forma estática e dinâmica, de acordo com a experiência e manipulação do utilizador. O modo de visualização dos pontos permite visualizar pontos codificados por cor, relativos à data de captura ou período do dia. Por outro lado, a *timeline* interativa permite visualizar o aparecimento dos dados num certo intervalo de tempo, a um ritmo definido pelo utilizador, ou em forma de animação, cuja duração se altera de acordo com a dimensão do intervalo temporal. O lugar em *Luminous Cities* está representado de forma dinâmica ao permitir a aproximação e exploração do mapa por parte do utilizador, à semelhança do modo "Live Demo" em *Tweetping*.

Assim, embora todos casos apresentem um dado nível de interação com a informação, é apenas no modo "Live Demo" de *Tweetping* e na visualização *Luminous Cities* que a forma dinâmica de "animação" também existe.

Davis et al. (2010) definiram dois modos de visualização para séries cronológicas: modo de observação e modo de imersão, relacionados com o distanciamento percecionado pelo utilizador em relação à informação apresentada.

O objetivo do projeto *Phototrails*, liderado por Hochman e Manovich, é principalmente o de apresentar novas técnicas exploratórias de visualização de dados retirados dos média sociais (neste caso fotografias do Instagram). Embora a visualização considere a componente temporal, esta não é vista através de uma série cronológica ou *timeline*. Não apresentando mais informação sobre os dados, o utilizador interpreta a visualização através da sua componente temporal estática, relativa ao período do dia em que os dados foram partilhados. É apenas ao comparar esta visualização com outras do projeto que o utilizador pode extrair mais informação sobre os dados.

Em *Tweetping* os dois modos de visualização disponíveis correspondem também a um modo de observação e a um modo de imersão. A visualização inicial, que apenas apresenta uma visão

geral (*overview*) dos dados em tempo-real, permite um modo de observação por parte do utilizador. Há uma clara distância entre o utilizador e a informação apresentada, pois não é permitido qualquer tipo de interação na experiência proporcionada. Por outro lado, o modo "Live Demo", que contém uma linha temporal dos dez minutos anteriores à hora de acesso do utilizador, proporciona um modo de imersão do utilizador com a visualização, através do conjunto das tarefas de *overview, zoom, filter* e *details-on-demand.*. O utilizador pode aproximar e navegar pelo mapa, escolher a forma como a informação é apresentada e obter mais detalhes sobre a informação disponível.

Por fim, *Luminous Cities* apresenta, ao mesmo tempo, um modo de observação e imersão com a visualização. Dentro de várias opções, o utilizador pode escolher a cidade representada, o intervalo temporal visualizado, o tipo de visualização dos dados, etc. As tarefas *overview* e *filter* permitem um modo de observação mais rico, enquanto as tarefas *zoom* e *details-on-demand*  permitem um modo de imersão com a visualização. O número de opções disponíveis para que o utilizador manipule a visualização resulta numa experiência verdadeiramente exploratória.

Ao ser utilizado o modo de observação em conjunto com o modo imersivo, a visualização permite uma maior compreensão dos dados e da informação que pretendem transmitir, de acordo com o seu contexto.

Assim, considera-se que a experiência do utilizador apenas deve suportar tarefas de interação que acrescentem novas possibilidades e interpretações dos dados na visualização. Quanto mais tarefas forem utilizadas, mais complexa se torna a visualização. Por esta razão, é necessário atentar ao número de opções e tarefas permitidas, que podem dificultar a utilização e compreensão rápida por parte do utilizador na experiência com a visualização.

# **PARTE II – ENSAIO DE APLICAÇÃO:**

# **SELFMAPPING**

#### **7. PROJETO SELFMAPPING**

Com o objetivo de explorar uma componente prática a partir do enquadramento teórico realizado, foi desenvolvido o projeto *Selfmapping*, que tem como temática a visualização do conteúdo gerado por utilizadores nos média sociais, no seu contexto espácio-temporal. As redes sociais Instagram e Twitter foram utilizadas como exemplo para a recolha dos dados.

## **7.1. CONCEITO E OBJETIVOS**

O crescimento do conteúdo gerado pelo utilizador (*user-generated media content*) criou um novo universo na área dos novos média (Manovich, 2008). Este universo é possível graças às plataformas *web* e ferramentas de *software* disponíveis, que permitem que os indivíduos criem e partilhem os seus média e possam aceder facilmente aos média criados pelos outros. Manovich enfatiza como é importante compreender que este universo se moveu de "média" para "média sociais": se nos anos 1990 a *web* era um *medium* virado para a publicação, a partir de 2000 tem crescido cada vez mais como um *medium* de comunicação e inter-relação.

Um dos muitos aspetos relevantes dos média sociais relaciona-se com a mudança na forma como, coletivamente, mapeamos o mundo. Contribuições pessoais para o "conhecimento de lugar" têm sido possíveis na era da Web 2.0, através da partilha de conteúdo georreferenciado pelos utilizadores nas redes sociais como o Facebook, Instagram e Twitter.

A abordagem à criação do projeto *Selfmapping* não começa com um problema pré-determinado que necessita de ser resolvido. Este projeto pretende uma exploração livre da ideia de mapa colaborativo, visualizado a partir de dados partilhados pelos utilizadores dos média sociais. Estes dados, com referências espácio-temporais, contribuem para novas perceções de lugar. Assim, identifica-se como seu objetivo principal o de visualizar a experiência colaborativa dos utilizadores na produção e partilha de média no espaço e no tempo.

A utilização de um mapa para a visualização dos dados georreferenciados permite uma análise comparativa das proximidades visuais entre lugares (através dos padrões criados pela técnica de

visualização utilizada) e uma exploração mais detalhada de cada lugar específico, através do conteúdo partilhado (imagens e texto) ao longo do tempo.

A visualização criada tem como objetivo capturar a dinâmica de um lugar, realçando a natureza temporal dos dados. Os dados podem ser vistos como um todo, agregados ao longo do dia, mas também por períodos do dia. Assim, a dinâmica do lugar é construída a partir de uma realidade social do tempo, experienciada pelos utilizadores.

*Selfmapping* permite, assim, uma navegação e compreensão dos dados no seu contexto espáciotemporal. Por exemplo, numa visão geral, podemos compreender certas características do espaço e tempo, como os grupos de locais matinais, vespertinos ou noturnos. Filtrando a visualização por rede social, podemos interpretar que lugares são mais fotografados (Instagram) e se existe alguma relação com as publicações partilhadas no Twitter. Ao visualizar a meta-informação dos dados, que apresenta mais detalhes, nomeadamente as fotografias e mensagens partilhadas, podemos analisar como é construída, em comunidade, a perceção de lugar.

No ponto que se segue, o projeto é descrito através de exemplos visuais criados na fase de *mockup*, que considera o desenho e representação gráfica a serem utilizados. Os dados apresentados são exemplificativos, não pretendendo que sejam representativos da realidade.

## **7.2. DESCRIÇÃO**

*Selfmapping* consiste numa aplicação multimédia *map-based* que visualiza, em tempo-real, os dados partilhados no Instagram e Twitter no território português.

A visualização resulta num mapa de distribuição de pontos interativo (**FIG. 92**)**.** O utilizador pode escolher manipular a visualização com ou sem mapa-base (**FIG. 93**)**.** O conjunto de elementos multimédia incluídos não só permite visualizar a localização dos dados, mas também a meta-informação (hora de publicação, nome do utilizador, imagem/texto) de cada publicação nas redes sociais apresentadas, ao longo do tempo.

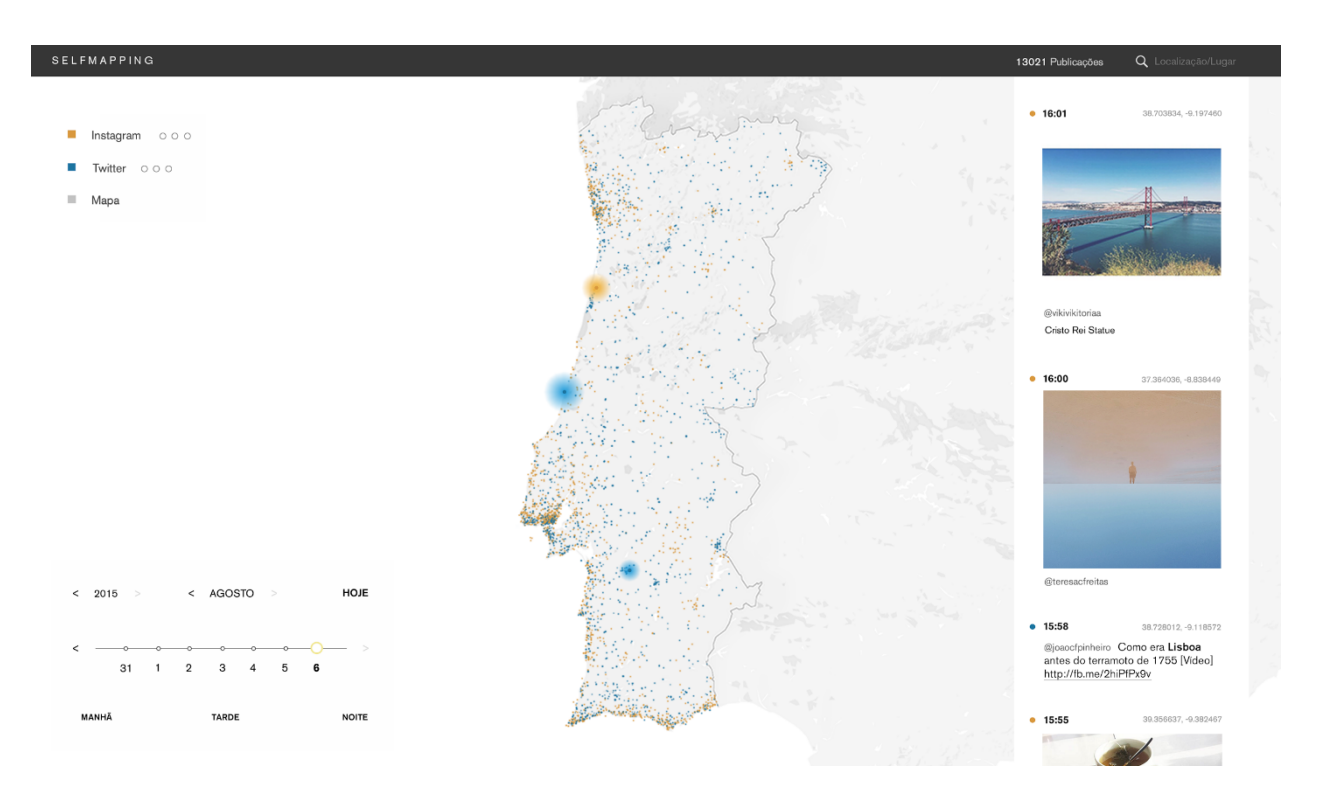

**FIG. 92**: *Selfmapping* - visualização inicial, com mapa-base

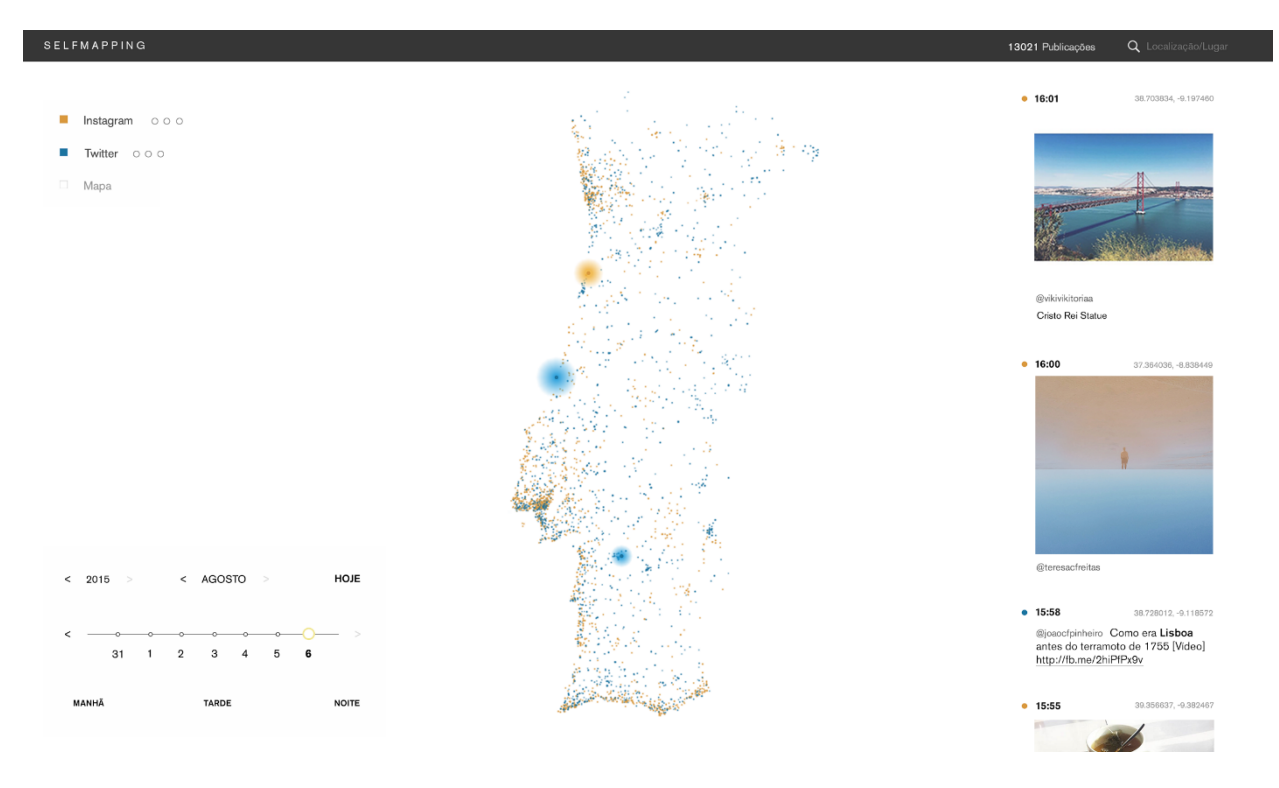

**FIG. 93**: *Selfmapping* - visualização sem mapa-base

A barra superior da página mostra o título da aplicação. Ao clicar no título, apresenta-se uma descrição breve da visualização, o ano de publicação e o nome do(s) autor(es) (**FIG. 94**).

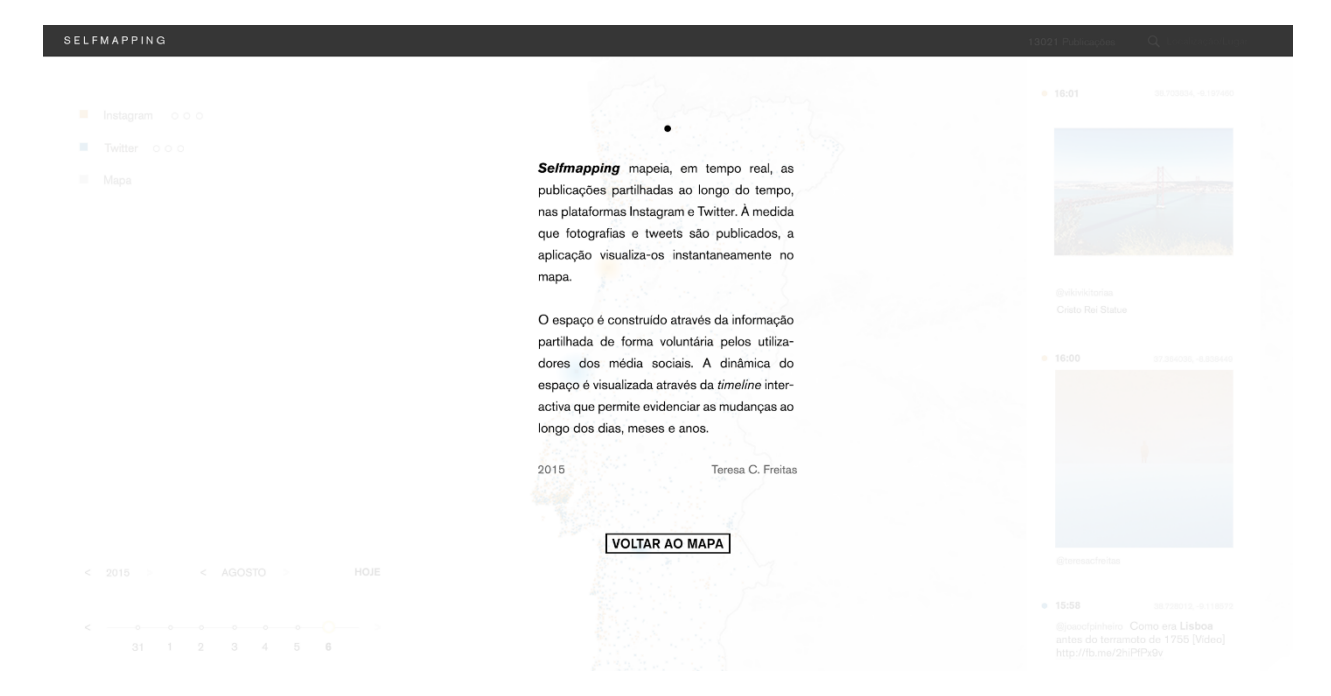

**FIG. 94**: *Selfmapping* - texto descritivo do projeto

A visualização apresenta três elementos distintos na página, para além do mapa visualizado: menu de camadas (*layers*); painel com a meta-informação dos dados; e *timeline* interativa. Dois elementos secundários surgem no lado direito da barra superior: um contador de publicações e uma ferramenta de procura.

## **MAPA E PONTOS**

 $\overline{a}$ 

O mapa é incorporado através da plataforma Google Maps. O estilo do mapa foi alterado na aplicação Snazzy Maps<sup>34</sup>, que permite customizar o estilo e apresentação de um mapa Google (**FIG. 95**)**.** O mapa foi simplificado, com cores claras (deixando a costa marítima a branco) e alguns detalhes como o nome do país, contorno de províncias e identificação textual de autoestradas foram retirados.

<sup>34</sup> Snazzy Maps disponível em URL: https://snazzymaps.com

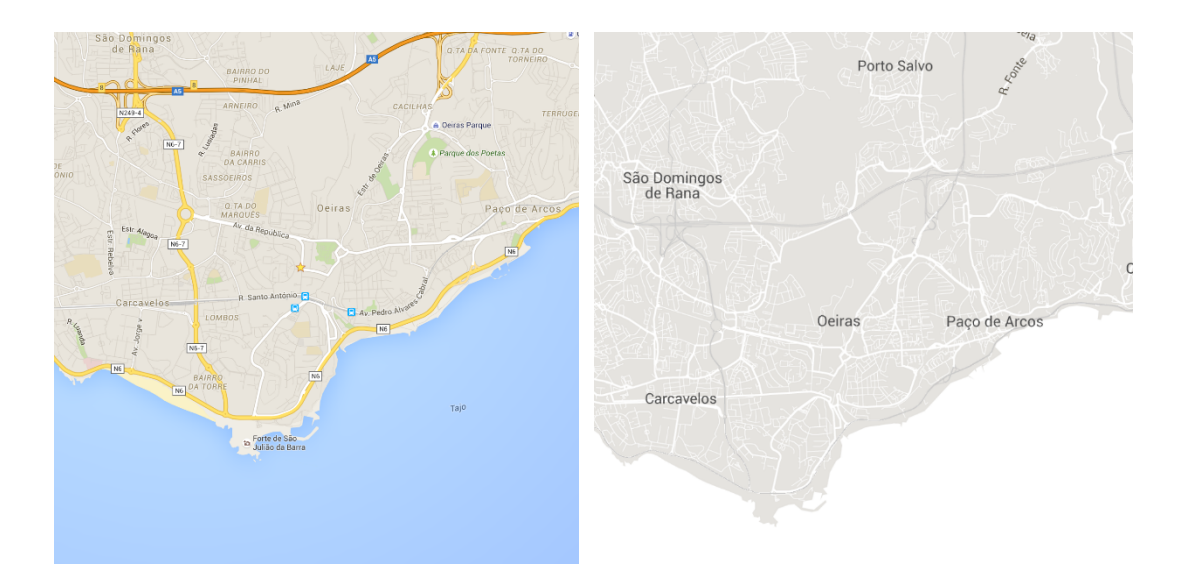

**FIG. 95**: Comparação do estilo padronizado do Google Maps (esquerda) e estilo personalizado para o projeto (direita) [pormenor]

No nível mais baixo de *zoom* (mais afastado) não é possível identificar o nome das localidades ou visualizar a rede nacional de estradas. Em níveis mais aproximados, esta informação é apresentada de forma a ajudar o utilizador a compreender, de forma mais precisa, a localização das publicações (**FIG. 96**).

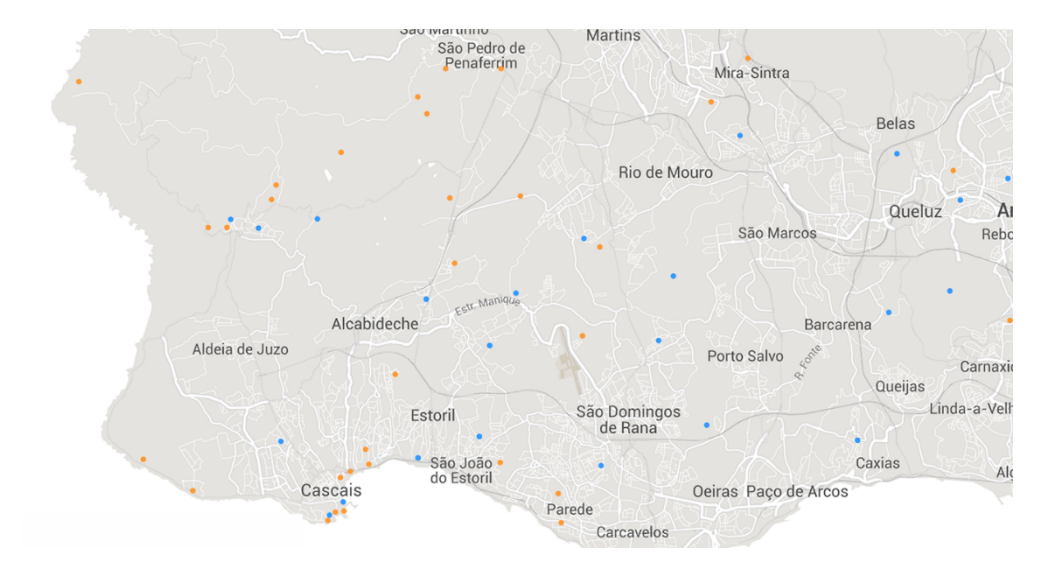

**FIG. 96**: *Selfmapping* - pormenor do mapa com *zoom* aproximado

Os dados do Instagram são codificados por uma tonalidade da cor laranja (código-hex: #CD853F). Os dados do Twitter, por sua vez, são codificados por uma tonalidade da cor azul (código-hex: #1c74a0). Consoante o nível do *zoom*, a saturação das cores varia em três valores, de forma a permitir uma identificação mais eficiente dos pontos no mapa - os pontos na visualização com *zoom* mais aproximado têm um valor de saturação maior (mais intenso).

Um novo dado aparece na aplicação representado por um ponto com um efeito de contorno com "brilho", evidenciando esse ponto sobre os outros (**FIGS. 97** e **98**)**.** O efeito vai diminuindo de tamanho até o ponto incorporar o mapa da mesma forma que os pontos mais antigos.

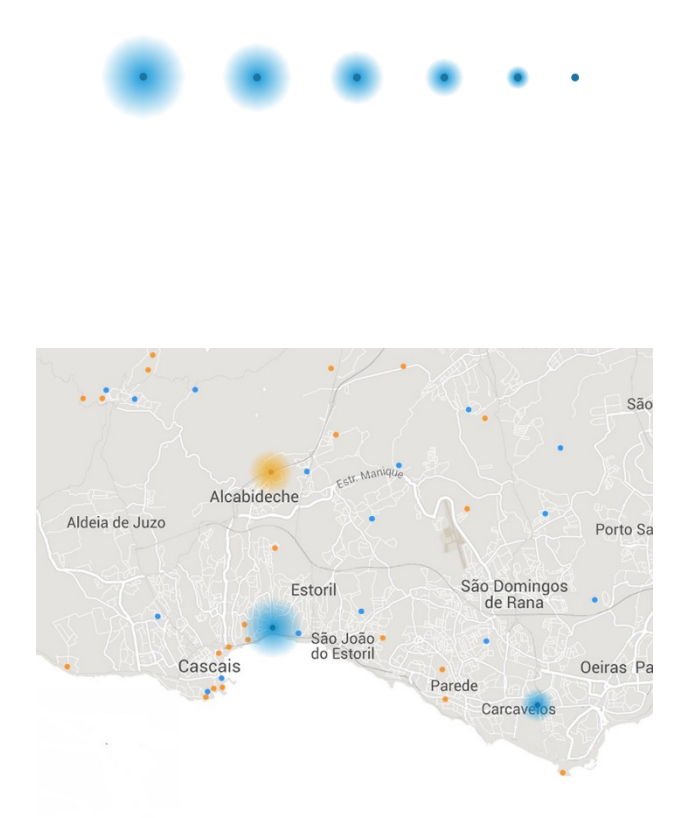

**FIG. 97**: *Selfmapping* - simulação do efeito para novos pontos (esquerda) **FIG. 98**: *Selfmapping* - pormenor do mapa com novos pontos (direita)

À medida que o utilizador faz *zoom* no mapa, através de controlos nos periféricos (rato ou *trackpad*), o tamanho dos pontos aumenta (**FIGS. 99** e **100**). Na visão geral, com o *zoom* mais afastado, um ponto tem o tamanho de cinco pixels. No máximo de *zoom* aproximado, que apresenta uma maior dispersão de pontos, cada ponto é representado por 12 pixels, de forma a tornar-se mais proeminente.

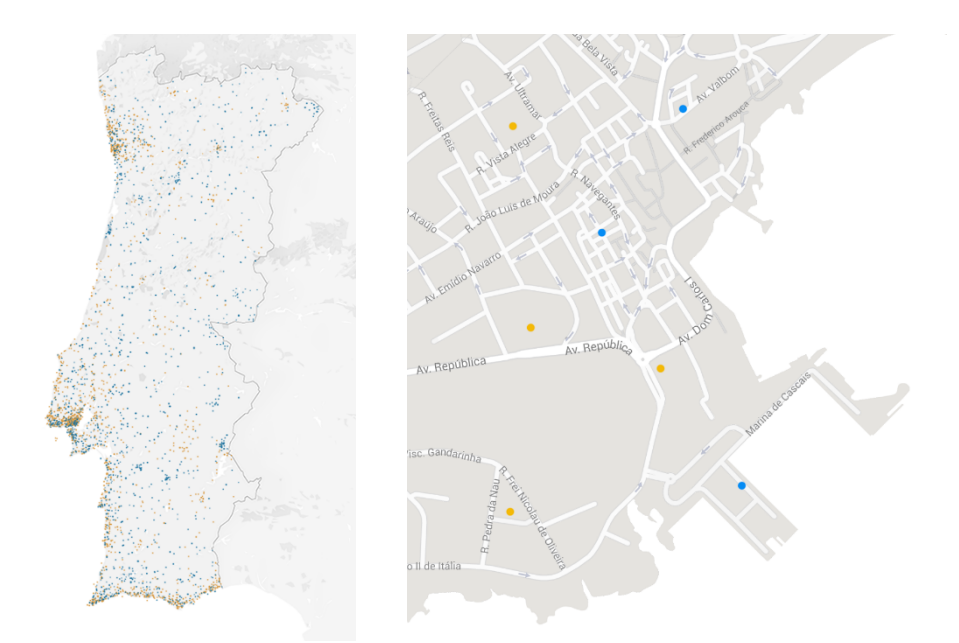

**FIG. 99**: *Selfmapping* - pontos no mapa na visão geral (esquerda) [pormenor] **FIG. 100**: *Selfmapping* - pontos com mapa aproximado (direita) [pormenor]

Cada ponto no mapa pode representar um ou mais dados caso a localização exata (coordenadas GPS) seja a mesma. O último dado publicado sobrepõe-se aos anteriores na visualização. No entanto, ao selecionar um ponto do mapa que represente mais do que uma publicação, uma caixa de diálogo aparece através da ferramenta *tooltip*, mostrando o número de publicações a que o ponto se refere, as horas e plataforma de cada publicação (**FIG. 101**). Ao clicar numa das publicações, o painel de meta-informação apresenta e dá enfoque à publicação correspondente. O mesmo acontece quando se clica num ponto que representa uma publicação.

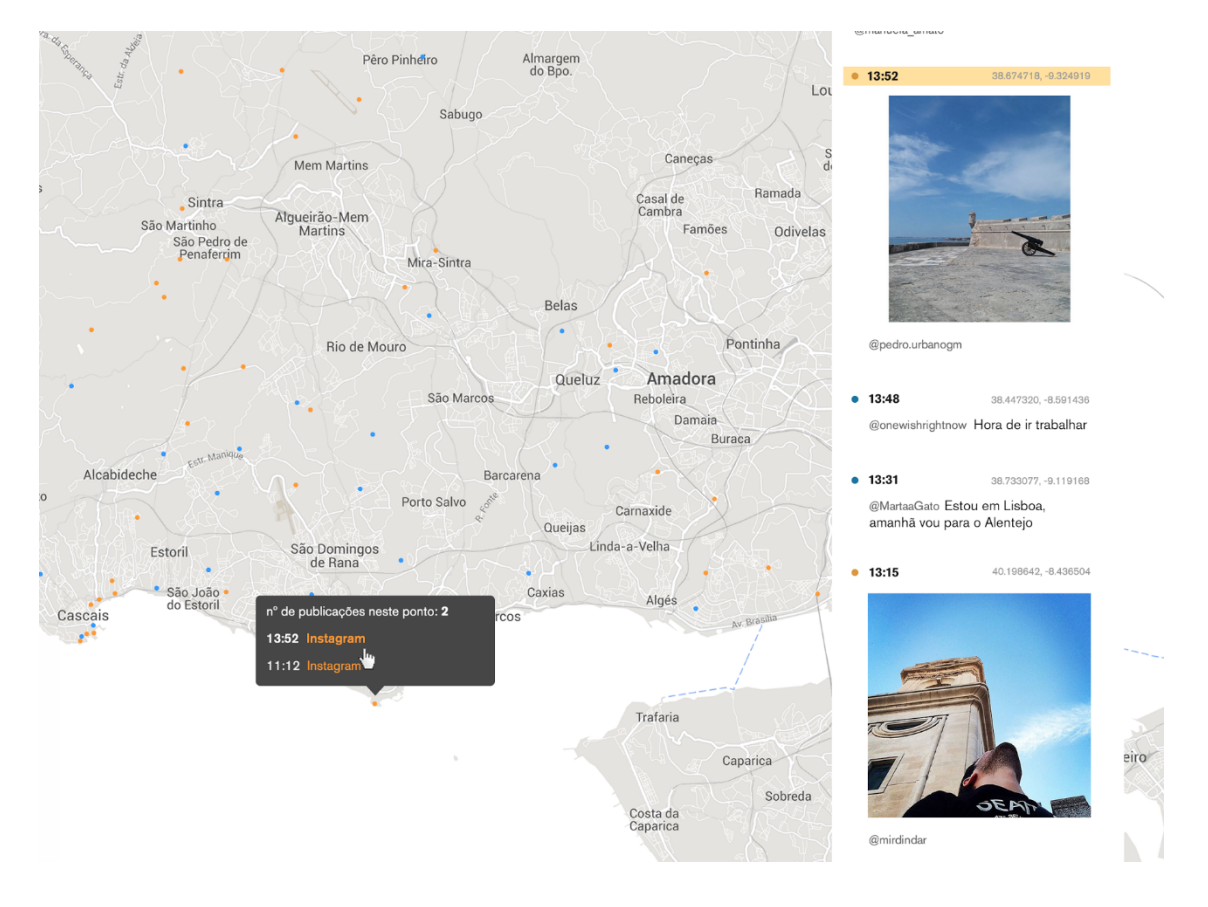

**FIG. 101**: *Selfmapping* - ferramenta *tooltip* com publicação selecionada [pormenor]

#### **MENU DE CAMADAS**

No canto superior esquerdo da página, o menu de camadas permite manipular a visualização de acordo com os dados apresentados. As camadas disponíveis são "Instagram", "Twitter" e "Mapa" (**FIG. 102**). O utilizador pode escolher ver todas as camadas em conjunto ou separadas, de acordo com os seus interesses, sendo necessário que pelo menos uma rede social esteja selecionada. Por exemplo, o utilizador pode retirar o mapa da visualização e percecionar os padrões visuais criados pelos dados (pontos) partilhados apenas no Instagram, ao longo do tempo.

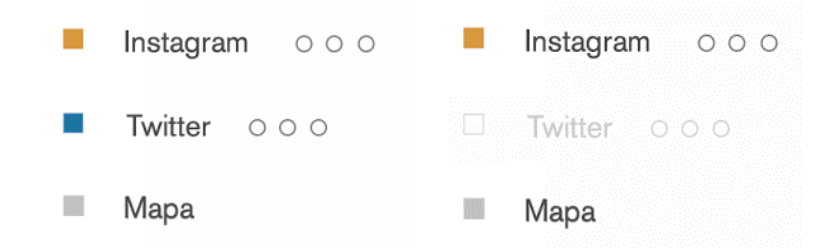

**FIG. 102**: *Selfmapping* - Menu de camadas (dois exemplos de seleção) [pormenor]

Os três símbolos circulares à frente de cada plataforma são utilizados como legenda que apresenta a cor correspondente à seleção do(s) período(s) do dia, descrita no ponto **Timeline**.

## **PAINEL DE META-INFORMAÇÃO**

No lado direito da página, o painel de meta-informação é atualizado de acordo com a(s) camada(s) selecionada(s), relativas às redes sociais apresentadas. O painel apresenta, de cima para baixo, as publicações existentes (uma nova publicação aparece em primeiro lugar na lista (**FIG. 103**). Dois símbolos circulares, codificados com cor, identificam de forma imediata a plataforma onde a publicação foi partilhada.

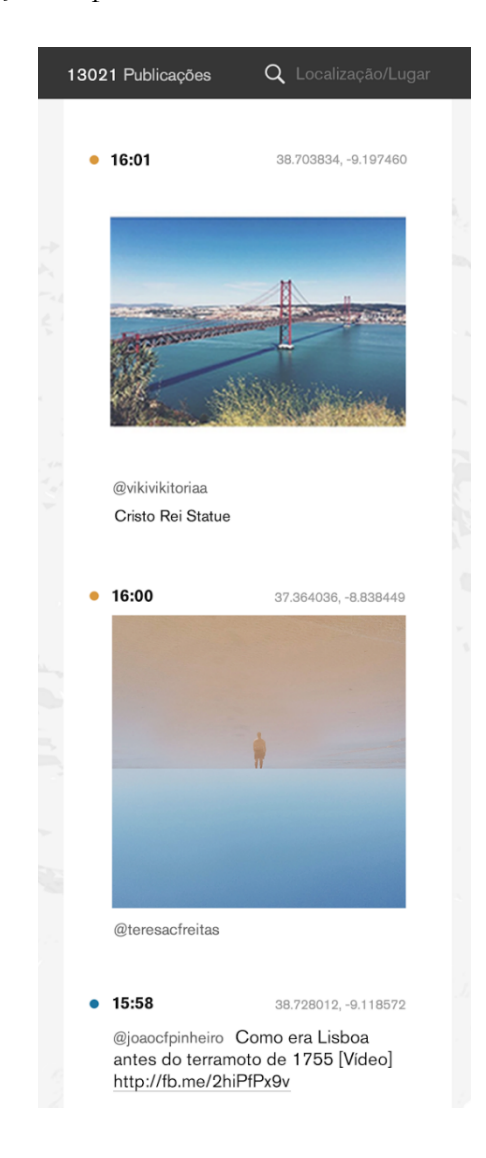

**FIG. 103**: *Selfmapping* - painel de meta-informação [pormenor]

As publicações do Instagram mostram a hora da publicação, as coordenadas geográficas, a imagem partilhada, o nome do utilizador, e o local referenciado pelo próprio (caso exista). À semelhança do Instagram, as publicações do Twitter mostram a hora de publicação, as coordenadas geográficas, o texto partilhado e *links* existentes, o nome do utilizador e local referenciado.

Ao clicar numa publicação, um efeito de animação torna o ponto referente no mapa mais visível, aumentando o seu tamanho (**FIG. 104**). Para além da alteração da variável gráfica, o ponto é animado com um movimento vertical durante breves segundos. Caso o ponto não esteja abrangido pela área visualizada, o mapa "desloca-se" de forma a colocar o ponto no centro da visualização.

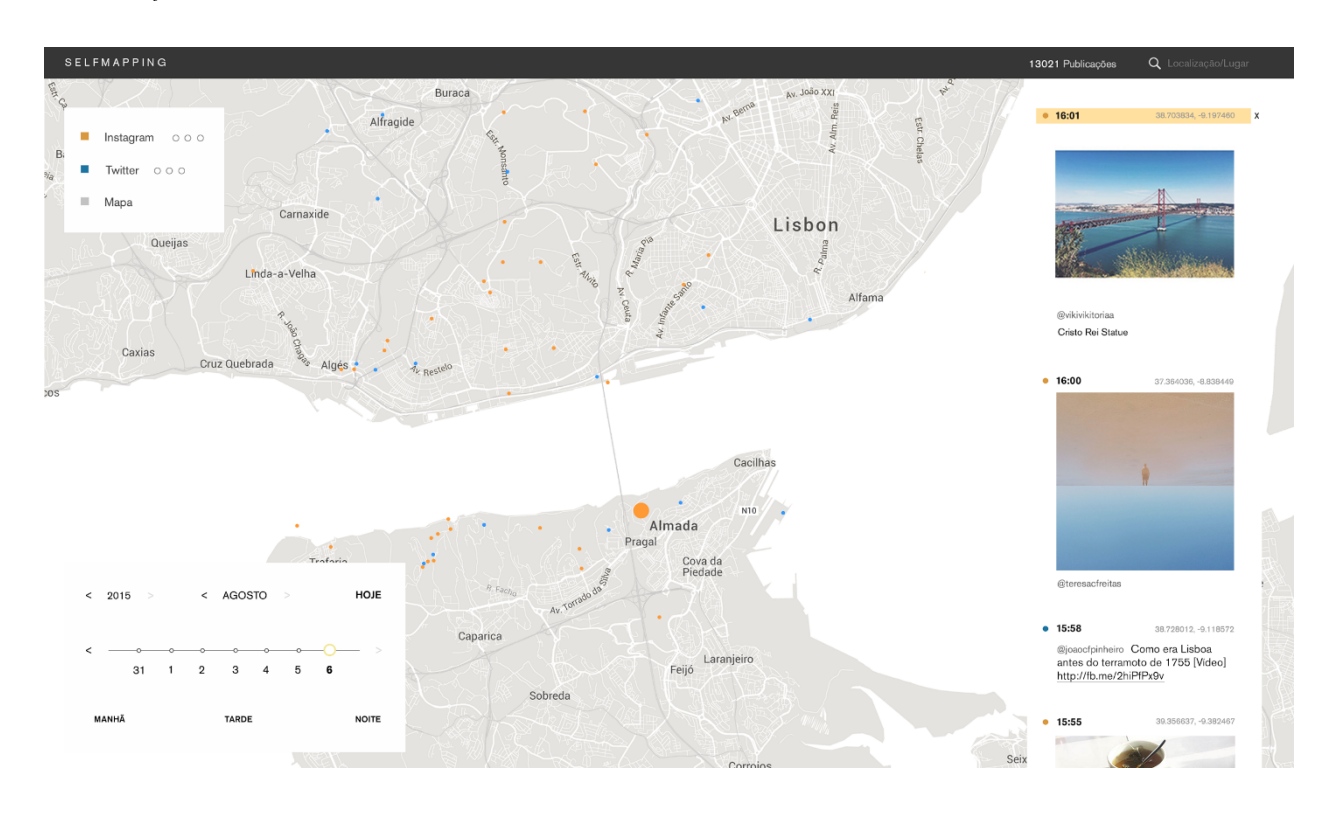

**FIG. 104**: *Selfmapping* - publicação selecionada

## **TIMELINE**

Inicialmente, a visualização apresenta os dados relativos ao dia em que o utilizador acede a aplicação. No canto inferior esquerdo, uma *timeline* interativa (**FIG. 105**) permite selecionar o dia, mês e ano de visualização, através de botões e um *slider.* Como exemplo, o dia 6 de Agosto de 2015 é utilizado como o dia "presente".

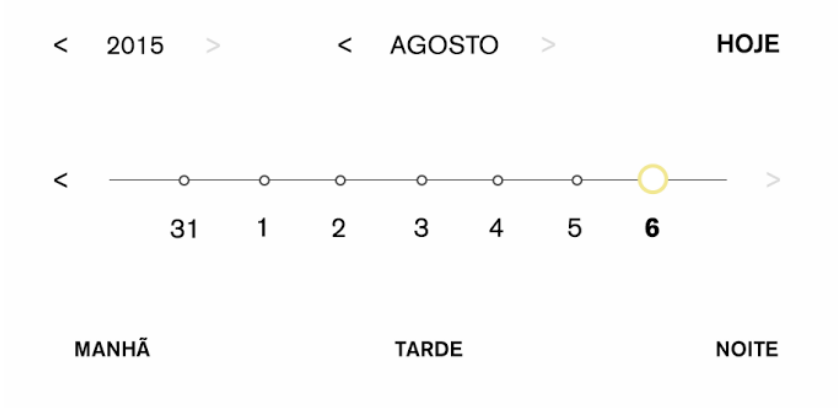

**FIG. 105**: *Selfmapping* - *timeline* interativa [pormenor]

Os botões no topo da *timeline* permitem mudar o ano e mês para a visualização de dados antigos, através de setas. Um terceiro botão - "Hoje" - permite retomar à visualização do diapresente em tempo-real.

O *slider* na *timeline* apresenta sete divisões correspondentes a sete dias. A divisão central corresponde ao dia selecionado, representado por um símbolo circular com contorno amarelo. À medida que o utilizador movimenta o *slider* para a esquerda ou para a direita, o símbolo mantém-se na mesma posição, mudando apenas os dias. O utilizador pode clicar em qualquer dia, que é deslocado para o centro do *slider* após a seleção.

O dia presente ("hoje") é apresentado na última divisão (mais à direita) do *slider*. Neste caso, não é possível mudar o ano, mês e dia para a direita. Ao clicar na seta ou numa divisão à esquerda, o símbolo de seleção movimenta-se até à divisão central (**FIG. 106**), permanecendo nessa posição. Ao movimentar para a direita, caso o dia-presente esteja novamente visível no *slider*, a seleção desloca-se do centro para a última divisão possível (máximo à direita).

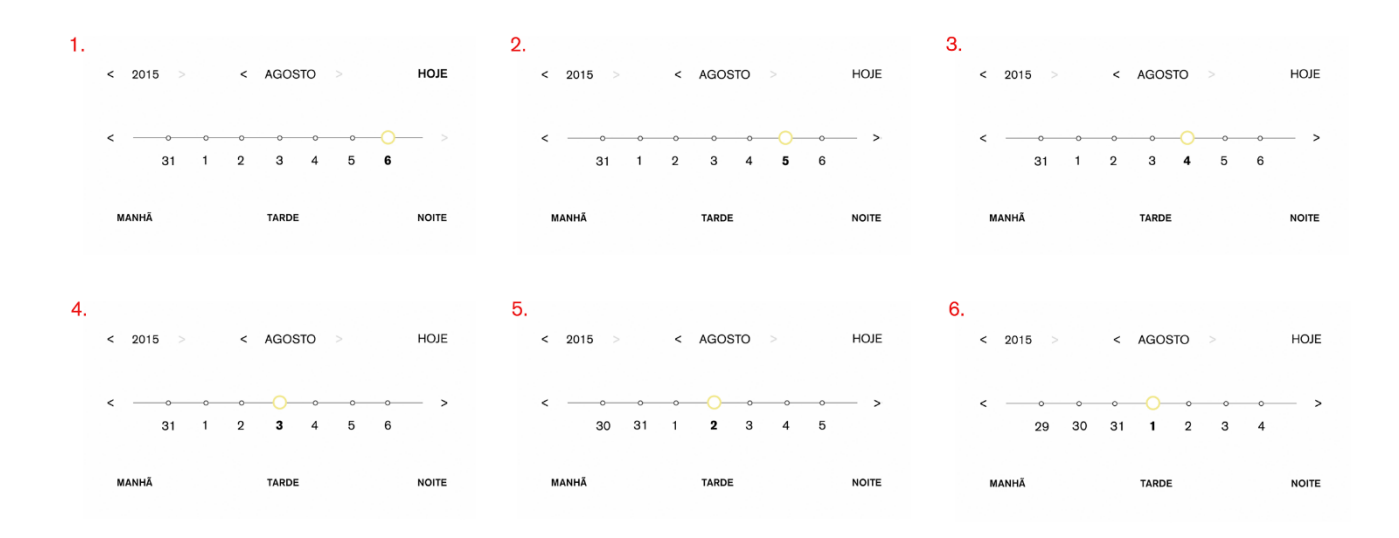

**FIG. 106**: *Selfmapping* - movimento do *slider* na *timeline*

Caso o utilizador decida mudar de mês/ano, a posição do símbolo/dia selecionado permanece no slider, atualizando apenas os outros referentes (**FIG. 107**).

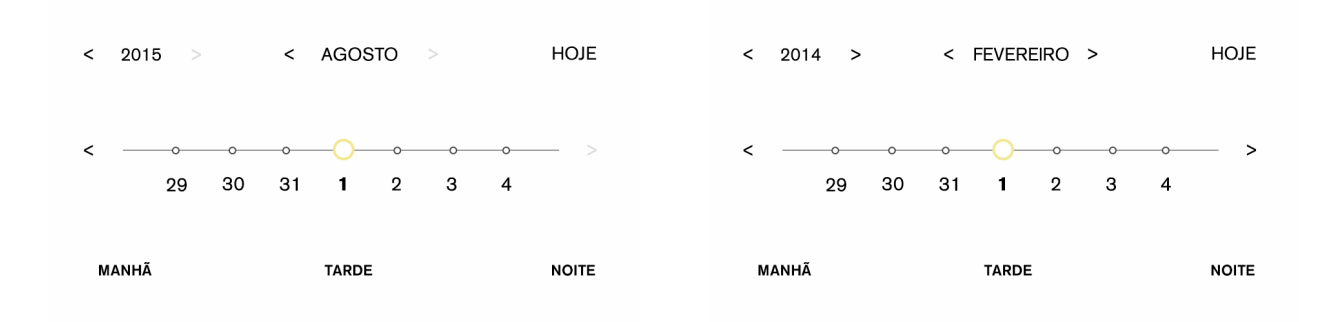

**FIG. 107**: *Selfmapping* - mudança de mês/ano na *timeline*

Por baixo do elemento *slider* existem três opções que correspondem aos períodos do dia em que os dados foram publicados (manhã, tarde e noite). Nesta visualização, a manhã engloba o período das 06h00 às 11h59, a tarde engloba o período das 12h00 às 19h59 e a noite corresponde ao período entre as 20h00 e as 05h59, incluindo assim a madrugada. O utilizador pode escolher visualizar um, dois, ou os três períodos do dia, codificando os pontos por cores no mapa (**FIGS. 108** e **109**). Por predefinição, nenhum dos períodos está selecionado.

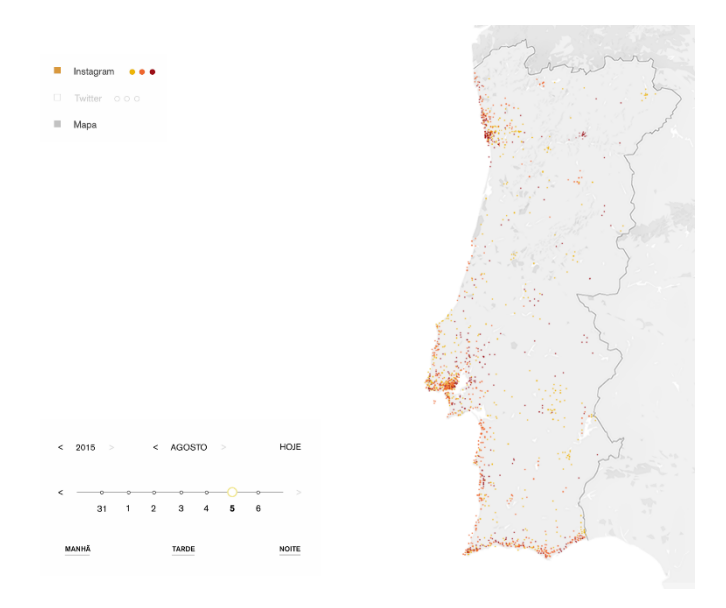

**FIG. 108**: *Selfmapping* - pontos codificados por período do dia (Instagram) [pormenor]

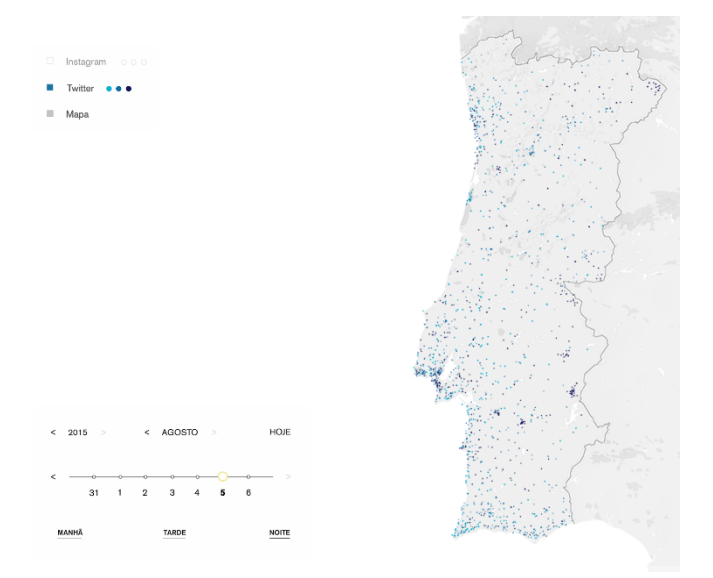

**FIG. 109**: *Selfmapping* - pontos codificados por período do dia (Twitter) [pormenor]

As cores utilizadas para determinar os períodos do dia das publicações no Instagram são: manhã - amarelo; tarde - laranja; noite - vermelho. Para o Twitter, a manhã é representada pelo tom de azul-claro, a tarde por um azul-médio e a noite por azul-escuro. As cores são legendadas como símbolos circulares, no menu de camadas, à frente do nome da plataforma a que correspondem (**FIG. 110**).

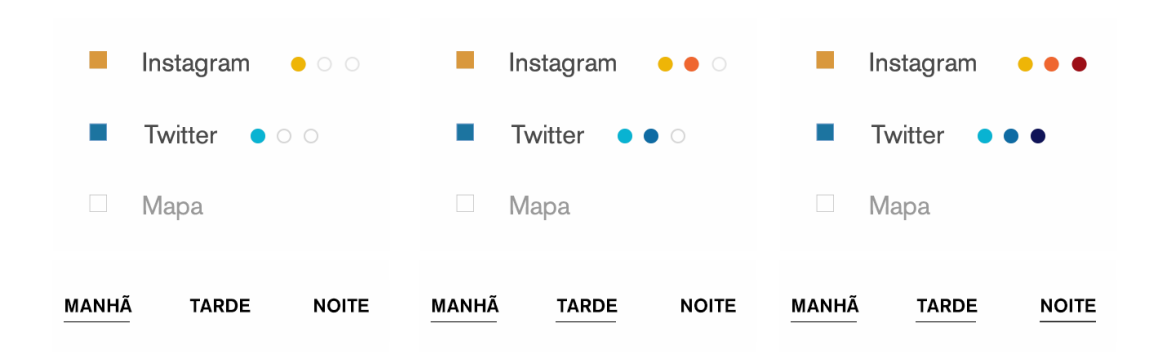

**FIG. 110**: *Selfmapping* - períodos do dia (*timeline* e legenda no menu de camadas) [pormenor]

Certas datas de interesse mediático, como feriados, dias de manifestações ou eventos relevantes, ocorrências de desastres naturais, etc., podem ser facilmente identificadas na *timeline*. Estas datas são definidas pelos responsáveis pela visualização e colocadas manualmente. Neste caso, o *slider* apresenta um ou mais dias com um símbolo de cor (verde) e tamanho diferente do que os restantes (**FIG. 111**). Ao colocar o cursor por cima do símbolo, uma *tooltip* apresenta mais informação sobre o dia (**FIG. 112**).

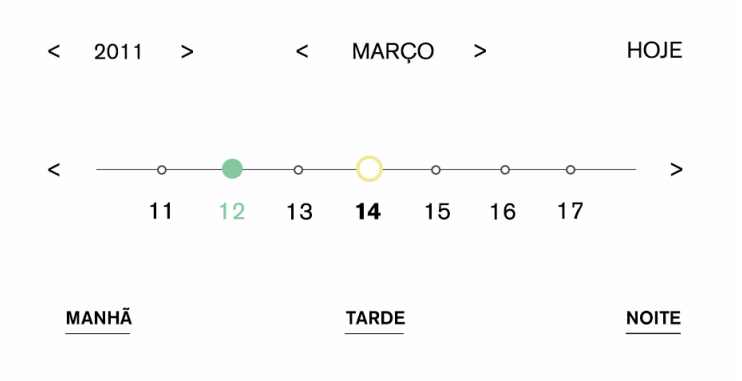

**FIG. 111**: *Selfmapping* - representação de uma data especial na *timeline* [pormenor]

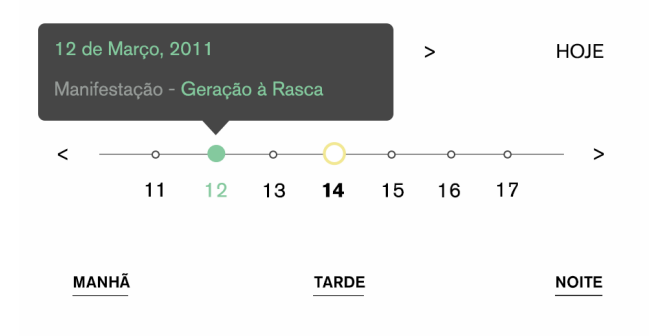

**FIG. 112**: *Selfmapping* - ferramenta *tooltip* (data especial na *timeline*) [pormenor]

## **CONTADOR DE PUBLICAÇÕES E PROCURA**

O contador indica o número de publicações partilhadas, presentes na visualização. Este número é atualizado em tempo-real. Caso apenas uma das plataformas esteja selecionada, o contador apresenta o número de publicações referentes a essa plataforma.

O botão de procura permite uma pesquisa de um lugar ou localização (e.g. "Guincho" ou "Cascais"), através de meta-informação das publicações (*hashtags*, localização marcada ou referenciada). Ao procurar, o mapa é aproximado à área do lugar (caso seja reconhecido) e apresenta os dados localizados nesse lugar (**FIG. 113**), continuando a ser possível manipular a visualização (filtrar por plataforma e/ou especificação temporal). Caso o utilizador referencie o lugar numa publicação capturada noutro local (e.g. imagem tirada no topo de uma serra, com vista para uma praia), a imagem ou *tweet* é apresentada no painel, mas o ponto correspondente não aparece na área visualizada no mapa. Todos os pontos que não estão associados à procura são eliminados temporariamente da visualização. O botão de eliminar (representado por um círculo com o símbolo "x" no centro) permite limpar a pesquisa e voltar à visualização normal.

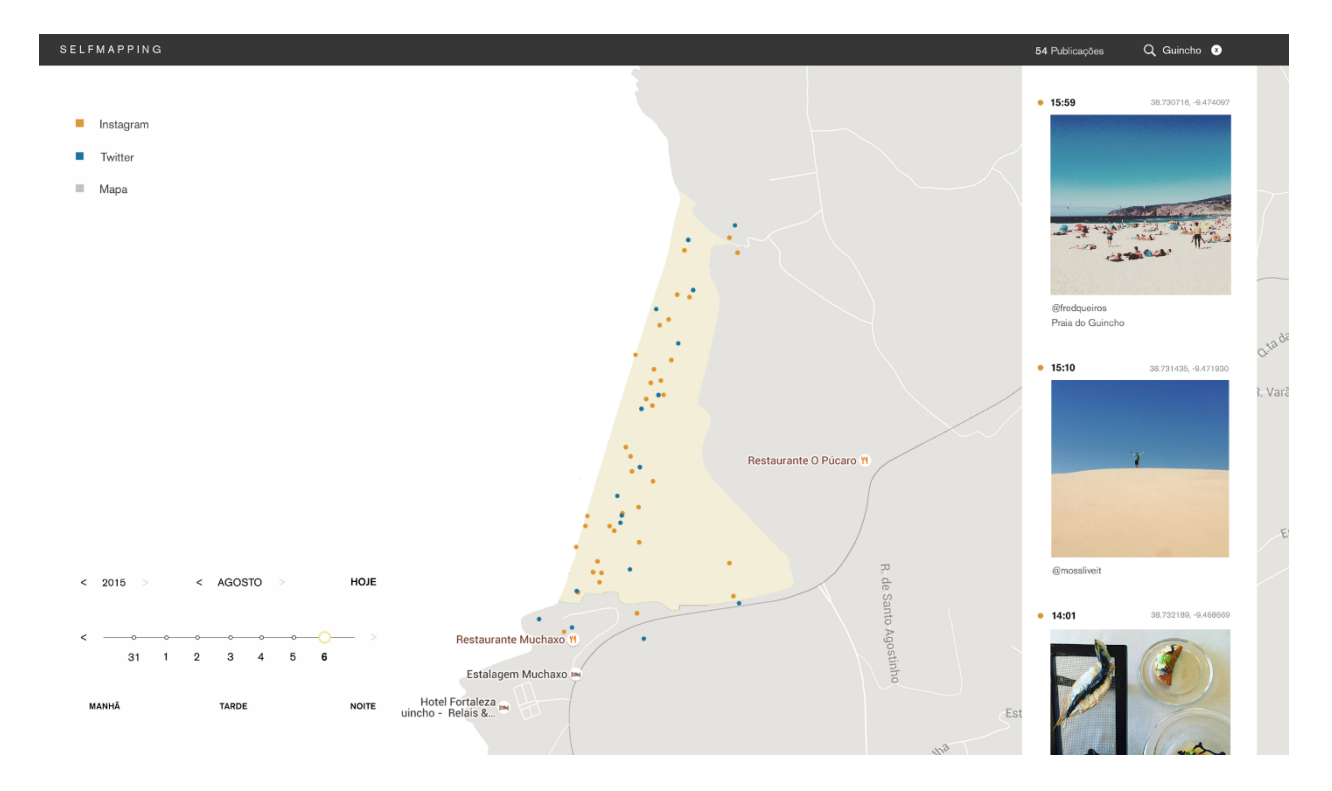

**FIG. 113**: *Selfmapping* - visualização da procura do lugar "Guincho"

Caso a localização não seja reconhecida ou não esteja disponível, o texto é representado por uma cor diferente e a mensagem "Sem resultados" aparece à direita (**FIG. 114**).

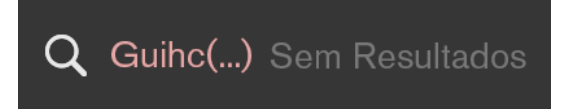

**FIG. 114**: *Selfmapping* - mensagem de erro na procura [pormenor]

## **7.3. PROCESSO DE VISUALIZAÇÃO**

De forma idêntica ao efetuado na análise dos estudos de caso, o processo da criação da visualização é descrito através dos dados (tipo e informação que apresentam), representação gráfica utilizada e dinâmica (neste caso, interatividade) presentes na visualização *Selfmapping*.

## **DADOS**

A visualização de dados em *Selfmapping* tem o seu enfoque no aspeto espácio-temporal dos dados com localização no território português, recolhidos das redes sociais Instagram e Twitter. Estas redes sociais são utilizadas como exemplos de bases de dados digitais, cujo conteúdo é gerado pelos utilizadores.

A dimensão espacial dos dados é representada num mapa, de acordo com a sua localização exata (latitude e longitude). A localização aproximada, referenciada pelo utilizador, pode indicar um lugar, bairro ou cidade em Portugal. Desta forma, a opção de pesquisa na aplicação permite procurar a localização incluída na meta-informação dos dados (caso o utilizador a tenha referenciado).

A dimensão temporal dos dados existe de três formas: os novos dados podem ser visualizados em tempo-real, por dia/mês/ano ou por períodos do dia (manhã, tarde e noite).

Para além da localização (exata e aproximada) e da hora de publicação, os meta-dados apresentados na visualização incluem a imagem ou *tweets* partilhado e o nome do utilizador.

Um ponto representa uma localização geográfica e um número de fotografias ou *tweets*, partilhados nessa localização. Desta forma, a abstração visual dos dados pode aglomerar um valor numérico, definido para o ponto representado.

Não foi definido um número máximo de publicações visualizadas na aplicação, pois este só pode ser aferido através de testes de utilização.

## **REPRESENTAÇÃO GRÁFICA**

A visualização *Selfmapping* pode ser descrita como um mapa temático de distribuição de pontos (um-para-muitos), onde cada ponto é utilizado para representar um ou mais dados.

Tal como foi referido no ponto 2.3., os mapas temáticos representam a distribuição espacial (ou padrão) de um fenómeno particular. De forma a ilustrar esta distribuição, os mapas temáticos necessitam, como base, de informação topográfica. O mapa topográfico incorporado na visualização foi estilizado com uma cor clara, de forma a contrastar com os dados apresentados. Os aspetos de paisagem natural, como o terreno e cobertura vegetal, também foram simplificados. Na visão geral do mapa é possível ver uma variação da tonalidade da cor que representa estes aspetos, enquanto que na visão mais aproximada estes elementos são retirados. A informação textual presente no mapa também foi simplificada, retirando o nome e rótulos das autoestradas e a o nome das estações e linhas de transporte. O mapa é assim representado numa versão "diluída", por se considerar que este tipo de apresentação facilita a identificação dos dados mais relevantes.

O tamanho e valor de saturação da cor do ponto são alterados consoante o nível de *zoom* do mapa - quanto mais perto, maior o tamanho do ponto e mais alto o valor de saturação (mais intenso).

A variável cor está associada ao aspeto qualitativo dos dados. À partida, todos os dados são visualizados com uma de duas cores (correspondentes a cada plataforma). No entanto, a cor também é utilizada como codificação dos três períodos do dia, através de diferentes tonalidades, caso o utilizador selecione filtrar por esses elementos. A saturação da cor acompanha o tamanho do ponto consoante o nível de *zoom*. Quanto mais aproximado estiver o mapa, maior o tamanho do ponto e saturação da cor.

Podemos identificar a posição, tamanho, forma, valor da cor, tonalidade e saturação como as variáveis gráficas existentes na visualização *Selfmapping*.

Os painéis de fundo branco incorporam-se na interface do mapa. É utilizado um tipo de letra em todos os elementos, sem serifa, que varia de cor e tamanho consoante a hierarquia definida para a informação textual.

#### **DINÂMICA**

Tendo como objetivo englobar os modos de observação e imersão com a visualização, as técnicas de interação com a interface são: *overview*, *zoom*, *filter* e *details-on-demand*, de acordo com as tarefas descritas por Shneiderman (1996). É ainda incluída uma legenda temporal interativa.

Como *overview*, a visualização apresenta uma vista do mapa afastado (abrangendo toda a área do território português) e os painéis de interação disponíveis. A área no mapa apresenta uma condensação da informação dos dados sob a forma de pontos. O utilizador pode realizar a tarefa de *zoom* no mapa, de forma a explorar e navegar pelos lugares desejados disponíveis na visualização.

A tarefa *filter* está incluída de várias formas em *Selfmapping*. O menu de camadas permite filtrar os dados por rede social, apresentado uma ou duas de forma simultânea. Este menu permite ainda "esconder" o mapa, de forma a visualizar os padrões criados pela visualização dos dados. Por outro lado, a opção de procura (por lugar ou localização) permite filtrar os dados de acordo com a sua localização no mapa. Por fim, a opção de visualizar os dados por período do dia (individual ou simultaneamente) filtra os dados apresentados consoante a hora de publicação.

A tarefa *details-on-demand* está presente através da ferramenta *tooltip*. No caso do mapa, ao colocar o cursor por cima de um ponto, uma caixa-diálogo apresenta as *hashtags* associadas à publicação, caso existam, e o número de publicações que o ponto representa. Na *timeline*, caso exista um dia especial a visualizar, a *tooltip* apresenta mais informação sobre esse dia.

A legenda temporal interativa permite três instâncias de tempo visualizadas na aplicação: o diapresente (visualizado em tempo-real), os dias/meses passados, separados por ano, e os períodos do dia. A linha temporal é representada através de um *slider* e botões que permitem movimento para a esquerda e para a direita, de forma a selecionar o dia, mês e ano. Algumas datas excecionais (e.g. manifestação) podem ser enfatizadas na *timeline*. Neste caso, o *slider* apresenta a divisão correspondente representada por um ponto verde, de forma a destacar-se dos restantes dias.

Por baixo do *slider*, os botões em forma textual representam os períodos do dia. Quando selecionados, o sublinhado indica a sua seleção e atualiza a legenda existente no menu de camadas, de forma a evidenciar as cores correspondentes a cada plataforma.

Ao conjugar o modo de observação e o modo de imersão, a visualização permite uma maior exploração e compreensão dos dados e da informação que pretende transmitir, de acordo com
os objetivos estabelecidos. Para além de uma visão geral dos dados, a experiência do utilizador suporta tarefas de interação que acrescentam novas possibilidades e novas interpretações dos dados na visualização.

#### **7.4. DESENHO DA VISUALIZAÇÃO**

O desenho da visualização separa-se em três fases: *wireframe*, *mockup* e protótipo. Estas fases são descritas de acordo com os seus objetivos específicos no desenvolvimento de um projeto.

Os dados apresentados nas fases de *wireframe* e *mockup* são exemplificativos e não correspondem à realidade. No caso da fase de *mockup*, os meta-dados apresentados (nome de utilizador, imagem, texto, coordenadas) são referentes a conteúdo real, partilhado nas redes sociais Instagram e Twitter.

No caso do protótipo de interação, os dados são recolhidos a partir das API oficiais das plataformas escolhidas, correspondendo assim a dados reais.

#### **7.4.1. FASE 1: WIREFRAME**

Uma *wireframe* consiste numa representação simplificada do desenho de uma aplicação/visualização **(V. ANEXO 1)**. Deve mostrar, de forma clara, os grupos principais de conteúdo ("O quê?"), a estrutura da informação ("Onde?") e uma descrição básica da interação do utilizador com a interface ("Como?"). Numa série de artigos publicados para um curso *online* em *wireframing,* Treder discute os métodos que devem ser aplicados e afirma que a *wireframe* deve ser considerada o "esqueleto" do desenho da aplicação, contendo já a representação de todas as peças importantes do produto final (Treder, 2012).

A representação gráfica da visualização deve ser considerada, mas vastamente simplificada. As cores preto, cinzento e branco são tipicamente utilizadas para o desenho da *wireframe* (podendo utilizar-se a cor azul para especificar *links*).

Os ícones ou imagens também devem ser representados de forma simplificada, nomeadamente através de substitutos (*placeholders*) com uma descrição apropriada - retângulos com duas linhas cruzadas substituem as imagens, por exemplo.

As *wireframes* são tipicamente utilizadas como forma de documentação que acompanha um projeto, mas também podem ser utilizadas de uma forma informal, servindo como desenhos esquemáticos para estruturar ideias e hierarquizar conteúdos (Treder, 2012).

#### **7.4.2. FASE 2: MOCKUP**

Um *mockup* consiste numa representação visual estática que considera o aspeto gráfico e simbologia do desenho final da visualização.

Um *mockup* deve representar a estrutura da informação, visualizar o conteúdo e demonstrar as funcionalidades básicas de uma forma estática. Deve também encorajar a análise do lado visual do projeto (Treder, 2012).

As imagens criadas na fase de *mockup* (**V. ANEXO 1**) serviram de exemplo para a descrição do projeto e dos elementos existentes, apresentados no ponto **7.2**..

## **7.4.3. FASE 3: PROTÓTIPO**

Um protótipo, muitas vezes confundido com uma *wireframe*, é uma representação interativa do projeto final que estimula a interação com a interface por parte do utilizador (Treder, 2012). Deve permitir que o utilizador possa: (1) experienciar o conteúdo e interações com a interface e (2) testar as interações principais de uma forma semelhante à existente na aplicação final.

Um protótipo é assim uma simulação da interação final entre o utilizador e a interface. As tarefas de interação devem ser modeladas com cuidado e exibir semelhanças significativas com a experiência final. Os protótipos são especialmente úteis para testes de utilização, permitindo testar a usabilidade da interface antes do próprio desenvolvimento da aplicação.

A componente de programação do protótipo apresentado nesta dissertação contou com o apoio de terceiros.

O protótipo realizado (**V. ANEXO 3**) resulta numa aplicação-*web* que permite visualizar interativamente dados obtidos do Instagram e Twitter, sobrepostos a um mapa. É possível visualizar as plataformas em conjunto ou separadamente, e navegar por dias.

O protótipo foi desenvolvido através de um *mashup* das API do Google Maps, Instagram e Twitter. A API do Google Maps para Javascript permite incorporar um mapa interativo customizável numa página *web*. Para além de incluir elementos de navegação (*zoom*) e de customização (estilização de cores, etc.), é possível adicionar, gerir e personalizar pontos obtidos de outras fontes de dados. Assim, a API permite criar diferentes marcadores para cada fonte de dados (e.g. Instagram *vs* Twitter), simulando a existência de *layers* na aplicação.

Tanto a API do Twitter como a do Instagram são acessíveis via http, significando que é possível obter dados e a meta-informação respetiva através de diferentes URL (designados por *endpoints*). É possível aceder à informação desejada através de procuras específicas, como procurar por geolocalização, *username*, *hashtag*, etc.. Todas as API têm limites. Neste caso, os maiores limites encontram-se nas procuras geolocalizadas, em que o raio é limitado a 5km, e o número de pedidos possíveis.

Cada utilizador que acede à aplicação representa vários pedidos às API do Twitter e Instagram, atingindo rapidamente o limite máximo de pedidos. Para contornar esta limitação, desenvolveu-se um *script* que é responsável por executar, periodicamente, os pedidos às API, guardando essa informação localmente na base de dados do servidor. Assim, quando o utilizador acede ao site visualiza dados previamente guardados no servidor.

Cada vez que é executado, o *script* percorre a área predefinida, fazendo as contas necessárias para que fique mapeada no seu comprimento e largura totais. Quando o utilizador acede ao *website*, tem disponíveis, de forma imediata, os dados guardados da área e do dia correspondente.

Neste caso, a área do mapa foi limitada para apresentar a cidade de Lisboa e arredores.

A realização do protótipo permitiu verificar algumas questões relativas ao componente temporal dos dados das API. No Instagram, a hora incluída na meta-informação corresponde ao momento do *upload* da imagem e não ao momento da sua captura. Por vezes, imagens capturadas durante o dia podem ser partilhadas só à noite, ou vice-versa, podendo gerar alguma confusão na visualização. De forma semelhante, o mesmo pode acontecer no Twitter, onde os utilizadores podem escrever mensagens relativas a acontecimentos de dias anteriores.

## **CONCLUSÃO**

Esta dissertação aborda relação entre mapas e visualização de dados espácio-temporais, procurando contribuir para o seu melhor entendimento. Para esse efeito, foi adotada uma perspetiva contemporânea de mapeamento colaborativo, que combina mapas *web* e conteúdo gerado pelos utilizadores, nomeadamente nos média sociais.

A dissertação organizou-se em duas partes: uma de enquadramento teórico e conceptual, com enfoque no mapa e na visualização de dados espácio-temporais, e outra, de natureza prática, que descreve o desenvolvimento de um projeto que visualiza, num mapa, os dados partilhados pelos utilizadores nos média sociais.

No primeiro momento da investigação procurou-se definir o mapa, identificando as suas características enquanto *medium* de comunicação e descrevendo a forma como o compreendemos e utilizamos nos dias de hoje. Embora existam diferentes tipos de mapas, considerou-se a categoria "mapa temático" como a mais relevante para o trabalho realizado, pois os mapas temáticos permitem armazenar, visualizar e comunicar - de forma eficaz padrões ou relações existentes nos dados de dimensão geográfica.

De forma a responder à questão de investigação formulada - "**Quais os métodos mais adequados para uma visualização de dados espácio-temporais, tendo o mapa como medium de visualização?**" -, os modelos de mapas estáticos e dinâmicos foram explorados como formas de visualização para estabelecer a sua eficácia na comunicação de dados espáciotemporais. Desta experimentação, verificou-se que a utilização de um mapa *web* interativo, conjugado com elementos multimédia, retira o maior proveito das ferramentas e tecnologias proporcionadas pelos novos média, possibilitando uma melhor compreensão da visualização criada. Assim, o utilizador pode "entrar" dentro do mapa e focar-se num aspeto específico dos dados, privilegiando-o sobre os outros de acordo com os seus interesses próprios.

Enfatizou-se também a área da neogeografia e os mapas colaborativos nos média sociais como temas relevantes na cartografia contemporânea, tendo especial importância na conceptualização do projeto, descrito na componente prática. Foram assim descritas diferentes práticas de mapeamento coletivo que caracterizam a era dos média sociais, examinando o

mapeamento através de novos processos e tecnologias na cartografia. Evidencia-se também a utilização de voluntários na produção e representação de informação cartográfica, nomeadamente através do mapeamento de crises. Através deste estudo, pretendeu-se responder à questão de investigação **"De que forma os média sociais ou, mais precisamente, os utilizadores enquanto voluntários na produção e representação do conhecimento e perceção de lugar, podem mudar a forma como - coletivamente mapeamos o mundo?"**. Concluiu-se que o mapeamento nos média sociais reflete uma tendência recente e significativa na cartografia, em termos das relações de poder que ocorrem entre o Estado, os cidadãos e o sector privado. Hoje em dia, a informação cartográfica é também produzida e mapeada pelas pessoas comuns, e pode servir como um ponto de partida para melhorar o tempo de resposta e eficiência em situações pós-crise, desenvolver novos lugares entre comunidades, e destacar a atividade a um nível local.

Atendendo ao posterior desenvolvimento prático do projeto, foram descritas algumas das tarefas de interação possíveis e aqueles que são reconhecidos como objetivos principais no desenho de uma interface gráfica de utilizador. Para este efeito, recorreu-se a duas propostas de referência – a de B. Shneiderman, na sua obra *The Eyes Have it: a task by type taxonomy* (1996) e enquanto coautor com C. Plaisant, na obra *Designing the User Interface* (2003) -, pretendendo assim estabelecer o ponto de partida, as bases e a estrutura adequada para uma visualização interativa eficaz.

São depois analisadas aplicações e visualizações que consideram a componente espacial e temporal nos dados obtidos a partir dos média sociais. O capítulo dedicado ao trabalho relacionado foi dividido em três secções: *Instagram Photo Maps*, *Tweet Maps* e estudos de caso. Os *Photo maps* e *Tweet maps* descrevem as principais tendências em aplicações-web de visualização de dados obtidos a partir dos média sociais. Os estudos de caso, por sua vez, constituem exemplos conceptualmente relevantes para a realização da componente prática da dissertação. São apresentadas três visualizações de dados espácio-temporais recolhidos dos média sociais. Nos três casos, verificou-se que a forma mais comum de visualização é realizada através de um *mashup* (aplicação que utiliza conteúdo de duas ou mais fontes), que junta um mapa-base (geralmente incorporado através dos serviços Google Maps ou OpenStreetMap) e os dados retirados das API das redes sociais escolhidas. Os estudos de caso mostram diferentes modos de visualização (observação e imersão), que dependem do propósito da visualização criada. A combinação eficiente destes dois modos de visualização parece exponenciar as

possibilidades de interpretação e exploração dos dados por parte do utilizador, contribuindo assim para uma melhor compreensão da sua mensagem e propósito.

Por fim, a segunda parte do trabalho assenta na componente prática, que descreve o planeamento de um mapa interativo para a visualização de dados espácio-temporais, obtidos a partir dos média sociais. Ao contrário das aplicações-web e visualizações estudadas, que consideram somente os dados de uma plataforma, o projeto desenvolvido agrega dados de duas redes sociais - Instagram e Twitter. Os contextos temporal e de localização são particularmente relevantes nas redes sociais selecionadas.

A visualização resulta num mapa de distribuição de pontos, acompanhado por elementos multimédia e uma legenda temporal interativa (*timeline*). A sua conceção e desenvolvimento teve em conta a contextualização teórica e a análise comparativa dos exemplos e estudos de caso apresentados, de onde se extraíram conclusões e diretrizes orientadoras. Assim, o projeto desenvolvido considera a simbologia mais adequada para o tipo de dados representados; as técnicas de interação que definem um modo de observação e imersão na visualização; os elementos multimédia incluídos (imagem e texto); e os objetivos no desenho da interface.

O mapa é encarado como "mapa-base" que permite a contextualização geográfica dos dados, sendo as suas componentes visualizadas de um modo mais detalhado graças ao conjunto de elementos multimédia que os acompanham. A utilização de uma *timeline* permite visualizar a dimensão temporal dos dados de acordo com a motivação e interesses do utilizador.

O planeamento do trabalho prático dividiu-se em três fases: *wireframe*, *mockup* e protótipo. Nas fases de *wireframe* e *mockup* foi idealizado e desenhado um modelo que procura proporcionar uma experiência exploratória com dados gerados pelos utilizadores nos média sociais, considerando todas as tarefas de interação e elementos a serem implementados na visualização final. A fase de protótipo permitiu explorar de forma interativa alguns dos elementos mais relevantes deste processo, testando o processamento dos dados e as técnicas de interação existentes. A conclusão do projeto não coube nos objetivos pré-definidos, por estar à partida inviabilizada a sua prossecução em tempo útil e nos termos técnicos exigíveis.

A criação de um mapa colaborativo, criado a partir de dados gerados pelos utilizadores nos média sociais, resulta numa aplicação que pretende organizar, armazenar, visualizar e comunicar relações e padrões espaciais e temporais, criados através do conteúdo partilhado, contribuindo para novas perceções de lugar (neste caso, no território português).

### **LIMITAÇÕES E TRABALHO FUTURO**

Esta dissertação e o trabalho experimental que lhe serve de base pretendem apoiar novas abordagens ao estudo da relação entre mapas e visualização de dados espácio-temporais, contribuindo com um exemplo prático demonstrativo das possibilidades já de alguma forma aventadas na bibliografia específica. O planeamento do projeto permitiu testar as ideias e conceitos obtidos a partir do corpo teórico investigado, incorporando elementos que se considerou proporcionarem uma experiência exploratória rica e imersiva. No entanto, e não obstante a extensão atingida, algumas das funcionalidades planeadas ficaram inevitavelmente por implementar, devido à limitação de tempo disponível para o estudo. A complexidade e morosidade de algumas das componentes acabaram por contribuir para tal situação. A realização de um protótipo final, que permitiria testar e avaliar as técnicas de interação do utilizador com a aplicação, é uma das fases essenciais a considerar em trabalho futuro. Com um protótipo finalizado é possível fazer testes de utilizador, recorrendo-se para esse efeito a entrevistas e inquéritos por questionário a um grupo de pessoas para aferição da eficiência da aplicação e do seu nível de dificuldade. Depois de reunidas e analisadas as considerações e críticas dos utilizadores, as funcionalidades da aplicação devem ser alteradas ou adequadas de forma a tornar a visualização dos dados o mais eficiente e eficaz possível.

Um outro ponto, particularmente relevante na atualidade, que fica por abordar neste estudo prende-se com a visualização em dispositivos móveis. Os dispositivos móveis são a plataforma mais recente de produção e consumo de conteúdos, não oferecendo dúvida que a sua utilização, em detrimento de outros dispositivos, tem vindo a crescer de forma acentuada. Por essa razão, provavelmente os estudos ou desenvolvimentos nesta área não deixarão de privilegiar este tipo de suporte, sendo de importância clara para investigação futura.

O projeto desenvolvido considera dois tipos de redes sociais (Instagram e Twitter); no entanto, existem outras plataformas (e.g. Facebook, Foursquare) que podem ser consideradas na visualização de dados espácio-temporais. Dessa forma, uma possível investigação futura pode ser ampliada de forma a incluir outras plataformas.

Embora a questão da privacidade do conteúdo pessoal que é partilhado com o público não seja abordada no projeto, sabe-se que as redes sociais como o Twitter e Instagram começam agora a limitar o acesso aos dados dos utilizadores através da utilização de API autenticadas. Outros cuidados incluem um maior número de opções de partilha e segurança, por parte do

utilizador. À medida que evoluem, estas empresas encontram soluções que permitem um conteúdo imersivo de média sem comprometer a privacidade dos utilizadores, embora ainda existam várias preocupações. Uma nova abordagem a este tema pode considerar um projeto que pretenda enfatizar o efeito dos média sociais e o conteúdo partilhado na privacidade e segurança dos utilizadores, nomeadamente na sua dimensão espacial.

### **CONSIDERAÇÕES FINAIS**

Por ser um assunto extenso e com muitas referências a explorar, a cartografia possibilita várias abordagens distintas no campo da visualização de dados espácio-temporais, nomeadamente a visão do mapa interativo como interface para a visualização de dados.

Qualquer mapa é um ato de comunicação e, por essa razão, o criador do mapa deve considerar o propósito e tipo de mapa de acordo com aquilo que pretende comunicar. Tendo como objetivo visualizar a dimensão espacial e temporal dos dados produzidos nos média sociais, o projeto desenvolvido toma uma posição colaborativa, onde são os próprios utilizadores das plataformas que contribuem para a construção da visualização ao longo do tempo. Este trabalho promove o estudo e análise desta nova abordagem à relação entre mapas e visualização de informação espácio-temporal, considerando temas atuais como o efeito dos novos média na área da informação e comunicação e o mapeamento colaborativo.

## **BIBLIOGRAFIA**

**Aigner, W., Miksch, S., Müller, W., Schumann, H., e Tominski, C.** (2007). Visualizing time-oriented data—a systematic view. *Computers & Graphics*, 31(3), 401-409. Disponível em <https://svn.labri.fr/repos/visu/survey\_dynamic\_graphs/Publications/Computers%20and%20Graphics/(20 07)%20-%20Visualizing%20time-oriented%20data%20-%20a%20systematic%20view.pdf>, acedido a 10-07-2015.

**Andrews, S. K.** (1988). Applications of a cartographic communication model to tactual map design. *The American Cartographer*, *15*(2), 183-195.

**Baily, G**. (2013) Luminous Cities. Talisman User Fellowship, CSAP University of Leeds, & CASA UCL.

**Bederson, B. B., e Shneiderman, B.** (2003). The craft of information visualization: readings and reflections. Massachusetts: Morgan Kaufmann.

Bertin, J. (1977). Graphics and Graphic Information Processing. Berlin: de Gruyter Press.

Bertin, J. (1983) Semiology of Graphics: Diagrams, Networks, Maps (WJ Berg, Trans.) Madison: University of Wisconsin Press.

**Buttenfield, B. P., e Mackaness, W. A.** (1991). Visualization. *Geographical information systems: Principles and applications*, *1*, 427-430. Disponível em

<http://www.wiley.com/legacy/wileychi/gis/Volume1/BB1v1\_ch28.pdf>, acedido a 13-12-2014.

**Campbell, D., e Campbell, S.** (2008, Outubro) Introduction to Regression and Data Analysis. In *Yale Statlab Workshop*. Disponível em

<http://statlab.stat.yale.edu/workshops/IntroRegression/StatLab-IntroRegressionFa08.pdf>, acedido a 10-07-2015.

**Caquard, S.** (2013). Cartography II: Collective cartographies in the social media era. *Progress in Human Geography,* 0309132513514005. Disponível em

<http://spectrum.library.concordia.ca/979675/1/PIHG\_Caquard\_Cartography2\_Accepted.doc>, acedido a 05-07-2015.

**Carpendale, M. S. T.** (2003). Considering visual variables as a basis for information visualisation. Disponível em <http://prism.ucalgary.ca/bitstream/1880/45758/2/2001-693-16.pdf>, acedido a 07-08-2015.

**Cartwright, W., e Peterson, M. P.** (Eds.) (2007). Multimedia cartography (2<sup>ª</sup> ed.). Berlin: Springer.

**Comenetz, J.** (2004). Visualizing metadata: Design principles for thematic maps. *Cartographic Perspectives*, (49), 10-21. Disponível em

<http://www.cartographicperspectives.org/carto/index.php/journal/article/viewFile/cp49-comenetz/495>, acedido a 09-05-2015.

**Craft, B., e Cairns, P.** (2005, Julho). Beyond guidelines: what can we learn from the visual information seeking mantra?. In *Information Visualisation, 2005. Proceedings. Ninth International Conference on* (pp. 110-118). IEEE. Disponível em

<http://www.cc.gatech.edu/~john.stasko/8001/craft05.pdf>, acedido a 07-07-2015.

**Dann, S.** (2010). Twitter content classification. *First Monday*, *15*(12). Disponível em <http://firstmonday.org/ojs/index.php/fm/article/viewArticle/2745/2681>, acedido a 16-08-2015.

**Davis, S. B., Bevan, E., & Kudikov, A**. (2013, Julho). Just in time: defining historical chronographics. In *Electronic Visualisation in Arts and Culture* (pp. 243-257). London: Springer. Disponível em <http://eprints.mdx.ac.uk/6371/1/Day3\_14\_Boyd-Davis.pdf>, acedido a 17-08-2015.

**Dias, M. H.** (2007) Cartografia Temática: programa. Lisboa: Centro de Estudos Geográficos da Universidade de Lisboa. Disponível em <www.fl.ul.pt/mapoteca/Relatorio6\_mhdias.pdf>, acedido a 18-04-2015.

**DiBiase, D., MacEachren, A. M., Krygier, J. B., e Reeves, C. (1992).** Animation and the role of map design in scientific visualization. *Cartography and geographic information systems*, *19*(4), 201-214. Disponível em <http://www.geovista.psu.edu/publications/1992/DiBiase\_C%26GIS\_92.pdf>, acedido a 27-04-2015.

**Ditz, R., e Gartner, G.** (2001). About the applicability of interactivity for selected methods of thematic cartography. In *Proceedings of the 21th International Cartographic Conference, Beijing* (pp. 1833-1842). Disponível em

<http://icaci.org/files/documents/ICC\_proceedings/ICC2001/icc2001/file/f12014.pdf>, acedido a 07-07-2015.

**Dodge, M., Kitchin, R., e Perkins, C.** (Eds.) (2011). The Map Reader: Theories of mapping practice and cartographic representation. New York: John Wiley & Sons.

**Edney, M. H.** (2005). Putting "Cartography" into the History of Cartography: Arthur H. Robinson, David Woodward, and the creation of a discipline. *Cartographic Perspectives*, (51), 14- 29. Disponível em <http://www.praxis-epress.org/CGR/36-Edney.pdf>, acedido a 06-06-2015.

**Fischer, F.** (2012). VGI as Big Data: A new but delicate geographic data-source. *GeoInformatics*, *15*(3), 46-47. [Disponível em:

<https://www.academia.edu/1505065/VGI\_as\_Big\_Data.\_A\_New\_but\_Delicate\_Geographic\_Data-Source> acedido a 12-07-2015].

**Fuchs, G., e Schumann, H.** (2004, Julho). Visualizing abstract data on maps. In *Information Visualisation, 2004. IV 2004. Proceedings. Eighth International Conference on* (pp. 139-144). IEEE. Disponível em

<http://citeseerx.ist.psu.edu/viewdoc/download?doi=10.1.1.136.911&rep=rep1&type=pdf>, acedido a 10-07-2015.

**Goodchild, M.** (2009). NeoGeography and the nature of geographic expertise. *Journal of location based services*,  $3(2)$ ,  $82-96$ . Disponível em: <https://ideascale.com/userimages/sub-1/898000/panel\_upload\_12279/43662267.pdf> acedido a 04-07-2015.

**Goodchild, M. F.** (2007). Citizens as sensors: the world of volunteered geography. *GeoJournal*, *69*(4), 211-221. Disponível em: <http://kfrichter.org/crowdsourcingmaterial/day1/goodchild07.pdf>, acedido a 11-07-2015.

**Green, D. e King, S.** (1999) Cartography: from traditional to electronic and beyond. In M. Pacione (Ed) *Applied geography: principles and practice* (pp. 556-576). New York: American Psychological Society.

**Green, M.** (1998). Toward a perceptual science of multidimensional data visualization: Bertin and beyond. *ERGO/GERO Human Factors Science*, *8*. Disponível em

<http://citeseerx.ist.psu.edu/viewdoc/download?doi=10.1.1.378.3579&rep=rep1&type=pdf>, acedido a 07-08-2015.

**Harley, J. B.** (1988). Maps, knowledge, and power. *Geographic thought: a praxis perspective*, 129- 148. Disponível em: <http://www.muthar-alomar.com/wp-content/uploads/2013/01/Geographic-Thought.pdf#page=146>, acedido a 12-07-2015.

**Harrington, S.** (2005) Mapping our Past, our Present, our Future. In Harrington, S., Stevenson, J., e Bateman, R. (Eds.) *Islands in the Salish Sea: A community atlas* (pp.14-23). Victoria: TouchWood Editions.

Harrower, M., e Fabrikant, S. (2008). The role of map animation for geographic visualization. *Geographic visualization*, 49-65. Disponível em <http://www.geo.uzh.ch/~sara/pubs/harrower\_fabs08.pdf> acedido a 10-04-2015.

Harvey, D. (1989). The Condition of Postmodernity. Oxford: Blackwell.

**Harvey, D.** (1996). Justice, Nature, and the Geography of Difference. New York: John Wiley & Sons.

Hickin, E. J. (1997) Maps and Mapping: A cartographic manual (3<sup>ª</sup>ed). British Columbia: Simon Fraser University. Disponível em <http://www.sfu.ca/~hickin/Maps/> acedido a 13-06-2015.

**Hochman, N., e Manovich, L.** (2013b). Zooming into an Instagram City: Reading the local through social media. *First Monday*, *18*(7). Disponível em

<http://firstmonday.org/ojs/index.php/fm/article/viewArticle/4711/3698>, acedido a 14-08-2015.

**Hochman, N., e Manovich, L.** (2013c). Visualizing spatio-temporal social patterns in instagram photos. In *Proceedings of the GeoHCI 2013 Workshop (in conjunction with ACM CHI 2013)*. Disponível em: <http://www-users.cs.umn.edu/~bhecht/geohci2013ps/paper\_56.pdf>, acedido a 14-08-2015.

**Ingold, T.** (2000). The Perception of the Environment: Essays in Livelihood, Dwelling and Skill. London: Routledge.

**International Cartography Association** (2003). Strategic Plan for the International Cartographic Association 2003-2011. Disponível em

<http://icaci.org/files/documents/reference\_docs/ICA\_Strategic\_Plan\_2003-2011.pdf>, acedido a 05- 04-2015.

**Java, A., Song, X., Finin, T., e Tseng, B.** (2007, Agosto). Why we twitter: understanding microblogging usage and communities. In *Proceedings of the 9th WebKDD and 1st SNA-KDD 2007 workshop on Web mining and social network analysis* (pp. 56-65). ACM. Disponível em <http://aisl.umbc.edu/resources/369.pdf>, acedido a 16-08-2015.

**Karssen, A. J.** (1980). The artistic elements in map design. *The Cartographic Journal*, 17(2), 124-127.

**Keim, D.** (2002). Information visualization and visual data mining. *Visualization and Computer Graphics, IEEE Transactions on*, *8*(1), 1-8. Disponível em: <http://www.vis.unistuttgart.de/plain/vdl/vdl\_upload/280\_4\_2002-Keim-Visualization.pdf>, acedido a 07-07-2015.

**Koussoulakou, A., e Kraak, M. J.** (1992). Spatio-temporal Maps and Cartographic Communication. *The Cartographic Journal*, *29*(2), 101-108.

**Kraak, J. M., e Brown, A.** (Eds.). (2003). *Web cartography*. Florida: CRC Press.

**Kraak, M. J., e MacEachren, A. M.** (1994). Visualization of spatial data's temporal component. *Proceedings, Spatial Data Handling, Advances in GIS Research, Edinburgh, Scotland*, 5-9. Disponível em

<http://citeseerx.ist.psu.edu/viewdoc/download?doi=10.1.1.206.5391&rep=rep1&type=pdf>, acedido a 19-04-2015.

**Kraak, M. J., e Ormeling, F.** (2010). Cartography: Visualization of Spatial Data (3ª ed.). London: Pearson Education Limited.

**Langran, G.** (1992). Time in Geographic Information Systems. Oxford: Taylor & Francis Group.

**Lima, M.** (2011) Visual Complexity: Mapping Patterns of Information. New York: Princeton Architectural Press

**MacEachren, A. M.** (1995). How maps work: Representation, Visualization, and Design. New York: The Guilford Press.

**MacEachren, A. M. e Kraak, M. J.** (1997). Exploratory Cartographic Visualization: advancing the agenda. *Computers & Geosciences*, 23(4), 335-343.

**MacEachren, A. M., e DiBiase, D.** (1991). Animated maps of aggregate data: Conceptual and practical problems. *Cartography and Geographic Information Systems*, *18*(4), 221-229. Disponível em

<http://www.geovista.psu.edu/publications/MacEachren/MacEachren\_AnimatedMaps\_91.pdf>, acedido a 20-06-2015.

**MacEachren, A. M., e Kraak, M. J.** (1997). Exploratory Cartographic Visualization: advancing the agenda. *Computers & Geosciences*, *23*(4), 335-343. Disponível em <http://www.geovista.psu.edu/publications/MacEachren/MacEachren-Kraak97.pdf>, acedido a 12-04- 2015.

**MacEachren, A. M., Robinson, A. C., Jaiswal, A., Pezanowski, S., Savelyev, A., Blanford, J., e Mitra, P.** (2011, Julho). Geo-twitter analytics: Applications in crisis management. In *25th International Cartographic Conference* (pp. 3-8). Disponível em <http://www.geovista.psu.edu/publications/2011/MacEachren\_ICC\_2011.pdf> acedido a 12-07-2015.

**Manovich, L.** (2008). The practice of Everyday (Media) Life. Disponível em: <http://manovich.net/content/04-projects/059-the-practice-of-everyday-medialife/56\_article\_2008.pdf>, acedido a 11-07-2015.

**Manovich, L.** (2009, Março). Cultural Analytics: Visualising Cultural Patterns in the Era of "More Media". *Domus, (Milan)*. Disponível em

<http://manovich.net/content/04-projects/063-cultural-analytics-visualizing-culturalpatterns/60\_article\_2009.pdf>,acedido a 11-07-2015].

**Manovich, L.** (2010). What is visualization?. *paj: The Journal of the Initiative for Digital Humanities, Media, and Culture*, *2*(1). Disponível em  $\langle \frac{\text{https://journals.tdl.org/pai/index.php/pai/article/viewFile/19/58}{\text{201}} \rangle$  acedido a 11-07-2015.

**Massey, D.** (1994). Place, space and gender. Cambridge: Polity Press.

**Miller, S.** (2007). Design of multimedia mapping products. In Cartwright, W., e Peterson, M. P. (Eds.), *Multimedia Cartography* (pp. 89-104). Berling: Springer.

**Monmonier, M.** (1990). Strategies for the visualization of geographic time-series data. *Cartographica: The International Journal for Geographic Information and Geovisualization*, *27*(1), 30-45. Disponível em

<https://www.researchgate.net/profile/Mark\_Monmonier/publication/243775032\_Strategies\_For\_The\_Visu alization\_Of\_Geographic\_Time-Series\_Data/links/540d83ac0cf2df04e754afcd.pdf> acedido a 26-04- 2015.

**Morrison, J. L.** (1974). A theoretical framework for cartographic generalization with the emphasis on the process of symbolization. *International Yearbook of Cartography*, *14*, 115-27.

**Muehrcke, P. C.** (1978). Map Use: Reading, Analysis and Interpretation. Madison: JP Publications.

**Mukařovský, J.** (1970). Aesthetic Function, Norm and Value as social facts (Trans.). Ann Arbor: University of Michigan. Disponível em:

<http://monoskop.org/images/6/67/Mukarovsky\_Jan\_Aesthetic\_Function\_Norm\_and\_Value\_as\_Social\_Fac ts\_1936.pdf>, acedido a 26-07-2015.

**Naaman, M., Boase, J., e Lai, C. H.** (2010, Fevereiro). Is it really about me?: message content in social awareness streams. In *Proceedings of the 2010 ACM conference on Computer supported cooperative work* (pp. 189-192). ACM. Disponível em <http://www.cs.nott.ac.uk/~pszmw/G53CCT/meformer-informer.pdf>, acedido a 16-08-2015.

**Nagel, H. R**. (2006). Scientific visualization versus information visualization. In *Workshop on state-of-the-art in scientific and parallel computing, Sweden*. Disponível em <http://citeseerx.ist.psu.edu/viewdoc/download?doi=10.1.1.164.319&rep=rep1&type=pdf>, acedido a 10-07-2015.

**Oliveira, F. R.** (2007). A História da Cartografía na obra do 2.° Visconde de Santarém: exposição cartobibliográfica. *Investigaciones geográficas*, (63), 150-155. Disponível em <http://www.scielo.org.mx/scielo.php?pid=S0188-46112007000200013&script=sci\_arttext>, acedido a 05-04-2015.

**Perkins, C. e Seemann, J.** (2008). Subversive Cartographies for Social Change. In *AAG*  meeting Boston April 15-19. Disponível em: <http://www.cartotalk.com/index.php?showtopic=2430>, acedido a 18-07-2015.

Peterson, M. P. *(Ed.). (2003). Maps and the Internet*. Amsterdam: Elsevier.

**Peterson, M. P.** (2007). Elements of Multimedia Cartography. In Cartwright, W., e Peterson, M. P. (Eds.), *Multimedia Cartograph*y (pp. 63-73). Berlin: Springer.

Peterson, M. P. (2007). The Internet and multimedia cartography. In Cartwright, W., e Peterson, M. P. (Eds.), *Multimedia cartography* (pp. 35-50). Berlin: Springer

**Peterson, M. P.** (Ed.). (2003). Maps and the Internet. Amsterdam: Elsevier.

**Robinson, A. H.** (1952). The Look Of Maps: An Examination Of Cartographic Design. (Reimpressão) Wisconsin: The University of wisconsin Press.

**Robinson, A. H., Morrison, J. L., e Muehrcke, P. C.** (1977). Cartography 1950-2000. *Transactions of the Institute of British Geographers*, 3-18.

**Robinson, A. H., Morrison, J. L., Muehrcke, P. C., Kimerling, A. J., e Guptill, S. C.** (1995). Elements of Cartography (6ª ed.) New York: John Wiley & Sons.

**Roth, R. E.** (2009). Dot Density Maps. Pennsylvania: Penn State University-GeoVISTA Center. Disponível em:

<http://www.geovista.psu.edu/publications/MacEachren/MacEachren\_AnimatedMaps\_91.pdf>, acedido a 13-06-2015.

**Shneiderman, B.** (1996, Setembro). The eyes have it: A task by data type taxonomy for information visualizations. In *Visual Languages, 1996. Proceedings., IEEE Symposium.*  Disponível em: <http://drum.lib.umd.edu/bitstream/handle/1903/5784/TR\_96-66.pdf;jsessionid=50AC18C786965E56979BCAE6416B63B1?sequence=1>, acedido a 07-07-2015.

**Shneiderman, S. B., e Plaisant, C.** (2005). Designing the user interface (4ª ed.). Boston: Pearson Addison-Wesley. Disponível em

<http://steinhardtapps.es.its.nyu.edu/create/courses/2015/reading/shneiderman1b.pdf>, acedido a 09- 08-2015.

**Stevens, S. S.** (1946). On the Theory of Scales of Measurement. *Science,* (103), 677-680. Disponível em <http://gaius.fpce.uc.pt/niips/novoplano/mip1/mip1\_201314/scales/Stevens\_1946.pdf>, acedido a 26-07-2015.

**Thrower, N. J. W.** (2008). Maps and Civilization: Cartography in Culture and Society. Chicago: University of Chicago Press.

**Tuan, Y. F.** (1977). Space and place: The perspective of experience. Minneapolis: University of Minnesota Press.

**Tufte, E. R., e Graves-Morris, P. R.** (1983). The visual display of quantitative information. Connecticut: Graphics press. Disponível em

<http://www.colorado.edu/UCB/AcademicAffairs/ArtsSciences/geography/foote/maps/assign/reading/Tu fteCoversheet.pdf>, acedido a 16-05-2015.

**Turner, A.** (2006). Introduction to Neogeography. Massachusetts: O'Reilly Media, Inc.. Disponível em <http://brainoff.com/iac2009/IntroductionToNeogeography.pdf>, acedido a 04-07-2015.

**Tyner, J. A.** (2010). Principles of Map Design. New York: The Guilford Press.

Ware, C. (2012). Information Visualization: Perception for Design. Amsterdam: Elsevier.

**Withers, C. W.** (2012). Art, Science, Cartography, and the Eye of the Beholder. *Journal of Interdisciplinary History*, 42(3), 429-437. Disponível em  $\leq$ http://www.mitpressjournals.org/doi/pdf/10.1162/JINH\_a\_00258>, acedido a 06-06-2015.

**Wood, D.** (2010). Rethinking the power of maps. New York: The Guilford Press.

**Wood, M.** (2003). Cartography in the age of geographic information science. *GEOGRAFICKY CASOPIS SLOVENSKEJ AKADEMIE VIED*, *55*, 267-278. Disponível em: <http://www.mis.sav.sk/journals/uploads/03291433Wood.pdf>, acedido a 04-07-2015.

## **WEBGRAFIA**

**Ayoub, M.** (2011) Brasilia City Growth Overtime. Disponível em <http://www.6under60.com/brasilia-city-growth-overtime/>, acedido a 27-04-2015

**Barton, J.** (2001) City of Memory. Disponível em <http://www.cityofmemory.org/map/index.php>, acedido a 05-07-2015.

**Butler, P.** (2010) Visualizing Friendships. Disponível em

 $\leq$ https://www.facebook.com/notes/facebook-engineering/visualizing-friendships/469716398919/ $\geq$ , acedido a 05-07-2015.

**Cable, D.** (2013) The Racial Dot Map: One dot per person for the entire U.S.. Disponível em <http://demographics.coopercenter.org/DotMap/>, acedido a 11-07-2015.

**Center for Geographic Analysis, Harvard** (2013) TweetMap Alpha. Disponível em <http://worldmap.harvard.edu/tweetmap/>, acedido a 12-08-2015

**Centers for Disease Control and Prevention** (2013) Types of Thematic Maps. Disponível em <http://www.cdc.gov/dhdsp/maps/gisx/resources/maps4.html>, acedido a 11-07-2015.

**Dicken, Nate** (2011) InstaEarth. Disponível em <http://instaearth.me/#popular>, acedido a 11-08-2015

**Eimajination e Orangeup** (2011) Mapstagram. Disponível em <http://www.mapstagram.com/>, acedido a 11-08-2015

**Ernewein, F.** (2015). Tweetping. Disponível em <https://tweetping.net/>, acedido a 16-08-2015

**Fischer, E.** (2011) See Something or Say Something. Disponível em  $\langle$ https://www.flickr.com/photos/walkingsf/sets/72157627140310742/>, acedido a 12-08-2015

**Fischer, E.** (2014) Six Billion Tweets. Disponível em <https://www.mapbox.com/blog/twittermap-every-tweet/>, acedido a 12-08-2015

**Gartner, G.** (2013) The Relevance of Cartography. Disponível em <http://www.esri.com/esrinews/arcnews/winter1314articles/the-relevance-of-cartography>, acedido a 20-06-2015.

**Hennig, B.** (2010) Mapping the US midterm elections. Disponível em <http://www.viewsoftheworld.net/?p=1011>, acedido a 11-07-2015.

**Hochman, N., e Manovich, L.** (2013a) Phototrails: Instagram Cities. Disponível em <http://phototrails.net/instagram-cities/>, acedido a 14-08-2015.

**Manduca, R.** (2010) Where are the Jobs? Disponível em <http://www.robertmanduca.com/projects/jobs.html>, acedido a 19-08-2015.

**Manley, E., Cheshire, J., e O'brien, O.** (2012) Twitter Tongues. Disponível em: <http://twitter.mappinglondon.co.uk/>, acedido a 12-08-2015

**Meier, P.** (2012) How Crisis Mapping Saved Lives in Haiti. Disponível em,  $\leq$ http://voices.nationalgeographic.com/2012/07/02/crisis-mapping-haiti/ $>$ , acedido a 06-07-2015.

**Monoroch** (2012) Japan Earthquakes 2011 Visualization Map [Vídeo]. Disponível em <https://www.youtube.com/watch?v=eKp5cA2sM28>, acedido a 19-08-2015.

**Monoroch** (2012) World Earthquakes 2011 Visualization Map [Vídeo]. Disponível em: <https://www.youtube.com/watch?v=cwWn\_W6ZbT4>, acedido a 19-08-2015.

**Nasa Earth Observations** (n.d.) Population Density. Disponível em <http://neo.sci.gsfc.nasa.gov/view.php?datasetId=SEDAC\_POP>, acedido a 12-08-2015

**National Oceanic and Atmospheric Administration** (2015a) Average Temperature JAN 25 - 31, 2015 [Imagem]. Disponível em

<http://www.cpc.ncep.noaa.gov/products/analysis\_monitoring/regional\_monitoring/archive/us/janavgt15.p ng>, acedido a 11-07-2015.

**National Oceanic and Atmospheric Administration** (2015b) The Lubbock Tornado. Disponível em <http://www.srh.noaa.gov/lub/?n=events-1970-19700511>, acedido a 26-04-2015.

**Princeton University Library** (n.d.) Quantative Thematic Maps: Meteorology. Disponível em <http://libweb5.princeton.edu/visual\_materials/maps/websites/thematicmaps/quantitative/meteorology/meteorology.html>, acedido a 16-05-2015.

**ProPublica e The Lens** (2014) Losing Ground. Disponível em <http://projects.propublica.org/louisiana/>, acedido a 27-04-2015

**The New York Times** (2009) Immigration Explorer. Disponível em  $\leq$ http://www.nytimes.com/interactive/2009/03/10/us/20090310-immigration-explorer.html?\_r=0>, acedido a 11-07-2015.

**thecityoftoronto** (2013) CityTimeLine 1900-2002 [Vídeo]. Disponível em <https://www.youtube.com/watch?v=Lxezmvng6WE>, acedido a 27-04-2015

**The one million twet map** (n.d.). Disponível em <http://onemilliontweetmap.com/>, acedido a 12-08-2015

**TraceMedia** (2013) Luminous Cities. Disponível em <http://www.tracemedia.co.uk/luminous/>, acedido a 18-08-2015

# **Treder, M.** (2012) Wireframing, Prototyping, Mockuping – What's the Difference?

Disponível em <http://designmodo.com/wireframing-prototyping-mockuping/>, acedido a 10-09- 2015.

# **Walker, K.** (2011) Mapping Immigrant America. Disponível em

<http://personal.tcu.edu/kylewalker/immigrant-america/>, acedido a 19-08-2015.

# **ANEXOS**

**ANEXO 1:** Projeto – Fase 1: *Wireframe*

**ANEXO 2:** Projeto – Fase 2: *Mockup*

**ANEXO 3:** Projeto – Fase 3: Página *online* do protótitpo <http://teresafreitas.fbaul-dcnm.pt>

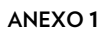

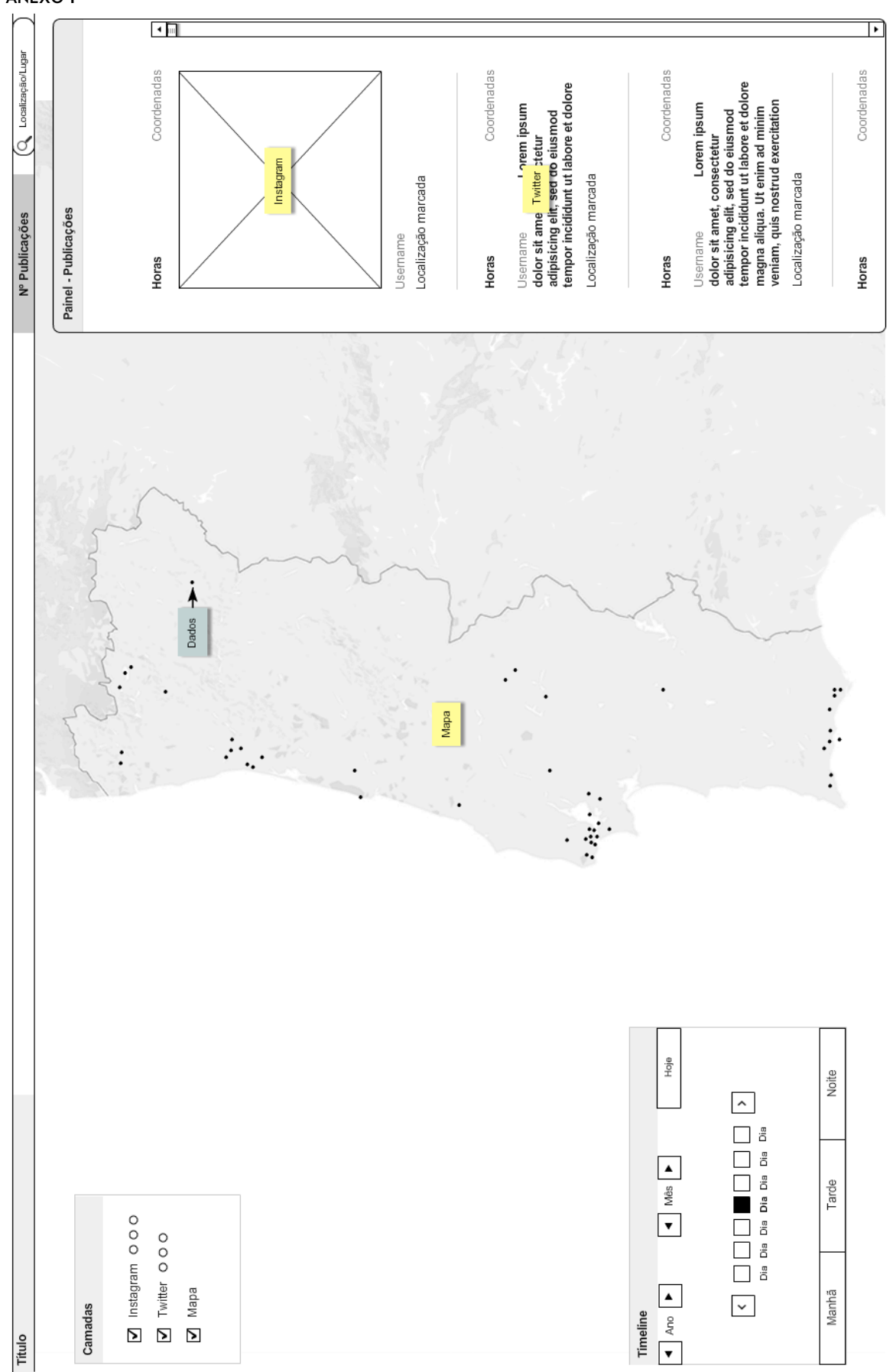

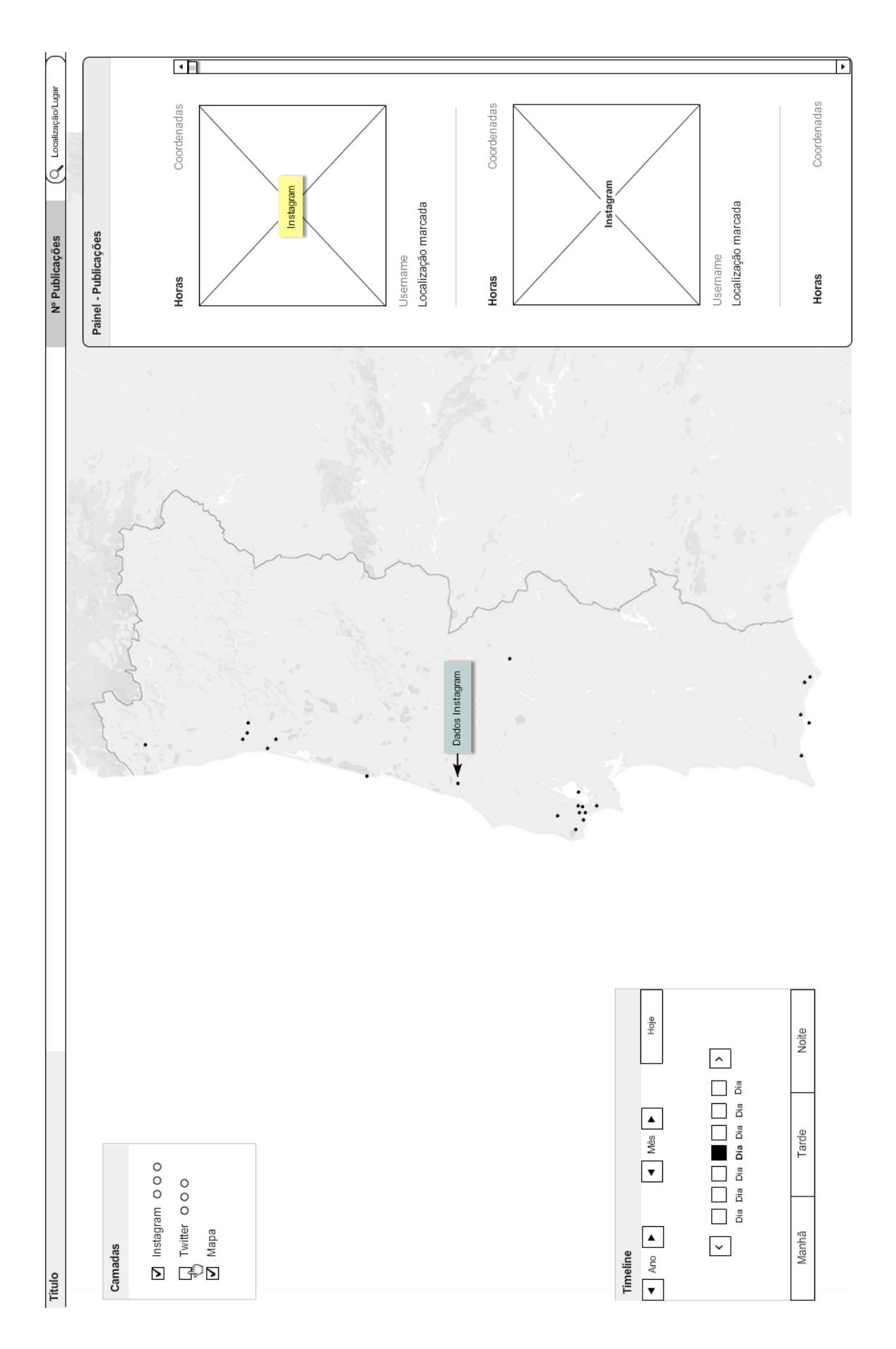

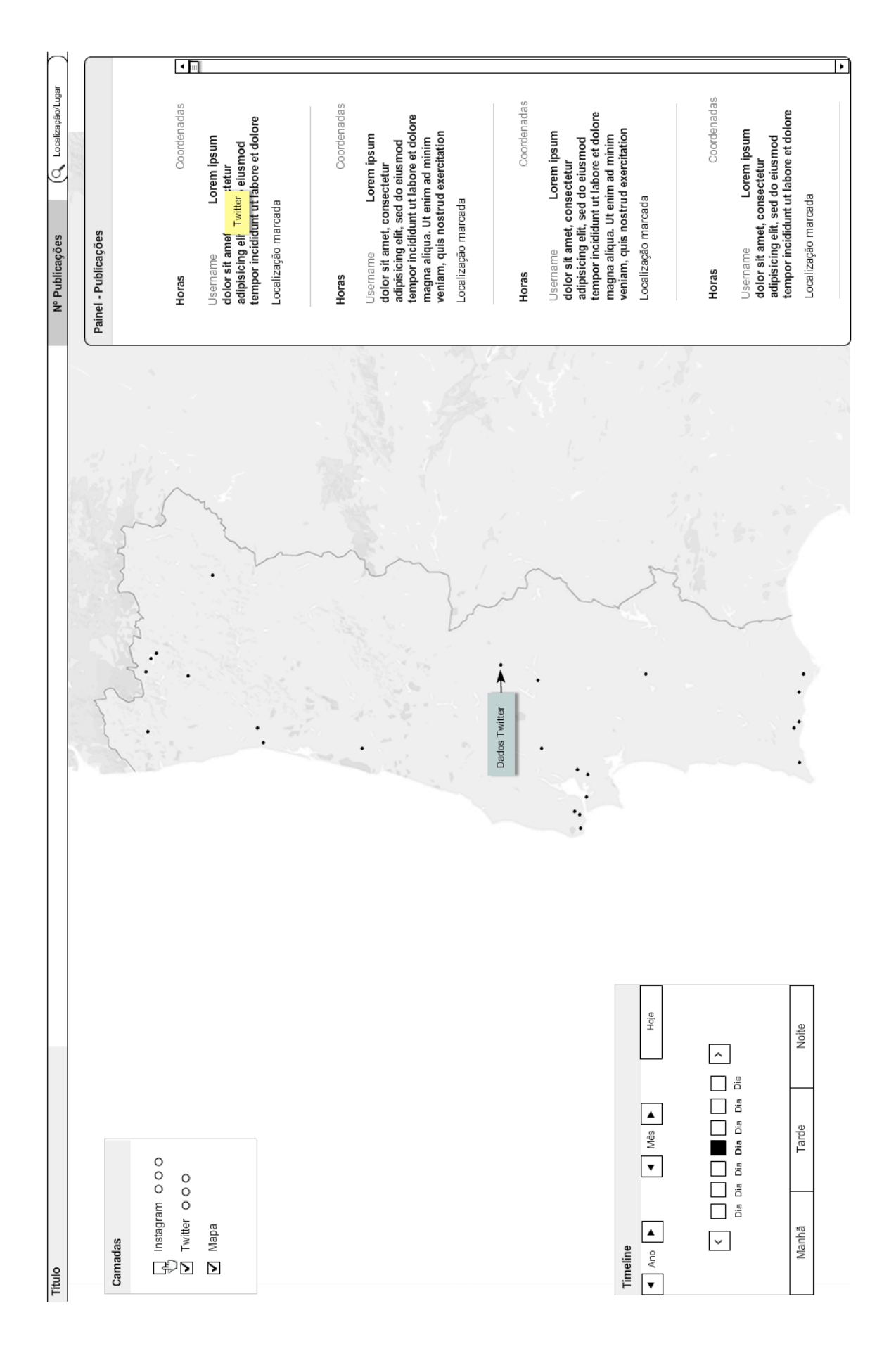

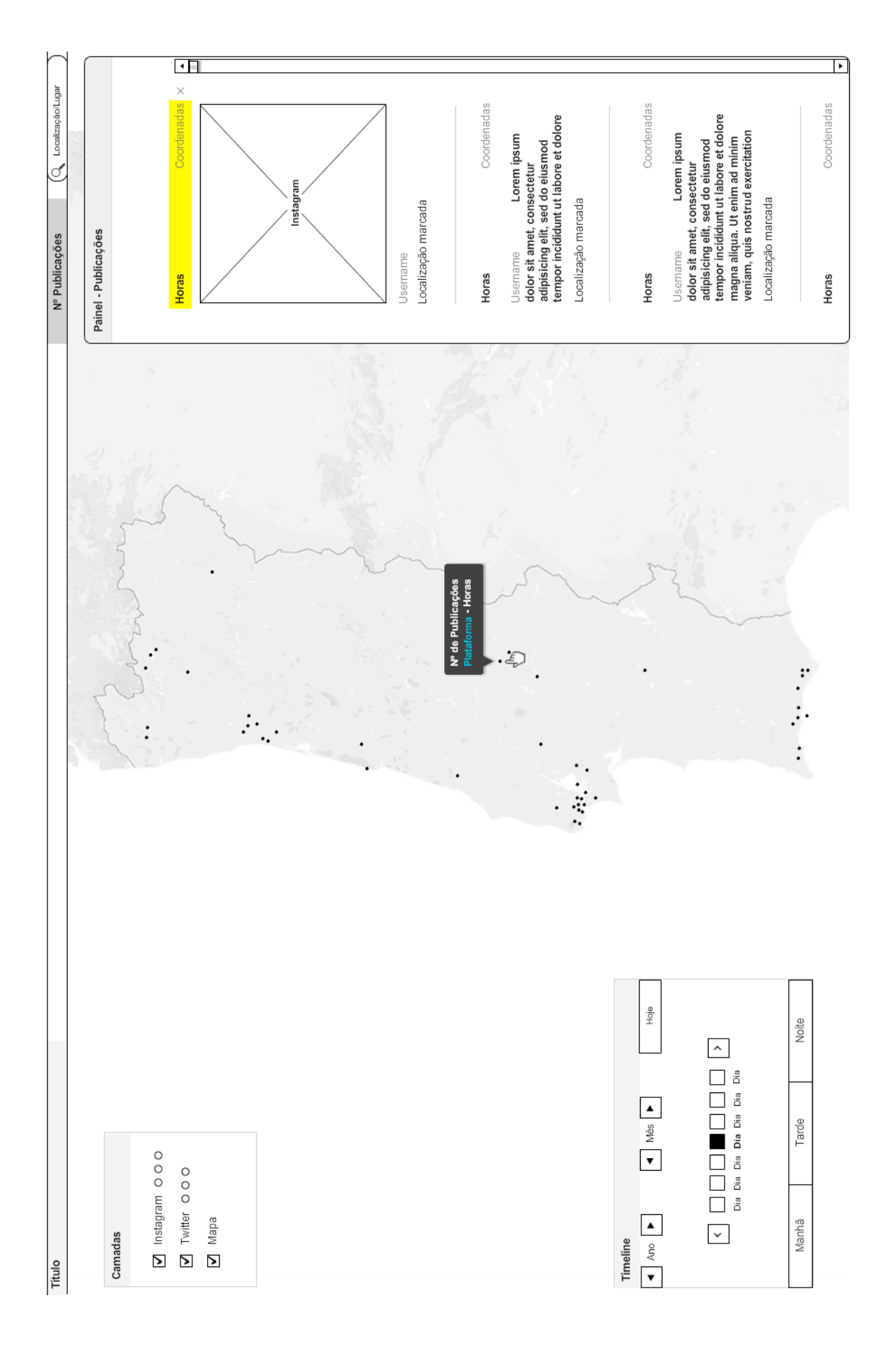

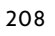

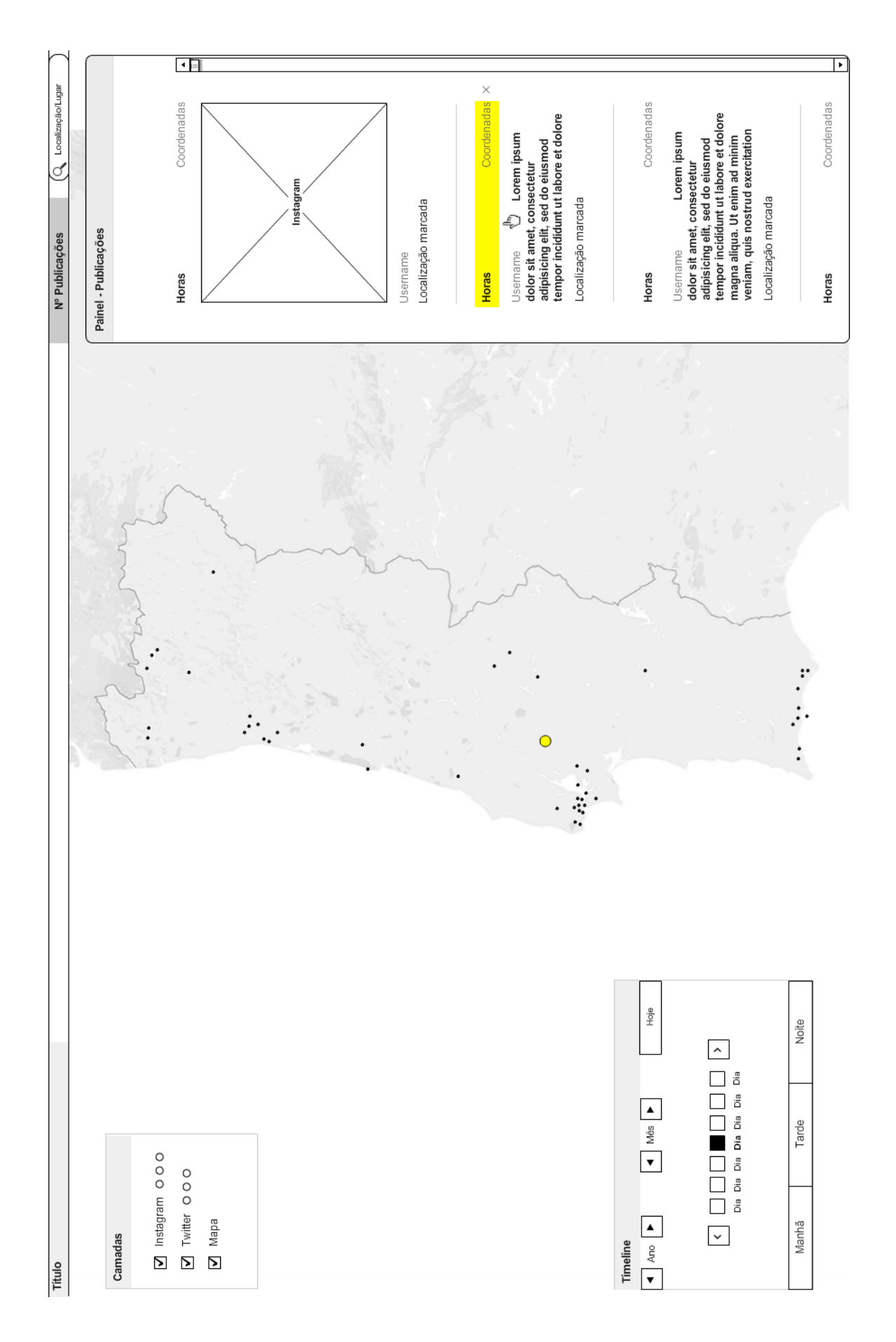

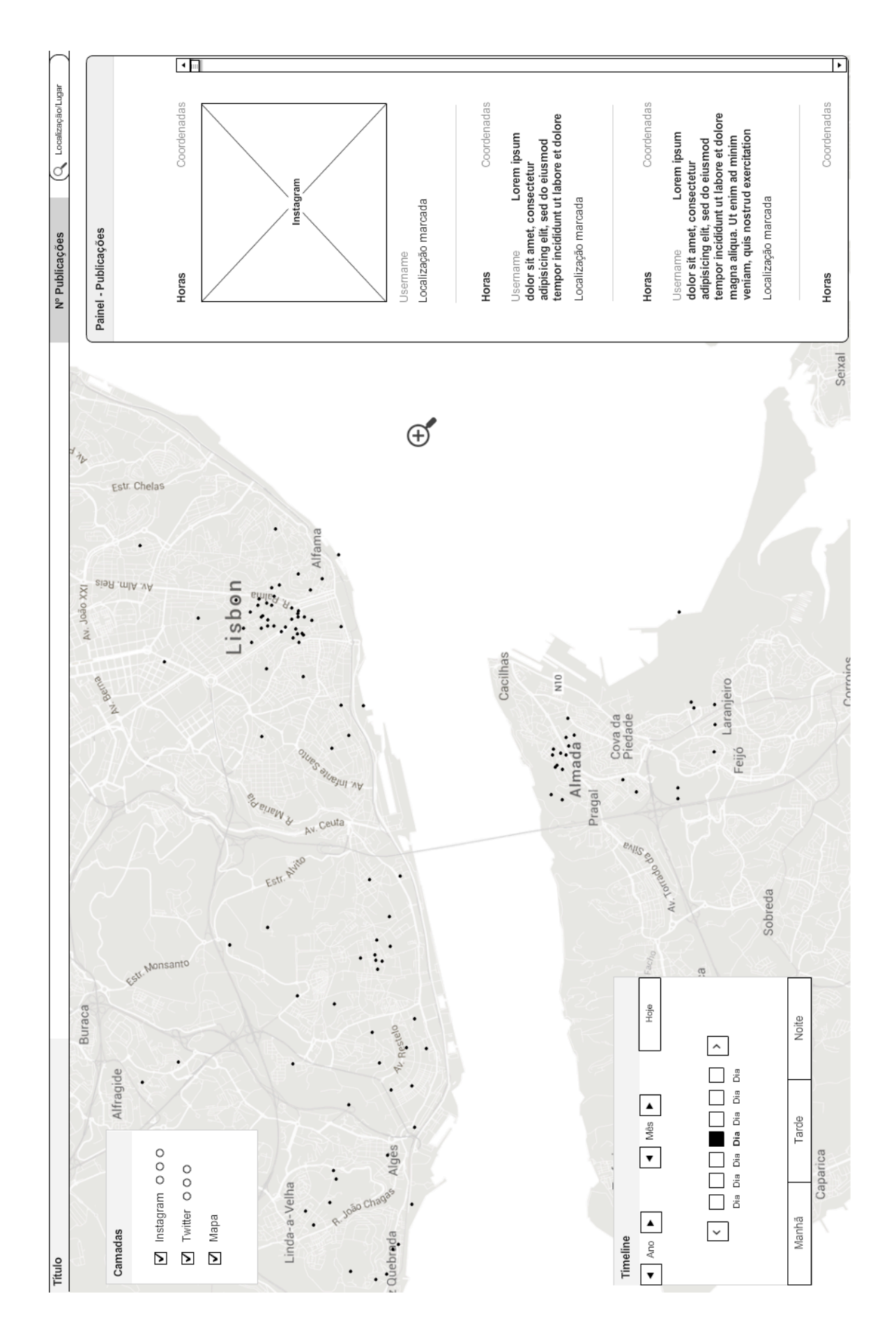

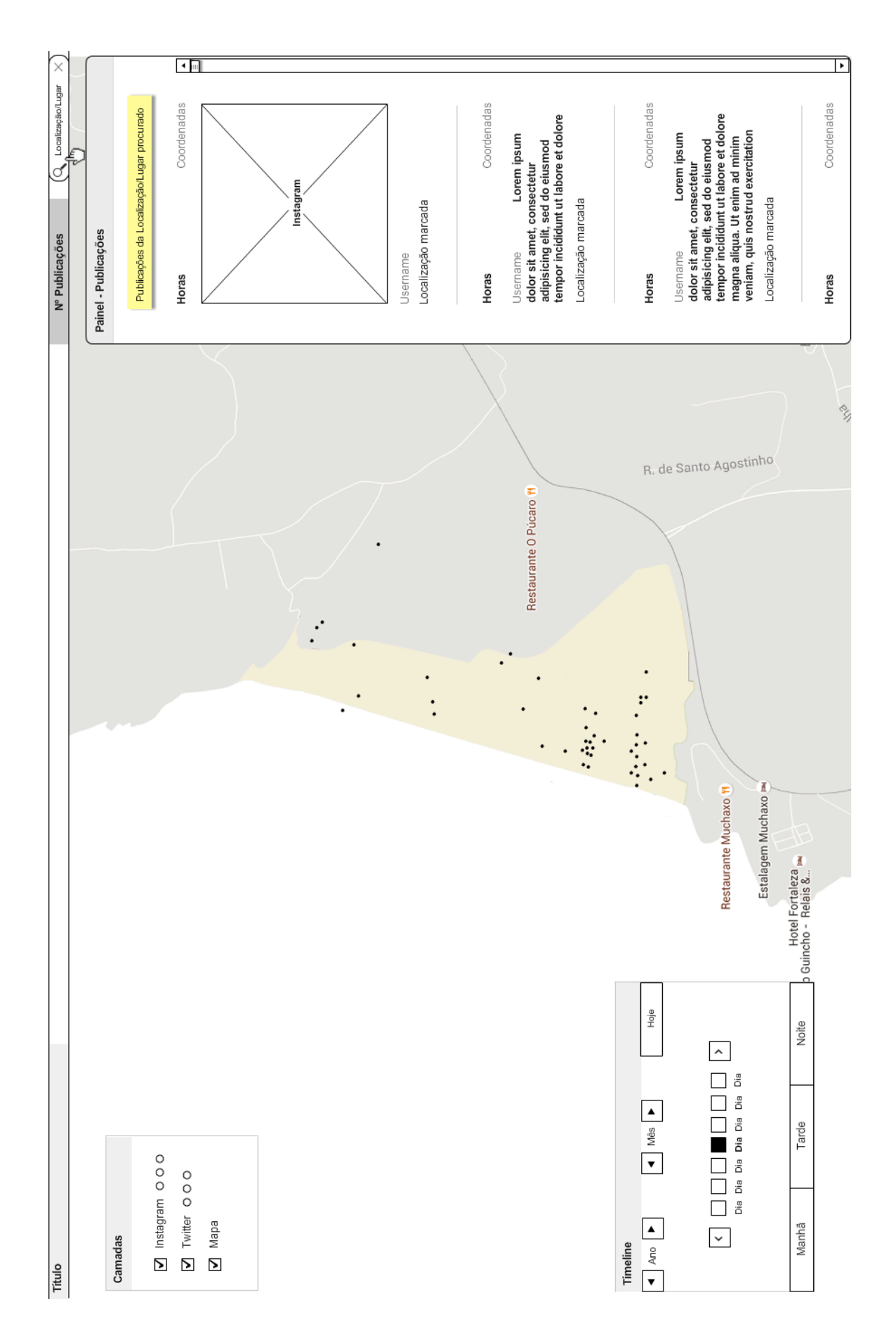

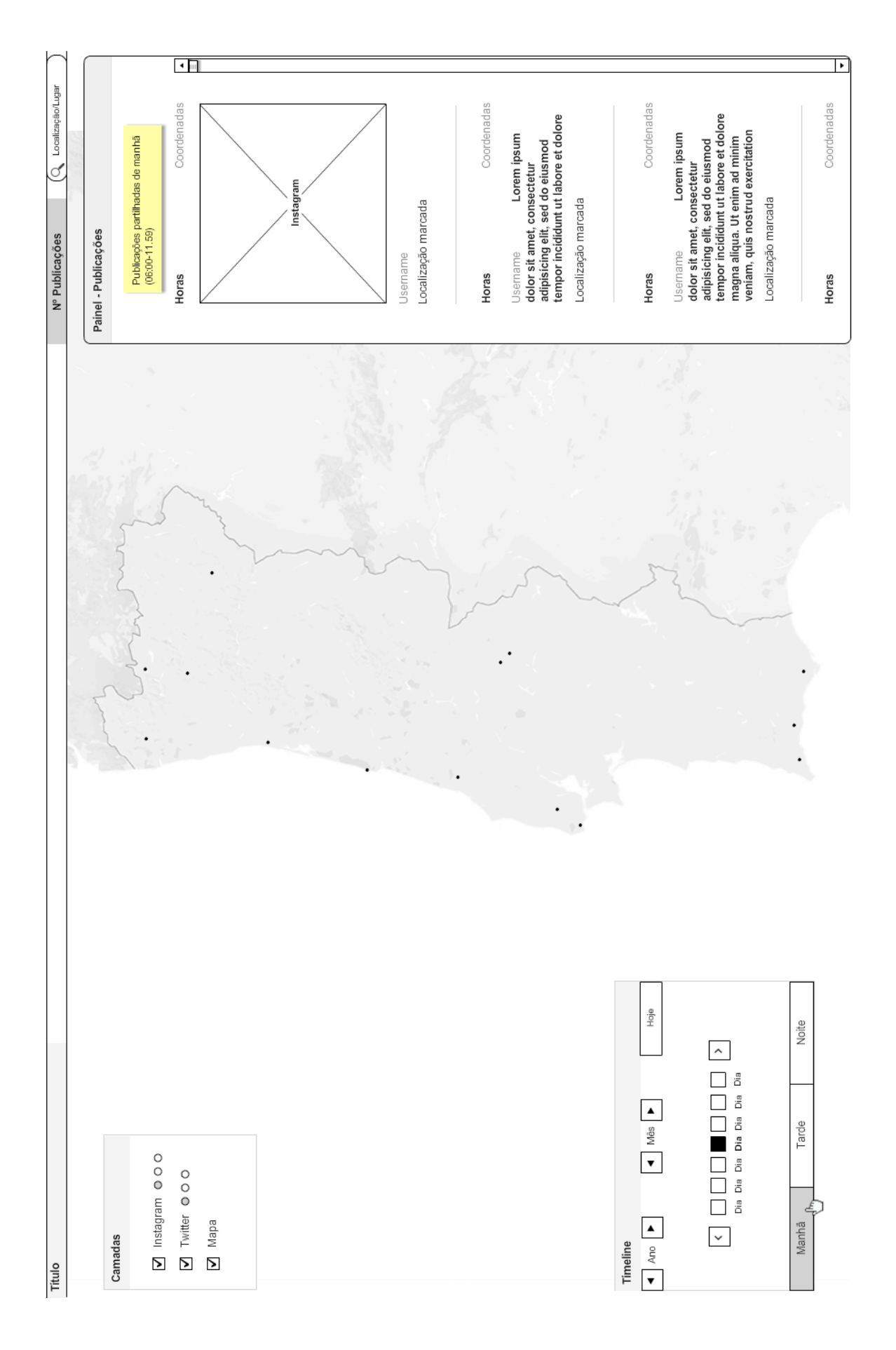

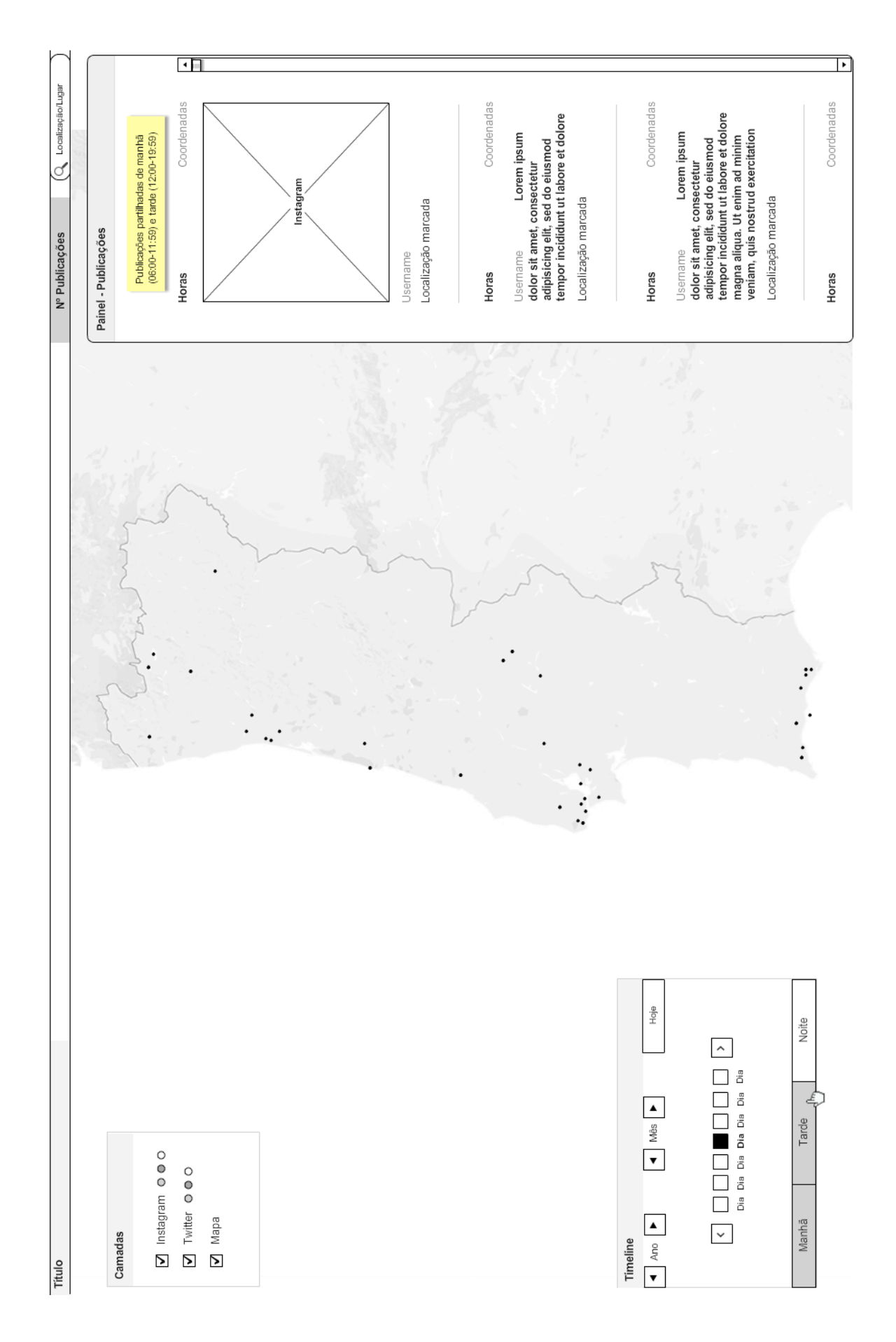

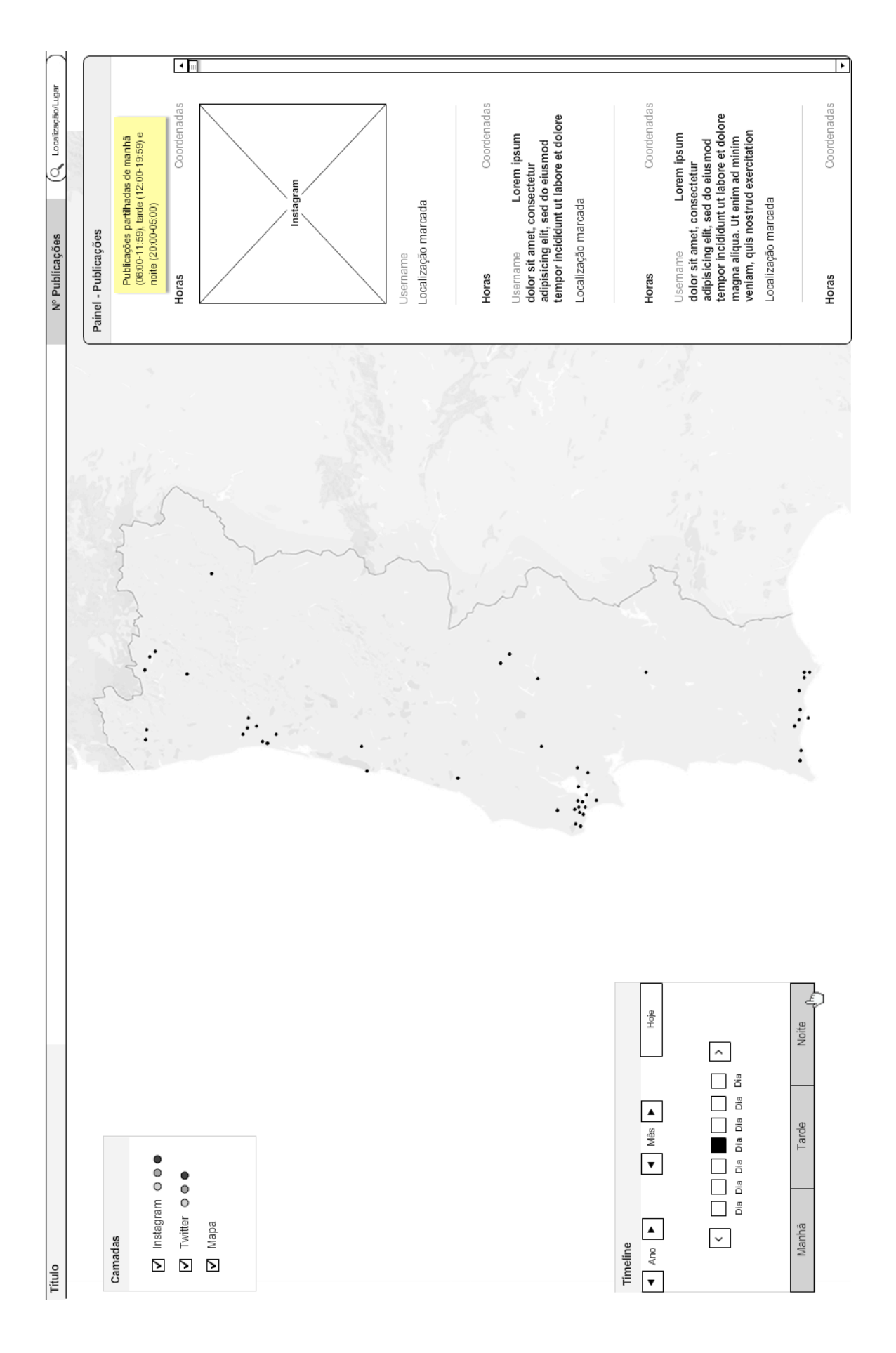

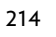

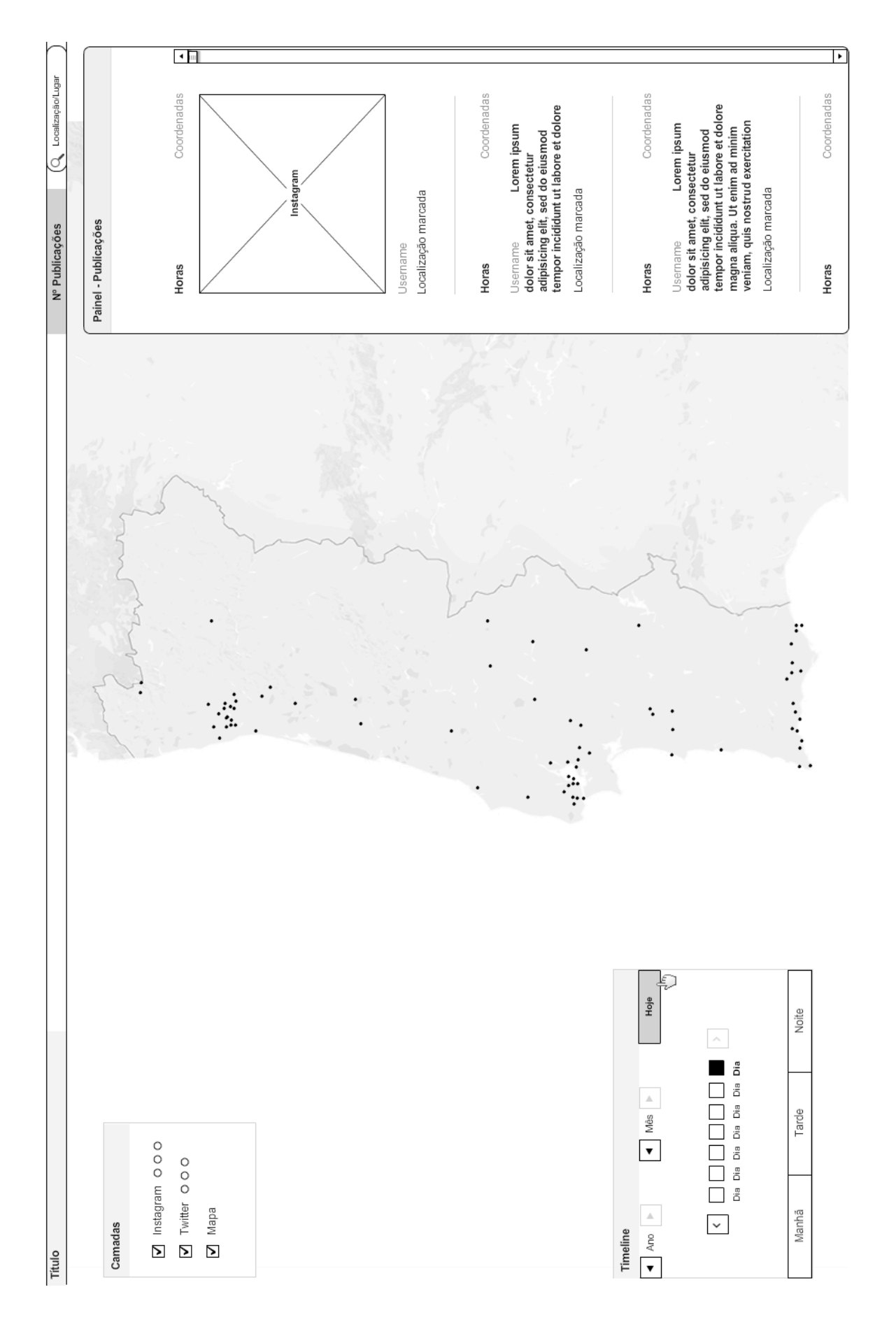

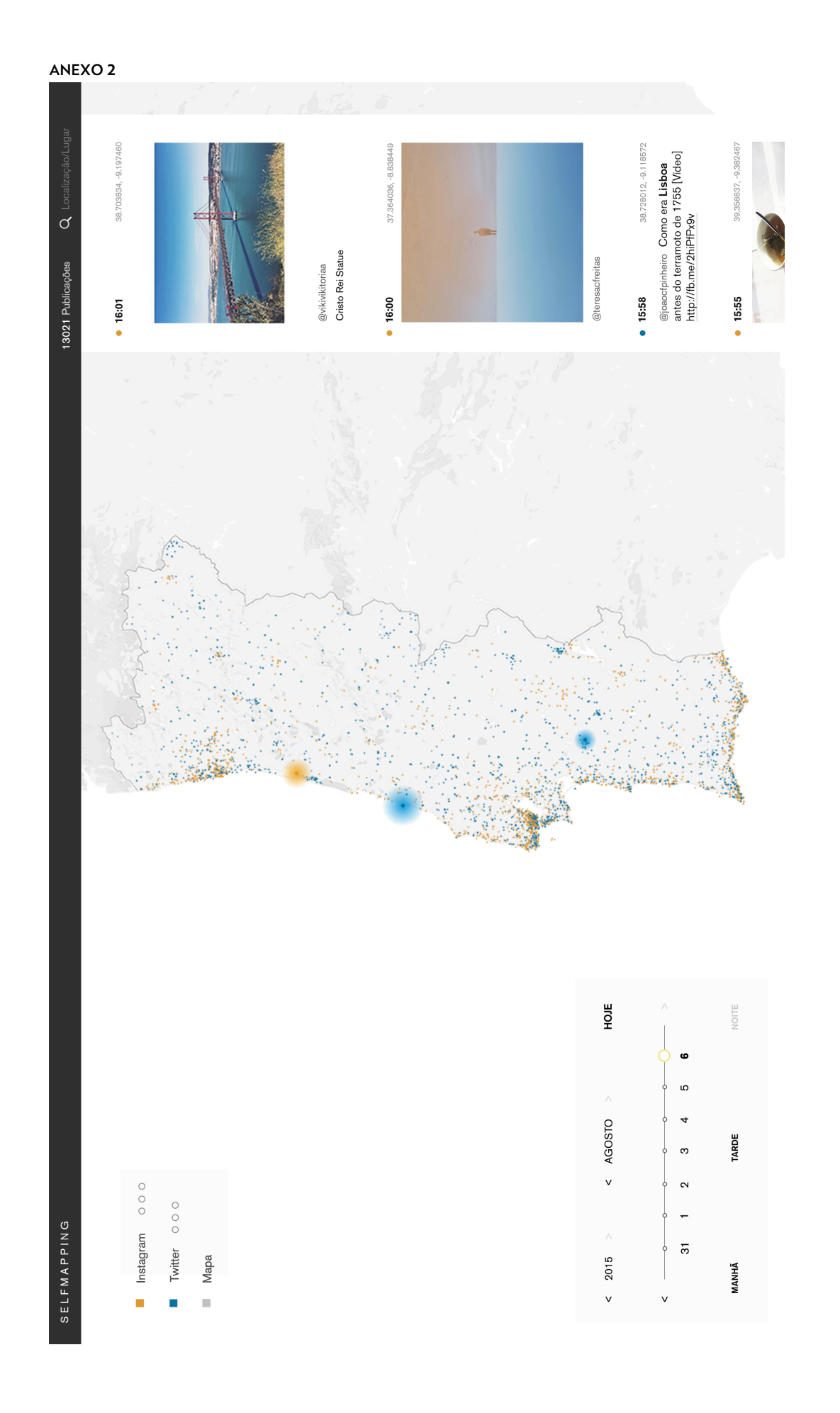

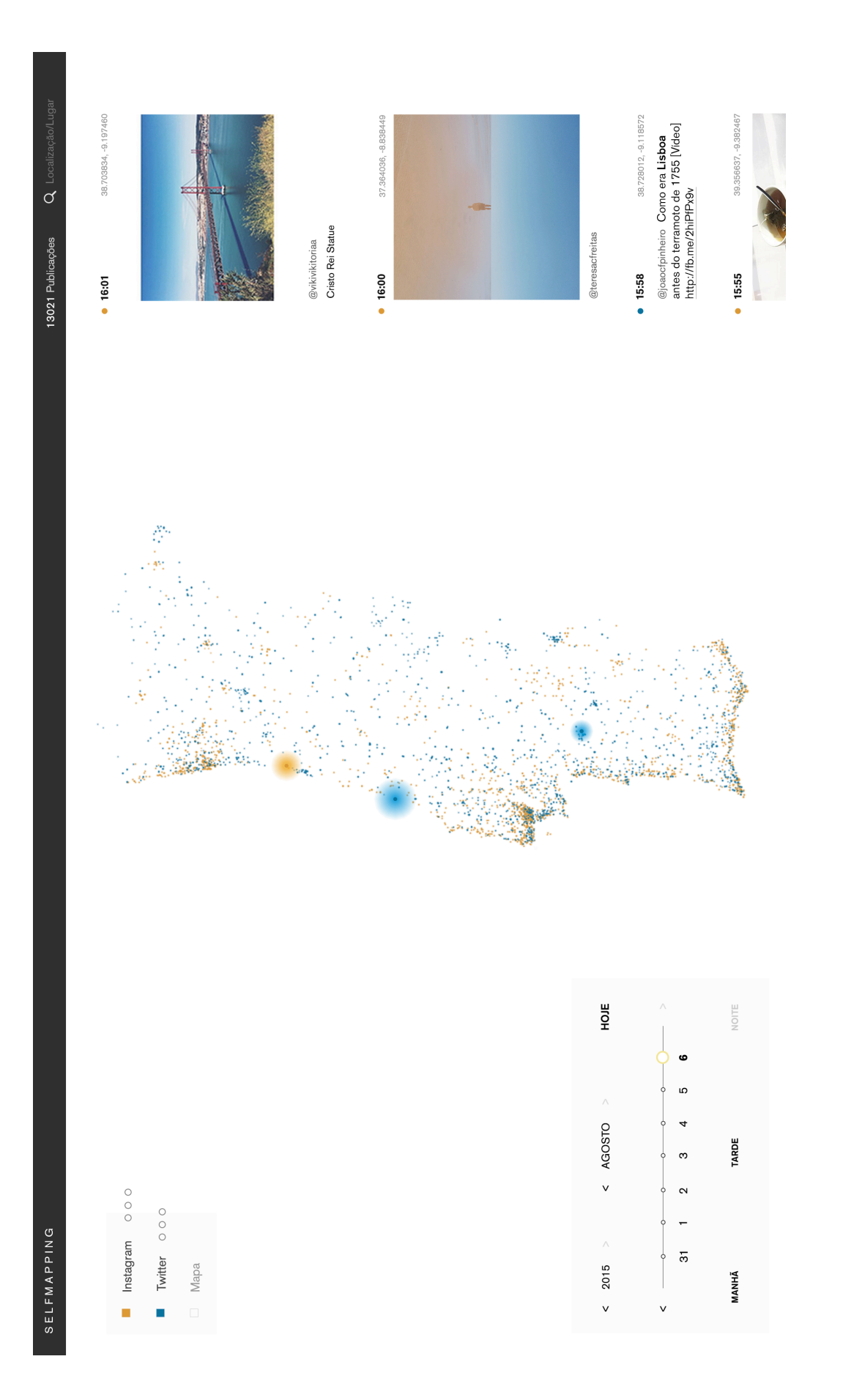
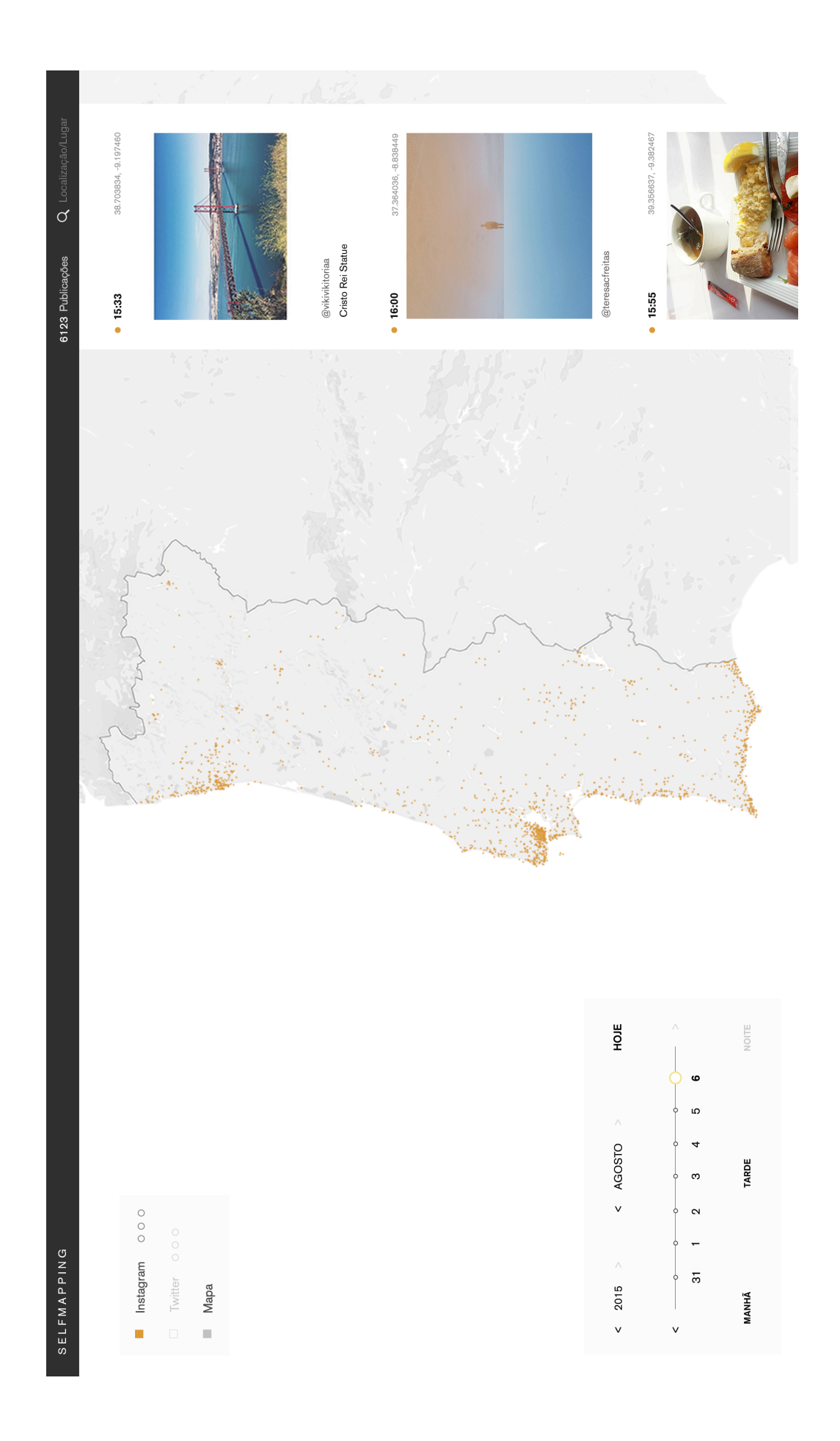

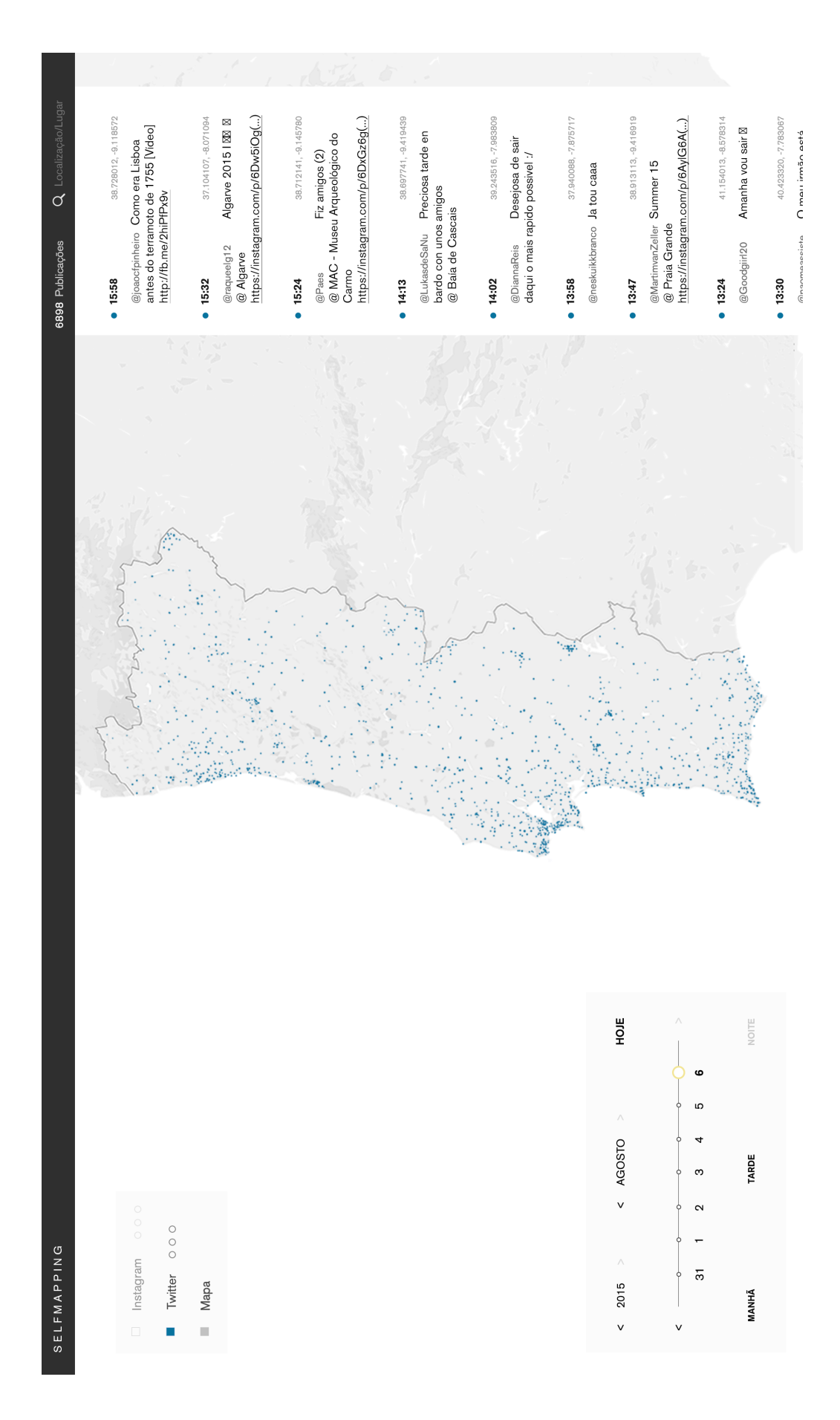

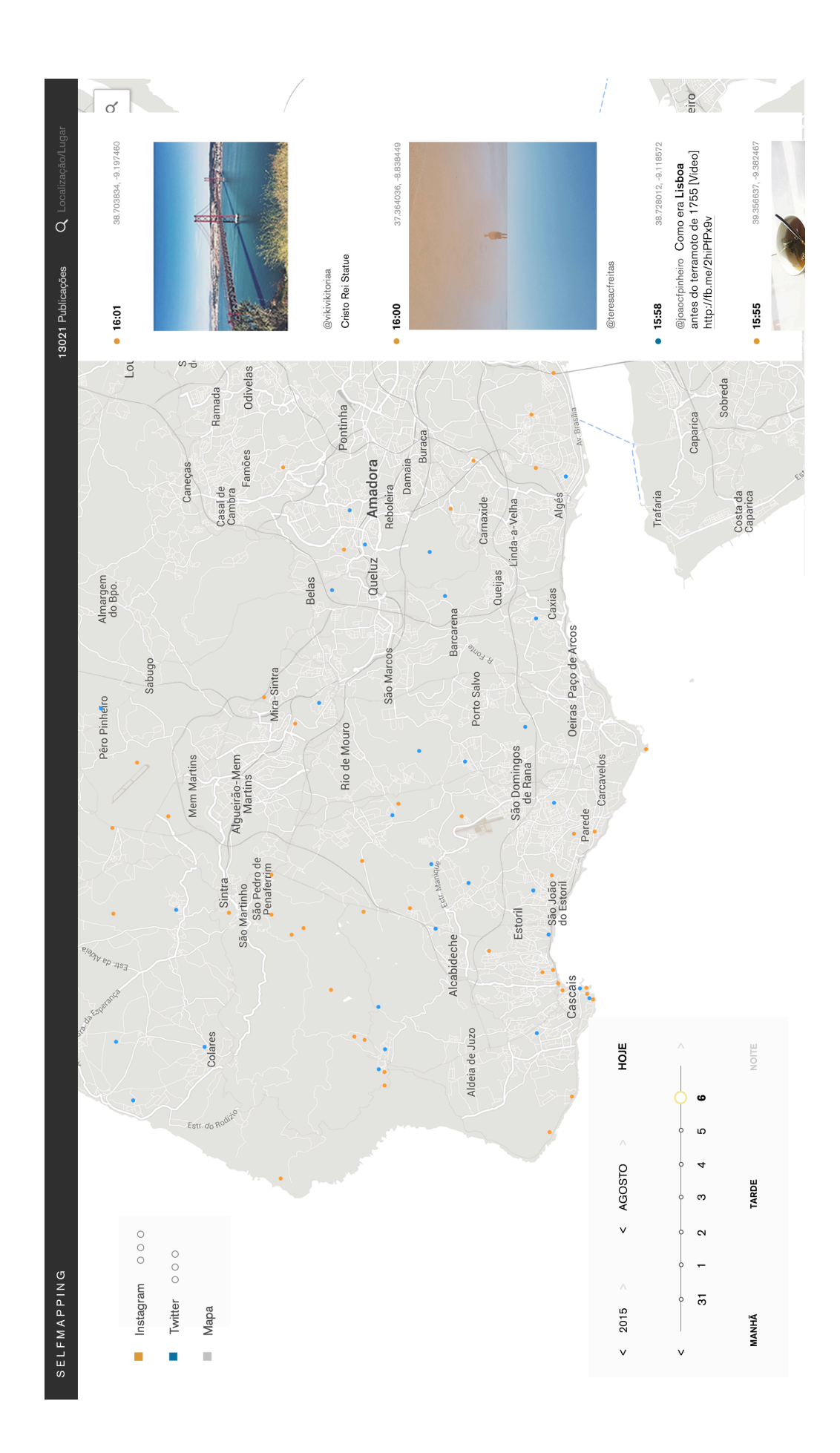

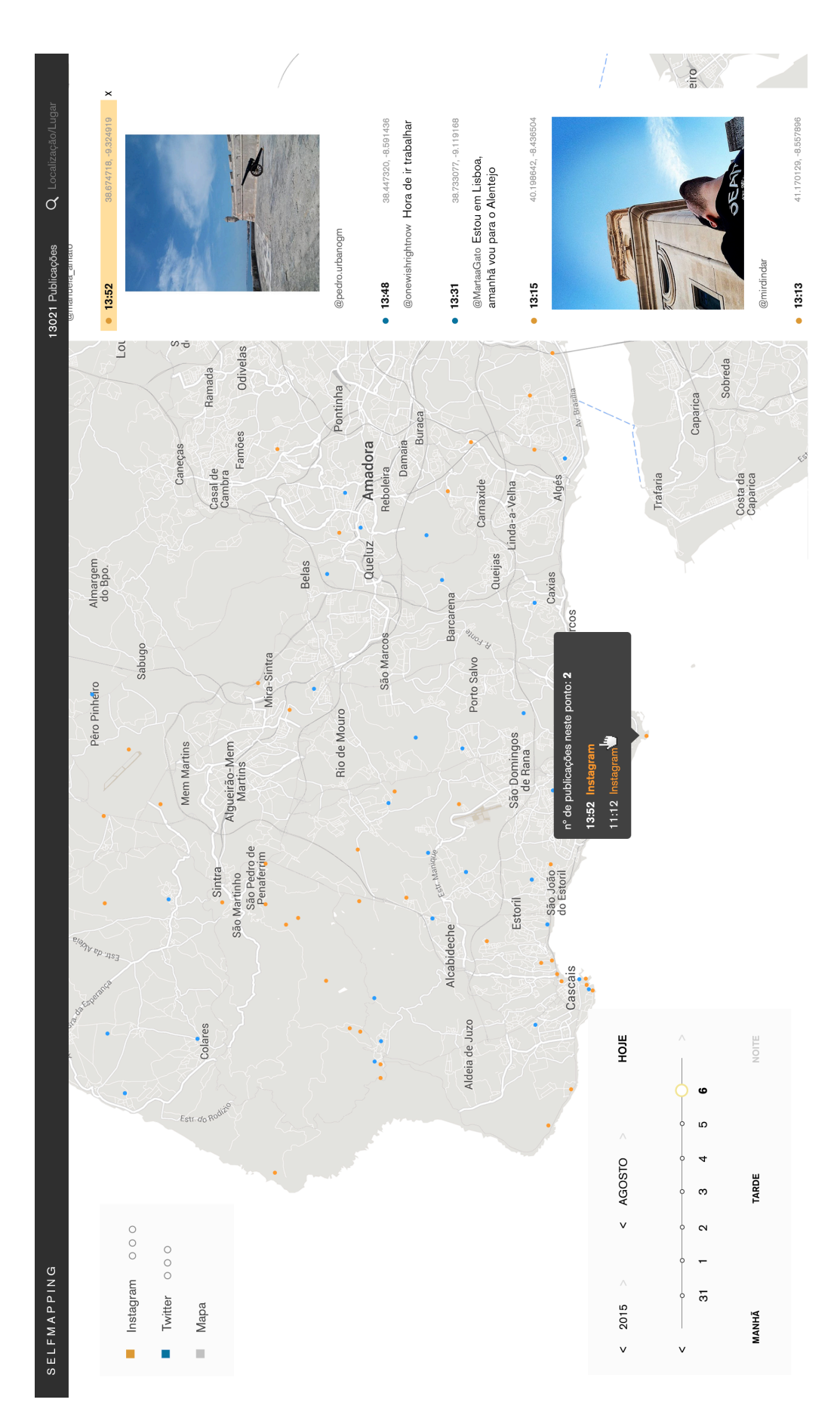

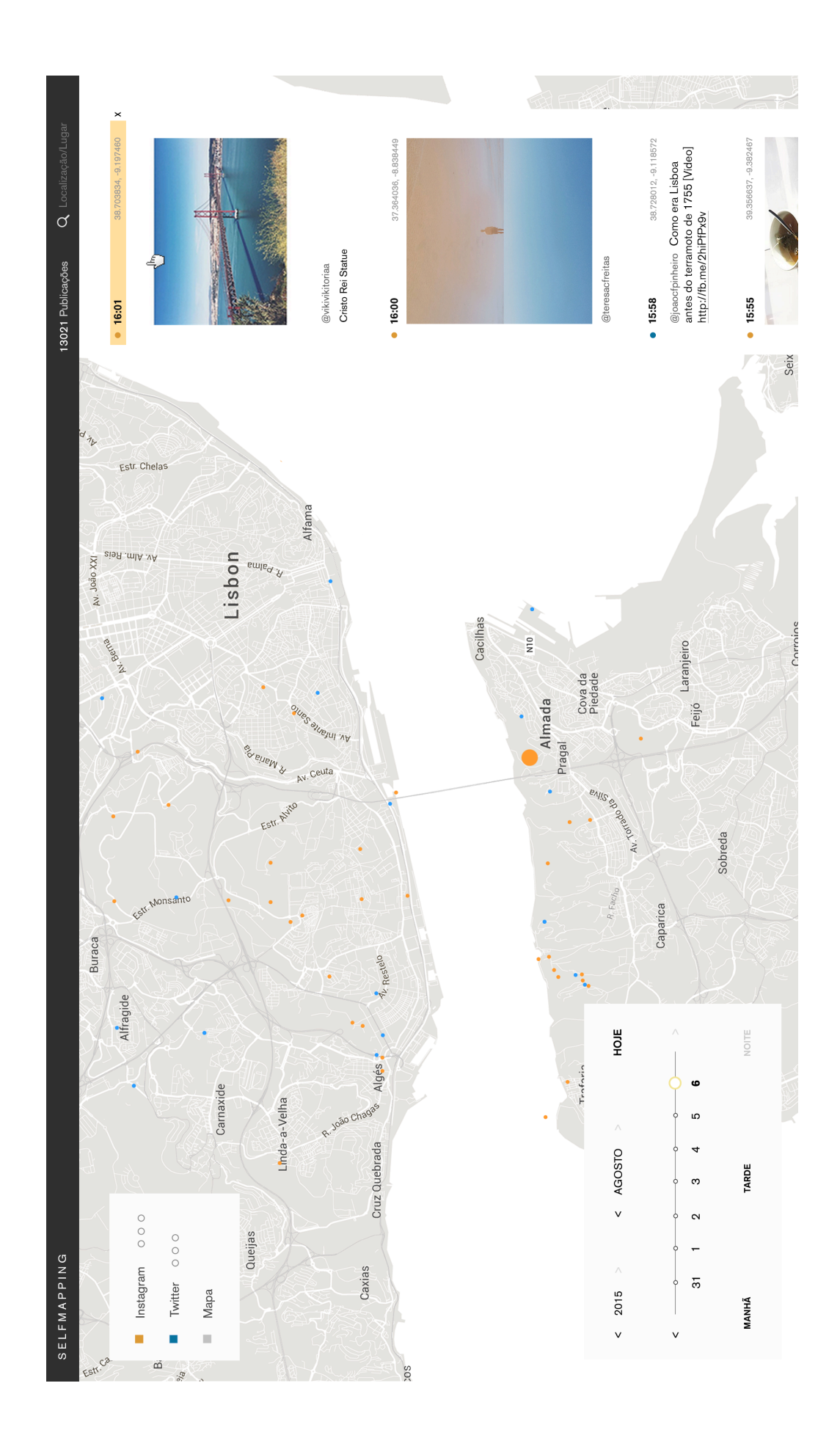

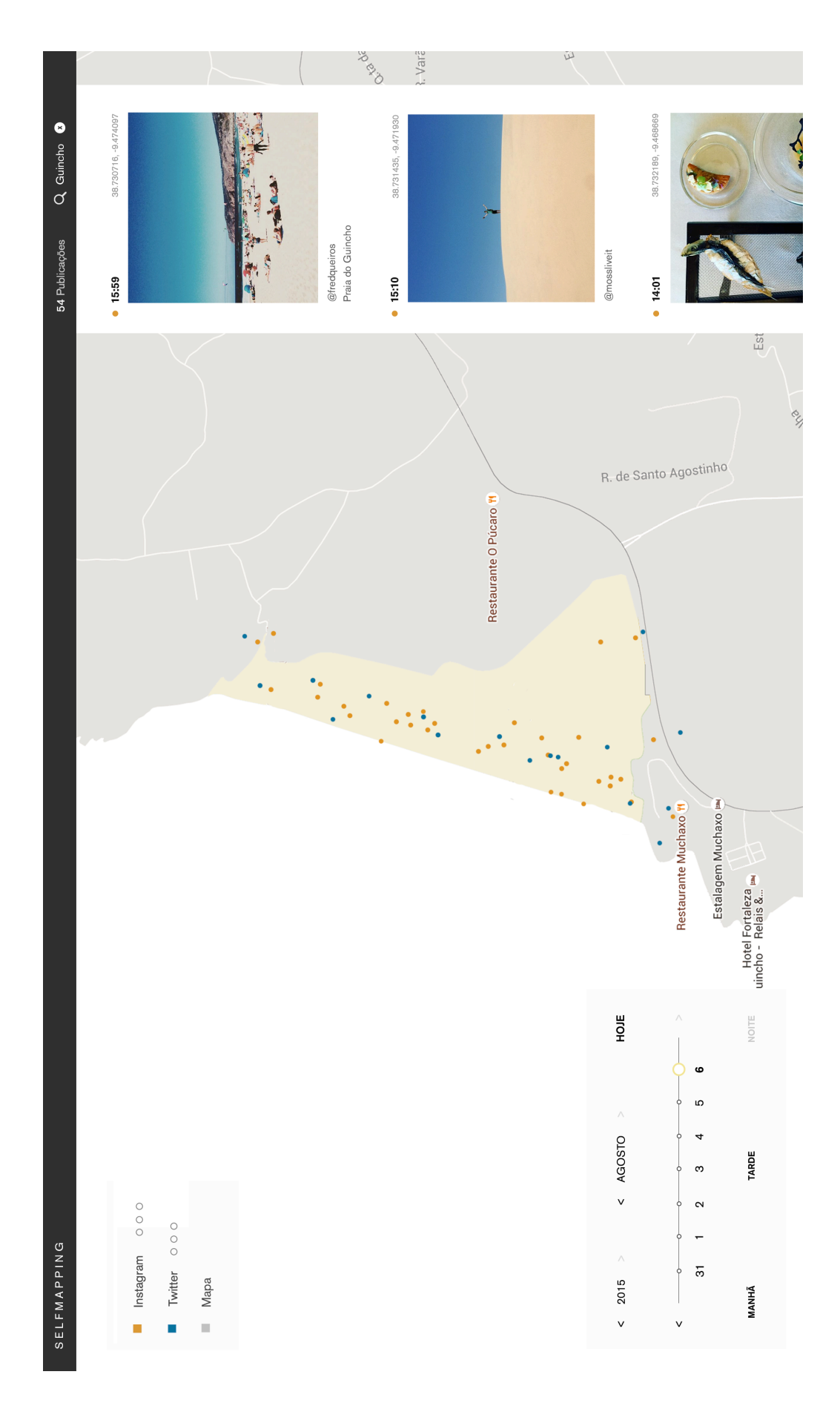

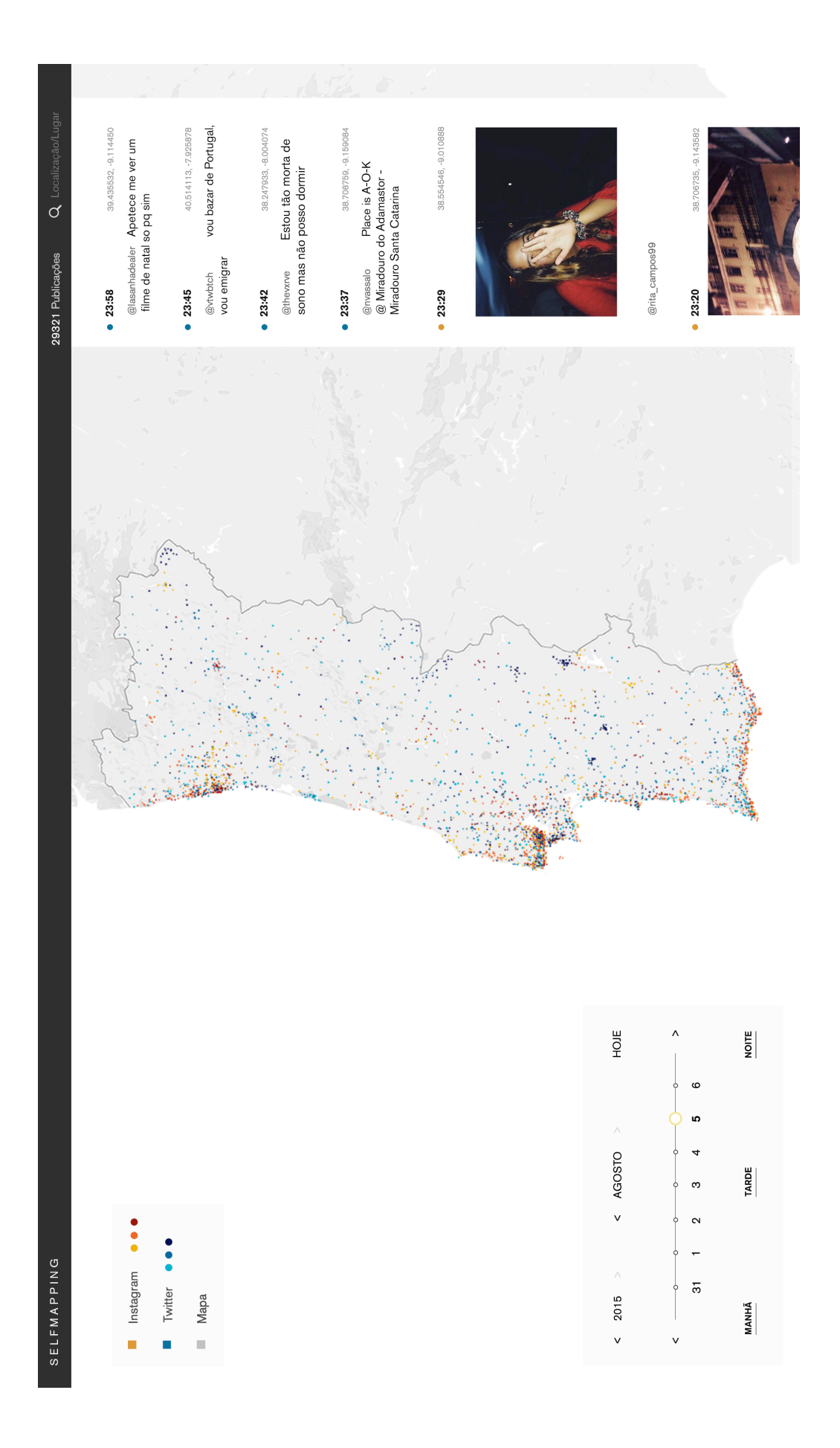

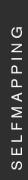

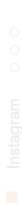

que fotografias e tweets são publicados, a aplicação visualiza-os instantaneamente no publicações partilhadas ao longo do tempo, nas plataformas Instagram e Twitter. À medida mapa.

Selfmapping mapeia, em tempo real, as

activa que permite evidenciar as mudanças ao O espaço é construído através da informação partilhada de forma voluntária pelos utilizadores dos média sociais. A dinâmica do espaço é visualizada através da timeline interlongo dos dias, meses e anos. Teresa C. Freitas 2015

**VOLTAR AO MAPA** 

## ANEXO 3 - DISPONÍVEL EM:

<http://teresafreitas.fbaul-dcnm.pt>

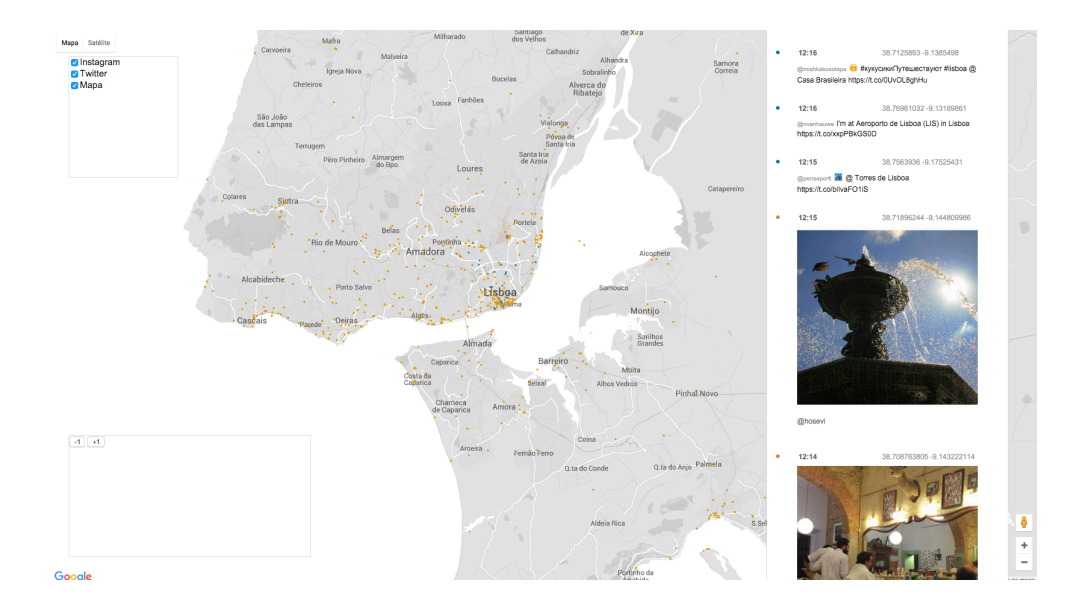